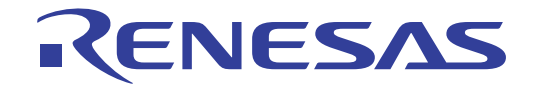

# CS+ V8.07.00

統合開発環境

User's Manual

User's Manual

ユーザーズマニュアル Pythonコンソール編

対象デバイス RL78ファミリ RXファミリ RH850ファミリ

本資料に記載の全ての情報は発行時点のものであり、ルネサス エレクトロニクスは、 予告なしに、本資料に記載した製品または仕様を変更することがあります。 ルネサス エレクトロニクスのホームページなどにより公開される最新情報をご確認ください。

#### ご注意書き

- 1. 本資料に記載された回路、ソフトウェアおよびこれらに関連する情報は、半導体製品の動作例、応用例を説明するものです。回路、ソフトウェアおよ びこれらに関連する情報を使用する場合、お客様の責任において、お客様の機器・システムを設計ください。これらの使用に起因して生じた損害(お 客様または第三者いずれに生じた損害も含みます。以下同じです。)に関し、当社は、一切その責任を負いません。
- 2. 当社製品または本資料に記載された製品デ-タ、図、表、プログラム、アルゴリズム、応用回路例等の情報の使用に起因して発生した第三者の特許権、 著作権その他の知的財産権に対する侵害またはこれらに関する紛争について、当社は、何らの保証を行うものではなく、また責任を負うものではあり ません。
- 3. 当社は、本資料に基づき当社または第三者の特許権、著作権その他の知的財産権を何ら許諾するものではありません。
- 4. 当社製品を組み込んだ製品の輸出入、製造、販売、利用、配布その他の行為を行うにあたり、第三者保有の技術の利用に関するライセンスが必要とな る場合、当該ライセンス取得の判断および取得はお客様の責任において行ってください。
- 5. 当社製品を、全部または一部を問わず、改造、改変、複製、リバースエンジニアリング、その他、不適切に使用しないでください。かかる改造、改変、 複製、リバースエンジニアリング等により生じた損害に関し、当社は、一切その責任を負いません。
- 6. 当社は、当社製品の品質水準を「標準水準」および「高品質水準」に分類しており、各品質水準は、以下に示す用途に製品が使用されることを意図し ております。

 標準水準: コンピュータ、OA 機器、通信機器、計測機器、AV 機器、家電、工作機械、パーソナル機器、産業用ロボット等 高品質水準:輸送機器(自動車、電車、船舶等)、交通制御(信号)、大規模通信機器、金融端末基幹システム、各種安全制御装置等 当社製品は、データシート等により高信頼性、Harsh environment 向け製品と定義しているものを除き、直接生命・身体に危害を及ぼす可能性のある 機器・システム(生命維持装置、人体に埋め込み使用するもの等)、もしくは多大な物的損害を発生させるおそれのある機器・システム(宇宙機器と、 海底中継器、原子力制御システム、航空機制御システム、プラント基幹システム、軍事機器等)に使用されることを意図しておらず、これらの用途に 使用することは想定していません。たとえ、当社が想定していない用途に当社製品を使用したことにより損害が生じても、当社は一切その責任を負い ません。

- 7. あらゆる半導体製品は、外部攻撃からの安全性を 100%保証されているわけではありません。当社ハードウェア/ソフトウェア製品にはセキュリティ 対策が組み込まれているものもありますが、これによって、当社は、セキュリティ脆弱性または侵害(当社製品または当社製品が使用されているシス テムに対する不正アクセス・不正使用を含みますが、これに限りません。)から生じる責任を負うものではありません。当社は、当社製品または当社 製品が使用されたあらゆるシステムが、不正な改変、攻撃、ウイルス、干渉、ハッキング、データの破壊または窃盗その他の不正な侵入行為(「脆弱 性問題」といいます。)によって影響を受けないことを保証しません。当社は、脆弱性問題に起因しまたはこれに関連して生じた損害について、一切 責任を負いません。また、法令において認められる限りにおいて、本資料および当社ハードウェア/ソフトウェア製品について、商品性および特定目 的との合致に関する保証ならびに第三者の権利を侵害しないことの保証を含め、明示または黙示のいかなる保証も行いません。
- 8. 当社製品をご使用の際は、最新の製品情報(データシート、ユーザーズマニュアル、アプリケーションノート、信頼性ハンドブックに記載の「半導体 デバイスの使用上の一般的な注意事項」等)をご確認の上、当社が指定する最大定格、動作電源電圧範囲、放熱特性、実装条件その他指定条件の範囲 内でご使用ください。指定条件の範囲を超えて当社製品をご使用された場合の故障、誤動作の不具合および事故につきましては、当社は、一切その責 任を負いません。
- 9. 当社は、当社製品の品質および信頼性の向上に努めていますが、半導体製品はある確率で故障が発生したり、使用条件によっては誤動作したりする場 合があります。また、当社製品は、データシート等において高信頼性、Harsh environment 向け製品と定義しているものを除き、耐放射線設計を行っ ておりません。仮に当社製品の故障または誤動作が生じた場合であっても、人身事故、火災事故その他社会的損害等を生じさせないよう、お客様の責 任において、冗長設計、延焼対策設計、誤動作防止設計等の安全設計およびエージング処理等、お客様の機器・システムとしての出荷保証を行ってく ださい。特に、マイコンソフトウェアは、単独での検証は困難なため、お客様の機器・システムとしての安全検証をお客様の責任で行ってください。
- 10. 当社製品の環境適合性等の詳細につきましては、製品個別に必ず当社営業窓口までお問合せください。ご使用に際しては、特定の物質の含有・使用を 規制する RoHS 指令等、適用される環境関連法令を十分調査のうえ、かかる法令に適合するようご使用ください。かかる法令を遵守しないことにより 生じた損害に関して、当社は、一切その責任を負いません。
- 11. 当社製品および技術を国内外の法令および規則により製造・使用・販売を禁止されている機器・システムに使用することはできません。当社製品およ び技術を輸出、販売または移転等する場合は、「外国為替及び外国貿易法」その他日本国および適用される外国の輸出管理関連法規を遵守し、それら の定めるところに従い必要な手続きを行ってください。
- 12. お客様が当社製品を第三者に転売等される場合には、事前に当該第三者に対して、本ご注意書き記載の諸条件を通知する責任を負うものといたします。
- 13. 本資料の全部または一部を当社の文書による事前の承諾を得ることなく転載または複製することを禁じます。
- 14. 本資料に記載されている内容または当社製品についてご不明な点がございましたら、当社の営業担当者までお問合せください。
- 注 1. 本資料において使用されている「当社」とは、ルネサス エレクトロニクス株式会社およびルネサス エレクトロニクス株式会社が直接的、間接的に 支配する会社をいいます。
- 注 2. 本資料において使用されている「当社製品」とは、注1において定義された当社の開発、製造製品をいいます。

(Rev.5.0-1 2020.10)

〒 135-0061 東京都江東区豊洲 3-2-24(豊洲フォレシア) www.renesas.com

# 本社所在地 おぼし お問合せ窓口

弊社の製品や技術、ドキュメントの最新情報、最寄の営業お問合せ窓口 に関する情報などは、弊社ウェブサイトをご覧ください。 www.renesas.com/contact/

# 商標について

ルネサスおよびルネサスロゴはルネサス エレクトロニクス株式会社の 商標です。すべての商標および登録商標は、それぞれの所有者に帰属し ます。

このマニュアルの使い方

このマニュアルは, RH850 ファミリ, RX ファミリ, および RL78 ファミリ用アプリケーション・システムを開発す る際の統合開発環境である CS+ について説明します。

CS+ は, RH850 ファミリ, RX ファミリ, および RL78 ファミリの統合開発環境(ソフトウエア開発における,設 計,実装,デバッグなどの各開発フェーズに必要なツールをプラットフォームである IDE に統合)です。統合すること で,さまざまなツールを使い分ける必要がなく,本製品のみを使用して開発のすべてを行うことができます。

- 対象者 このマニュアルは,CS+ を使用してアプリケーション・システムを開発するユーザを対 象としています。
- 目的 このマニュアルは,CS+ の持つソフトウエア機能をユーザに理解していただき,これら のデバイスを使用するシステムのハードウエア,ソフトウエア開発の参照用資料として 役立つことを目的としています。

構成 このマニュアルは,大きく分けて次の内容で構成しています。

1. 概 説 2. [機 能](#page-5-0) A. [ウインドウ・リファレンス](#page-7-0) B.Python [コンソール/](#page-10-0) Python 関数

読み方 いっている このマニュアルを読むにあたっては,電気,論理回路,マイクロコンピュータに関する 一般知識が必要となります。 凡例 データ表記の重み : 左が上位桁, 右が下位桁 アクティブ・ロウの表記 : XXX (端子,信号名称に上線) 注 : 本文中についた注の説明 注意 : 気をつけて読んでいただきたい内容 備考 まんじん おおし おおく 本文中の補足説明 数の表記 : 10 進数 ... XXXX

16 進数 ... 0xXXXX

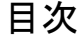

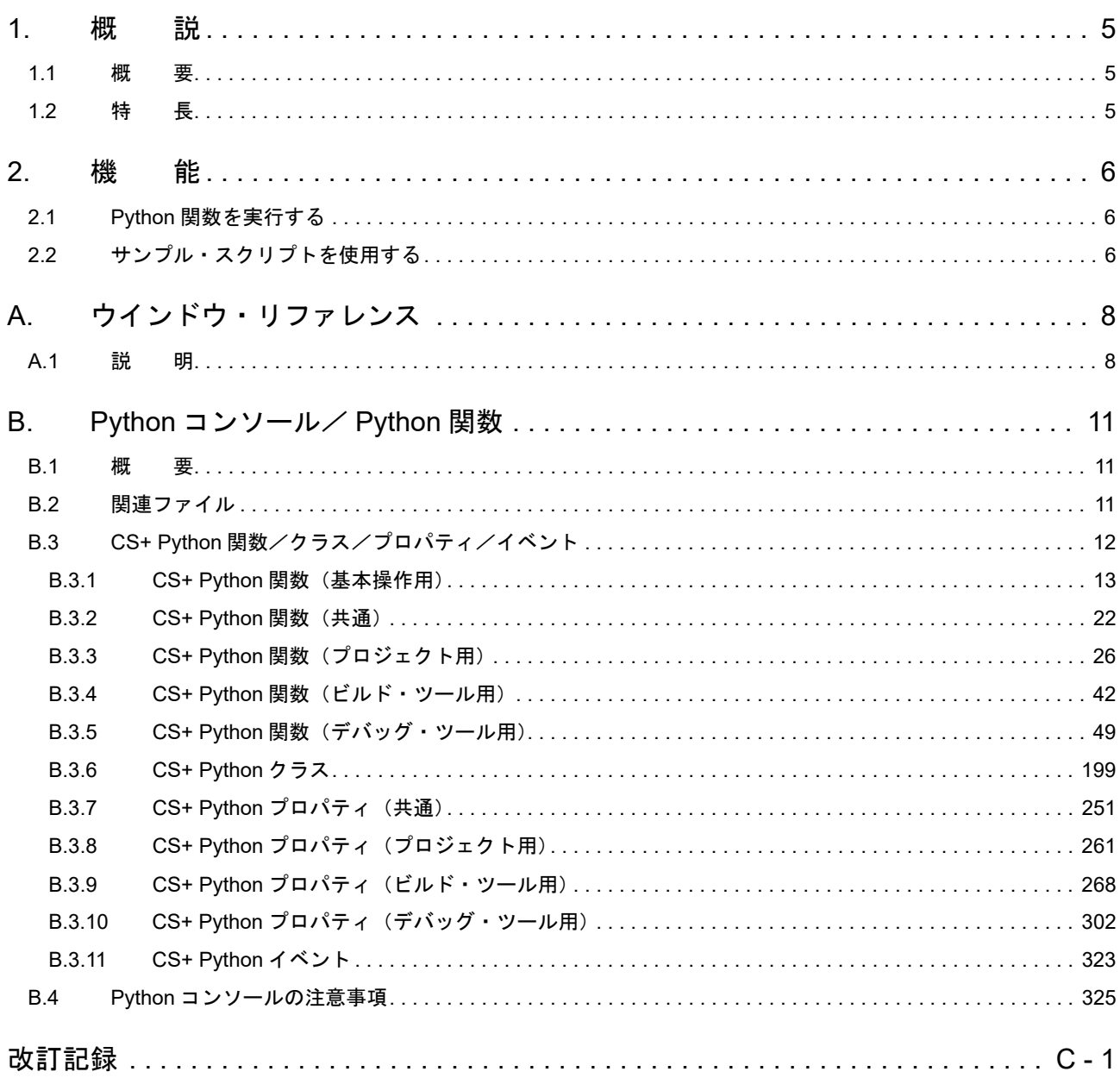

#### <span id="page-4-1"></span><span id="page-4-0"></span>1. 概 説

CS+ は,マイクロコントローラ用の統合開発環境です。Python コンソールは,スクリプト言語である IronPython (.NET Framework 上で動作する Python) を使用して, CS+ を制御することができます。CS+ を制御するための関数, プロパティ,クラス,イベントを追加しています。

このドキュメントでは、Python コンソールの使用方法,ならびに CS+ 向けに機能拡張した関数,プロパティ,クラ ス,イベントについて説明します。

===========

This software includes the work that is distributed in the Apache License 2.0. <http://www.apache.org/licenses/LICENSE-2.0> ===========

注意 上記 Web サイトは本ドキュメントから表示できない場合があります。

#### <span id="page-4-2"></span>1.1 概 要

CS+ が提供する CS+ 制御用の関数,プロパティ, クラス, イベントを使用することにより, プロジェクトの作成, ビルド,デバッグなど,CS+ を制御することができます。

#### <span id="page-4-3"></span>1.2 特 長

Python コンソールの特長を次に示します。

- IronPython 機能 IronPython の機能を使用することができます。 Python コンソールで使用可能な IronPython 言語では, Python 言語が持つ機能に加えて, .NET Framework が持つ 様々なクラス・ライブラリを使用することができます。 IronPython の言語仕様については,以下の URL を参照してください。 http://ironpython.net/
- プロジェクト機能 プロジェクトの作成,読み込み,アクティブ・プロジェクトの変更などを行うことができます。
- ビルド機能 プロジェクト全体でのビルド,ファイル単位でのビルドなどを行うことができます。
- デバッグ機能 デバッグ・ツールへの接続,切断,プログラムの実行制御,メモリや変数の参照や設定など行うことができます。
- サンプル・スクリプト取得機能 Python コンソールで実行可能なスクリプトのサンプルをルネサス Web サイトから取得することができます。 また,スクリプト・ファイルをプロジェクトに登録することができます。

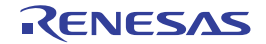

#### <span id="page-5-1"></span><span id="page-5-0"></span>2. 機 能

<span id="page-5-4"></span>この章では、Python コンソールの使用方法について説明します。

#### <span id="page-5-2"></span>2.1 Python 関数を実行する

CS+ では, IronPython 関数や制御文, および CS+ を制御するために追加された CS+ Python 関数 (「[B.3 CS+ Python](#page-11-1) [関数/クラス/プロパティ/イベント」](#page-11-1)参照)をコマンド入力方式で実行することができます。

[表示] メニュー→ [Python [コンソール](#page-8-0)]を選択し, Python コンソール パネルの [コンソール] タブを選択します。 パネル上で Py2.thon 関数や制御文を実行することにより、CS+, およびデバッグ・ツールを操作することができま す。

図 2.1 Python コンソール パネル

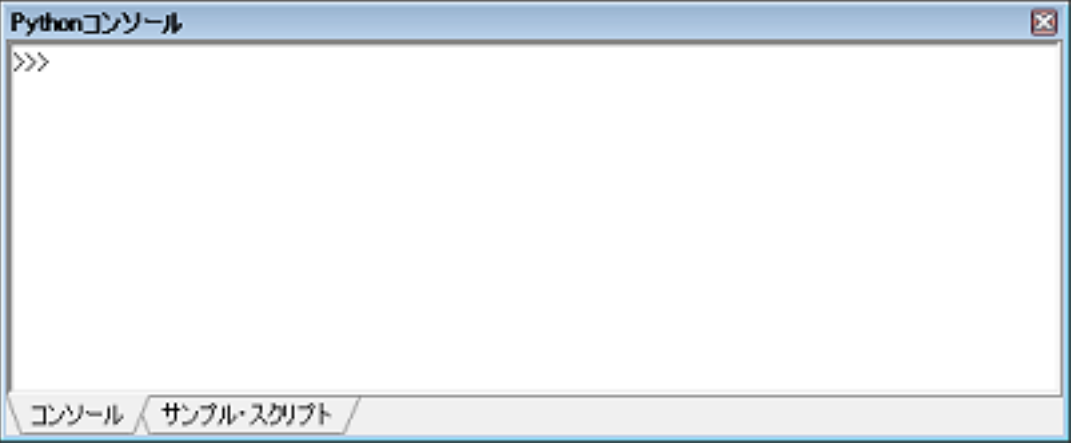

注意 ビルド中に Python コマンドを使用しないでください。

備考 Python コンソール,および Python 関数の詳細については,「B. Python [コンソール/](#page-10-0)Python 関数」を 参照してください。

#### <span id="page-5-3"></span>2.2 サンプル・スクリプトを使用する

Python コンソールで実行可能なスクリプトのサンプルをルネサス Web サイトから取得することができます。 また,スクリプト・ファイルをプロジェクトに登録することができます。

(1) [表示]メニュー→[Python コンソール]を選択すると,Python [コンソール](#page-8-0) パネルがオープンします。 パネル上で [ サンプル・スクリプト ] タブを選択すると,ルネサス Web サイトから取得したサンプル・スクリ プトの一覧が表示されます。

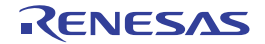

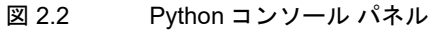

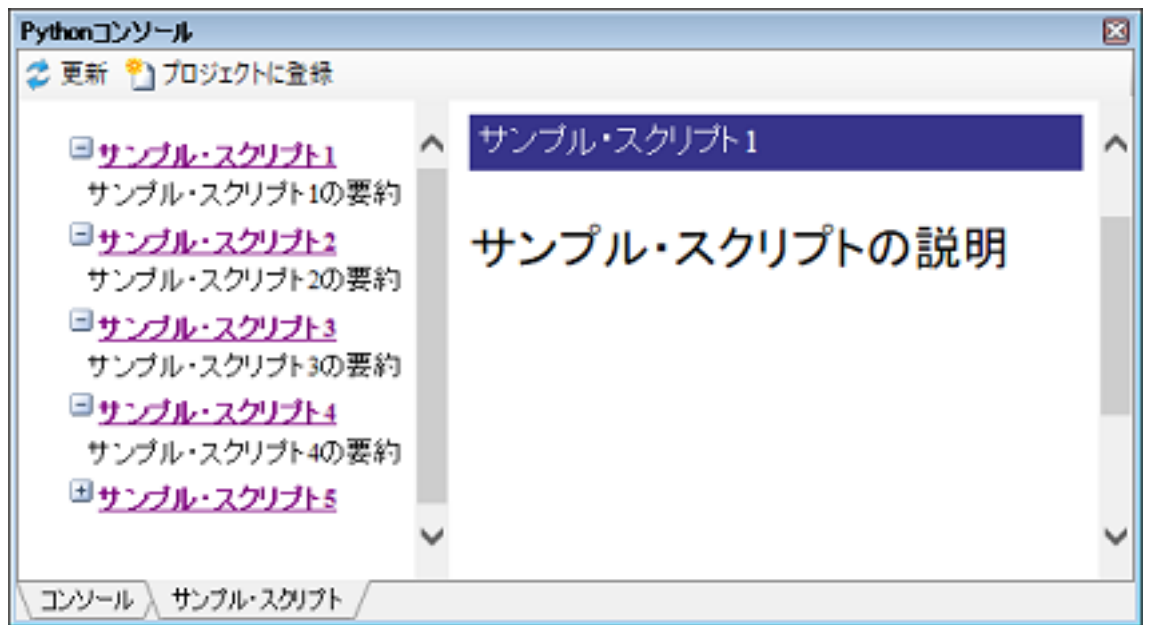

- (2) サンプル・スクリプトのタイトルを選択すると,スクリプトの説明が表示されます。 また,[プロジェクトに登録]ボタンをクリックすると,アクティブ・プロジェクトにスクリプト・ファイルが 登録されます。
- (3) プロジェクト・ツリーでスクリプト・ファイルをダブルクリックすると,登録したスクリプト・ファイルがエ ディタ パネルにオープンします。必要に応じてスクリプト・ファイルを修正します。
- (4) プロジェクト・ツリーでスクリプト・ファイルを右クリックして[Python コンソールで実行する]を選択する と、[コンソール]タブがアクティブになり、スクリプト・ファイルが実行されます。

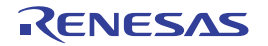

# <span id="page-7-1"></span><span id="page-7-0"></span>A. ウインドウ・リファレンス

ここでは、Python コンソールに関連したパネルについて説明します。

#### <span id="page-7-2"></span>A.1 説 明

以下に,Python コンソールに関するパネルの一覧を示します。

#### 表 A.1 パネル一覧

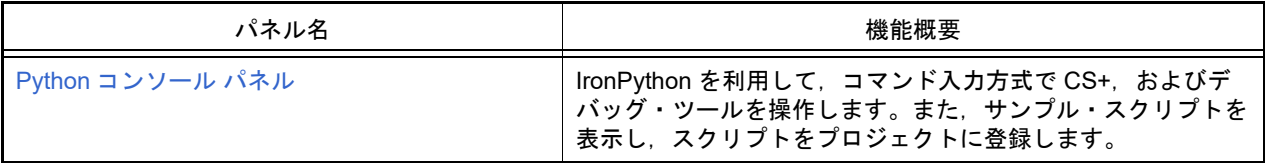

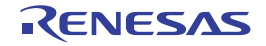

#### <span id="page-8-0"></span>Python コンソール パネル

IronPython を利用して、コマンド入力方式で CS+, およびデバッグ・ツールを操作します。また、サンプル・スクリ プトを表示し,スクリプトをプロジェクトに登録します。

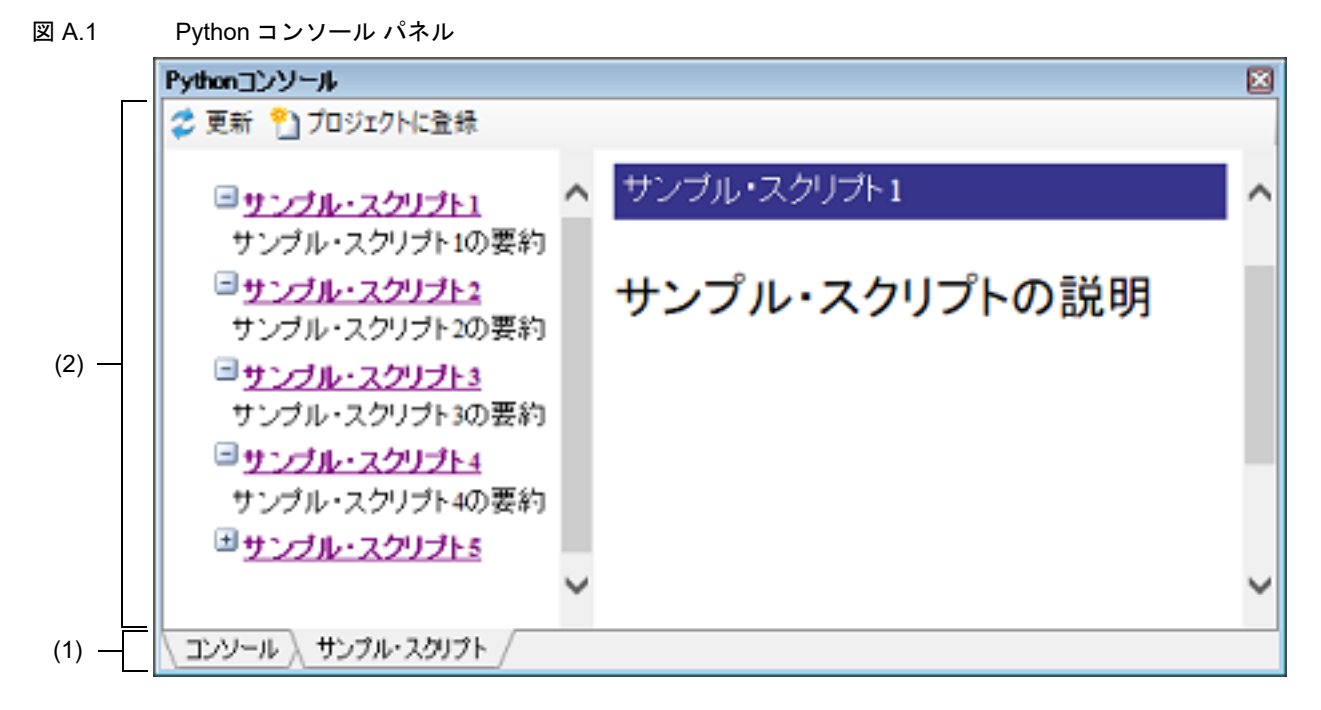

ここでは、以下の項目について説明します。

- -[\[オープン方法\]](#page-8-2)
- -[\[各エリアの説明\]](#page-8-1)
- -[\[ツールバー\]](#page-9-0)
- [[ファイル] メニュー (Python コンソール パネル専用部分)]
- -[\[コンテキスト・メニュー\]](#page-9-2)

<span id="page-8-2"></span>[オープン方法]

- [表示] メニュー→ [Python コンソール]の選択

<span id="page-8-1"></span>[各エリアの説明]

(1) タブ選択エリア

```
タブを選択することにより,コンテンツ・エリアに表示する情報の種類を切り替えます。
```
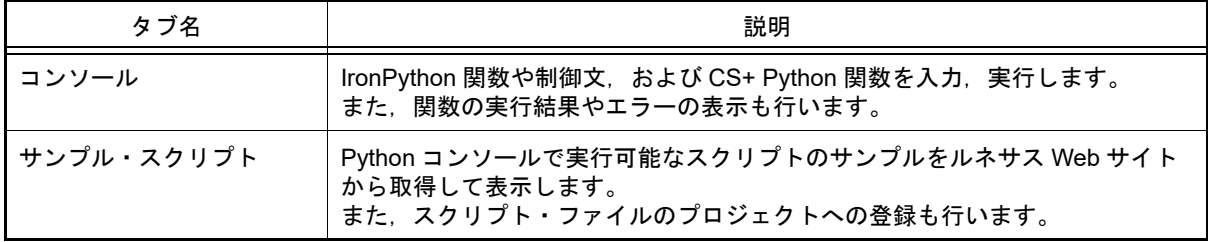

- (2) コンテンツ・エリア
	- (a) [コンソール] タブの場合 IronPython 関数や制御文, および CS+ Python 関数を入力,実行します。 また,関数の実行結果やエラーの表示も行います。

IronPython 関数の結果を表示する場合は print 文を使用してください。

(b) [サンプル・スクリプト] タブの場合 Python コンソールで実行可能なスクリプトのサンプルをルネサス Web サイトから取得して表示します。 また,スクリプト・ファイルのプロジェクトへの登録も行います。

#### <span id="page-9-0"></span>[ツールバー]

- (1) [コンソール]タブの場合 なし
- (2) [サンプル・スクリプト] タブの場合

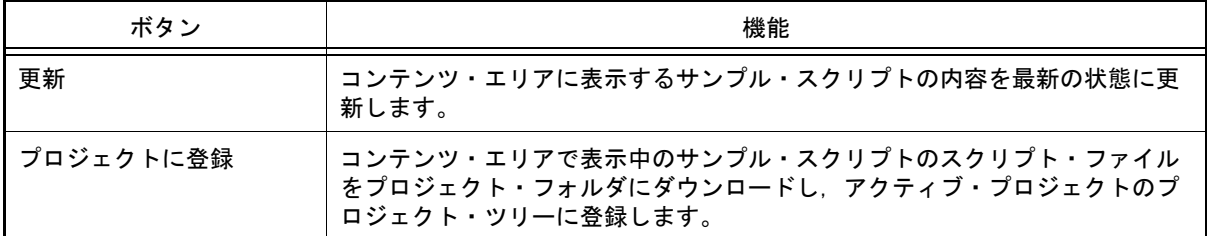

#### <span id="page-9-1"></span>[[ファイル]メニュー(Python コンソール パネル専用部分)]

- (1) [コンソール]タブの場合
	- Python コンソール パネル専用の [ファイル] メニューは以下のとおりです(その他の項目は共通です)。

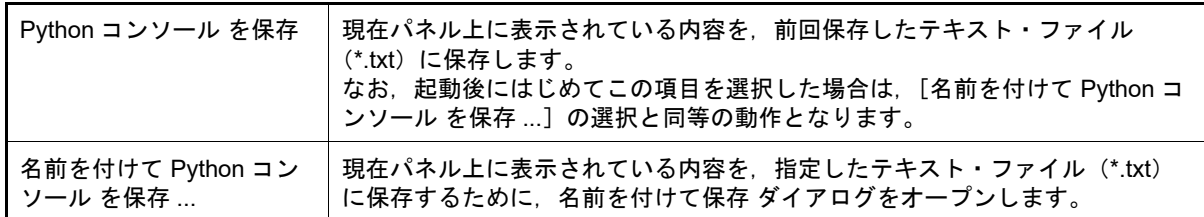

(2) [サンプル・スクリプト] タブの場合 なし

#### <span id="page-9-2"></span>[コンテキスト・メニュー]

(1) [コンソール]タブの場合

Python コンソール パネル専用の [ファイル] メニューは以下のとおりです(その他の項目は共通です)。

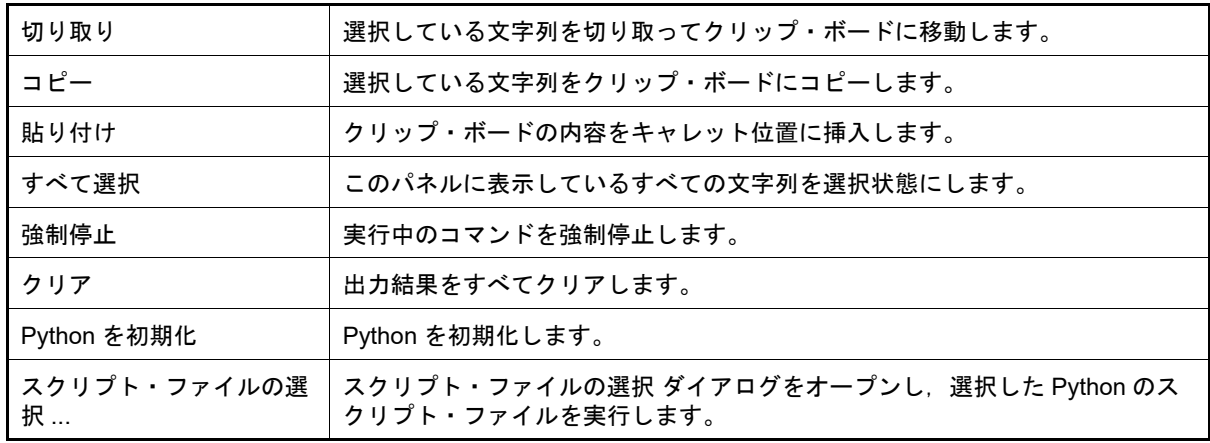

(2) [サンプル・スクリプト] タブの場合 なし

# <span id="page-10-1"></span><span id="page-10-0"></span>B. Python コンソール/ Python 関数

ここでは、CS+ が提供する Python コンソール,および Python 関数について説明します。

#### <span id="page-10-2"></span>B.1 概 要

Python コンソール・プラグインは, IronPython 言語を用いたコンソール・ツールです。

IronPython 言語でサポートされている関数や制御文に加えて,CS+ を制御するために追加された CS+ Python 関数も 使用することができます。

以下に,CS+ が提供する機能を示します。

- Python [コンソール](#page-8-0) パネル上で, IronPython 関数や制御文, および CS+ Pvthon 関数(「B.3 CS+ Pvthon 関数/ク [ラス/プロパティ/イベント」](#page-11-0)参照)を実行することができます(「2.1 Python [関数を実行する](#page-5-4)」参照)。
- CS+ をコマンドラインから起動する際に,スクリプト・ファイルを指定して実行することができます(「CS+ 統合 開発環境 ユーザーズマニュアル プロジェクト操作編」参照)。
- プロジェクト・ファイルの読み込み時に,あらかじめ用意しておいたスクリプトを実行することができます(「B.2 [関連ファイル」](#page-10-3)参照)。

#### <span id="page-10-3"></span>B.2 関連ファイル

以下に,CS+ Python 関数の関連ファイルを示します。

- プロジェクト・ファイル名 .py プロジェクト・ファイルと同じフォルダにプロジェクト・ファイルと同じ名前で拡張子が "py" のファイルが存在す る場合,プロジェクト・ファイルの読み込み時に自動的に読み込んで実行します。 アクティブ・プロジェクトが対象となります。
- ダウンロード・ファイル名 .py
- ダウンロード・ファイルと同じフォルダにダウンロード・ファイルと同じ名前で拡張子が "py" のファイルが存在す る場合,ダウンロードした後に自動的に読み込んで実行します。

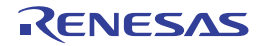

#### <span id="page-11-1"></span><span id="page-11-0"></span>B.3 CS+ Python 関数/クラス/プロパティ/イベント

ここでは、CS+ Python 関数, クラス,プロパティ,イベントについて説明します。

CS+ Python 関数には、以下の規約があります。

- 引数にデフォルト値が存在する場合, 【指定形式】の引数は " 引数名 = デフォルト値" と表記されています。 引数は,値のみを指定することも可能です。
	- 例 【指定形式】が function(*arg1*, *arg2* = 1, *arg3* = True) の場合,*arg1* はデフォルト値なし,*arg2* のデ フォルト値は 1,*arg3* のデフォルト値は True となります。 引数は, function("main", 1, True) のように指定することが可能です。
- デフォルト値が存在する引数は,省略することができます。 ただし,引数が判別可能な場合に限ります。

例 【指定形式】が function(*arg1*, *arg2* = 1, *arg3* = True) の場合

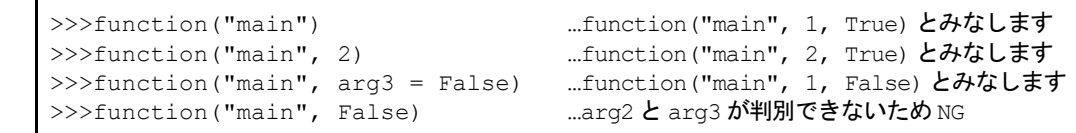

- 引数は, " 引数名 = 値"のように指定することにより, 指定順を変更することができます。

例 【指定形式】が function(*arg1*, *arg2* = 1, *arg3* = True) の場合

 $\gg$ >function(arg3 = False, arg1 = "main", arg2 = 3) ... OK >>>function(False, "main", 3) ...arg1 = False,  $\arg 2 =$  "main",  $\arg 3 = 3$ とみなすため NG

- 引数にフォルダやファイルへのパスを記載する場合は注意が必要です。

IronPython では、¥(バックスラッシュ)を制御文字として認識します。例えば、先頭が t で始まるフォルダ名や ファイル名の場合,¥t で TAB 文字と認識してしまいます。これを回避するには次のように記載します。

例 1. カパス指定の前に r を記載すると, IronPython は "" の中がパスと認識します。

r"C:¥test¥test.py"

例 2. ¥ (バックスラッシュ) ではなく / (スラッシュ) を使用します。

"C:/test/test.py"

本ドキュメントでは,/(スラッシュ)を使用して記載しています。

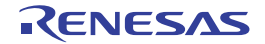

# <span id="page-12-0"></span>B.3.1 CS+ Python 関数 (基本操作用)

以下に, CS+ Python 関数(基本操作用)の一覧を示します。

# 表 B.1 CS+ Python 関数(基本操作用)

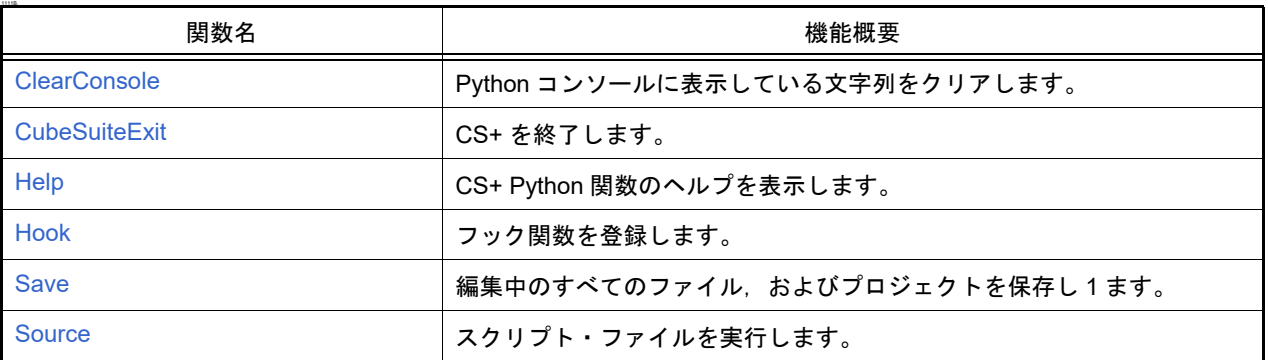

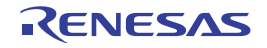

#### <span id="page-13-0"></span>**ClearConsole**

Python コンソールに表示している文字列をクリアします。

#### [指定形式]

ClearConsole()

# [引数]

なし

# [戻り値]

文字列のクリアに成功した場合 : True 文字列のクリアに失敗した場合 : False

#### [詳細説明]

- Python コンソールに表示している文字列をクリアします。

# [使用例]

>>>ClearConsole() True >>>

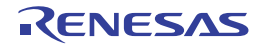

#### <span id="page-14-0"></span>**CubeSuiteExit**

CS+ を終了します。

# [指定形式]

CubeSuiteExit()

# [引数]

なし

#### [戻り値]

なし

#### [詳細説明]

- CS+ を終了します。

注意 プロジェクト・ファイルに変更があった場合でも、編集中のファイルは保存しません。 保存する必要がある場合は、Save 関数を使用してください。

#### [使用例]

>>>CubeSuiteExit()

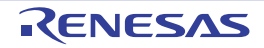

#### <span id="page-15-0"></span>Help

CS+ Python 関数のヘルプを表示します。

# [指定形式]

Help()

# [引数]

なし

# [戻り値]

なし

# [詳細説明]

- CS+ 統合ヘルプを起動して, CS+ Python 関数のヘルプを表示します。

# [使用例]

>>>Help()

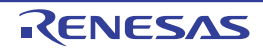

#### <span id="page-16-0"></span>Hook

フック関数,またはコールバック関数を登録します。

#### [指定形式]

Hook(*scriptFile*)

[引数]

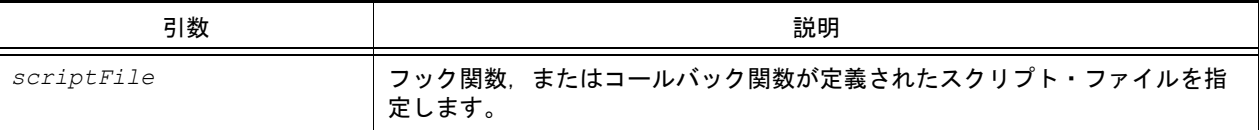

#### [戻り値]

なし

#### [詳細説明]

- *scriptFile* を読み込んで,スクリプト・ファイルに宣言されているフック関数,またはコールバック関数を登録しま す。 フック関数,コールバック関数以外の関数が宣言されていても,問題はありません。
	- なお,フック関数,コールバック関数は,スクリプト・ファイルの終了時に登録します。
- フック関数が宣言されている場合は,CS+ のイベント発生後に呼び出されます。

注意 フック関数の実行が完了するか return しなければ、CS+ のイベント処理は完了しません。

- フック関数の種類を以下に示します。

なお,フック関数には引数はありません。

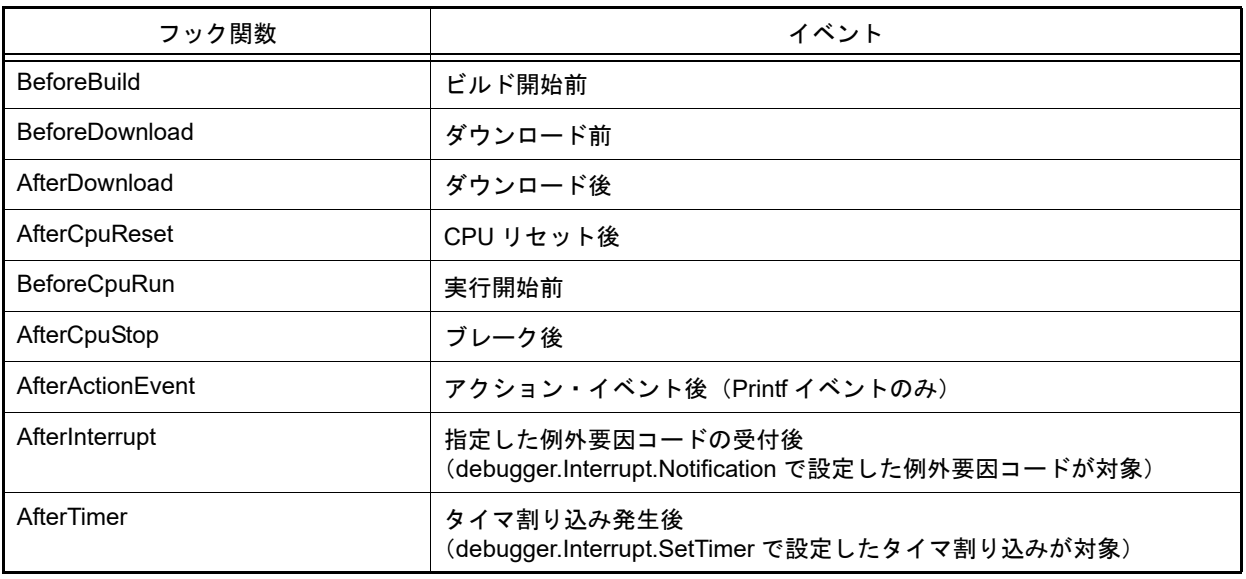

#### 例 スクリプト・ファイルの記述例

def BeforeDownload(): # ダウンロード前に行いたい処理を追記

- コールバック関数が宣言されている場合は, CS+ のイベント発生後に呼び出されます。
- コールバック関数名は,"pythonConsoleCallback" で固定です。 なお,コールバック関数の引数は,コールバック要因を示します。

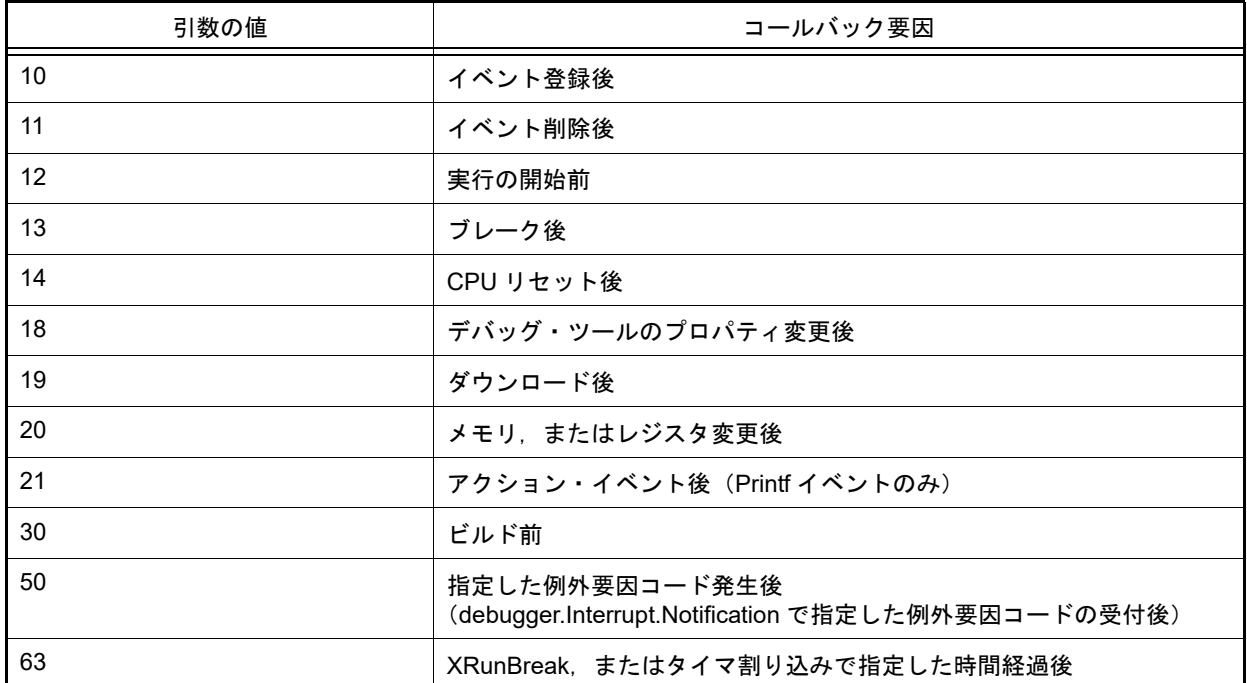

注意 **1.** フック関数,およびコールバック関数は,以下の操作で初期化されます。

- プロジェクト・ファイルの読み込み
- プロジェクト・ファイルの新規作成
- アクティブ・プロジェクトの変更
- デバッグ・ツールの切り替え
- Python 初期化

#### 注意 2. フック関数,およびコールバック関数内では無限ループする処理は含めないでください。

注意 **3.** フック関数,およびコールバック関数内では以下の関数を実行しないでください。

debugger.ActionEvent, debugger.Breakpoint, debugger.Connect, debugger.Disconnect, debugger.Download, debugger.Erase, debugger.Go, debugger.Map, debugger.Next, debugger.Reset, debugger.ReturnOut, debugger.Run, debugger.Step, debugger.Stop

注意 **4.** フック関数(AfterTimer),およびコールバック関数(引数:63)内で,別の条件の debugger.XRunBreak.Set,または debugger.Interrupt.SetTimer を使用することはできません。

例 1. フック関数の場合,以下のような指定は行わないでください。

```
def AfterTimer():
   debugger.Interrupt.SetTimer(1, TimeType.Ms, True)
   debugger.XRunBreak.Set(1, TimeType.Ms, True)
```
例 2. コールバック関数の場合,以下のような指定は行わないでください。

```
def pythonConsoleCallback(Id):
   if Id = 63:
     debugger.XRunBreak.Delete()
     debugger.Interrupt.SetTimer(1, TimeType.Ms, True)
     debugger.XRunBreak.Set(1, TimeType.Ms, True)
```
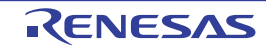

#### 注意 5. フック関数が AfterTimer, AfterInterrupt の場合, およびコールバック関数の引数が 50, または 63 の場 合は,以下の関数のみ使用してください。

debugger.Address, debugger.GetIORList, debugger.Interrupt, debugger.Memory, debugger.Register, debugger.Watch, debugger.XRunBreak

ただし, debugger.Interrupt.SetTimer, debugger.XRunBreak は, フック関数が AfterTimer, または コールバック関数の引数が 63 の場合は使用できません。

# [使用例]

>>>Hook("E:/TestFile/TestScript/testScriptFile2.py")

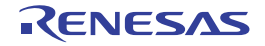

#### <span id="page-19-0"></span>Save

編集中のすべてのファイル,およびプロジェクトを保存します。

#### [指定形式]

Save()

#### [引数]

なし

#### [戻り値]

編集中のすべてのファイル,およびプロジェクトの保存に成功した場合 : True 編集中のすべてのファイル,およびプロジェクトの保存に失敗した場合 : False

#### [詳細説明]

- 編集中のすべてのファイル,およびプロジェクトを保存します。

# [使用例]

>>>Save() True >>>

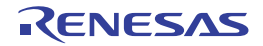

#### <span id="page-20-0"></span>**Source**

スクリプト・ファイルを実行します。

# [指定形式]

Source(*scriptFile*)

[引数]

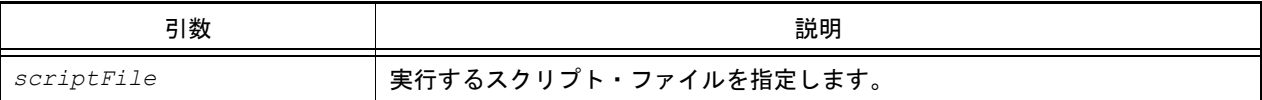

# [戻り値]

なし

# [詳細説明]

- *scriptFile* で指定したスクリプト・ファイルを実行します。
- 本関数は, IronPython の execfile と同様の動作を行います。

```
>>>Source("../../testScriptFile2.py")
>>>Source("E:/TestFile/TestScript/testScriptFile.py")
>>>
```
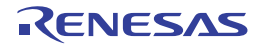

# <span id="page-21-0"></span>B.3.2 CS+ Python 関数 (共通)

以下に, CS+ Python 関数(共通)の一覧を示します。

# 表 B.2 CS+ Python 関数 (共通)

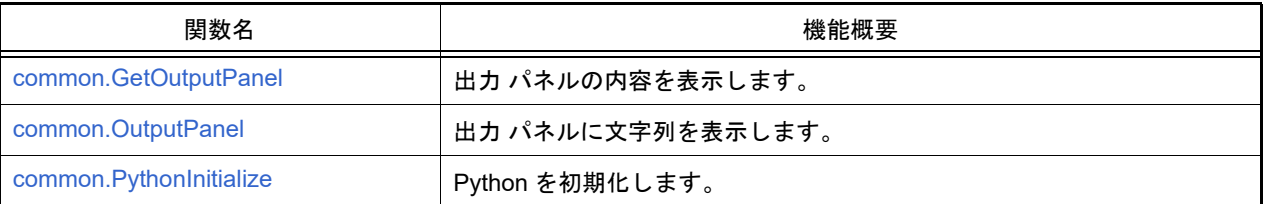

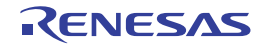

# <span id="page-22-0"></span>common.GetOutputPanel

出力 パネルの内容を表示します。

#### [指定形式]

common.GetOutputPanel()

# [引数]

なし

# [戻り値]

出力 パネルに表示している文字列

#### [詳細説明]

- 出力 パネルに表示している文字列を表示します。

```
>>> common.OutputPanel("------ Start ----- ")
True
>>> com = common.GetOutputPanel()
------ Start -----
>>> print com
------ Start -----
```
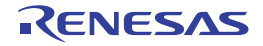

#### <span id="page-23-0"></span>common.OutputPanel

出力 パネルに文字列を表示します。

# [指定形式]

common.OutputPanel(*output*, *messageType* = MessageType.Information)

# [引数]

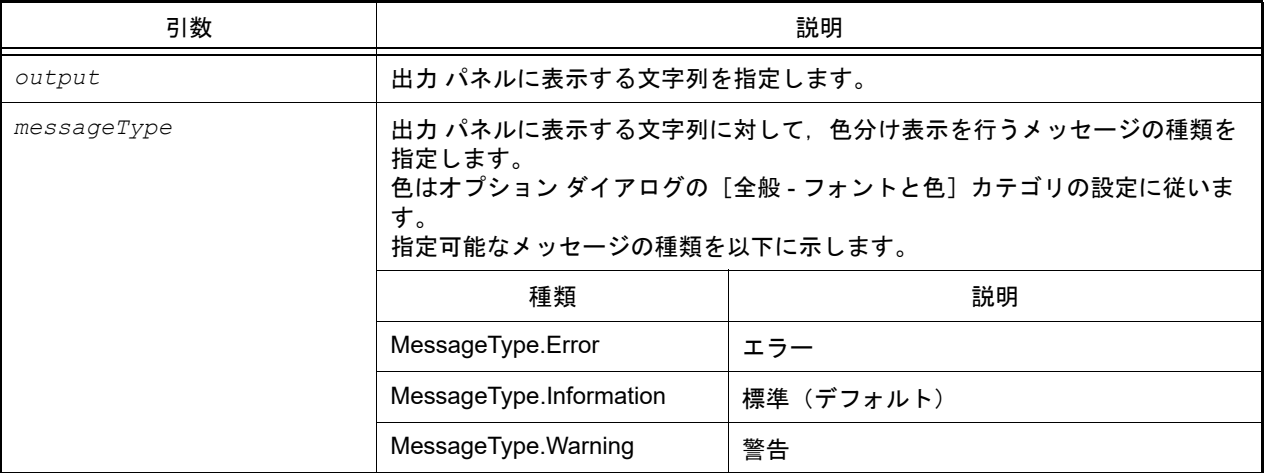

# [戻り値]

出力 パネルへの表示に成功した場合 : True 出力 パネルへの表示に失敗した場合 : False

#### [詳細説明]

- *output* に指定した文字列を出力 パネルに表示します。

# [使用例]

>>>common.OutputPanel("エラーが発生しました。", MessageType.Error) True >>>

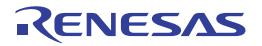

#### <span id="page-24-0"></span>common.PythonInitialize

Python を初期化します。

# [指定形式]

common.PythonInitialize(*scriptFile* = "")

# [引数]

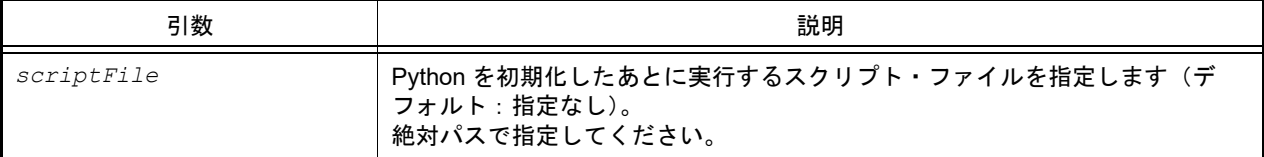

# [戻り値]

なし

# [詳細説明]

- Python を初期化します。
- 定義した関数やインポートしたモジュールをすべて破棄して初期化します。スクリプト実行中にこの関数を実行し た場合は、実行状態に関係なく強制的に Python を初期化します。
- *scriptFile* でスクリプト・ファイルを指定した場合,初期化後に指定したスクリプト・ファイルを実行します。
- scriptFile を指定しない場合は、Python の初期化のみを行います。
- 注意 強制的に Python を初期化するため,実行状態によってはエラーが表示されることがあります。

```
>>>common.PythonInitialize()
>>>
>>>common.PythonInitialize("C:/Test/script.py")
```
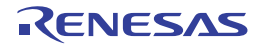

# <span id="page-25-0"></span>B.3.3 CS+ Python 関数 (プロジェクト用)

以下に, CS+ Python 関数(プロジェクト用)の一覧を示します。

# 表 B.3 CS+ Python 関数 (プロジェクト用)

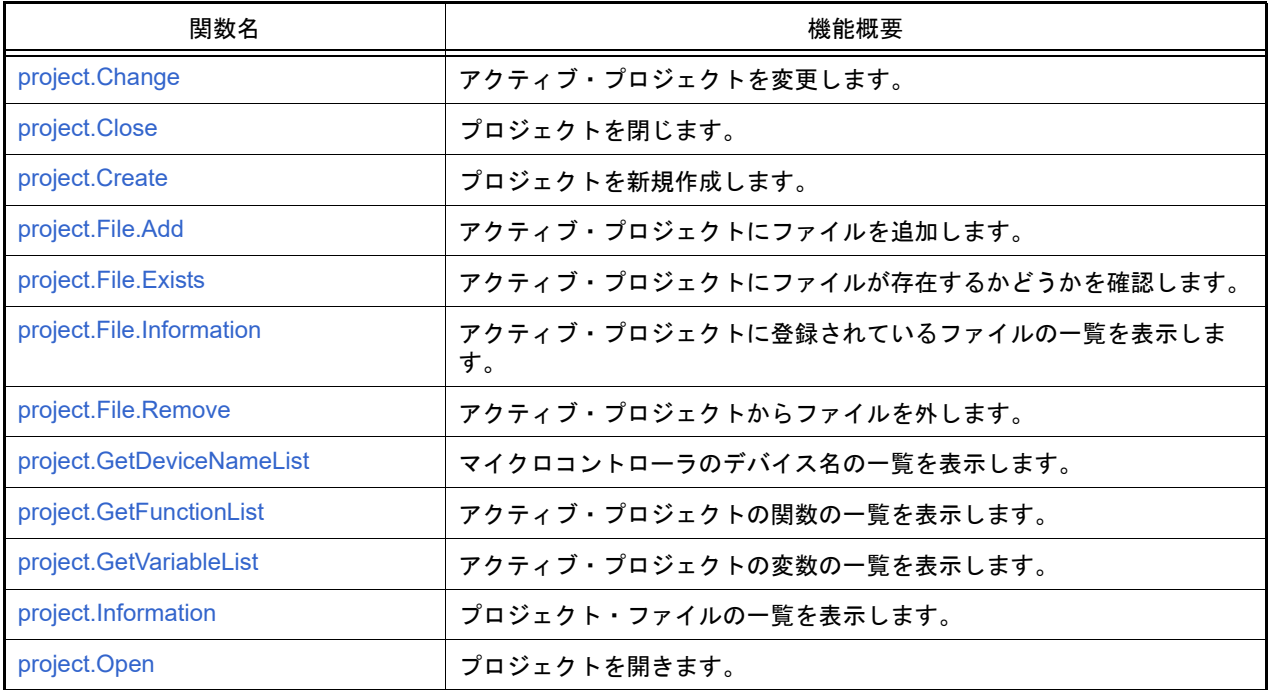

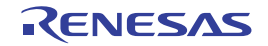

#### <span id="page-26-0"></span>project.Change

アクティブ・プロジェクトを変更します。

# [指定形式]

project.Change(*projectName*)

[引数]

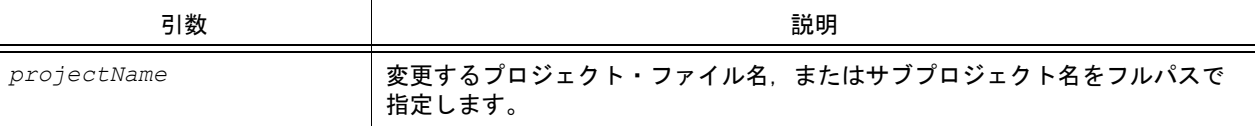

# [戻り値]

アクティブ・プロジェクトを変更するのに成功した場合 : True アクティブ・プロジェクトを変更するのに失敗した場合 : False

# [詳細説明]

- *projectName* に指定したプロジェクトをアクティブ・プロジェクトに変更します。
- *projectName* に指定するプロジェクト・ファイルは,現在開いているプロジェクトに含まれている必要があります。

```
>>>project.Change("C:/project/sample/sub1/subproject.mtpj")
True
>>>
```
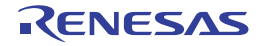

#### <span id="page-27-0"></span>project.Close

プロジェクトを閉じます。

# [指定形式]

project.Close(*save* = False)

[引数]

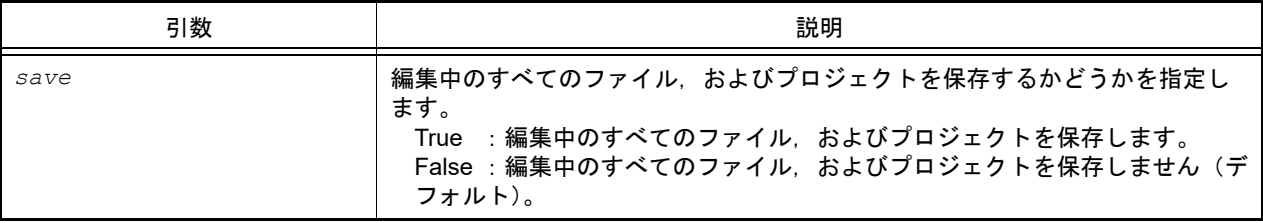

# [戻り値]

プロジェクトを閉じるのに成功した場合 : True プロジェクトを閉じるのに失敗した場合 : False

# [詳細説明]

- 現在開いているプロジェクトを閉じます。
- *save* に "True" を指定した場合は,編集中のすべてのファイル,およびプロジェクトを保存します。

```
>>>project.Close()
True
>>>
```
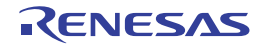

# <span id="page-28-0"></span>project.Create

プロジェクトを新規作成します。

# [指定形式]

```
project.Create(fileName, micomType, deviceName, projectKind = ProjectKind.Auto, 
compiler = Compiler.Auto, subProject = False)
```
# [引数]

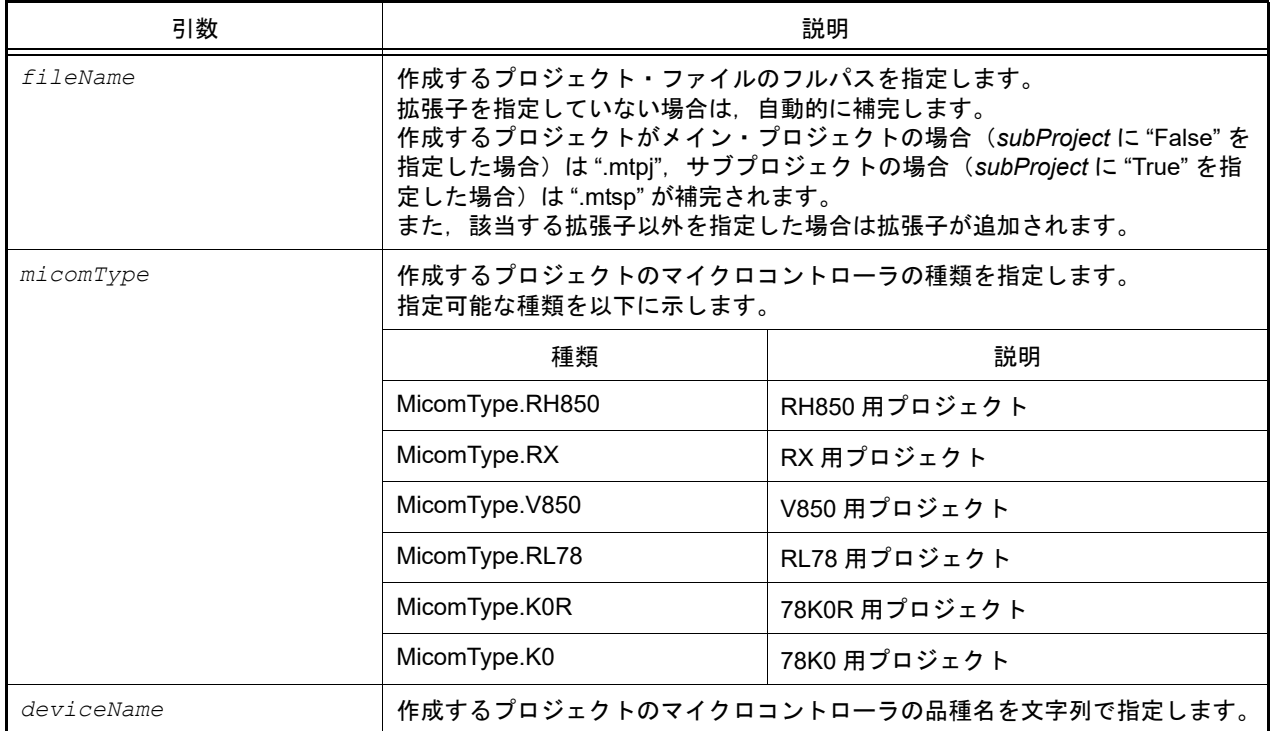

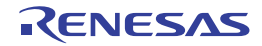

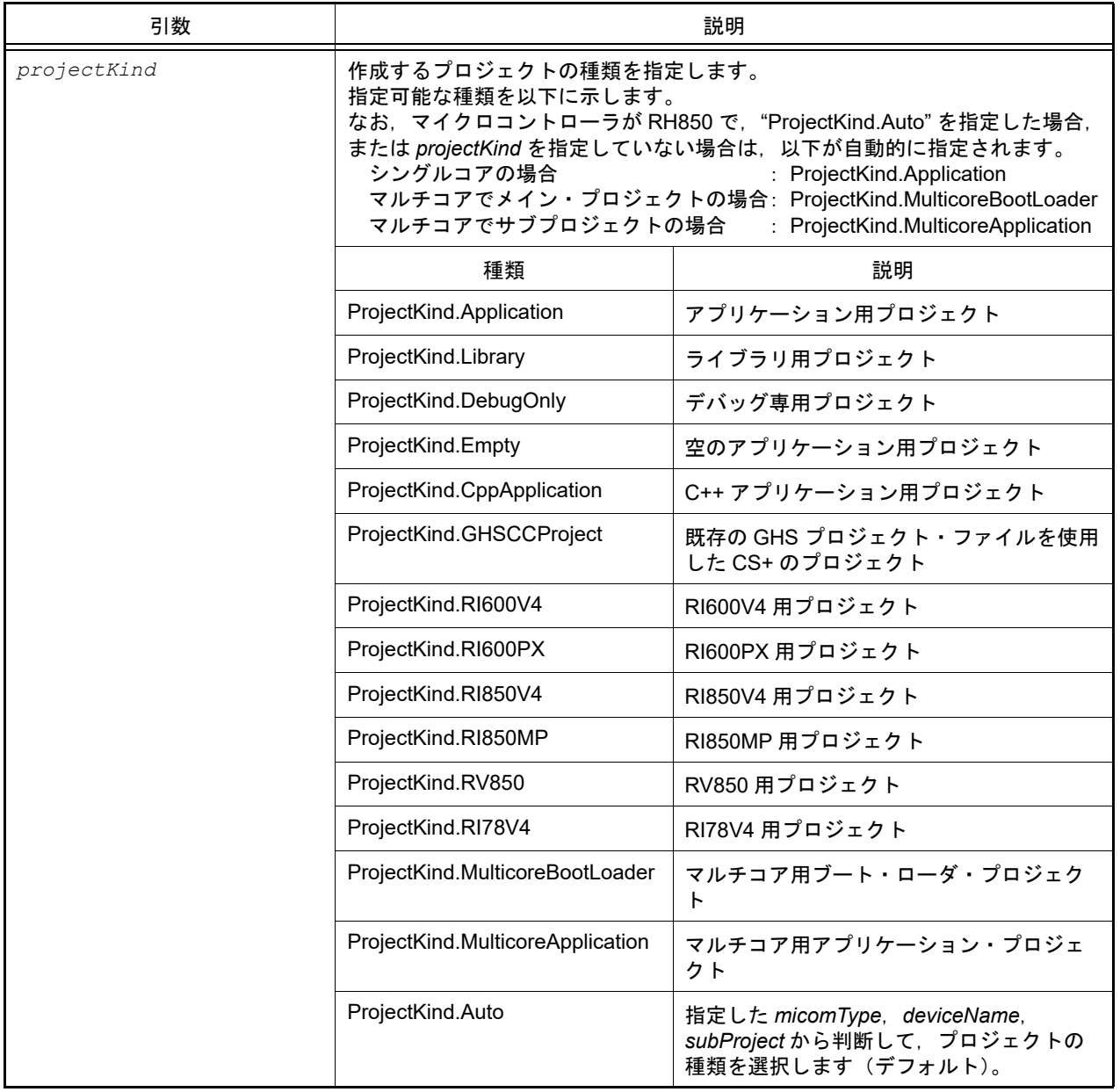

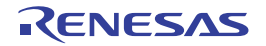

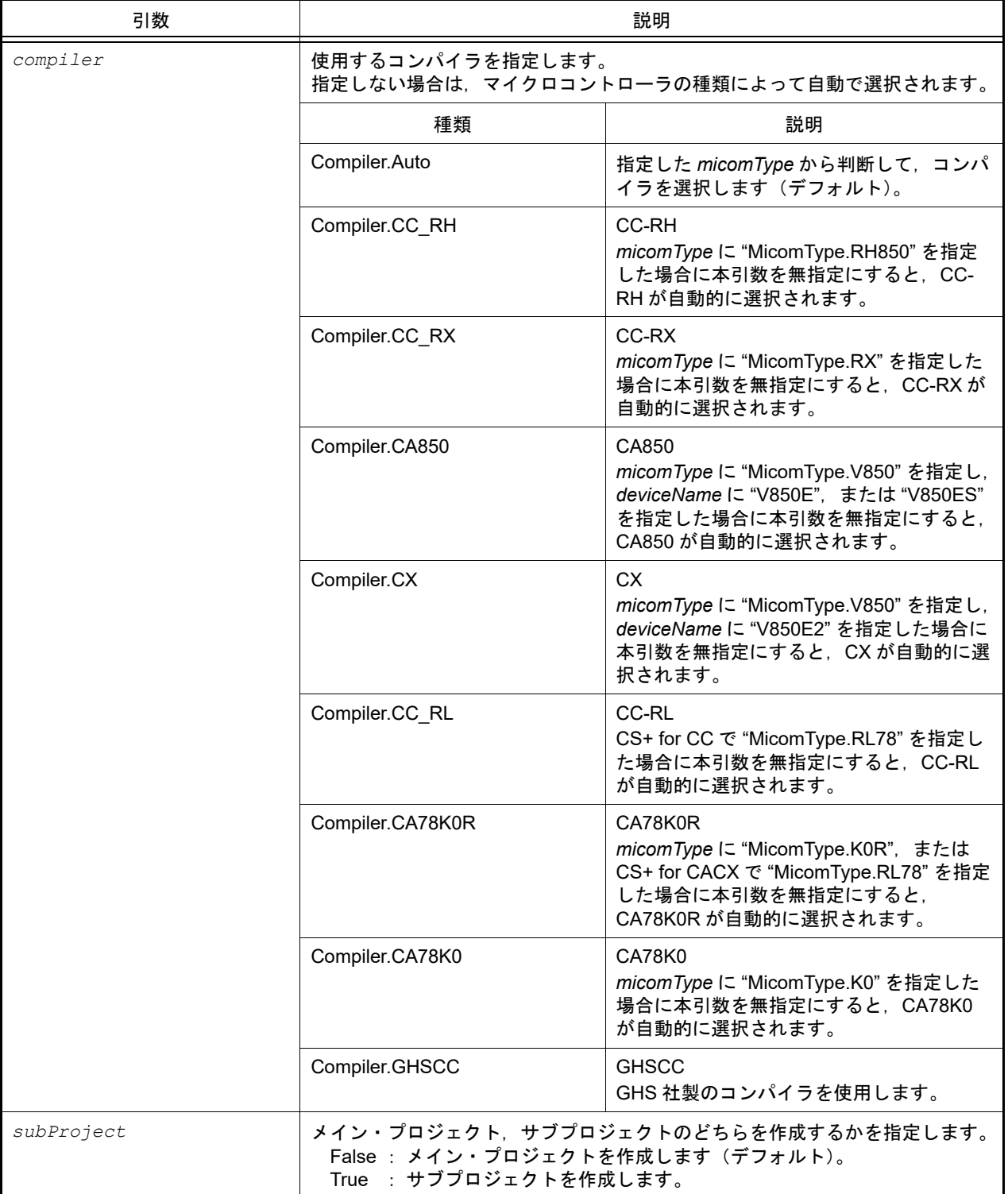

# [戻り値]

プロジェクトを新規作成するのに成功した場合 : True プロジェクトを新規作成するのに失敗した場合 : False

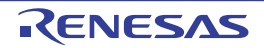

# [詳細説明]

- *fileName* で指定したプロジェクト・ファイルを新規作成します。 作成するプロジェクトのマイクロコントローラは *micomType* と *deviceName* で指定します。 作成するプロジェクトの種類は *projectKind* で指定します。
- *subProject* に "True" を指定した場合は,サブプロジェクトを作成します。

```
>>>project.Create("C:/project/test.mtpj", MicomType.RX, "R5F52105AxFN", 
ProjectKind.Application)
True
>>>
```
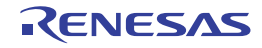

#### <span id="page-32-0"></span>project.File.Add

アクティブ・プロジェクトにファイルを追加します。

# [指定形式]

project.File.Add(*fileName*, *category* = "")

# [引数]

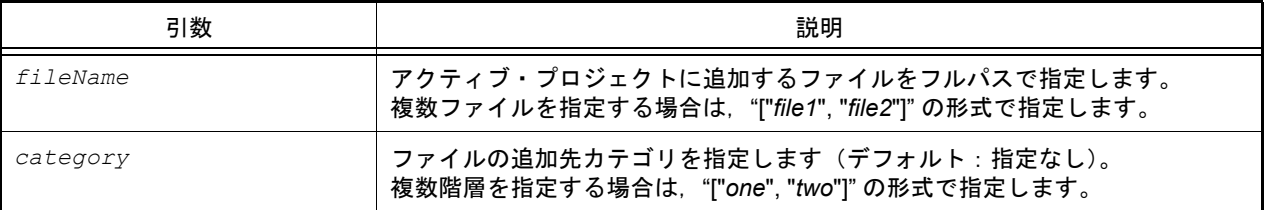

# [戻り値]

アクティブ・プロジェクトへのファイルの追加に成功した場合 : True アクティブ・プロジェクトへのファイルの追加に失敗した場合 : False *fileName* に複数ファイルを指定した際に 1 つでもファイルの追加に失敗した場合 : False

#### [詳細説明]

- *fileName* に指定したファイルをアクティブ・プロジェクトに追加します。
- category を指定した場合, 指定したカテゴリの下にファイルを追加します。 指定したカテゴリが存在しない場合は,新規に作成します。

```
>>>project.File.Add("C:/project/sample/src/test.c", "test")
True
>>>project.File.Add(["C:/project/sample/src/test1.c", "C:/project/sample/src/
test2.c"], ["test", "src"])
True
```
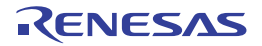

#### <span id="page-33-0"></span>project.File.Exists

アクティブ・プロジェクトにファイルが存在するかどうかを確認します。

#### [指定形式]

project.File.Exists(*fileName*)

# [引数]

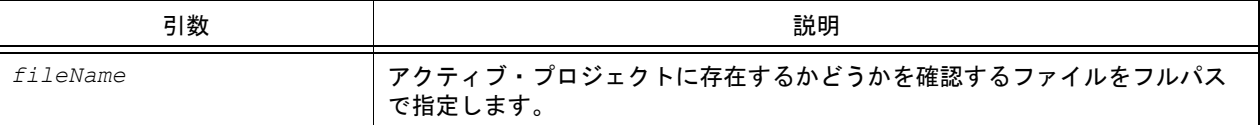

#### [戻り値]

指定したファイルがアクティブ・プロジェクトに存在する場合 : True 指定したファイルがアクティブ・プロジェクトに存在しない場合 : False

# [詳細説明]

- *fileName* に指定したファイルがアクティブ・プロジェクトに存在するかどうかを確認します。

```
>>>project.File.Exists("C:/project/sample/src/test.c")
True
>>>
```
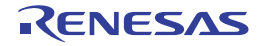

#### <span id="page-34-0"></span>project.File.Information

アクティブ・プロジェクトに登録されているファイルの一覧を表示します。

#### [指定形式]

project.File.Information()

# [引数]

なし

#### [戻り値]

アクティブ・プロジェクトに登録されているファイル名の一覧(フルパス付き)

#### [詳細説明]

- アクティブ・プロジェクトに登録されているファイルの一覧をフルパスで表示します。

```
>>>project.File.Information()
C:¥prj¥src¥file1.c
C:¥prj¥src¥file2.c
C:¥prj¥src¥file3.c
>>>
```
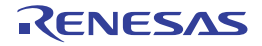

#### <span id="page-35-0"></span>project.File.Remove

アクティブ・プロジェクトからファイルを外します。

# [指定形式]

project.File.Remove(*fileName*)

# [引数]

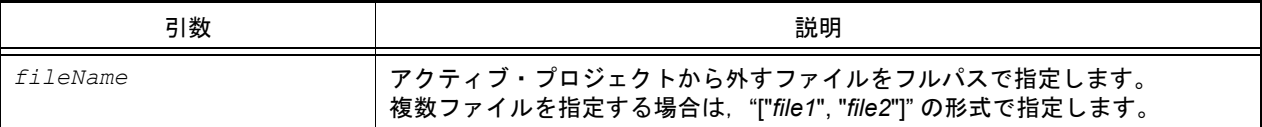

# [戻り値]

アクティブ・プロジェクトからファイルを外すのに成功した場合 : True アクティブ・プロジェクトからファイルを外すのに失敗した場合 : False

# [詳細説明]

- *fileName* に指定したファイルをアクティブ・プロジェクトから外します。
- ファイルの削除は行いません。

```
>>>project.File.Remove("C:/project/sample/src/test.c")
True
>>>project.File.Remove(["C:/project/sample/src/test1.c", "C:/project/sample/src/
test2.c"])
True
```
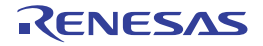
#### project.GetDeviceNameList

マイクロコントローラのデバイス名の一覧を表示します。

### [指定形式]

project.GetDeviceNameList(*micomType*, *nickName* = "")

### [引数]

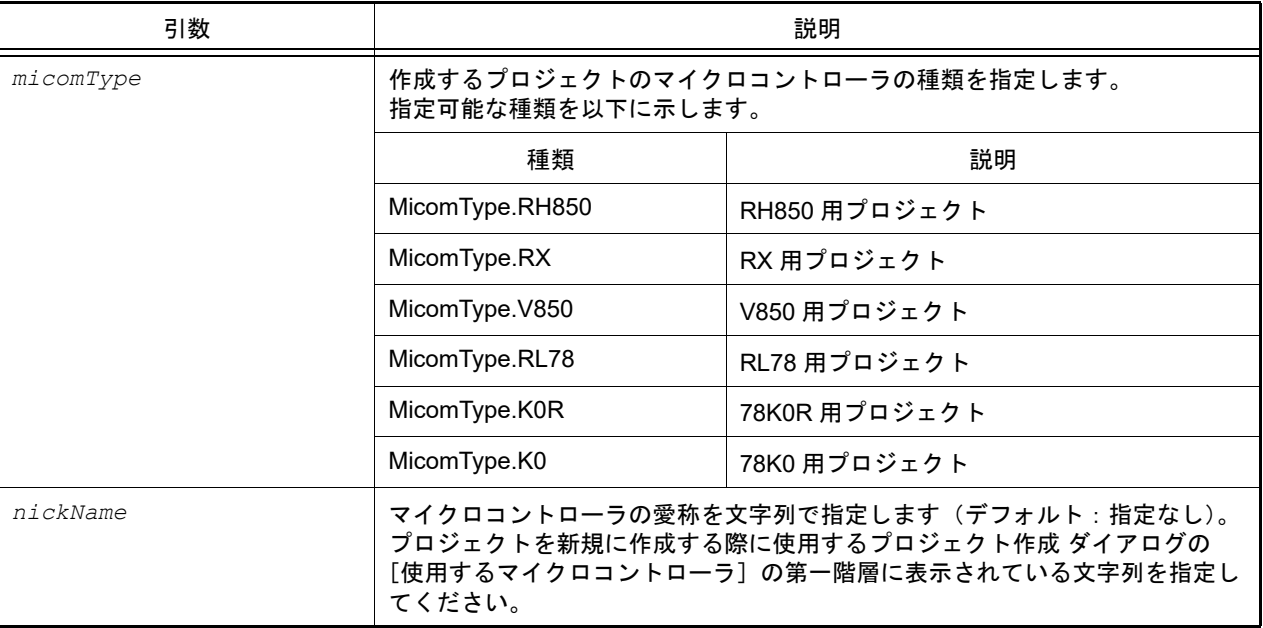

# [戻り値]

デバイス名の一覧(文字列)

#### [詳細説明]

- *micomType* に指定したマイクロコントローラのデバイス名の一覧を表示します。
- *nickName* を指定した場合,指定した愛称に含まれるデバイス名のみを表示します。

```
>>>project.GetDeviceNameList(MicomType.RL78)
R5F10BAF
R5F10AGF
R5F10BAG
R5F10BGG
........
>>>devlist = project.GetDeviceNameList(MicomType.RL78, "RL78/F13 (ROM:128KB)")
R5F10BAG
R5F10BGG
........
>>>
```
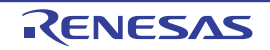

#### project.GetFunctionList

アクティブ・プロジェクトの関数の一覧を表示します。

### [指定形式]

project.GetFunctionList(*fileName* = "")

[引数]

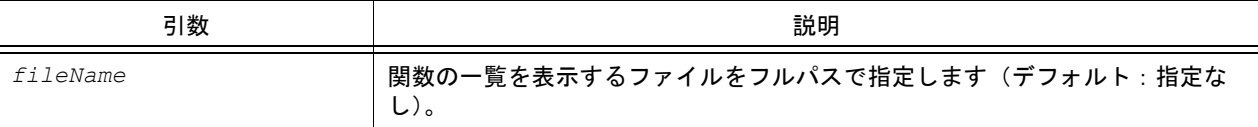

### [戻り値]

関数情報の一覧(詳細は [FunctionInfo](#page-216-0) クラスを参照してください)

#### [詳細説明]

- アクティブ・プロジェクトの関数の一覧を,以下の形式で表示します。

関数名 戻り値の型 開始アドレス 終了アドレス ファイル名

- fileName を指定した場合, 指定したファイルに含まれる関数のみを表示します。

- *fileName* を指定しない場合は,すべての関数を表示します。

注意 この関数は,プログラム解析の関数一覧に表示している情報を使用しています。

```
>>>project.GetFunctionList()
func1 int 0x00200 0x00224 C:¥project¥src¥test1.c
func2 int 0x00225 0x002ff C:¥project¥src¥test2.c
>>>project.GetFunctionList("C:/project/src/test1.c")
func1 int 0x00200 0x00224 C:¥project¥src¥test1.c
>>>
```
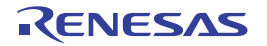

#### project.GetVariableList

アクティブ・プロジェクトの変数の一覧を表示します。

### [指定形式]

project.GetVariableList(*fileName* = "")

[引数]

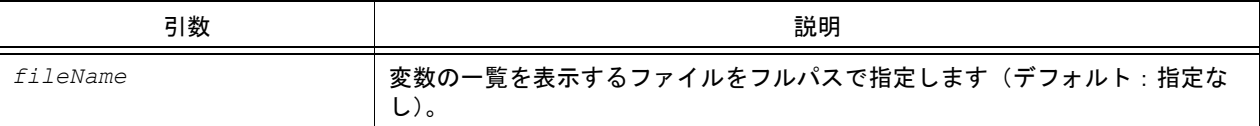

### [戻り値]

変数情報の一覧(詳細は [VariableInfo](#page-247-0) クラスを参照してください)

#### [詳細説明]

- アクティブ・プロジェクトの変数の一覧を,以下の形式で表示します。

変数名 属性 型 アドレス サイズ ファイル名

- fileName を指定した場合, 指定したファイルに含まれる変数のみを表示します。

- *fileName* を指定しない場合は,すべての変数を表示します。

注意 この関数は、プログラム解析の変数一覧に表示している情報を使用しています。

```
>>>project.GetVariableList()
var1 volatile int 0x000014e4 4 C:¥project¥src¥test1.c
var2 static int 0x000014e8 4 C:¥project¥src¥test2.c
>>>project.GetVariableList("C:/project/src/test1.c")
var1 volatile int 0x000014e4 4 C:¥project¥src¥test1.c
>>>
```
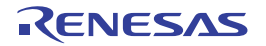

#### project.Information

プロジェクト・ファイルの一覧を表示します。

### [指定形式]

project.Information()

### [引数]

なし

### [戻り値]

プロジェクト・ファイル名の一覧

### [詳細説明]

- 開いているプロジェクトに含まれているメイン・プロジェクト,およびサブプロジェクトのプロジェクト・ファイ ルの一覧を表示します。

```
>>>project.Information()
C:¥project¥sample¥test.mtpj
C:¥project¥sample¥sub1¥sub1project.mtsp
C:¥project¥sample¥sub2¥sub2project.mtsp
>>>
```
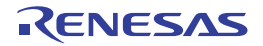

#### project.Open

プロジェクトを開きます。

### [指定形式]

project.Open(*fileName*, *save* = False)

### [引数]

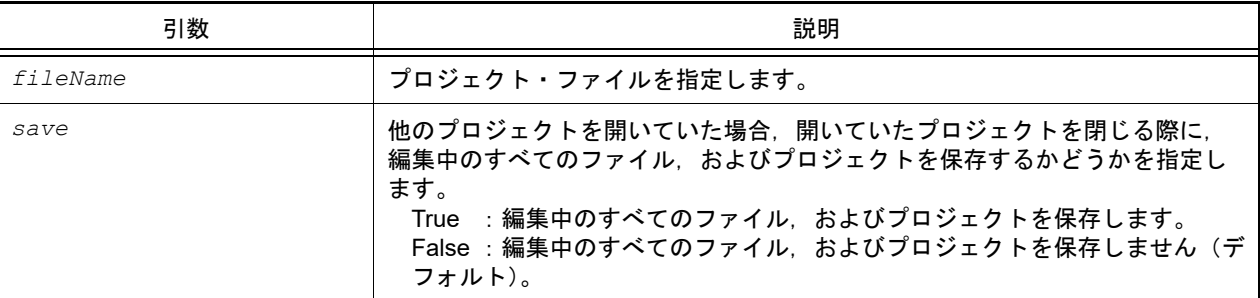

### [戻り値]

プロジェクトを開くのに成功した場合 : True プロジェクトを開くのに失敗した場合 : False

### [詳細説明]

- *fileName* で指定したプロジェクトを開きます。
- 他のプロジェクトを開いていた場合は,開いていたプロジェクトを閉じます。 *save* に "True" を指定した場合は,開いていたプロジェクトの編集中のすべてのファイル,およびプロジェクトを保 存します。
- 他のプロジェクトを開いていない場合は,*save* の指定は無視します。

```
>>>project.Open("C:/test/test.mtpj")
True
>>>
```
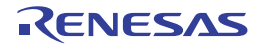

# B.3.4 CS+ Python 関数 (ビルド・ツール用)

以下に, CS+ Python 関数(ビルド・ツール用)の一覧を示します。

# 表 B.4 CS+ Python 関数(ビルド・ツール用)

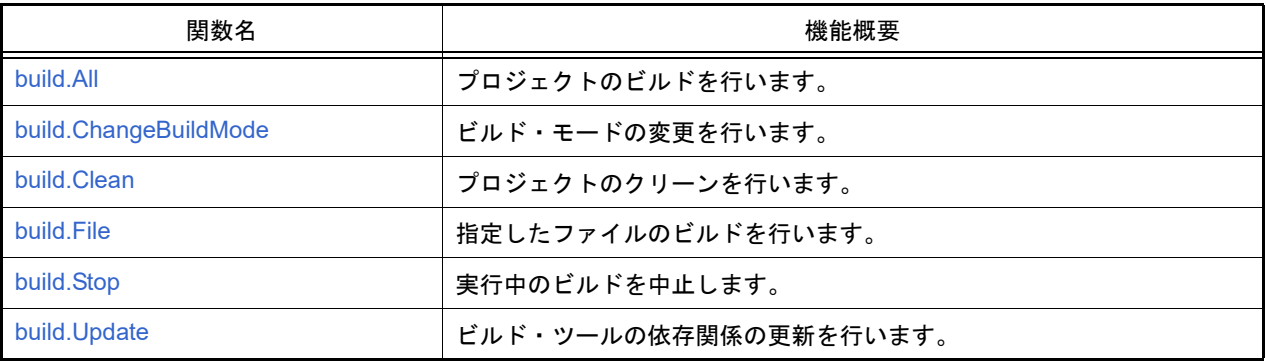

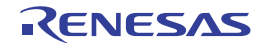

#### <span id="page-42-0"></span>build.All

プロジェクトのビルドを行います。

### [指定形式]

build.All(*rebuild* = False, *waitBuild* = True)

[引数]

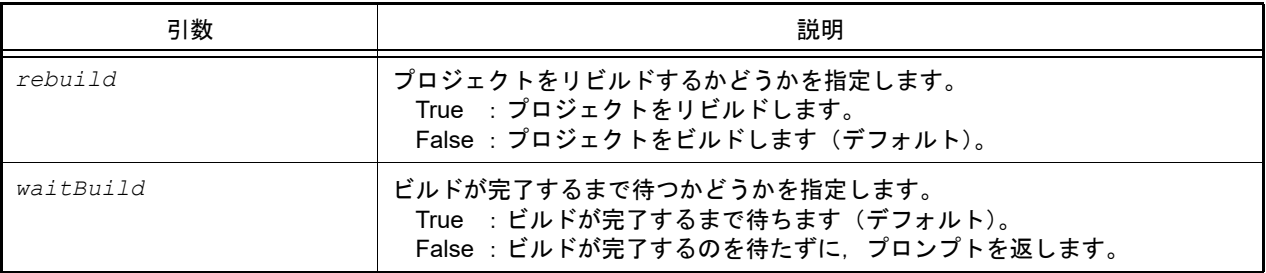

### [戻り値]

- *waitBuild* に "True" を指定した場合 ビルドが正常に完了した場合 : True ビルドが失敗,またはキャンセルされた場合 : False
- *waitBuild* に "False" を指定した場合 ビルドの実行開始に成功した場合 : True ビルドの実行開始に失敗した場合 : False

### [詳細説明]

- プロジェクトのビルドを行います。 プロジェクトにサブプロジェクトを追加している場合は,サブプロジェクトのビルドも行います。
- *rebuild* に "True" を指定した場合は,プロジェクトをリビルドします。
- *waitBuild* に "False" を指定した場合は,ビルドが完了するのを待たずに,プロンプトを返します。
- ビルドの成否にかかわらず,ビルドの完了後に [build.BuildCompleted](#page-323-0) イベントが発行されます。

```
>>>build.All()
True
>>>
```
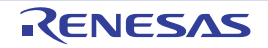

# <span id="page-43-0"></span>build.ChangeBuildMode

ビルド・モードの変更を行います。

### [指定形式]

build.ChangeBuildMode(*buildmode*)

[引数]

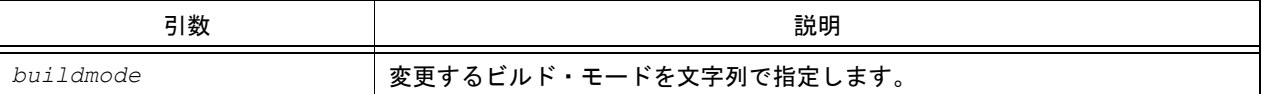

### [戻り値]

ビルド・モードの変更に成功した場合 : True ビルド・モードの変更に失敗した場合 : False

#### [詳細説明]

- メイン・プロジェクト,およびサブプロジェクトのビルド・モードを buildmode で指定したビルド・モードに変更 します。
- *buildmode* が存在しないプロジェクトの場合は,"DefaultBuild" を元にビルド・モードを作成して変更します。

```
>>>build.ChangeBuildMode("test_release")
True
>>>
```
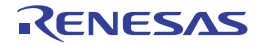

### <span id="page-44-0"></span>build.Clean

プロジェクトのクリーンを行います。

### [指定形式]

build.Clean(*all* = False)

[引数]

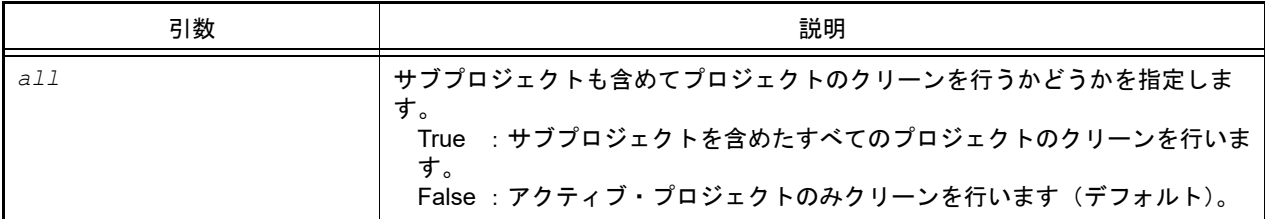

### [戻り値]

クリーンが正常に完了した場合 : True クリーンが失敗した場合 : False

### [詳細説明]

- プロジェクトのクリーンを行います(ビルド時の生成物を削除します)。
- *all* に "True" を指定した場合は,サブプロジェクトのクリーンも行います。

```
>>>build.Clean()
True
>>>
```
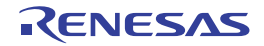

#### <span id="page-45-0"></span>build.File

指定したファイルのビルドを行います。

#### [指定形式]

build.File(*fileName*, *rebuild* = False, *waitBuild* = True)

### [引数]

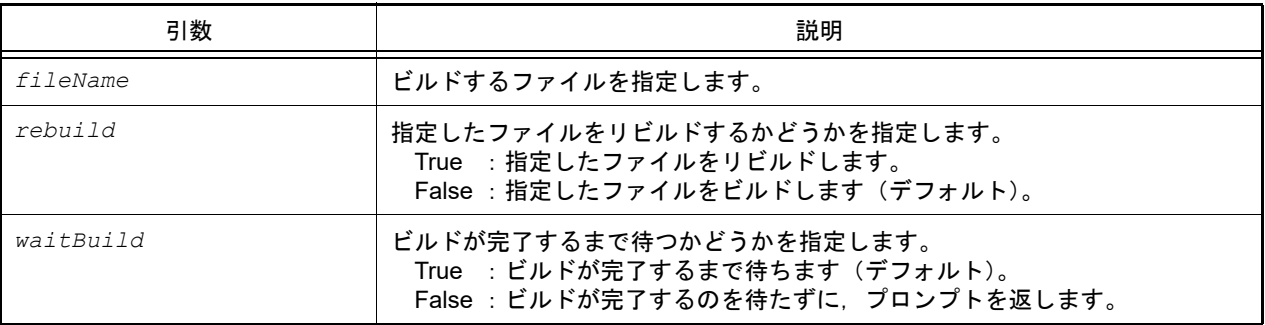

### [戻り値]

- *waitBuild* に "True" を指定した場合 ビルドが成功した場合 : True ビルドが失敗した場合 : False
- *waitBuild* に "False" を指定した場合 ビルドの実行開始に成功した場合 : True ビルドの実行開始に失敗した場合 : False

### [詳細説明]

- *fileName* で指定したファイルのビルドを行います。
- *rebuild* に "True" を指定した場合は,指定したファイルをリビルドします。
- *waitBuild* に "False" を指定した場合は,ビルドが完了するのを待たずに,プロンプトを返します。
- ビルドの完了後に [build.BuildCompleted](#page-323-0) イベントが発行されます。

```
>>>build.File("C:/test/test.c")
True
>>>
```
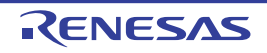

### <span id="page-46-0"></span>build.Stop

実行中のビルドを中止します。

## [指定形式]

build.Stop()

### [引数]

なし

### [戻り値]

```
ビルドの中止に成功した場合 : True
ビルドの中止に失敗した場合 : False
```
### [詳細説明]

- 実行中のビルドを中止します。

```
>>>build.All(True, False)
True
>>>build.Stop()
True
>>>
```
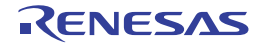

### <span id="page-47-0"></span>build.Update

ビルド・ツールの依存関係の更新を行います。

## [指定形式]

build.Update()

### [引数]

なし

# [戻り値]

なし

### [詳細説明]

- ビルド時のファイルの依存関係を更新します。

# [使用例]

>>>build.Update() >>>

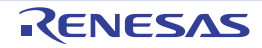

# B.3.5 CS+ Python 関数 (デバッグ・ツール用)

以下に, CS+ Python 関数(デバッグ・ツール用)の一覧を示します。

#### 表 B.5 CS+ Python 関数 (デバッグ・ツール用)

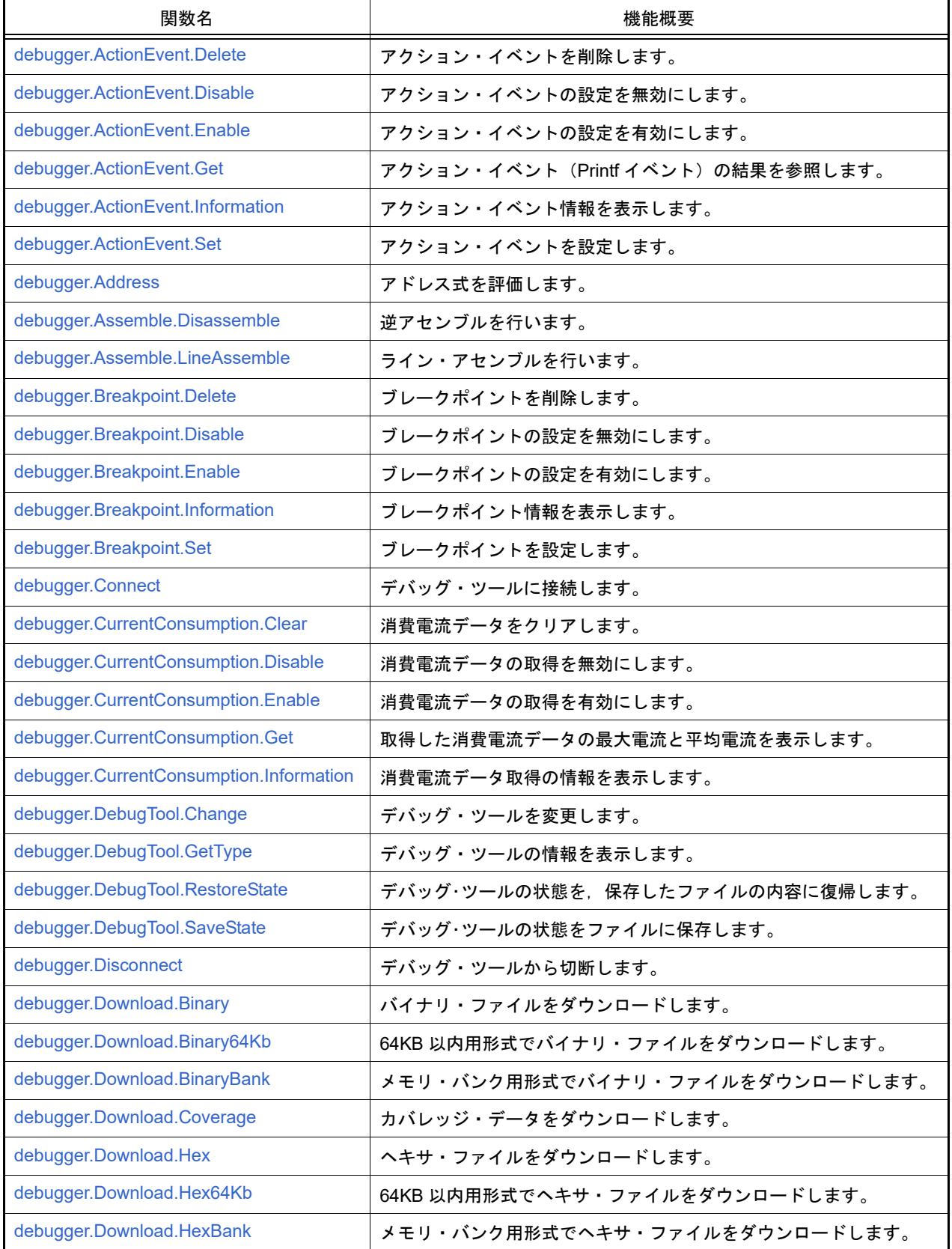

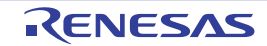

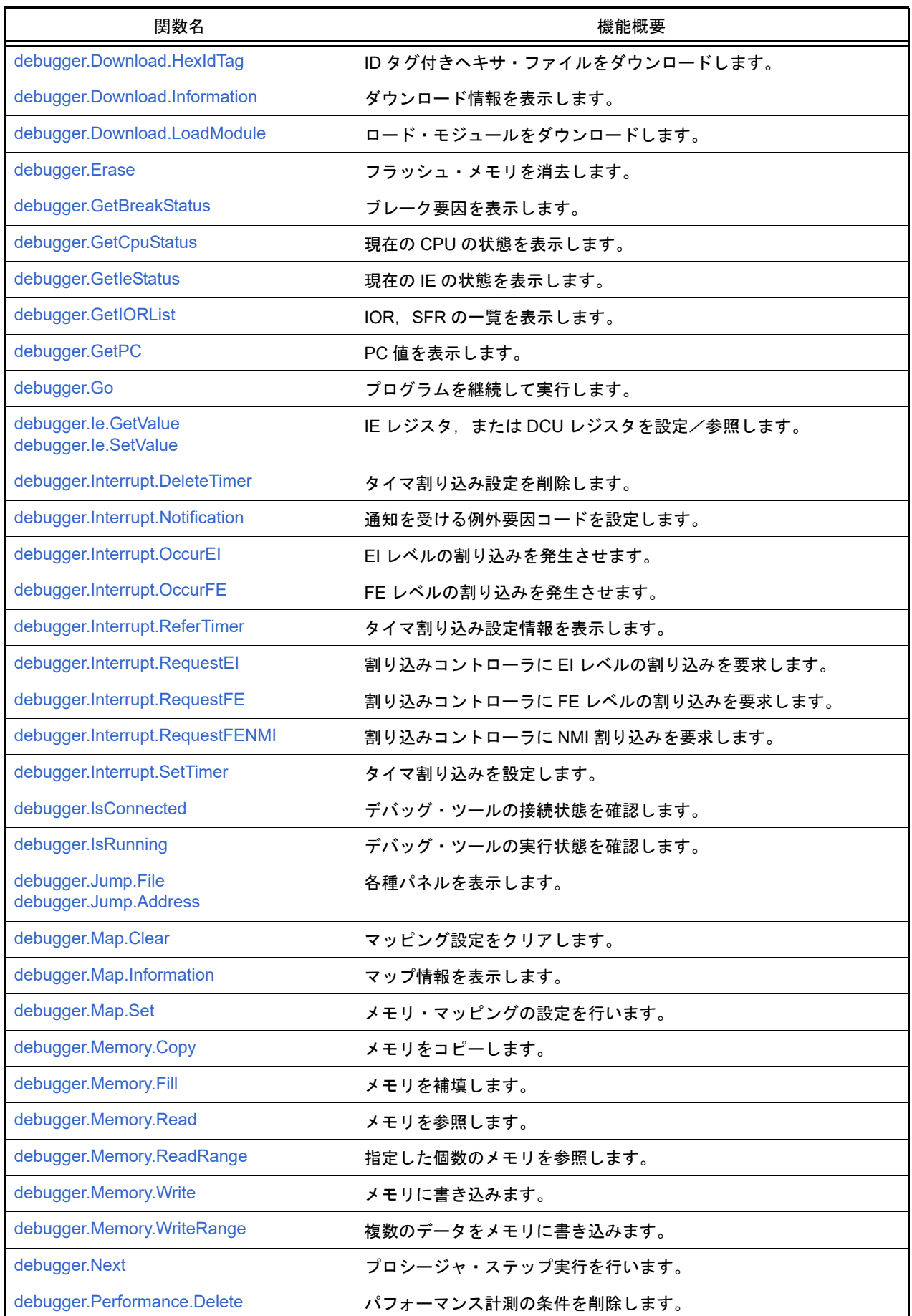

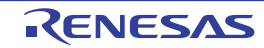

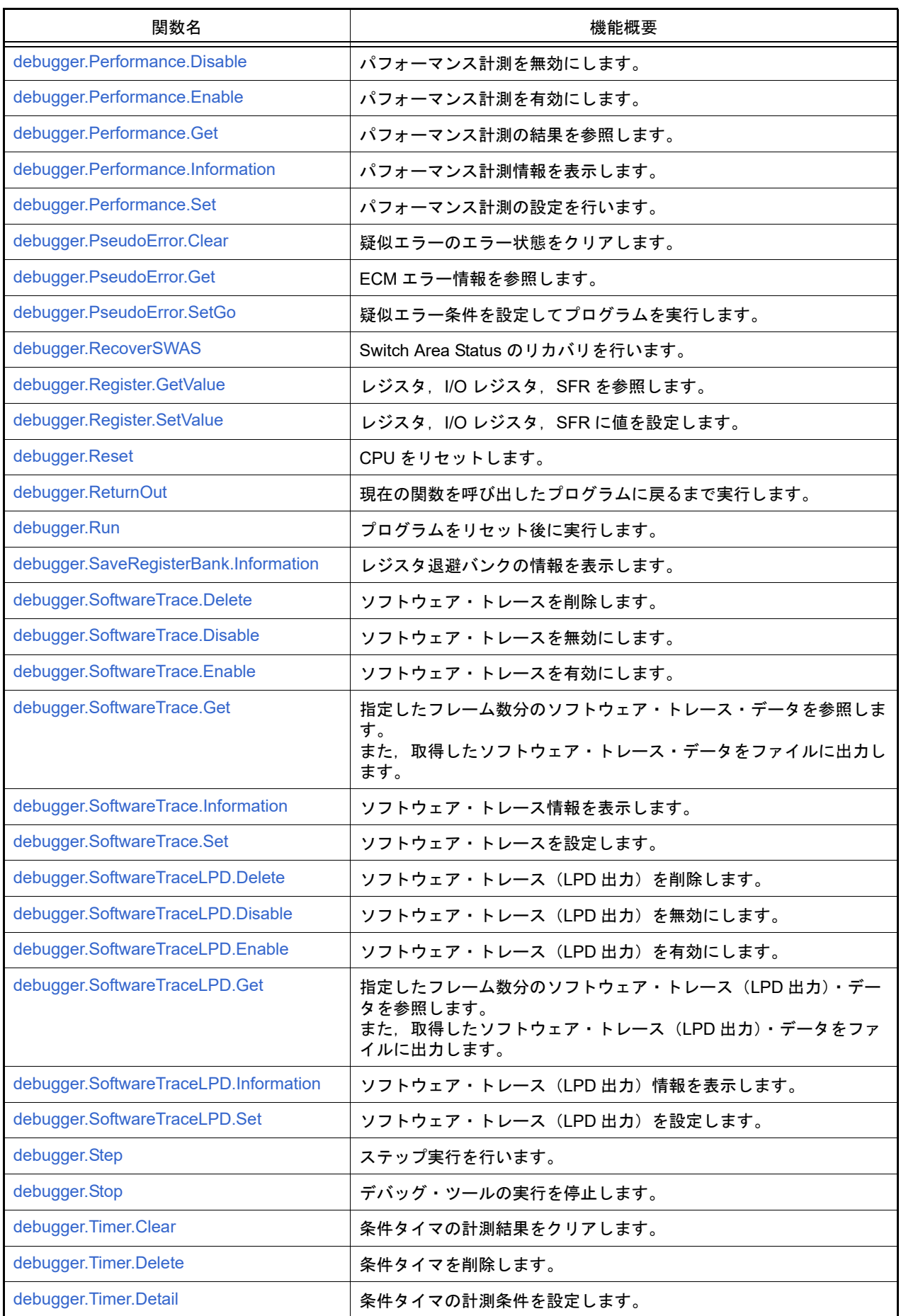

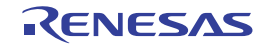

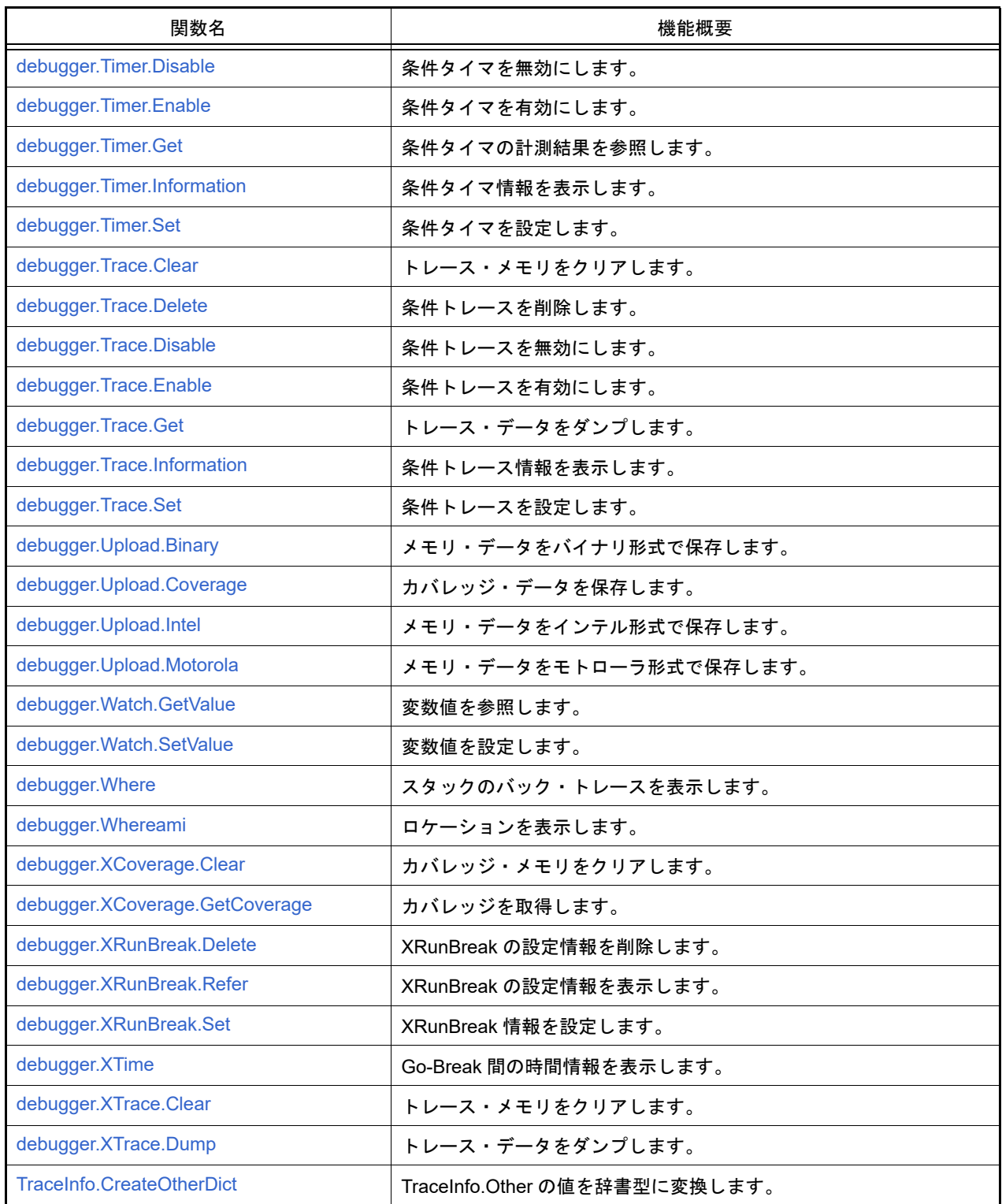

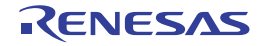

### <span id="page-52-0"></span>debugger.ActionEvent.Delete

アクション・イベントを削除します。

### [指定形式]

debugger.ActionEvent.Delete(*actionEventNumber* = "")

### [引数]

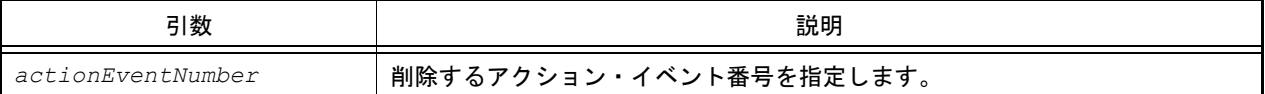

### [戻り値]

アクション・イベントの削除に成功した場合 : True アクション・イベントの削除に失敗した場合 : False

### [詳細説明]

- *actionEventNumber* で指定したアクション・イベントを削除します。
- *actionEventNumber* を指定しない場合は,すべてのアクション・イベント番号のアクション・イベントを削除しま す。

```
>>>debugger.ActionEvent.Delete(1)
True
>>>debugger.ActionEvent.Delete()
True
>>>
```
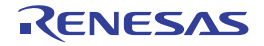

# <span id="page-53-0"></span>debugger.ActionEvent.Disable

アクション・イベントの設定を無効にします。

### [指定形式]

debugger.ActionEvent.Disable(*actionEventNumber* = "")

[引数]

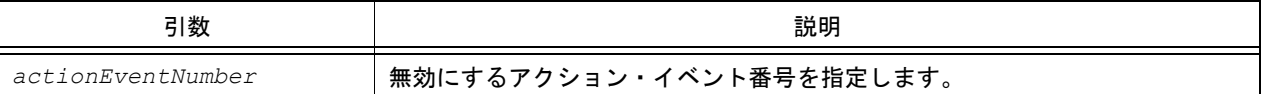

### [戻り値]

アクション・イベントの設定の無効に成功した場合 : True アクション・イベントの設定の無効に失敗した場合 : False

### [詳細説明]

- *actionEventNumber* で指定したアクション・イベントを無効にします。
- *actionEventNumber* を指定しない場合は,すべてのアクション・イベント番号のアクション・イベントを無効にし ます。

```
>>>debugger.ActionEvent.Disable(1)
True
>>>debugger.ActionEvent.Disable()
True
>>>
```
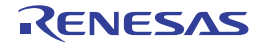

# <span id="page-54-0"></span>debugger.ActionEvent.Enable

アクション・イベントの設定を有効にします。

## [指定形式]

debugger.ActionEvent.Enable(*actionEventNumber* = "")

### [引数]

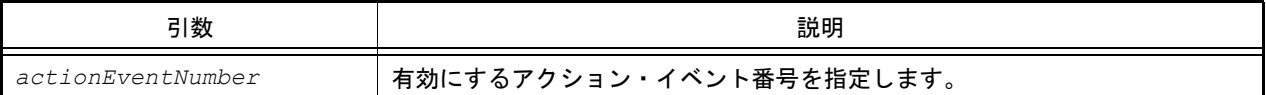

# [戻り値]

アクション・イベントの設定の有効に成功した場合 : True アクション・イベントの設定の有効に失敗した場合 : False

### [詳細説明]

- *actionEventNumber* で指定したアクション・イベントを有効にします。
- *actionEventNumber* を指定しない場合は,すべてのアクション・イベント番号のアクション・イベントを有効にし ます。

```
>>>debugger.ActionEvent.Enable(1)
True
>>>debugger.ActionEvent.Enable()
True
>>>
```
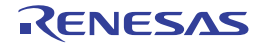

#### <span id="page-55-0"></span>debugger.ActionEvent.Get

アクション・イベント(Printf イベント)の結果を参照します。

### [指定形式]

debugger.ActionEvent.Get(*output* = "")

### [引数]

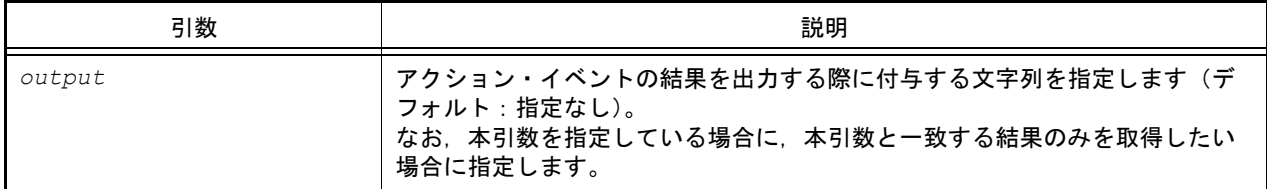

#### [戻り値]

アクション・イベントの結果リスト(詳細は [ActionInfo](#page-203-0) クラスを参照してください)

### [詳細説明]

- アクション・イベント (Printf イベント)の条件で設定したアドレスを実行した際の結果を Python コンソール内で 保持し,この debugger.ActionEvent.Get が呼び出されたタイミングで,それまでに保持していた結果をすべて参照 します。
- *output* を指定している場合に,*output* と一致する結果のみを出力します。比較は完全一致で比較されます。
- *output* を指定しない場合は,蓄積したすべてのアクション・イベントの結果を出力します。
- アクション・イベントが発生したタイミングで結果を取得したい場合は、[Hook](#page-16-0) を使用してください。また, Python コンソール内で保持する結果の最大数については,[debugger.ActionEvent.GetLine](#page-302-0) プロパティを参照してく ださい。
- 注意 参照後に Python コンソール内で保持したアクション・イベントの結果は初期化されます。そのため, 一度参照した結果を再度参照することはできません。
- アクション・イベントの結果を,以下の形式で表示します。

出力する際に付与する文字列 変数式

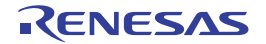

```
>>>ae = ActionEventCondition()
>>>ae.Address = "main"
>>>ae.Output = "result "
>>>ae.Expression = "chData"
>>>ae.ActionEventType = ActionEventType.Printf
>>>ae_number = debugger.ActionEvent.Set(ae)
        :
>>>out = debugger.ActionEvent.Get()
result chData=0x64
result chData=0x65
result chData=0x66
>>>print out[0].Address
main
>>>print out[0].Expression
chData=0x64
```
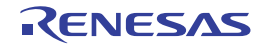

#### <span id="page-57-0"></span>debugger.ActionEvent.Information

アクション・イベント情報を表示します。

### [指定形式]

debugger.ActionEvent.Information()

#### [引数]

なし

#### [戻り値]

アクション・イベント情報のリスト(詳細は [ActionEventInfo](#page-201-0) クラスを参照してください)

#### [詳細説明]

- 設定されているアクション・イベントの情報を,以下の形式で表示します。

- Printf イベントの場合

アクション・イベント番号 アクション・イベント名 状態 アドレス 出力する際に付与する文字列 変数式

- 割り込みイベントの場合

アクション・イベント番号 アクション・イベント名 状態 アドレス Interrupt vector: 割り込みベクタ 番号 Priority level: 割り込み優先順位

```
>>>ai = debugger.ActionEvent.Information()
1 Python アクション・イベント 0001 Enable main results: chData
2 Python アクション・イベント 0002 Disable sub Interrupt vector: 0x1c Priority level: 7
>>>print ai[0].Number
1
>>>print ai[0].Name
Python アクション・イベント 0001
>>>
```
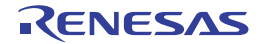

### <span id="page-58-0"></span>debugger.ActionEvent.Set

アクション・イベントを設定します。

## [指定形式]

debugger.ActionEvent.Set(*ActionEventCondition*)

[引数]

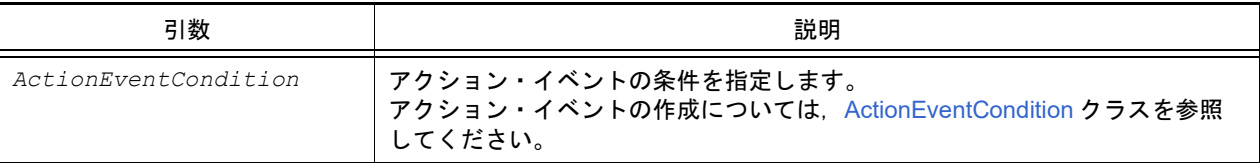

### [戻り値]

設定したアクション・イベント番号 (数値)

### [詳細説明]

- *ActionEventCondition* で指定されている内容に従って,アクション・イベントを設定します。
- 設定したアクション・イベントは,以下の名前で登録されます。

Python アクション・イベント数値

```
>>>ae = ActionEventCondition()
>>>ae.Address = "main"
>>>ae.Output = "chData = "
>>>ae.Expression = "chData"
>>>ae.ActionEventType = ActionEventType.Printf
>>>ae number = debugger.ActionEvent.Set(ae)
1
>>>print ae_number
1
```
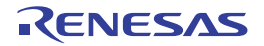

#### <span id="page-59-0"></span>debugger.Address

アドレス式を評価します。

#### [指定形式]

debugger.Address(*expression*)

[引数]

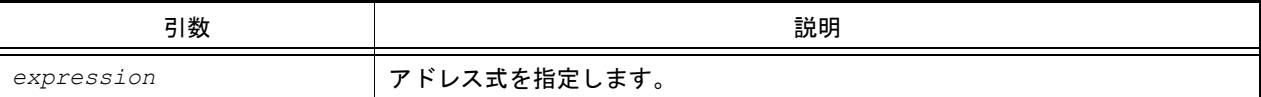

### [戻り値]

変換したアドレス(数値)

### [詳細説明]

- *expression* で指定したアドレス式をアドレスに変換します。

- 注意 **1.** CubeSuite+.exe の起動オプションでスクリプトを指定して実行する場合,デバッグ・ツールと接続す るまでシンボル変換機能は使用できません。 つまり,本関数は使用できませんので,接続後に実行してください。
- 注意 2. アドレス式にロード·モジュール名やファイル名を指定する場合は、ダブルクォーテーション("")で 囲む必要がある場合があります。詳細については,「CS+ 統合開発環境 ユーザーズマニュアル デバッ グ・ツール編」を参照してください。

例 ファイル名 C:¥path¥test.c,関数 sub を指定する場合

"¥"C:/path/test.c¥"#sub"

または

"¥"C:¥¥path¥¥test.c¥"#sub"

```
>>>debugger.Address("main")
0x4088
>>>debugger.Address("main + 1")
0x4089
>>>
```
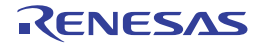

#### <span id="page-60-0"></span>debugger.Assemble.Disassemble

逆アセンブルを行います。

### [指定形式]

debugger.Assemble.Disassemble(*address*, *number* = 1, *code* = True)

### [引数]

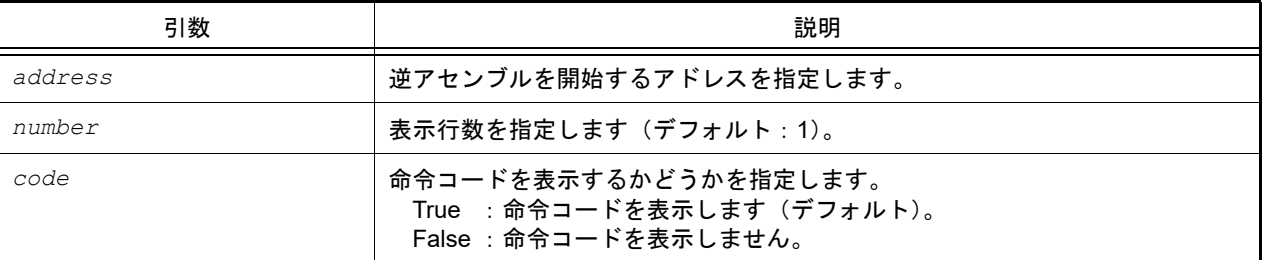

#### [戻り値]

逆アセンブル結果のリスト(詳細は [DisassembleInfo](#page-212-0) クラスを参照してください)

#### [詳細説明]

- *address* で指定したアドレスから逆アセンブルします。
- *number* を指定した場合は,指定した数分の行を表示します。
- *code* に "False" を指定した場合は,命令コードを表示しません。
- *address* に "." を指定した場合は,直前の逆アセンブルの続きのアドレスを指定したと解釈します。

```
>>>debugger.Assemble.Disassemble("main")
0x00004088 F545 br _TestInit+0x8e
>>>debugger.Assemble.Disassemble("main", 2)
0x00004088 F545 br _TestInit+0x8e
0x0000408A 0A5A mov 0xa, r11
>>>debugger.Assemble.Disassemble("main", 5, False)
0x00004088 br TestInit+0x8e
0x0000408A mov 0xa, r11
0x0000408C movea 0x19, r0, r13
0x00004090 mov r13, r12
0x00004092 movhi 0xffff, gp, r1
>>>
```
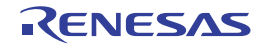

#### <span id="page-61-0"></span>debugger.Assemble.LineAssemble

ライン・アセンブルを行います。

#### [指定形式]

debugger.Assemble.LineAssemble(*address*, *code*)

### [引数]

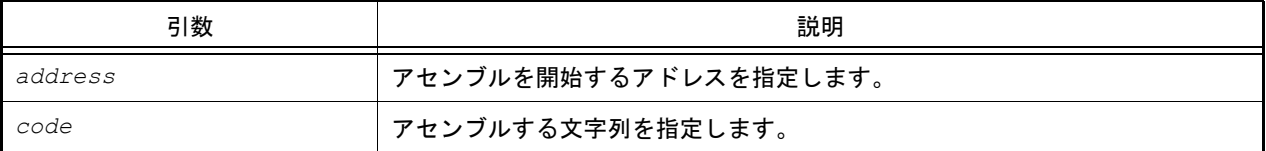

### [戻り値]

ライン・アセンブルに成功した場合 : True ライン・アセンブルに失敗した場合 : False

#### [詳細説明]

- *code* で指定した文字列を *address* で指定したアドレスからアセンブルします。
- *address* に "." を指定した場合は,直前のアセンブルの続きのアドレスを指定したと解釈します。

```
>>>debugger.Assemble.Disassemble("main")
0x00004088 F545 br TestInit+0x8e
>>>debugger.Assemble.Disassemble(".")
0x0000408A 0A5A mov 0xa, r11
>>>debugger.Assemble.LineAssemble("main", "mov r13, r12")
True
>>>debugger.Assemble.Disassemble("main", 1, False)
0x00004088 mov r13, r12
>>>
```
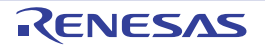

#### <span id="page-62-0"></span>debugger.Breakpoint.Delete

ブレークポイントを削除します。

#### [指定形式]

debugger.Breakpoint.Delete(*breakNumber* = "")

[引数]

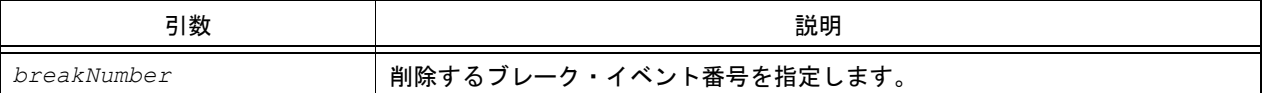

### [戻り値]

ブレークポイントの削除に成功した場合 : True ブレークポイントの削除に失敗した場合 : False

#### [詳細説明]

- *breakNumber* で指定したブレーク・イベントを削除します。
- *breakNumber* を指定しない場合は,すべてのブレーク・イベント番号のブレークを削除します。

```
>>>debugger.Breakpoint.Enable(1)
True
>>>debugger.Breakpoint.Disable(1)
True
>>>debugger.Breakpoint.Delete(1)
True
>>>
```
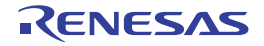

### <span id="page-63-0"></span>debugger.Breakpoint.Disable

ブレークポイントの設定を無効にします。

### [指定形式]

debugger.Breakpoint.Disable(*breakNumber* = "")

[引数]

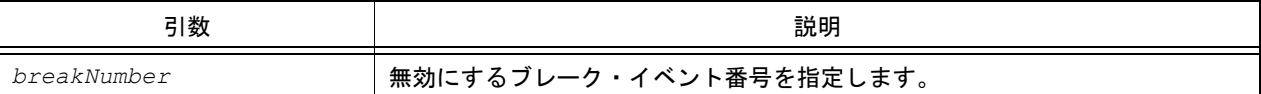

### [戻り値]

ブレークポイントの設定の無効に成功した場合 : True ブレークポイントの設定の無効に失敗した場合 : False

#### [詳細説明]

- *breakNumber* で指定したブレーク・イベントを無効にします。
- *breakNumber* を指定しない場合は,すべてのブレーク・イベント番号のブレークを無効にします。

```
>>>debugger.Breakpoint.Enable(1)
True
>>>debugger.Breakpoint.Disable(1)
True
>>>debugger.Breakpoint.Delete(1)
True
>>>
```
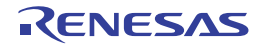

### <span id="page-64-0"></span>debugger.Breakpoint.Enable

ブレークポイントの設定を有効にします。

### [指定形式]

debugger.Breakpoint.Enable(*breakNumber* = "")

[引数]

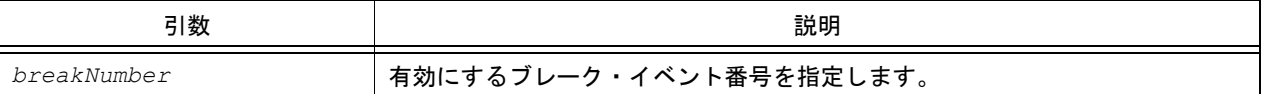

### [戻り値]

ブレークポイントの設定の有効に成功した場合 : True ブレークポイントの設定の有効に失敗した場合 : False

#### [詳細説明]

- *breakNumber* で指定したブレーク・イベントを有効にします。
- *breakNumber* を指定しない場合は,すべてのブレーク・イベント番号のブレークを有効にします。

```
>>>debugger.Breakpoint.Enable(1)
True
>>>debugger.Breakpoint.Disable(1)
True
>>>debugger.Breakpoint.Delete(1)
True
>>>
```
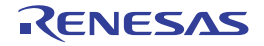

### <span id="page-65-0"></span>debugger.Breakpoint.Information

ブレークポイント情報を表示します。

#### [指定形式]

debugger.Breakpoint.Information()

#### [引数]

なし

### [戻り値]

ブレークポイント情報のリスト(詳細は [BreakpointInfo](#page-207-0) クラスを参照してください)

#### [詳細説明]

- 設定されているブレークポイントの情報を,以下の形式で表示します。

ブレーク・イベント番号 ブレーク名 状態 アドレス・ロケーション

```
>>>debugger.Breakpoint.Information()
    1 Python ブレーク 0001 Enable 0x000002dc
  2 \vec{J}\nu \rightarrow 0001 Enable test1.c#_sub1
   3 Python \vec{J} \nu -\hat{7} 0002 Enable 0x000002ec
   4 ブレーク 0002 Enable test1.c# sub1+10
>>>
```
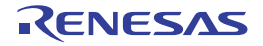

### <span id="page-66-0"></span>debugger.Breakpoint.Set

ブレークポイントを設定します。

### [指定形式]

debugger.Breakpoint.Set(*BreakCondition*)

[引数]

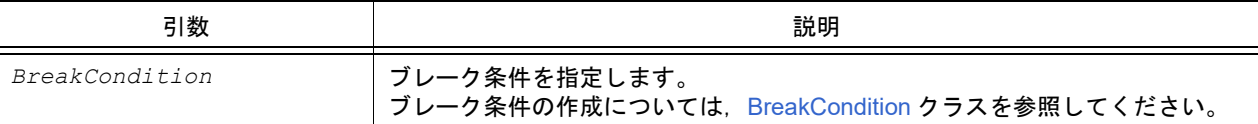

### [戻り値]

設定したブレーク・イベント番号 (数値)

### [詳細説明]

- *BreakCondition* で指定されている内容に従って,ブレークポイントを設定します。

- ブレーク名は, "Python ブレーク xxxx" (xxxx:4 桁の数字)となります。

```
>>>Condition = BreakCondition()
>>>Condition.Address = "main"
>>>breakNumber = debugger.Breakpoint.Set(Condition)
1
>>>print breakNumber
1
>>>debugger.Breakpoint.Information()
  1 Python ブレーク 0001 Enable 0x000002dc
```
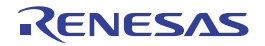

# <span id="page-67-0"></span>debugger.Connect

デバッグ・ツールに接続します。

### [指定形式]

debugger.Connect()

## [引数]

なし

### [戻り値]

デバッグ・ツールとの接続に成功した場合 : True デバッグ・ツールとの接続に失敗した場合 : False

#### [詳細説明]

- デバッグ・ツールに接続します。

# [使用例]

>>>debugger.Connect() True >>>

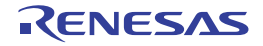

## <span id="page-68-0"></span>debugger.CurrentConsumption.Clear

消費電流データをクリアします。【RL78(周辺機能シミュレーション対応デバイス)】【シミュレータ】

#### [指定形式]

debugger.CurrentConsumption.Clear()

### [引数]

なし

### [戻り値]

消費電流データのクリアに成功した場合 : True 消費電流データのクリアに失敗した場合 :False

#### [詳細説明]

- 消費電流データをクリアします。

## [使用例]

>>>debugger.CurrentConsumption.Clear() True >>>

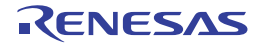

### <span id="page-69-0"></span>debugger.CurrentConsumption.Disable

消費電流データの取得を無効にします。【RL78(周辺機能シミュレーション対応デバイス)】【シミュレータ】

#### [指定形式]

debugger.CurrentConsumption.Disable()

### [引数]

なし

### [戻り値]

消費電流データの取得の無効に成功した場合 : True 消費電流データの取得の無効に失敗した場合 : False

#### [詳細説明]

- 消費電流データの取得を無効にします。

### [使用例]

>>>debugger.CurrentConsumption.Disable() True >>>

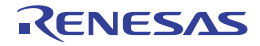

### <span id="page-70-0"></span>debugger.CurrentConsumption.Enable

消費電流データの取得を有効にします。 有効にした後にプログラムを実行すると,消費電流データを取得します。【RL78(周辺機能シミュレーション対応デ バイス)】【シミュレータ】

### [指定形式]

debugger.CurrentConsumption.Enable()

#### [引数]

なし

### [戻り値]

消費電流データの取得の有効に成功した場合 : True 消費電流データの取得の有効に失敗した場合 : False

### [詳細説明]

- 消費電流データの取得を有効にします。

### [使用例]

>>>debugger.CurrentConsumption.Enable() True >>>

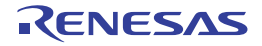

#### <span id="page-71-0"></span>debugger.CurrentConsumption.Get

取得した消費電流データの最大電流と平均電流を表示します。 また、取得した消費電流データを XML ファイルに出力します。【RL78 (周辺機能シミュレーション対応デバイス)】 【シミュレータ】

#### [指定形式]

debugger.CurrentConsumption.Get(*fileName* = "", *force* = False)

[引数]

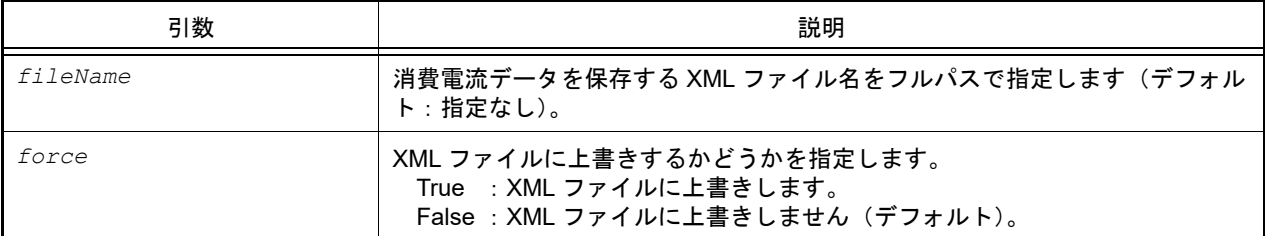

#### [戻り値]

消費電流データの情報(詳細は [CurrentConsumptionInfo](#page-211-0) クラスを参照してください)

#### [詳細説明]

- 消費電流データを,以下の形式で表示します。

Max = 最大電流値(*uA*), Average = 平均電流値(*uA*)

- *fileName* を指定しない場合は,消費電流データを XML ファイルに保存しません。

- 保存する XML ファイルのフォーマットを以下に示します。

注意 フォーマットは今後変更になる可能性があります。

```
<?xml version="1.0" encoding="UTF-8"?>
-\timesRoot> <FileType>0</FileType>
   <DateTime>YYYY-MM-DD hh:mm:ss</DateTime> … ファイルの作成時間
  -<Modules>
     <Module no="0" name=" 周辺機能名 0" /> … 周辺機能番号の定義
     <Module no="1" name=" 周辺機能名 1" />
: 1995 - 1995
     <Module no="n" name=" 周辺機能名 n" />
   </Modules>
     <!-- Frame n=FrameNo Address;Time(ns);ModuleNo,Current(uA);... -->
   <F n=" フレーム番号 0"> 実行アドレス ; 計測開始からの経過時間 (ns);0, 周辺機能番号 0 の消費電流値
(uA);1, 周辺機能番号 1 の消費電流値 (uA);…;</F>
   <F n=" フレーム番号 1"> 実行アドレス ; 計測開始からの経過時間 (ns);0, 周辺機能番号 0 の消費電流値
(uA);1, 周辺機能番号 1 の消費電流値 (uA);…;</F>
: 15 m
  </Root>
```
#### 注意 **1.** 消費電流値は,実デバイスの標準値(TYP.)を基準に,マイクロコントローラ単体の消費電流値とし て概算で計算します。マイクロコントローラ以外の電流値は含まれていません。
#### 注意 **2.** 計測可能な消費電流の変化点の数は 20 万です。 変化点の数が 20 万を超えるとプログラムが停止します。

```
>>>debugger.CurrentConsumption.Get("C:/project/sample.xml")
Max = 1020.30, Average = 300.20
>>>
```
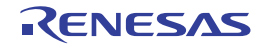

## debugger.CurrentConsumption.Information

消費電流データ取得の情報を表示します。【RL78(周辺機能シミュレーション対応デバイス)】【シミュレータ】

#### [指定形式]

debugger.CurrentConsumption.Information()

## [引数]

なし

### [戻り値]

消費電流データの取得が有効の場合 : True 消費電流データの取得が無効の場合 : False

#### [詳細説明]

- 消費電流データ取得の情報を表示します。

```
>>>debugger.CurrentConsumption.Information()
True
>>>
```
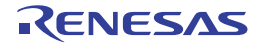

# debugger.DebugTool.Change

デバッグ・ツールを変更します。

## [指定形式]

debugger.DebugTool.Change(*debugTool*)

# [引数]

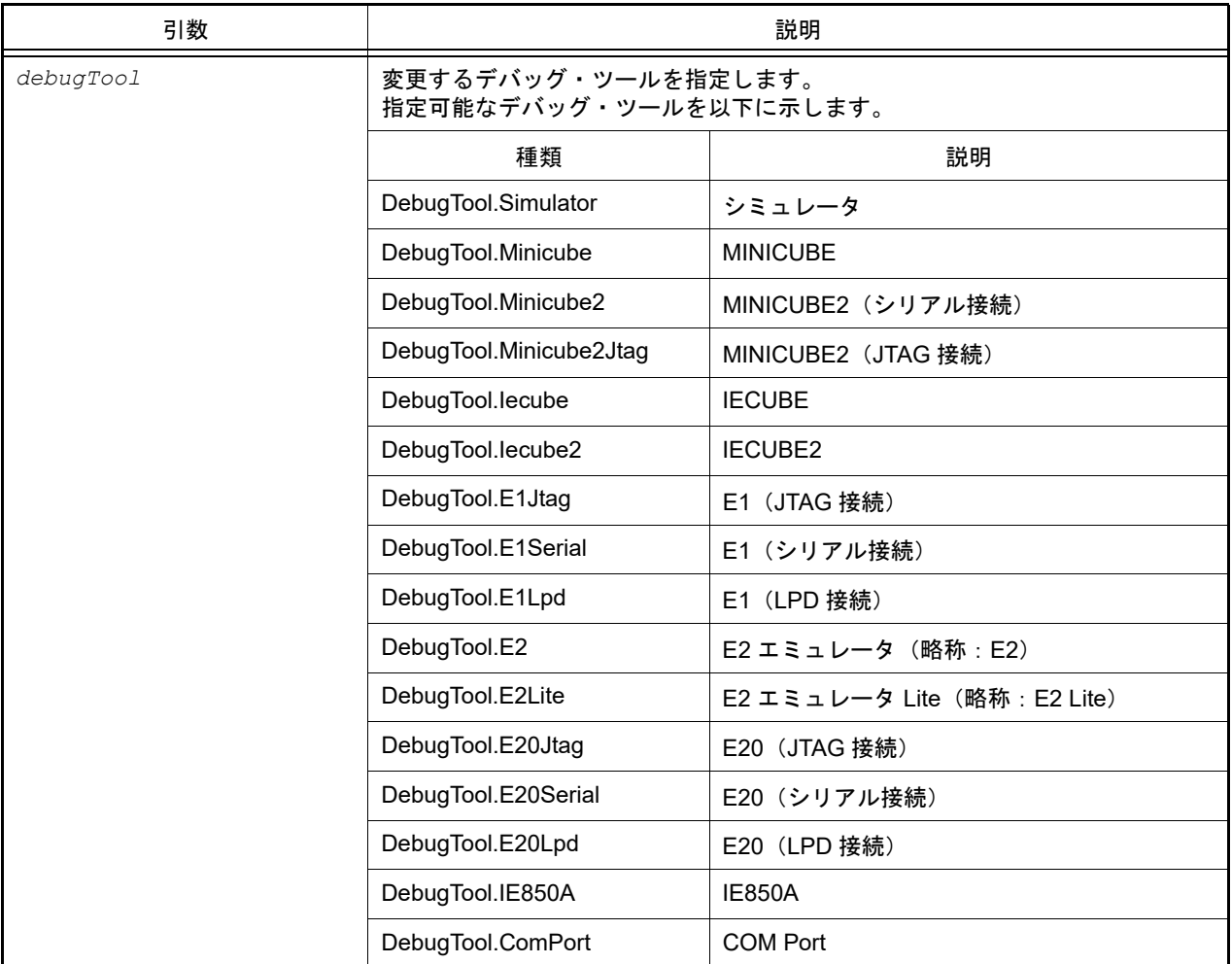

# [戻り値]

デバッグ・ツールの変更に成功した場合 : True デバッグ・ツールの変更に失敗した場合 : False

2021.11.01

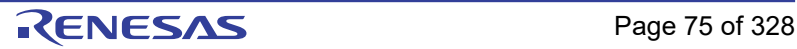

### [詳細説明]

- *DebugTool* で指定したデバッグ・ツールに変更します。 ただし,変更可能なデバッグ・ツールは,使用するデバイスによって異なります。変更可能なデバッグ・ツールは, プロジェクト・ツリーで[デバッグ・ツール]を選択し,コンテキストメニューの[使用するデバッグ・ツール] で確認してください。
- 注意 選択エミュレータできないエミュレータも指定できてしまいます。 CS+ のデバッグ・ツールで選択できるエミュレータのみ指定してください。

#### [使用例]

>>>debugger.DebugTool.Change(DebugTool.Simulator) True >>>

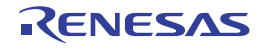

# debugger.DebugTool.GetType

デバッグ・ツールの情報を表示します。

## [指定形式]

debugger.DebugTool.GetType()

### [引数]

なし

## [戻り値]

デバッグ・ツールの種類の定数

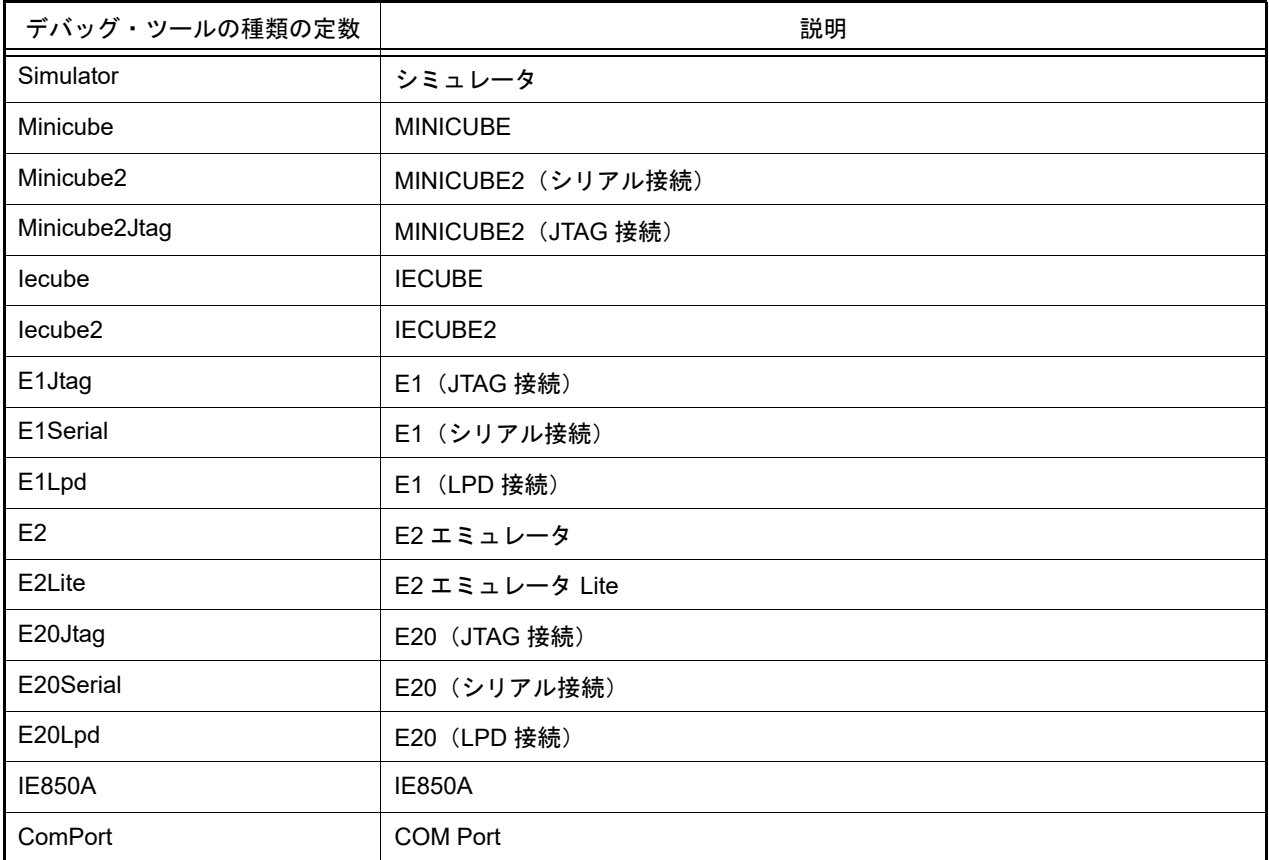

## [詳細説明]

- デバッグ・ツールの情報を表示します。

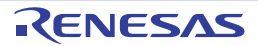

```
>>>debugType = debugger.DebugTool.GetType()
Minicube2
>>>if debugType != DebugTool.Simulator:
... debugger.DebugTool.Change(DebugTool.Simulator)
...
>>>
```
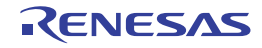

## debugger.DebugTool.RestoreState

デバッグ・ツールの状態を,保存したファイルの内容に復帰します。【RH850】

### [指定形式]

debugger.DebugTool.RestoreState(*fileName*)

### [引数]

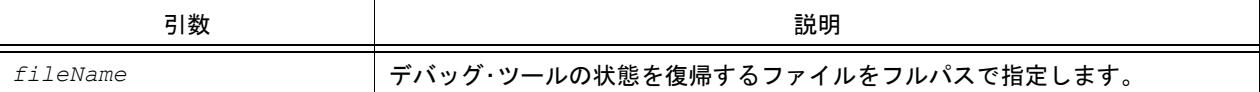

## [戻り値]

ファイルの復帰に成功した場合 : True ファイルの復帰に失敗した場合 : False

#### [詳細説明]

- デバッグ・ツールの状態を保存したファイルの内容に復帰します。 復帰可能なデバッグ・ツールの状態は、[debugger.DebugTool.SaveState](#page-79-0) 関数で保存したファイルのみです。

```
>>>debugger.DebugTool.SaveState("C:/test/debugtoolstate.log")
True
>>>debugger.DebugTool.RestoreState("C:/test/debugtoolstate.log")
True
>>>
```
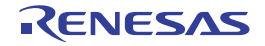

## <span id="page-79-0"></span>debugger.DebugTool.SaveState

デバッグ・ツールの状態をファイルに保存します。【RH850】

## [指定形式]

debugger.DebugTool.SaveState(*fileName*)

## [引数]

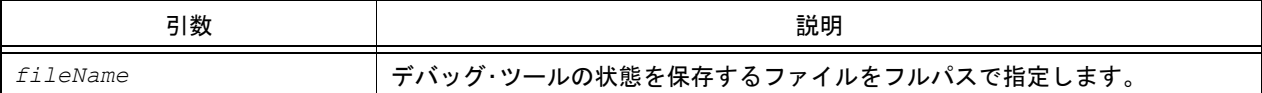

## [戻り値]

ファイルの保存に成功した場合 : True ファイルの保存に失敗した場合 : False

## [詳細説明]

- 読み書き可能なメモリとレジスタ値をデバッグ・ツールの状態としてファイルに保存します。

### [使用例]

>>>debugger.DebugTool.SaveState("C:/test/debugtoolstate.log") True >>>

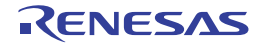

## debugger.Disconnect

デバッグ・ツールから切断します。

#### [指定形式]

debugger.Disconnect()

## [引数]

なし

## [戻り値]

デバッグ・ツールからの切断に成功した場合 : True デバッグ・ツールからの切断に失敗した場合 : False

#### [詳細説明]

- デバッグ・ツールから切断します。

# [使用例]

>>>debugger.Disconnect() True >>>

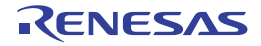

#### debugger.Download.Binary

バイナリ・ファイルをダウンロードします。

## [指定形式]

debugger.Download.Binary(*fileName*, *address*, *append* = False, *flashErase* = False)

## [引数]

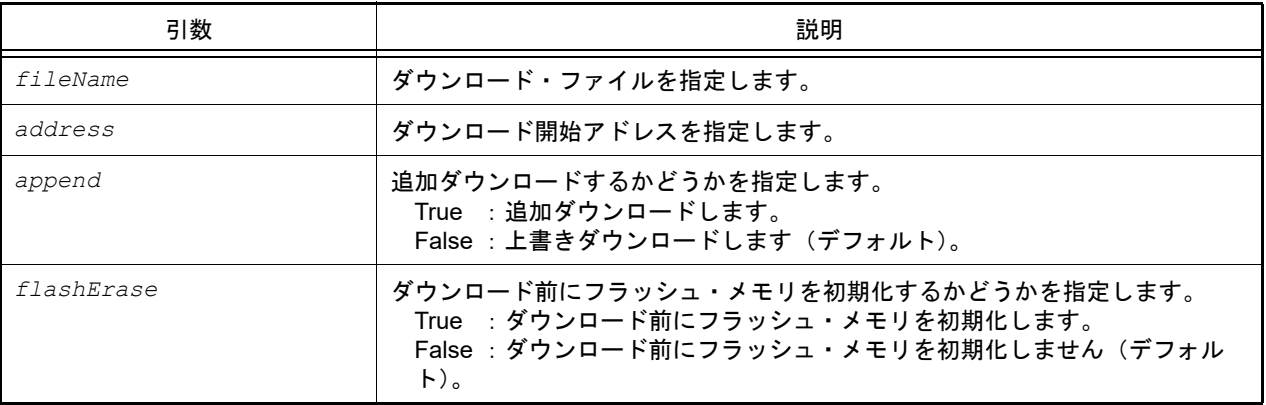

注意 *fileName*,*address* のみを指定することはできません。 *fileName* と *address* の両方を指定する場合は,*append* も指定するか,*append* と *flashErase* の両方を 指定してください。

#### [戻り値]

ダウンロードに成功した場合 : True ダウンロードに失敗した場合 : False

## [詳細説明]

- バイナリ形式のデータをダウンロードします。

```
>>>debugger.Download.Binary("C:/test/testModule.bin", 0x1000, False)
True
>>>debugger.Download.Binary("C:/test/testModule2.bin", 0x2000, True)
False
>>>
```
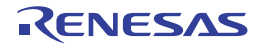

#### debugger.Download.Binary64Kb

64KB 以内用形式でバイナリ・ファイルをダウンロードします。

### [指定形式]

debugger.Download.Binary64Kb(*fileName*, *address*, *append* = False, *flashErase* = False)

## [引数]

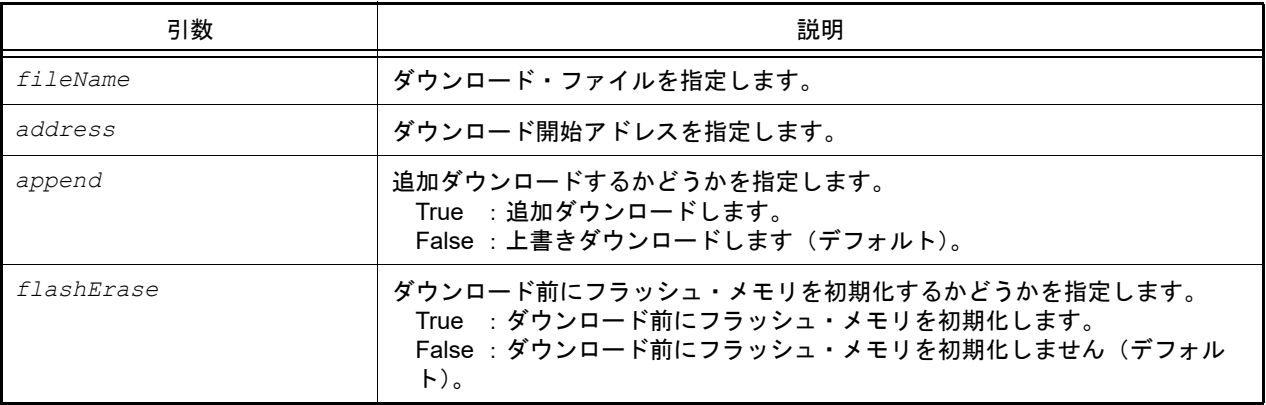

注意 *fileName*,*address* のみを指定することはできません。 *fileName* と *address* の両方を指定する場合は,*append* も指定するか,*append* と *flashErase* の両方を 指定してください。

#### [戻り値]

ダウンロードに成功した場合 : True ダウンロードに失敗した場合 : False

### [詳細説明]

- メモリ・バンク使用時に, 64KB 以内用形式でバイナリ・ファイルをダウンロードします。

```
>>>debugger.Download.Binary64Kb("C:/test/testModule.bin", 0x1000, False)
True
>>>debugger.Download.Binary64Kb("C:/test/testModule2.bin", 0x2000, True)
False
>>>
```
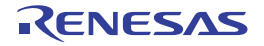

#### debugger.Download.BinaryBank

メモリ・バンク用形式でバイナリ・ファイルをダウンロードします。

### [指定形式]

debugger.Download.BinaryBank(*fileName*, *address*, *append* = False, *flashErase* = False)

### [引数]

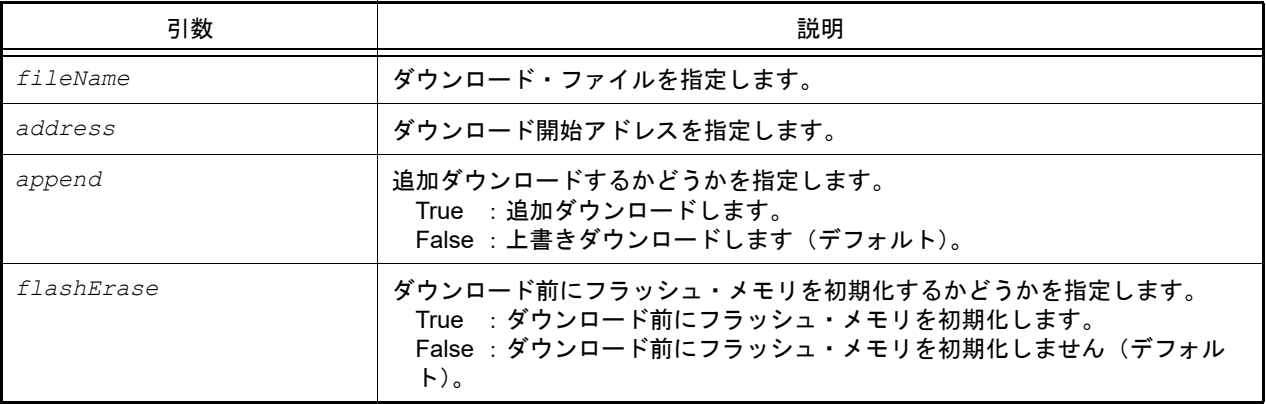

注意 *fileName*,*address* のみを指定することはできません。 *fileName* と *address* の両方を指定する場合は,*append* も指定するか,*append* と *flashErase* の両方を 指定してください。

#### [戻り値]

ダウンロードに成功した場合 : True ダウンロードに失敗した場合 : False

### [詳細説明]

- メモリ・バンク使用時に,メモリ・バンク用形式でバイナリ・ファイルをダウンロードします。

```
>>>debugger.Download.BinaryBank("C:/test/testModule.bin", 0x1000, False)
True
>>>debugger.Download.BinaryBank("C:/test/testModule2.bin", 0x2000, True)
False
>>>
```
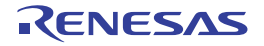

#### debugger.Download.Coverage

カバレッジ・データをダウンロードします。【IECUBE】【IECUBE2】【シミュレータ】

## [指定形式]

debugger.Download.Coverage(*fileName*)

## [引数]

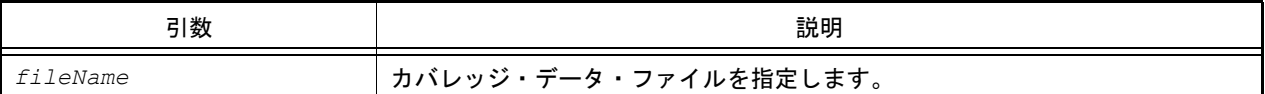

## [戻り値]

ダウンロードに成功した場合 : True ダウンロードに失敗した場合 : False

### [詳細説明]

- カバレッジ・データをダウンロードします。

### [使用例]

>>>debugger.Download.Coverage("C:/test/testModule.csrcv") True >>>

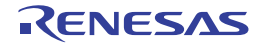

### debugger.Download.Hex

ヘキサ・ファイルをダウンロードします。

## [指定形式]

debugger.Download.Hex(*fileName*, *offset* = 0, *append* = False, *flashErase* = False)

## [引数]

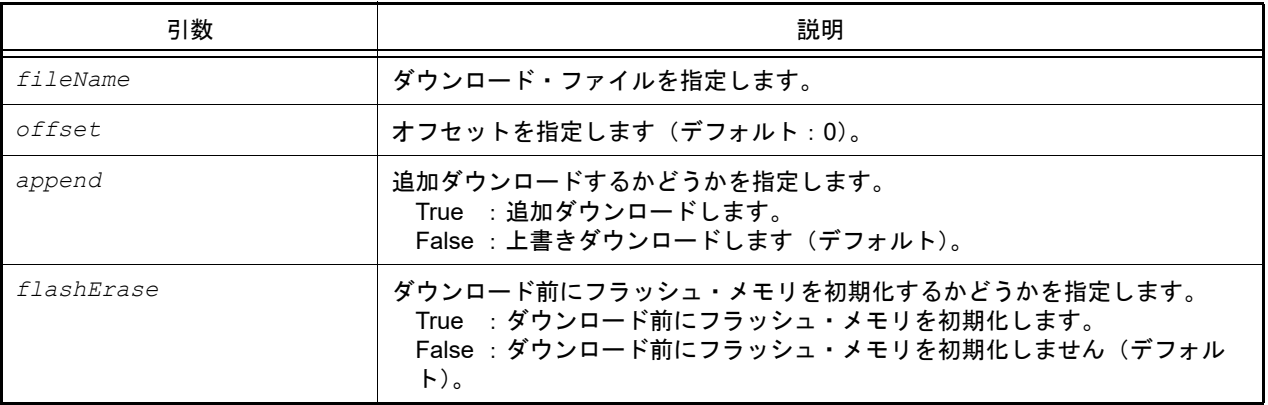

注意 *fileName*,*offset* のみを指定することはできません。 *fileName* と *offset* の両方を指定する場合は,*append* も指定するか,*append* と *flashErase* の両方を指 定してください。

### [戻り値]

ダウンロードに成功した場合 : True ダウンロードに失敗した場合 : False

## [詳細説明]

- ヘキサ形式のデータをダウンロードします。

## [使用例]

>>>debugger.Download.Hex("C:/test/testModule.hex") True >>>

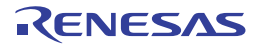

#### debugger.Download.Hex64Kb

64KB 以内用形式でヘキサ・ファイルをダウンロードします。

## [指定形式]

debugger.Download.Hex64Kb(*fileName*, *offset* = 0, *append* = False, *flashErase* = False)

## [引数]

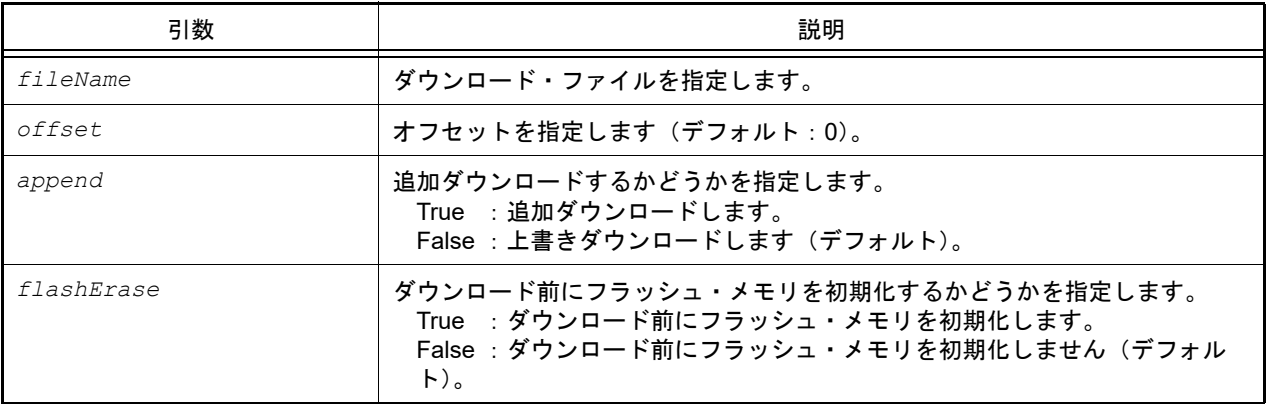

注意 *fileName*,*offset* のみを指定することはできません。 *fileName* と *offset* の両方を指定する場合は,*append* も指定するか,*append* と *flashErase* の両方を指 定してください。

#### [戻り値]

ダウンロードに成功した場合 : True ダウンロードに失敗した場合 : False

## [詳細説明]

- メモリ・バンク使用時に, 64KB 以内用形式でヘキサ・ファイルをダウンロードします。

## [使用例]

>>>debugger.Download.Hex64Kb("C:/test/testModule.hex") True >>>

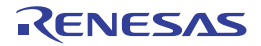

#### debugger.Download.HexBank

メモリ・バンク用形式でヘキサ・ファイルをダウンロードします。

### [指定形式]

debugger.Download.HexBank(*fileName*, *offset* = 0, *append* = False, *flashErase* = False)

### [引数]

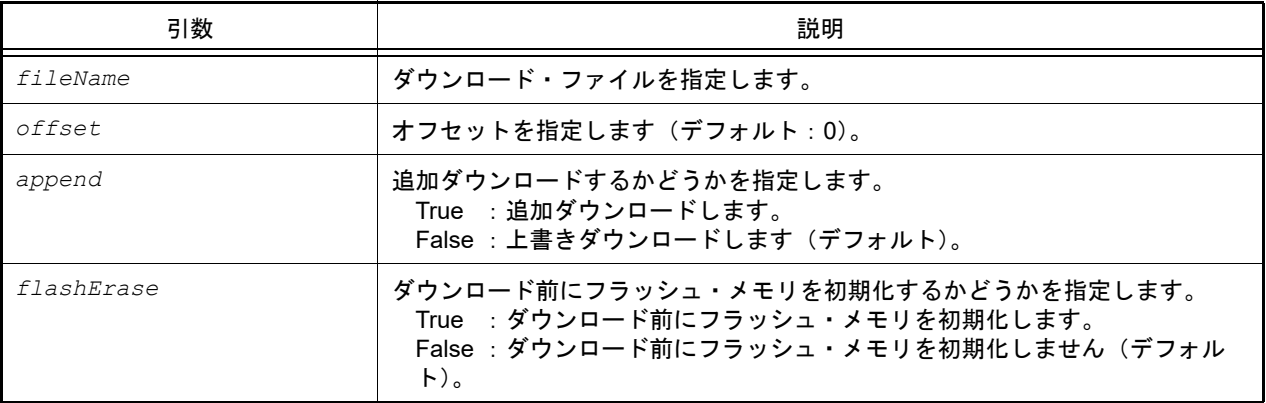

注意 *fileName*,*offset* のみを指定することはできません。 *fileName* と *offset* の両方を指定する場合は,*append* も指定するか,*append* と *flashErase* の両方を指 定してください。

#### [戻り値]

ダウンロードに成功した場合 : True ダウンロードに失敗した場合 : False

### [詳細説明]

- メモリ・バンク使用時に,メモリ・バンク用形式でヘキサ・ファイルをダウンロードします。

```
>>>debugger.Download.HexBank("C:/test/testModule.hex")
True
>>>debugger.Download.HexBank("C:/test/testModule2.hex", 0x1000, True)
False
>>>
```
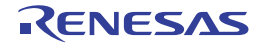

#### debugger.Download.HexIdTag

ID タグ付きヘキサ・ファイルをダウンロードします。

### [指定形式]

debugger.Download.HexIdTag(*fileName*, *offset* = 0, *append* = False, *flashErase* = False)

### [引数]

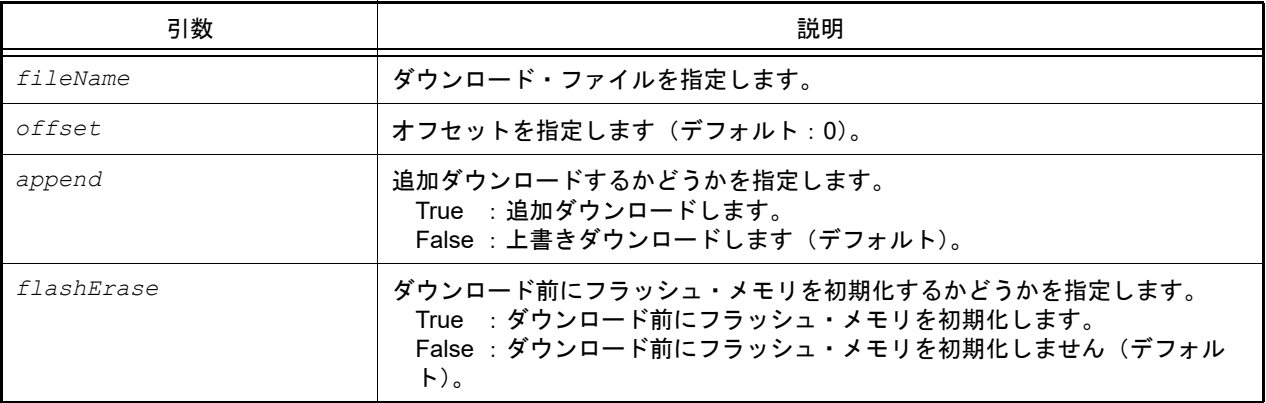

注意 *fileName*,*offset* のみを指定することはできません。 *fileName* と *offset* の両方を指定する場合は,*append* も指定するか,*append* と *flashErase* の両方を指 定してください。

### [戻り値]

ダウンロードに成功した場合 : True ダウンロードに失敗した場合 : False

### [詳細説明]

- ID タグ付きヘキサ・ファイルをダウンロードします。

```
>>>debugger.Download.HexIdTag("C:/test/testModule.hex")
True
>>>debugger.Download.HexIdTag("C:/test/testModule2.hex", 0x1000, True)
False
>>>
```
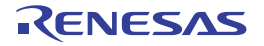

## debugger.Download.Information

ダウンロード情報を表示します。

## [指定形式]

debugger.Download.Information()

## [引数]

なし

## [戻り値]

ダウンロード情報のリスト(詳細は [DownloadInfo](#page-215-0) クラスを参照してください)

## [詳細説明]

- ダウンロード情報を,以下の形式で表示します。

ダウンロード番号 : ダウンロード・ファイル名

# [使用例]

>>>debugger.Download.Information() 1: DefaultBuild¥test.lmf

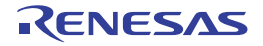

### debugger.Download.LoadModule

ロード・モジュールをダウンロードします。

## [指定形式]

```
debugger.Download.LoadModule(fileName = "", downloadOption = DownloadOption.Both, 
append = False, flashErase = False, vendorType = VendorType.Auto)
```
## [引数]

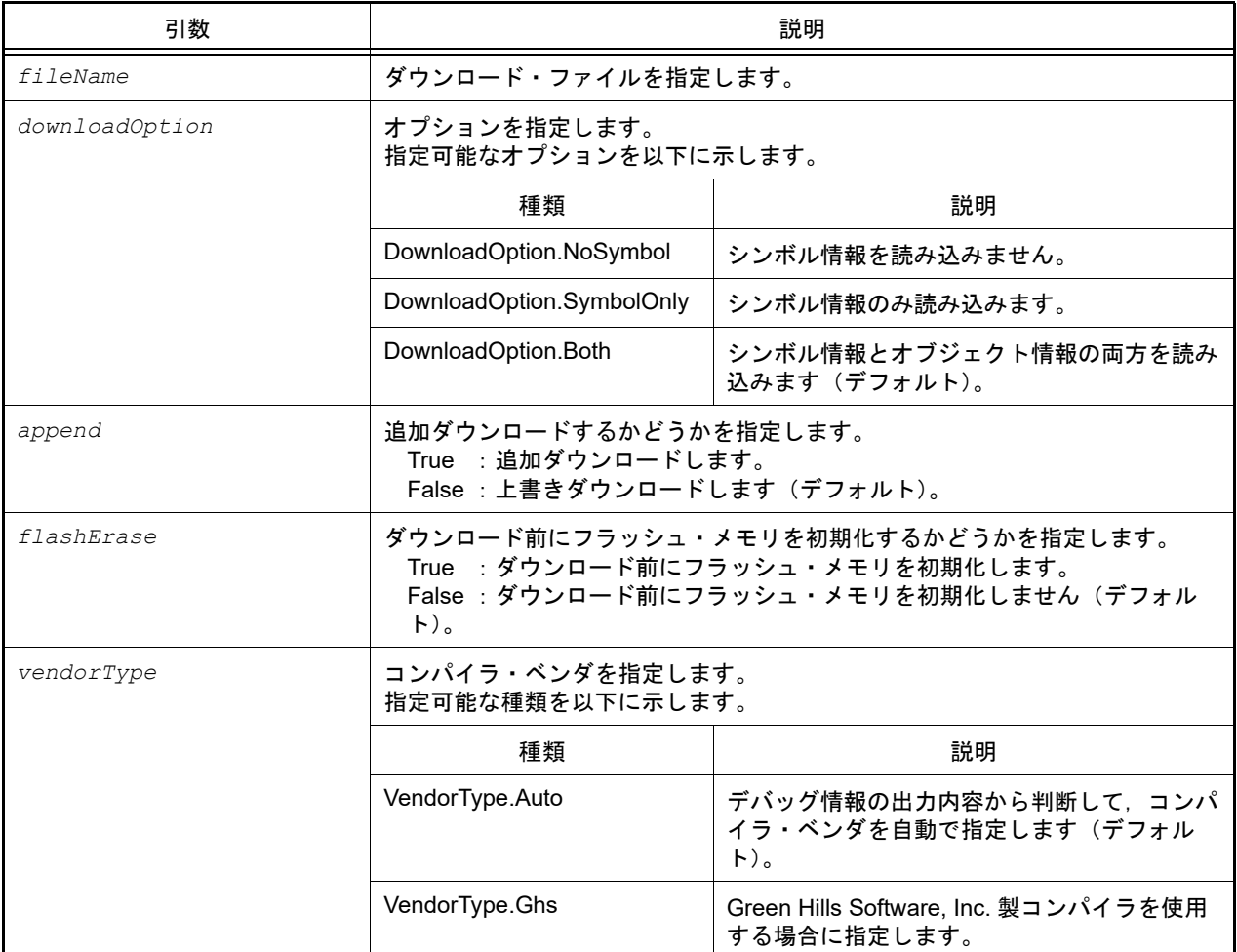

#### [戻り値]

ダウンロードに成功した場合 : True ダウンロードに失敗した場合 : False

## [詳細説明]

- ロード・モジュールをダウンロードします。
- fileName を指定しない場合は, デバッグ・ツールのプロパティ パネルの [ダウンロード・ファイル設定] タブに指 定されているファイルをダウンロードします。
- *downloadOption* を指定した場合,指定した内容に従って処理を行います。

```
>>>debugger.Download.LoadModule("C:/test/testModule.lmf")
True
>>>debugger.Download.LoadModule("C:/test/testModule2.lmf", DownloadOption.SymbolOnly, 
True)
False
>>>
```
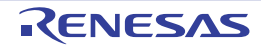

### debugger.Erase

フラッシュ・メモリを消去します。

## [指定形式]

debugger.Erase(*eraseOption* = EraseOption.Code)

## [引数]

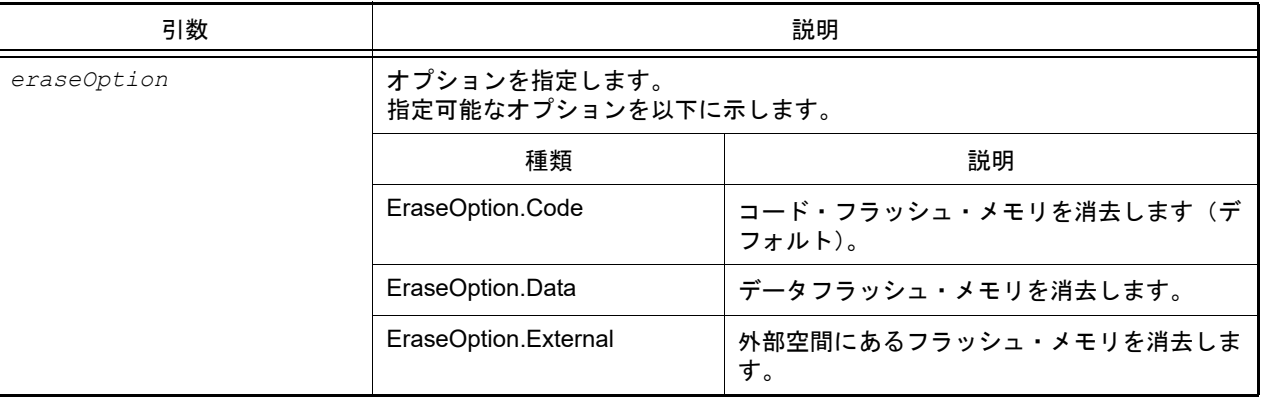

注意 外部空間にあるフラッシュ・メモリの消去には対応していないため、EraseOption.External の指定はで きません。

## [戻り値]

フラッシュ・メモリの消去に成功した場合 : True フラッシュ・メモリの消去に失敗した場合 : False

## [詳細説明]

- *eraseOption* で指定したフラッシュ・メモリを消去します。
- コード・フラッシュ,データ・フラッシュの消去は以下のように行います。 なお,シミュレータの場合はどちらも 0xff で補填します。

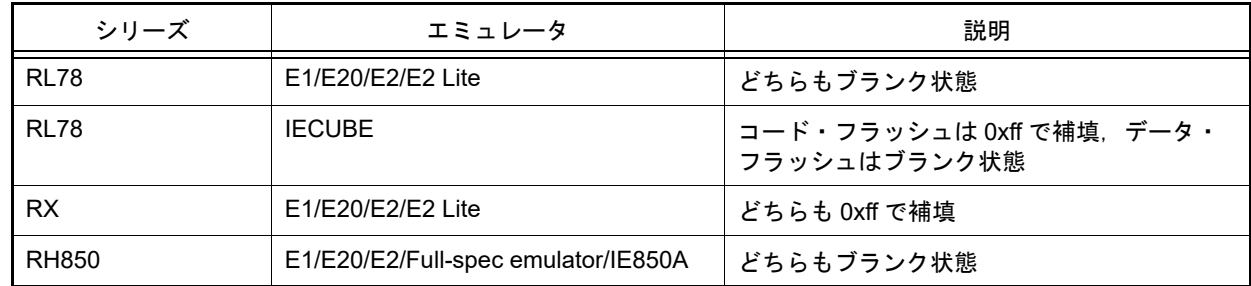

```
>>>debugger.Erase()
True
>>>debugger.Erase(EraseOption.External)
False
>>>
```
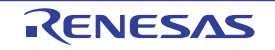

## debugger.GetBreakStatus

ブレーク要因を表示します。

[指定形式]

debugger.GetBreakStatus()

### [引数]

なし

## [戻り値]

ブレーク要因の文字列([詳細説明]参照)

備考 1. BreakStatus という enum 定義の文字列部分を返します。

備考 2.  $\frac{\mathcal{E}}{\mathcal{E}}$  条件判断する場合は, "BreakStatus. *文字列" と*記述してください。

### [詳細説明]

- ブレーク要因を表示します。

実行中は,"None" になります。

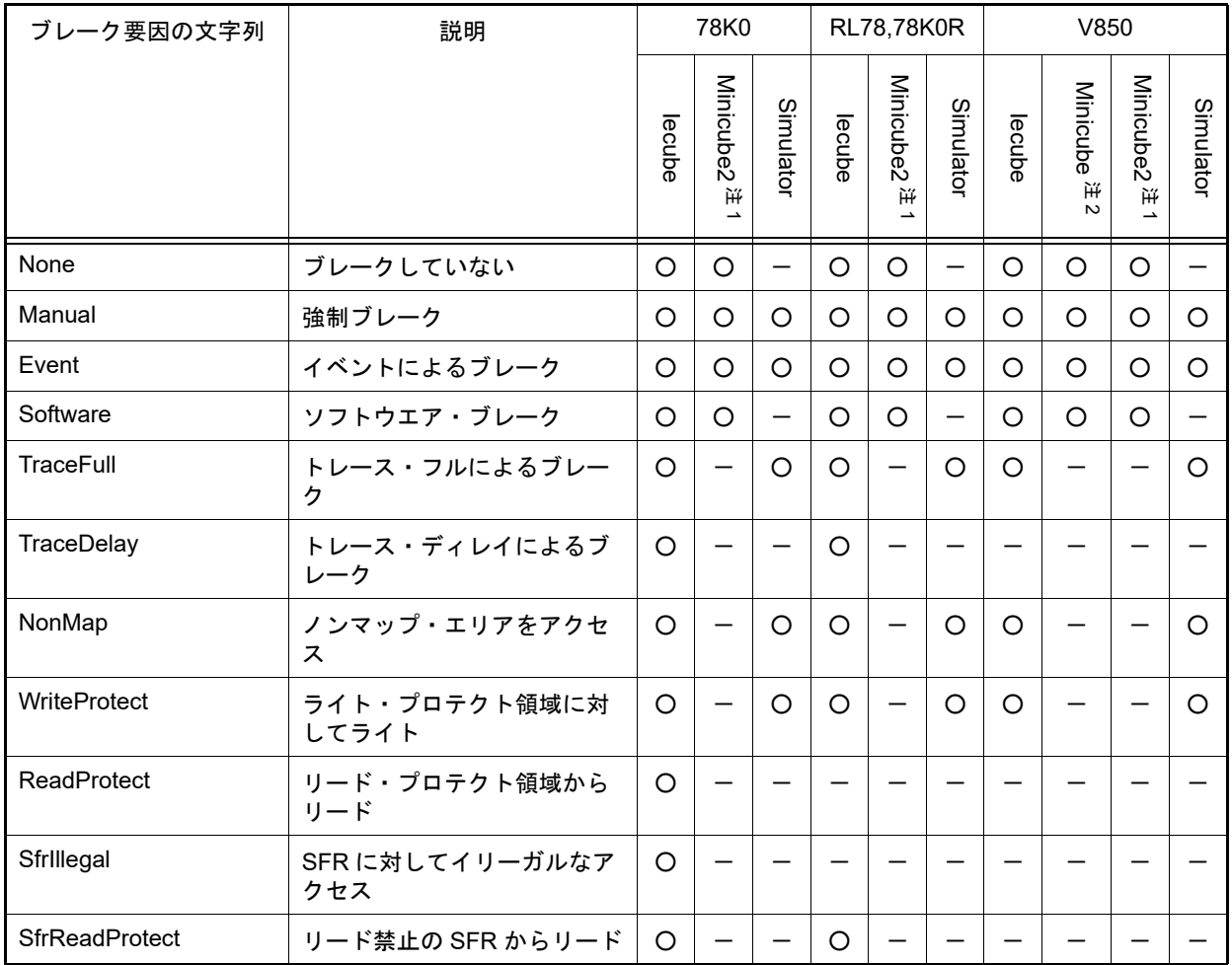

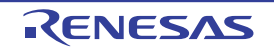

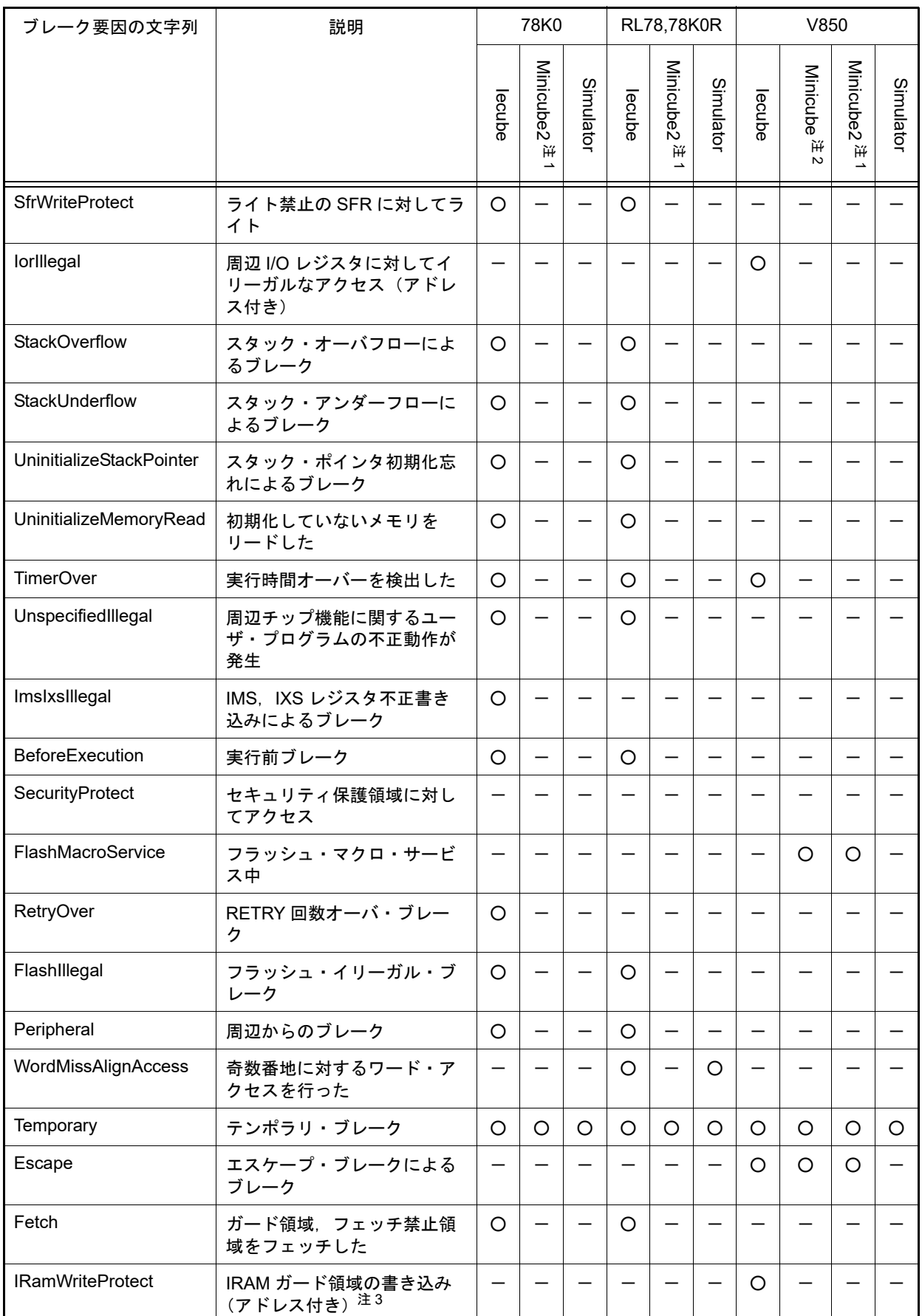

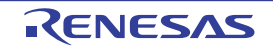

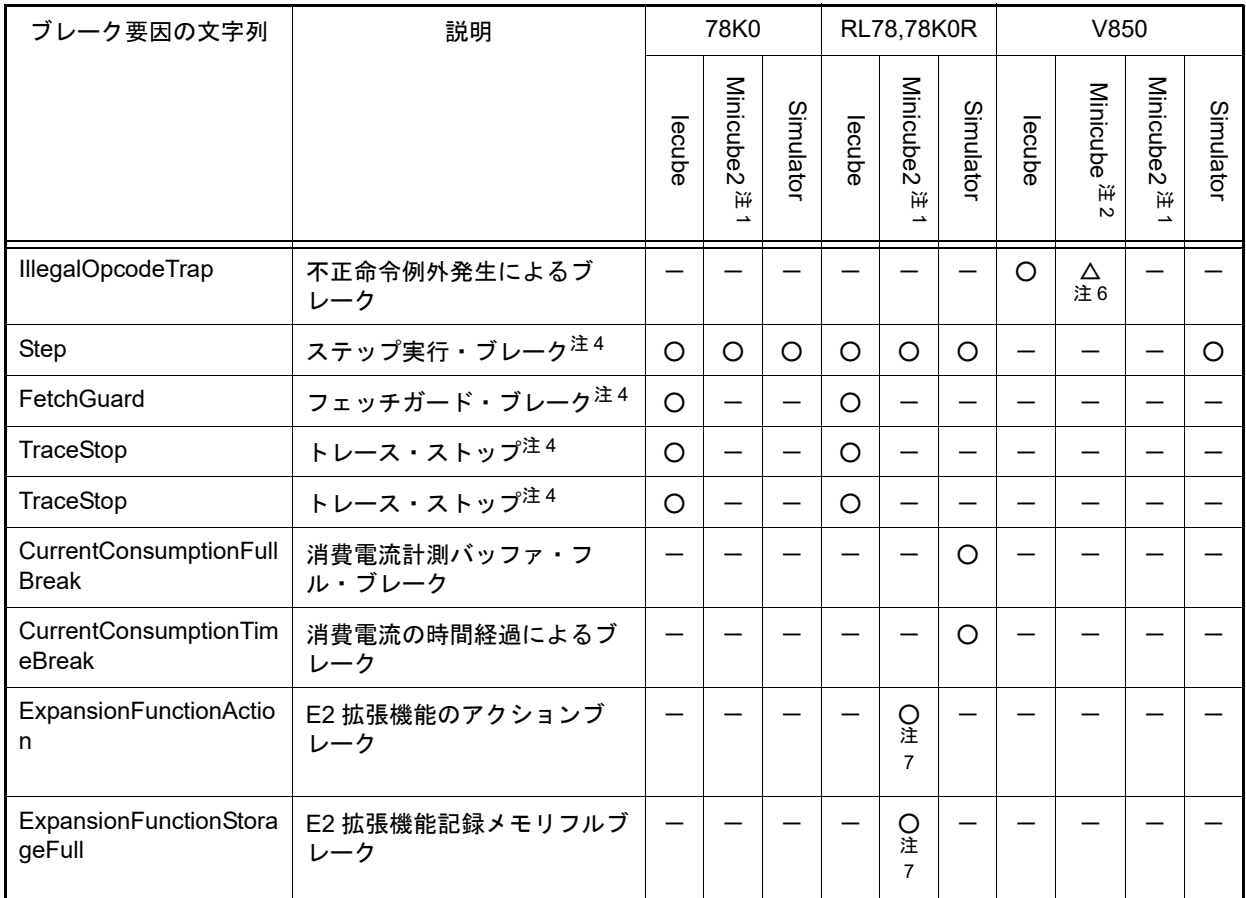

注 1. Minicube2, E1Serial, E20Serial, E2, E2Lite のすべてに該当します。

注 2. Minicube, E1Jtag, E20Jtag, Minicube2Jtag のすべてに該当します。

注 3. アレーク時に IRAM ガード領域のベリファイ・チェックを行い, 値が書き換わっていた場合です (該当アドレスが複数ある場合は,最初のアドレスのみ表示します)。

注 4. トレース時のみのブレーク要因です。

注 5. ブレーク時のみのブレーク要因です。

- 注 6. V850-MINICUBE で ET コア系デバイス (ME2 など) で、実行後イベントを使用した場合は表示 しません。
- 注 7. CS+ for CC および E2 エミュレータを使用している場合のみ該当します。

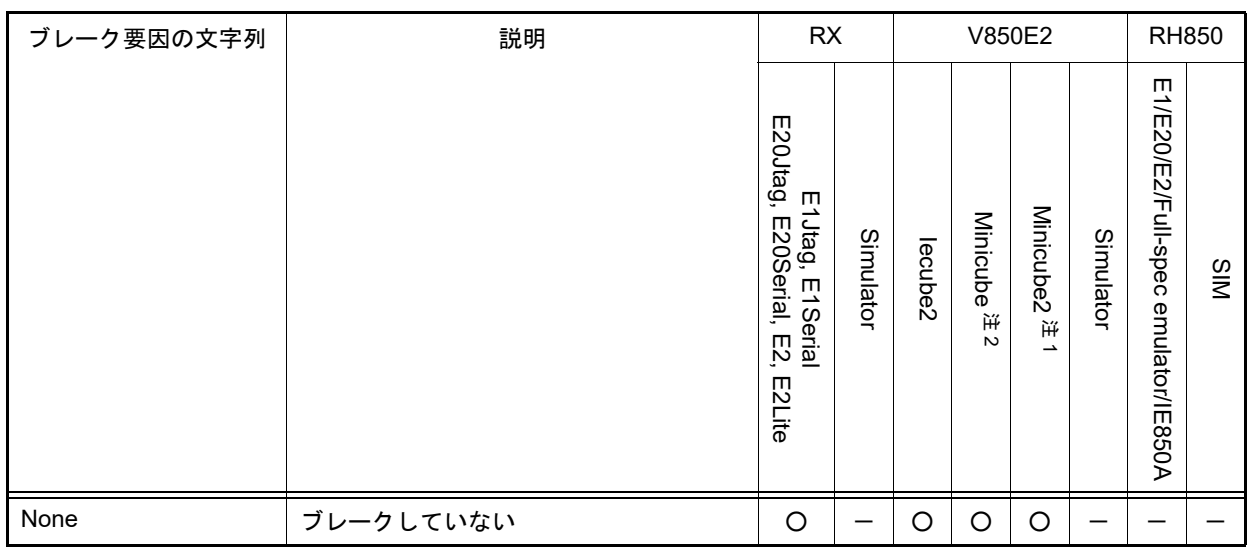

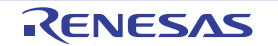

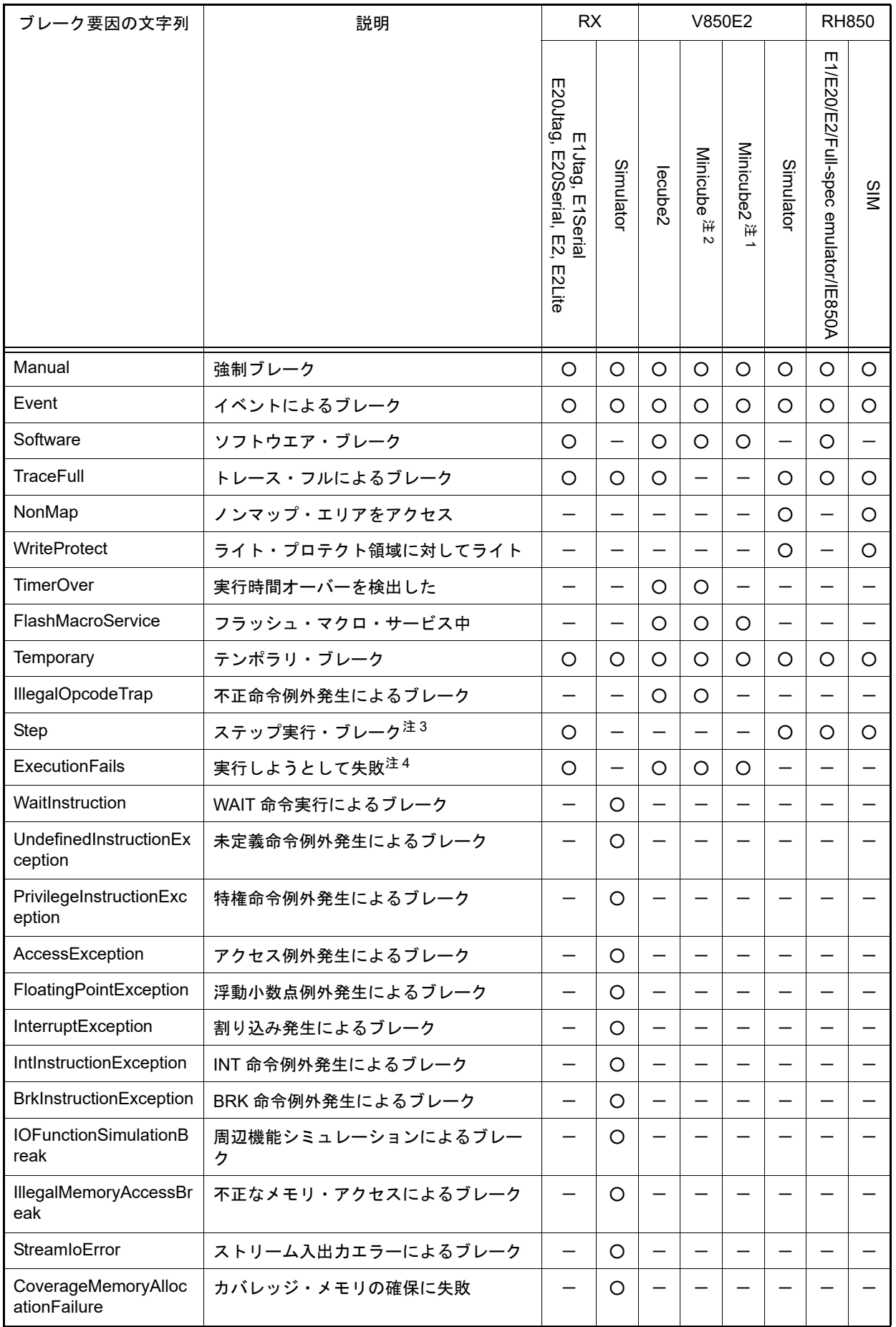

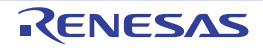

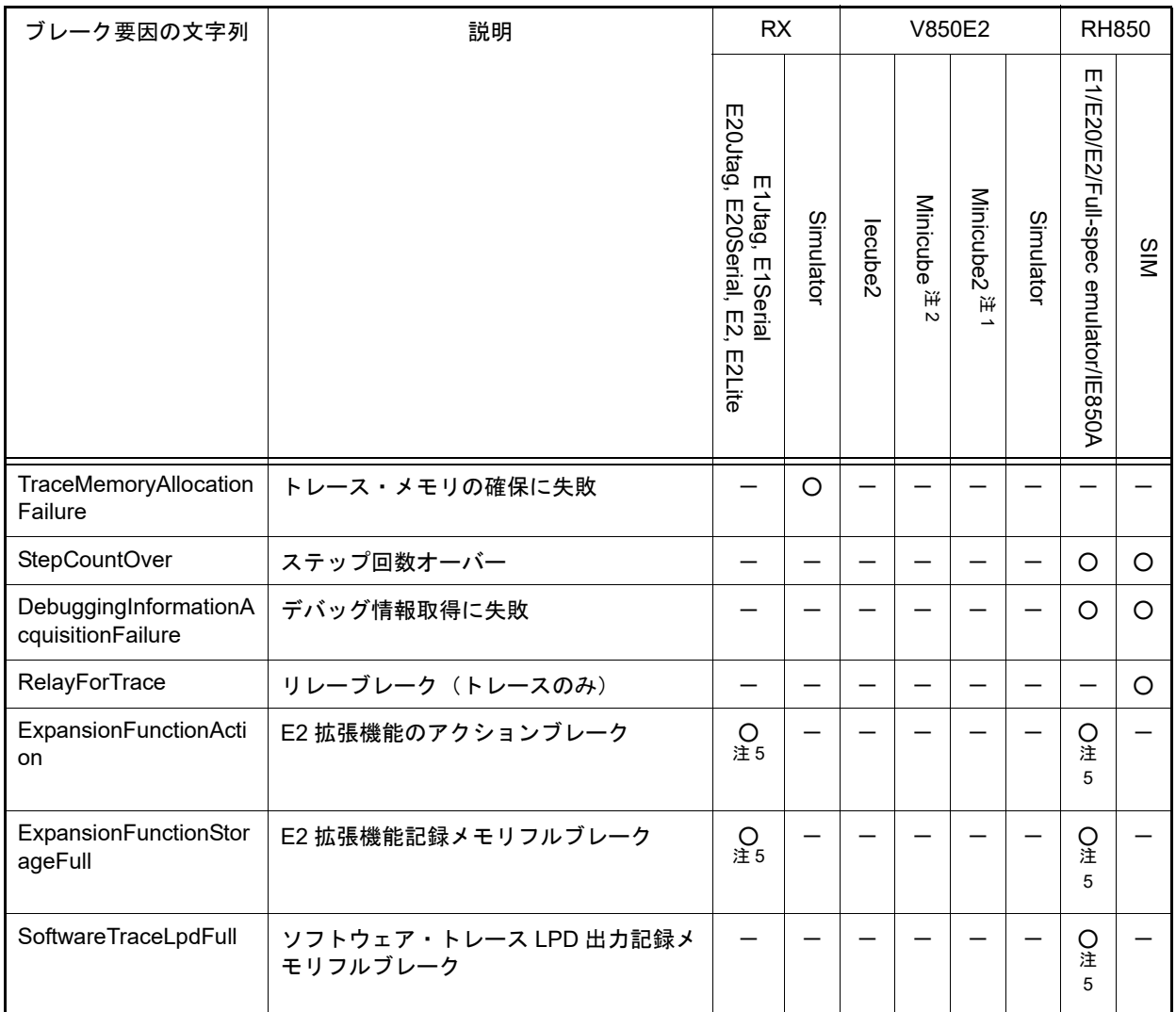

注 1. Minicube2, E1Serial, E20Serial のすべてに該当します。

注 2. Minicube, E1Jtag, E20Jtag, Minicube2Jtag のすべてに該当します。

注 3. トレース時のみのブレーク要因です。

注 4. ブレーク時のみのブレーク要因です。

注 5. E2 エミュレータのみ該当します。

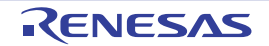

```
>>>debugger.GetBreakStatus()
Temporary
>>>a = debugger.GetBreakStatus()
Temporary
>>>print a
Temporary
>>>if (debugger.GetBreakStatus() == BreakStatus.Temporary):
... print " テンポラリ・ブレークしました "
...
Temporary
テンポラリ・ブレークしました
>>>
```
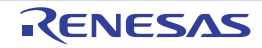

# debugger.GetCpuStatus

現在の CPU の状態を表示します。

## [指定形式]

debugger.GetCpuStatus()

### [引数]

なし

## [戻り値]

現在の CPU の状態(文字列)

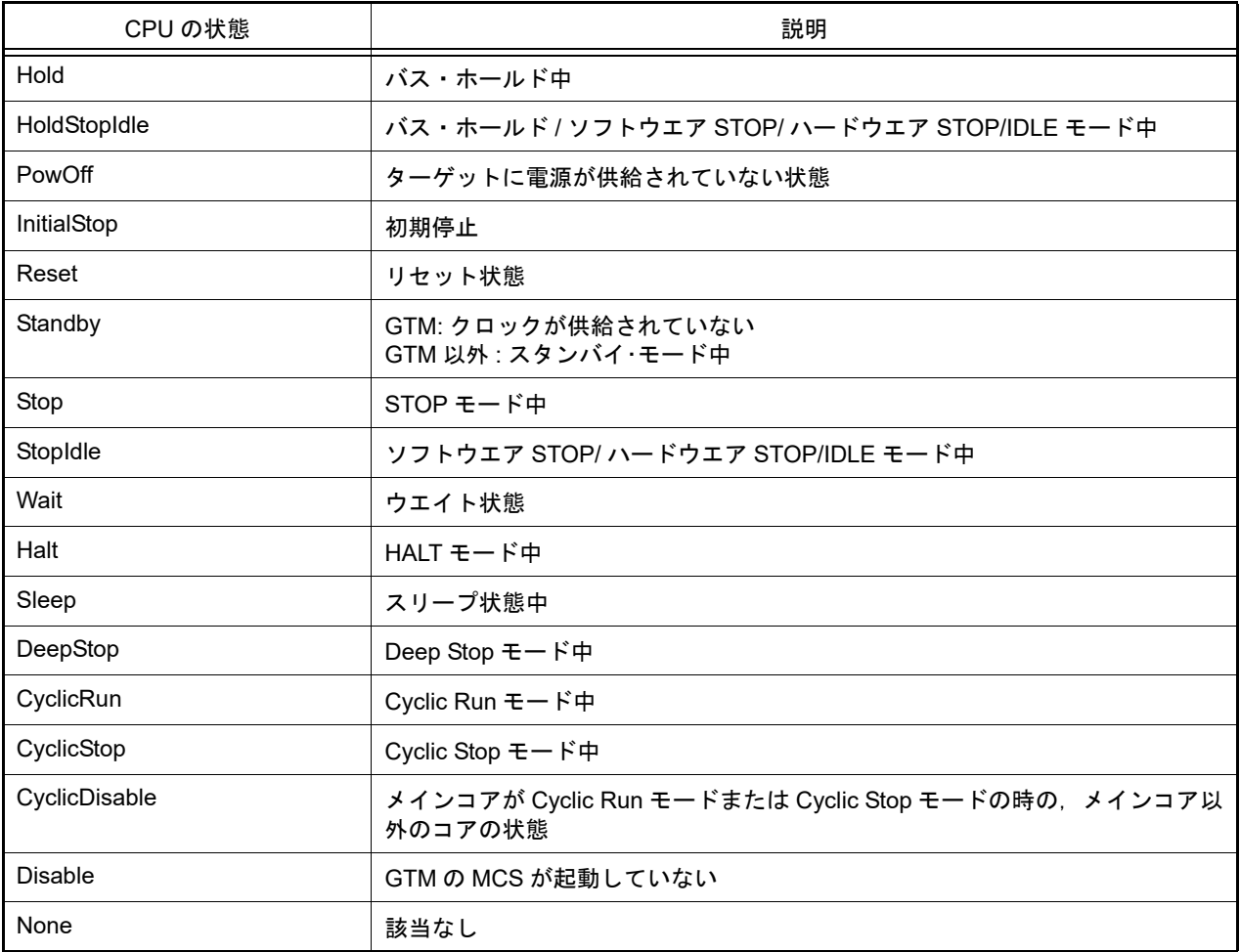

## [詳細説明]

- 現在の CPU の状態を表示します。

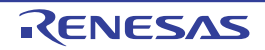

>>>debugger.GetCpuStatus() Stop >>>

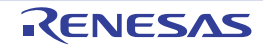

#### debugger.GetIeStatus

現在の IE の状態を表示します。

## [指定形式]

debugger.GetIeStatus()

### [引数]

なし

## [戻り値]

現在の IE の状態 (文字列)

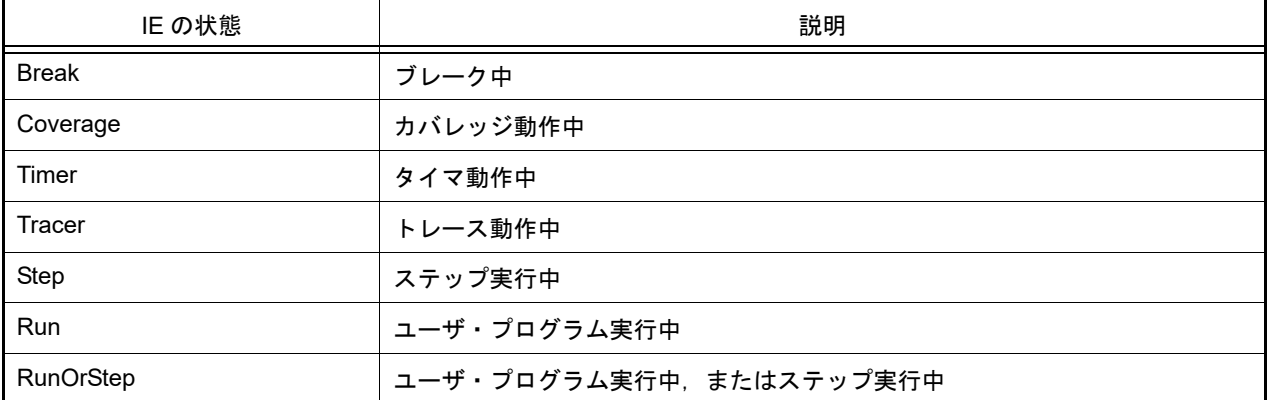

注意 PM+ のワークスペースを CS+ のプロジェクトに変換した場合,メイン・プロジェクトにはデバッグ・ ツールがありません。そのため,メイン・プロジェクトがアクティブ・プロジェクトである場合 は,"None" を返します。 また、デバッグ・ツールと接続前の場合も、"None" を返します。

## [詳細説明]

- 現在の IE の状態を表示します。

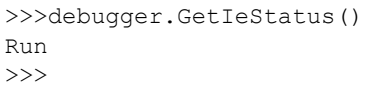

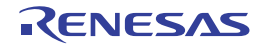

#### debugger.GetIORList

IOR, SFR の一覧を表示します。

#### [指定形式]

debugger.GetIORList(*category* = "")

[引数]

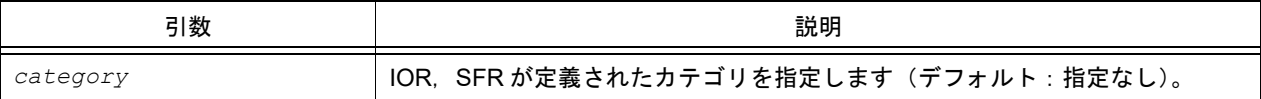

## [戻り値]

IOR, SFR 情報のリスト(詳細は [IORInfo](#page-217-0) クラスを参照してください)

#### [詳細説明]

- アクティブ・プロジェクトの IOR, SFR の一覧を表示します。
- *category* で定義した IOR, SFR の一覧を表示します。
- category を指定しない場合は、すべての IOR, SFR の一覧を表示します。
- IOR. SFR の一覧を、以下の形式で表示します。

*IOR* または *SFR* 名 値 型 サイズ アドレス

```
>>> ior = debugger.GetIORList()
AD0.ADDRA 0x0000 IOR 2 0x00088040
AD0.ADDRB 0x0000 IOR 2 0x00088042
AD0.ADDRC 0x0000 IOR 2 0x00088044
: 100 minutes
>>> print ior[0].IORName
AD0.ADDRA
>>> print funcinfo[0].Type
IOR
>>> print funcinfo[0].Address
557120
>>> debugger.GetIORList("DMA0")
DMAC0.DMCSA 0x00000000 IOR 4 0x00082000
: 100 minutes
DMAC0.DMMOD.SMOD 0x0 IOR 3bits 0x8200c.12
DMAC0.DMMOD.SZSEL 0x0 IOR 3bits 0x8200c.16
```
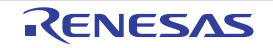

# debugger.GetPC

PC 値を表示します。

## [指定形式]

debugger.GetPC()

# [引数]

なし

## [戻り値]

PC 値(数値)

## [詳細説明]

- PC 値を表示します。

# [使用例]

>>>debugger.GetPC() 0x92B0

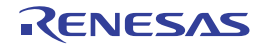

# debugger.Go

プログラムを継続して実行します。

## [指定形式]

debugger.Go(*goOption* = GoOption.Normal)

# [引数]

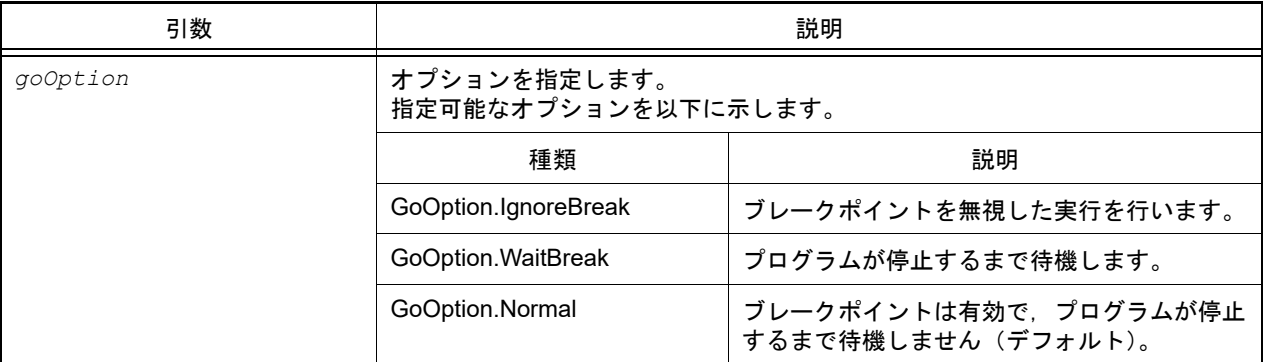

## [戻り値]

なし

## [詳細説明]

- プログラムを継続して実行します。
- *goOption* を指定した場合,指定した内容に従って処理を行います。

```
>>>debugger.Go()
>>>debugger.Go(GoOption.WaitBreak)
>>>
```
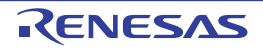

## debugger.Ie.GetValue debugger.Ie.SetValue

IE レジスタ,または DCU レジスタを設定/参照します。

## [指定形式]

```
debugger.Ie.GetValue(ieType, address)
debugger.Ie.SetValue(ieType, address, value)
```
# [引数]

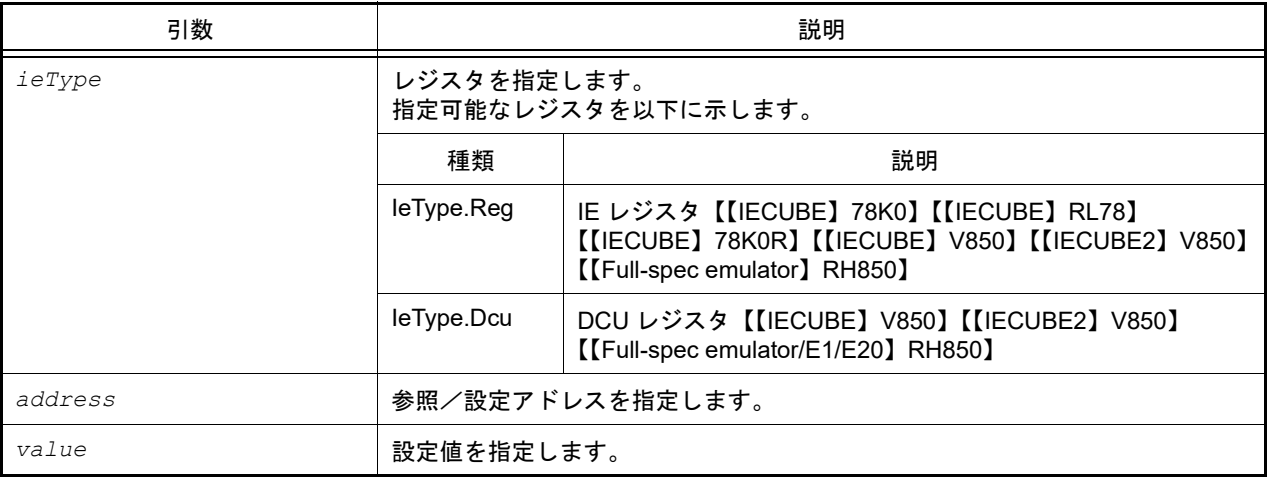

## [戻り値]

debugger.le.GetValue はレジスタ値(数値) debugger.le.SetValue は正常に設定できれば True, 失敗すれば False

## [詳細説明]

- debugger.Ie.GetValue は,*address* で指定したレジスタ値を表示します。 レジスタの種類は *ieType* で指定します。
- debugger.Ie.SetValue は,*address* で指定したレジスタに *value* を書き込みます。 レジスタの種類は *ieType* で指定します。
- 備考 DCU レジスタの参照を行うと、レジスタ値は0にリセットされます。

```
>>>debugger.Ie.GetValue(IeType.Reg, 0x100)
0x12
>>>debugger.Ie.SetValue(IeType.Reg, 0x100, 0x10)
True
>>>debugger.Ie.GetValue(IeType.Reg, 0x100)
0x10
>>>
```
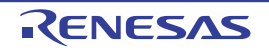

## debugger.Interrupt.DeleteTimer

```
タイマ割り込み設定を削除します。【RH850 シミュレータ】
```
備考 [debugger.XRunBreak.Delete](#page-189-0) と同じ機能を提供します。

### [指定形式]

debugger.Interrupt.DeleteTimer()

#### [引数]

なし

#### [戻り値]

タイマ割り込み設定の削除に成功した場合 :True タイマ割り込み設定の削除に失敗した場合 :False

#### [詳細説明]

- タイマ割り込み設定を削除します。

```
>>>debugger.Interrupt.ReferTimer()
None
>>>debugger.Interrupt.SetTimer(1, TimeType.S, True)
True
>>>debugger.Interrupt.ReferTimer()
1Second Periodic
>>>debugger.Interrupt.DeleteTimer()
True
>>>debugger.Interrupt.ReferTimer()
None
```
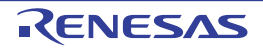

#### debugger.Interrupt.Notification

通知を受ける例外要因コードを設定します。【RH850 シミュレータ】

#### [指定形式]

debugger.Interrupt.Notification(*notificationMode* = NotificationMode.Deny, *code*)

#### [引数]

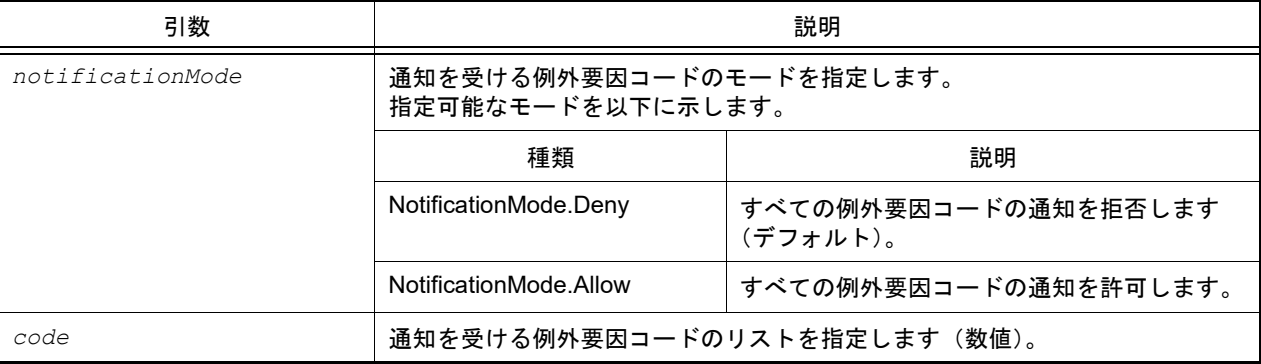

#### [戻り値]

例外要因コードの設定に成功した場合 : True 例外要因コードの設定に失敗した場合 : False

#### [詳細説明]

- 通知を受ける例外要因コードを設定します。

- 特定の例外要因コードの通知のみを受け付けたい場合は,*notificationMode* に NotificationMode.Deny,*code* に通知 を受けたい例外要因コードを指定します。 また,特定の例外要因コードのみを拒否したい場合は,*notificationMode* に NotificationMode.Allow,*code* に拒否し たい例外要因コードを指定します。 この関数を使用した場合,それまでに設定していた例外要因コードはすべて破棄します。

- 指定した例外要因コードを受けた後の処理は,フック関数,またはコールバック関数に定義します。詳細は 「[Hook](#page-16-0)」を参照してください。

```
>>>expcode = [0x00000020, 0x00000030, 0x00000050]
>>>debugger.Interrupt.Notification(NotificationMode.Deny, expcode)
True
>>>
```
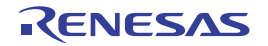
# debugger.Interrupt.OccurEI

EI レベルの割り込みを発生させます。【RH850 シミュレータ】【RH850G3M, RH850G3K, RH850G3MH, RH850G3KH, RH850G4MH (2.0 より前)】

### [指定形式]

debugger.Interrupt.OccurEI(*channel*, *priority*, *eiVectorType* = EIVectorType.Standard)

### [引数]

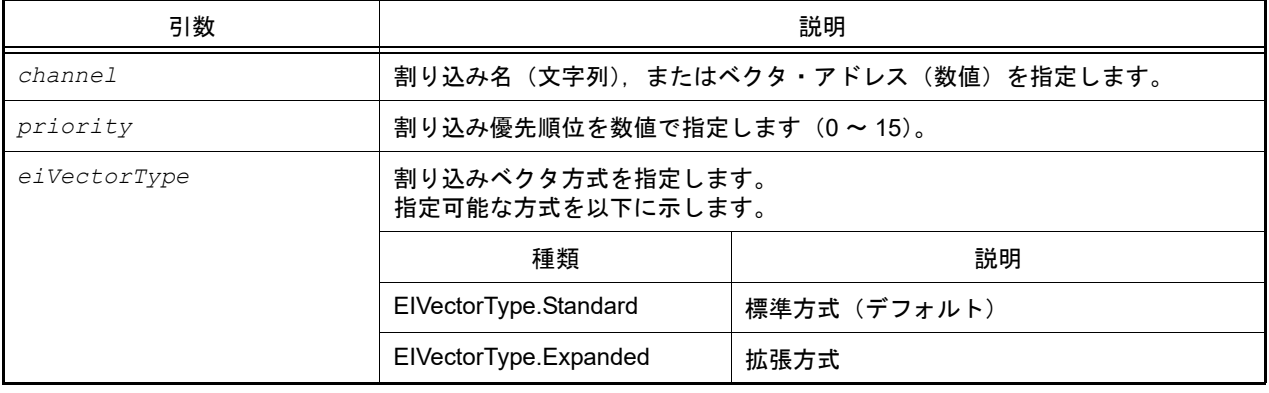

#### [戻り値]

割り込みの発生に成功した場合 : True 割り込みの発生に失敗した場合 : False

#### [詳細説明]

- EI レベルの割り込みを発生させます。
- 発生させる割り込み名は channel で, 優先順位は priority で指定します。 また,使用している割り込みベクタ方式に応じて *eiVectorType* を指定します。

```
>>>debugger.Interrupt.OccurEI(0x20, 1, EIVectorType.Standard)
True
>>>
```
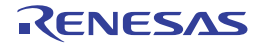

# debugger.Interrupt.OccurFE

FE レベルの割り込みを発生させます。【RH850 シミュレータ】【RH850G3M, RH850G3K, RH850G3MH, RH850G3KH, RH850G4MH (2.0 より前)】 SYSERR 割り込みによる FE レベルの割り込みを発生させます。【RH850 シミュレータ】【RH850G4MH(2.0 以降)】

### [指定形式]

debugger.Interrupt.OccurFE(*feVectorType, isGuestMode = false, gpid = None)*

# [引数]

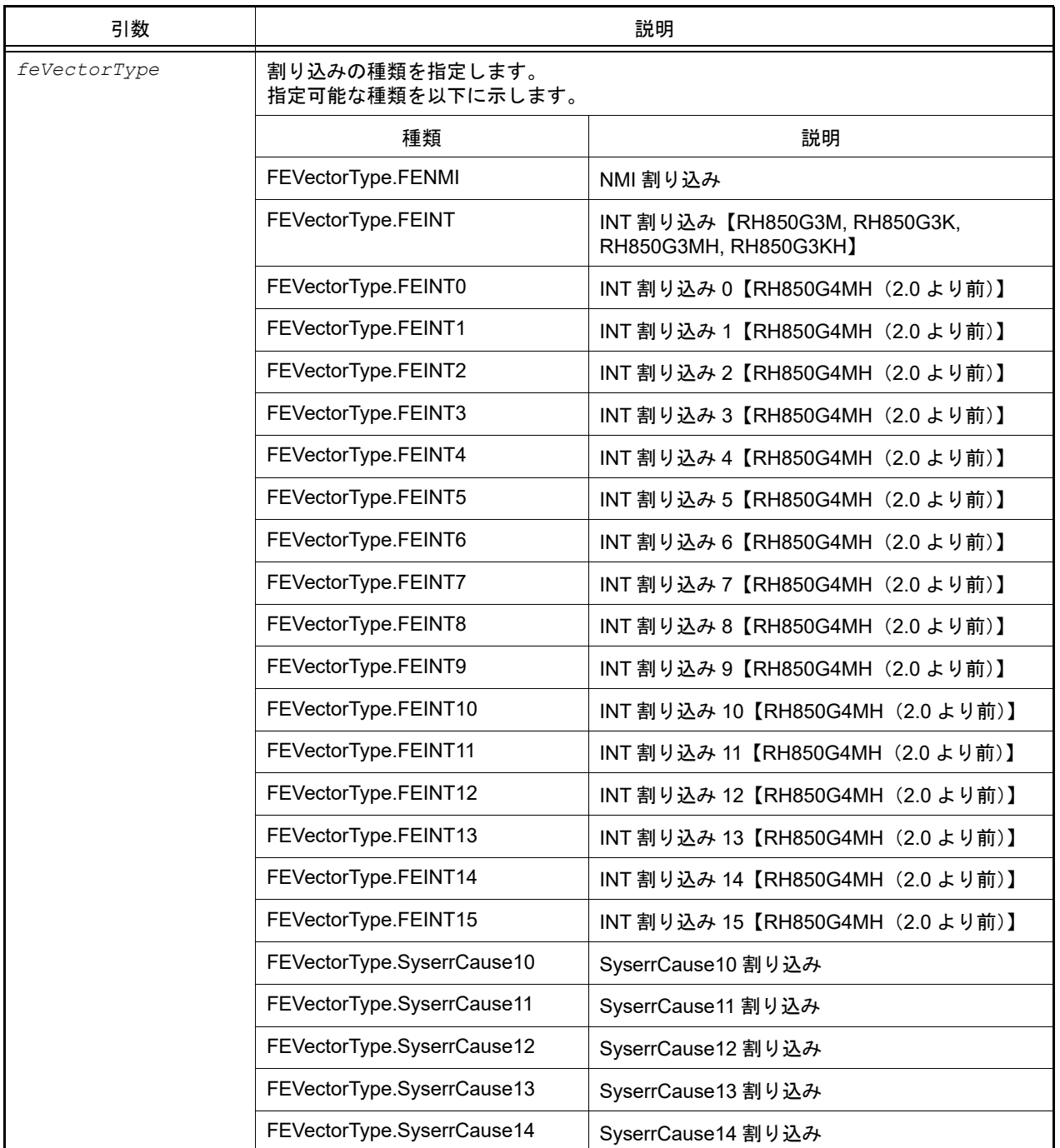

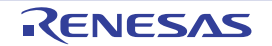

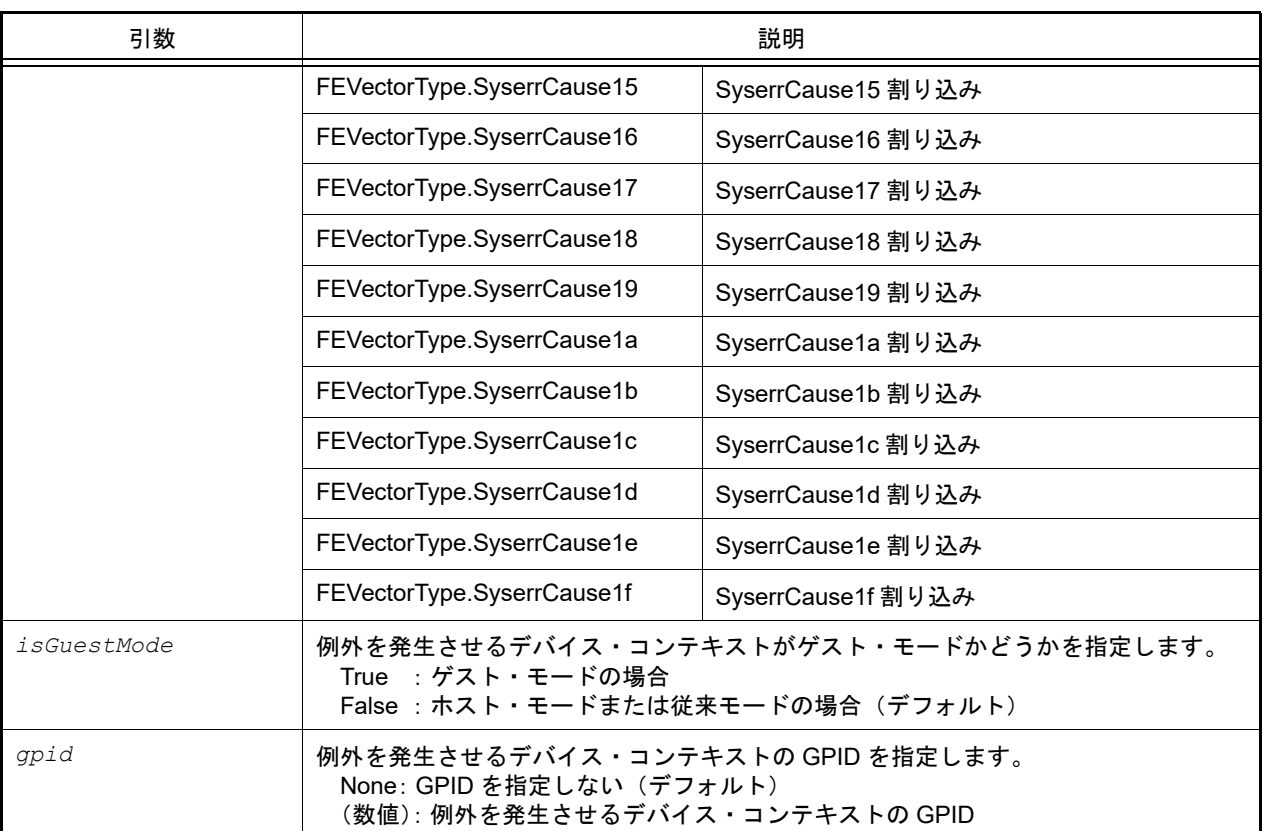

### [戻り値]

割り込みの発生に成功した場合 : True 割り込みの発生に失敗した場合 : False

### [詳細説明]

- FE レベルの割り込みを発生させます。
- 発生させる割り込み名は *feVectorType* で指定します。

```
>>>debugger.Interrupt.OccurFE(FEVectorType.FENMI)
True
>>>
```
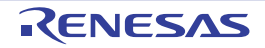

# debugger.Interrupt.ReferTimer

```
タイマ割り込み設定情報を表示します。【RH850 シミュレータ】
```
備考 [debugger.XRunBreak.Refer](#page-190-0) と同じ機能を提供します。

#### [指定形式]

debugger.Interrupt.ReferTimer()

#### [引数]

なし

#### [戻り値]

周期時間の数値と周期情報 (TimeType) のリスト (詳細は [XRunBreakInfo](#page-248-0) クラスを参照してください)

#### [詳細説明]

- 設定されているタイマ割り込みの周期情報(周期時間 [Periodic]) を表示します。
- タイマ割り込みの設定が存在しない場合は、"None" を表示します。

```
>>>debugger.Interrupt.ReferTimer()
None
>>>debugger.Interrupt.SetTimer(1, TimeType.S, True)
True
>>>debugger.Interrupt.ReferTimer()
1Second Periodic
```
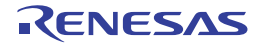

# debugger.Interrupt.RequestEI

割り込みコントローラに EI レベルの割り込みを要求します。【RH850 シミュレータ(G4MH)】

#### [指定形式]

debugger.Interrupt.RequestEI(*channel*)

### [引数]

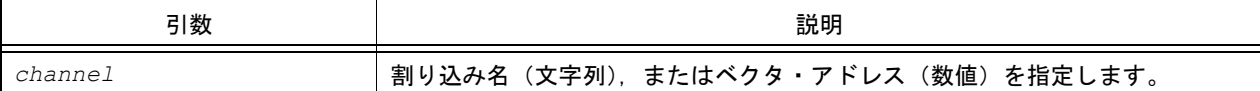

#### [戻り値]

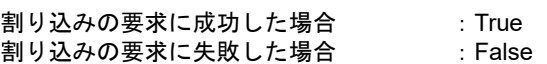

#### [詳細説明]

- 割り込みコントローラに EI レベルの割り込みを要求します。
- 割り込みの発生は、割り込みコントローラの設定および状態に依存します。

# [使用例]

>>>debugger.Interrupt.RequestEI(1) True >>>

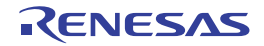

# debugger.Interrupt.RequestFE

割り込みコントローラに FE レベルの割り込みを要求します。【RH850 シミュレータ(G4MH)】

#### [指定形式]

debugger.Interrupt.RequestFE(*channelNumber*)

### [引数]

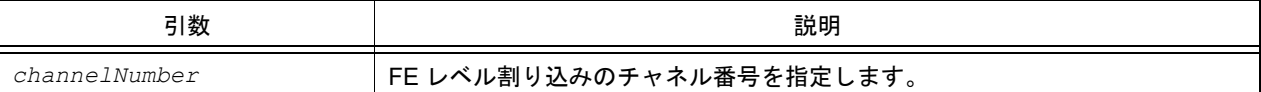

#### [戻り値]

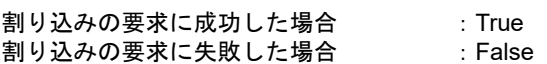

#### [詳細説明]

- 割り込みコントローラに FE レベルの割り込みを要求します。
- 割り込みの発生は、割り込みコントローラの設定および状態に依存します。

# [使用例]

>>>debugger.Interrupt.RequestFE(0) True >>>

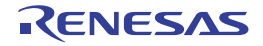

# debugger.Interrupt.RequestFENMI

割り込みコントローラに NMI 割り込みを要求します。【RH850 シミュレータ (G4MH)】

#### [指定形式]

debugger.Interrupt.RequestFENMI()

#### [引数]

なし

#### [戻り値]

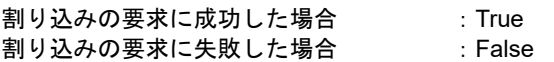

#### [詳細説明]

- 割り込みコントローラに NMI 割り込みを要求します。
- 割り込みの発生は、割り込みコントローラの設定および状態に依存します。

```
>>>debugger.Interrupt.RequestFENMI()
True
>>>
```
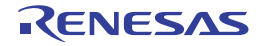

#### debugger.Interrupt.SetTimer

```
タイマ割り込みを設定します。【RH850 シミュレータ】
```
備考 [debugger.XRunBreak.Set](#page-191-0) と同じ機能を提供します。

#### [指定形式]

debugger.Interrupt.SetTimer(*time*, *timeType* = TimeType.Ms, *periodic* = False)

#### [引数]

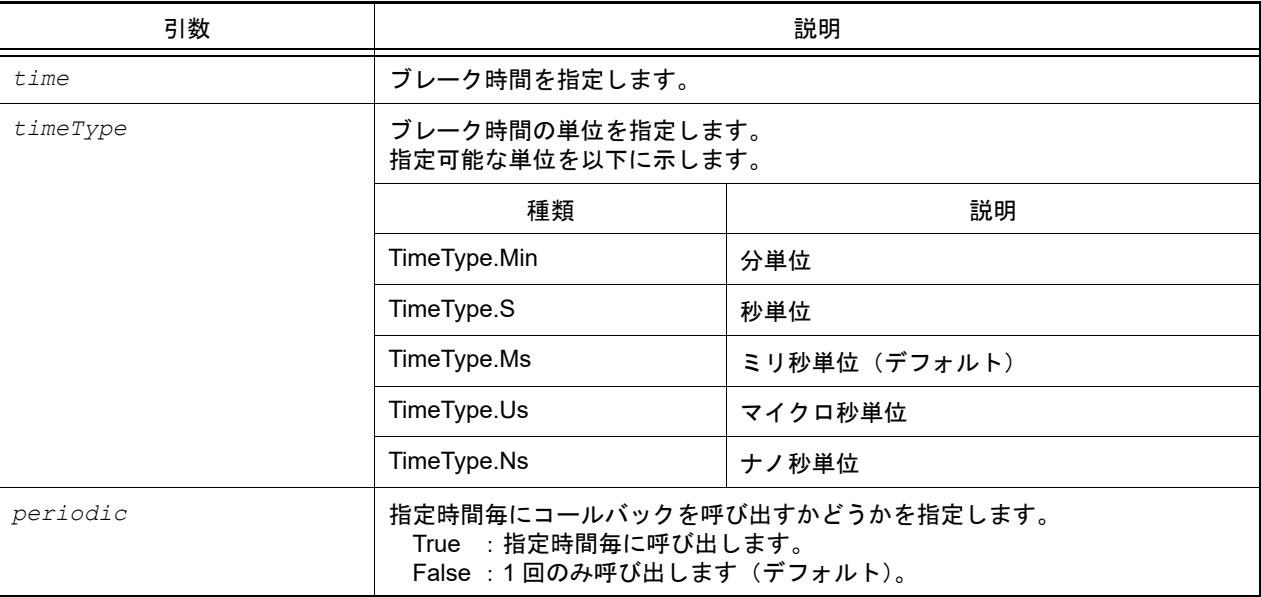

# [戻り値]

タイマ割り込みの設定に成功した場合 :True タイマ割り込みの設定に失敗した場合 :False

#### [詳細説明]

- タイマ割り込みを設定します。
- タイマ割り込みのコール間隔は,シミュレータに依存します。
- 指定時間経過後に処理する Python 関数は [Hook](#page-16-0) 関数で登録します。詳細は「Hook」を参照してください。

```
>>>debugger.Interrupt.ReferTimer()
None
>>>debugger.Interrupt.SetTimer(1, TimeType.S, True)
True
>>>debugger.Interrupt.ReferTimer()
1Second Periodic
```
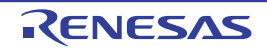

# debugger.IsConnected

デバッグ・ツールの接続状態を確認します。

### [指定形式]

debugger.IsConnected()

### [引数]

なし

#### [戻り値]

デバッグ・ツールに接続している場合 :True デバッグ・ツールに接続していない場合 :False

#### [詳細説明]

- デバッグ・ツールの接続状態を確認します。

```
>>>if debugger.IsConnected() == True :
... print "OK"
...
True
OK
>>>
```
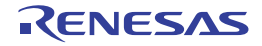

# debugger.IsRunning

ユーザ・プログラムの実行状態を確認します。

#### [指定形式]

debugger.IsRunning()

### [引数]

なし

#### [戻り値]

ユーザ・プログラムを実行している場合 :True ユーザ・プログラムを実行していない場合 :False

#### [詳細説明]

- ユーザ・プログラムの実行状態を確認します。

```
>>>if debugger.IsRunning() == True :
... print "OK"
...
True
OK
>>>
```
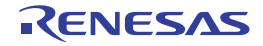

# debugger.Jump.File debugger.Jump.Address

各種パネルを表示します。

# [指定形式]

```
debugger.Jump.File(fileName, lineNumber = 1)
debugger.Jump.Address(jumpType, adddress = 0)
```
# [引数]

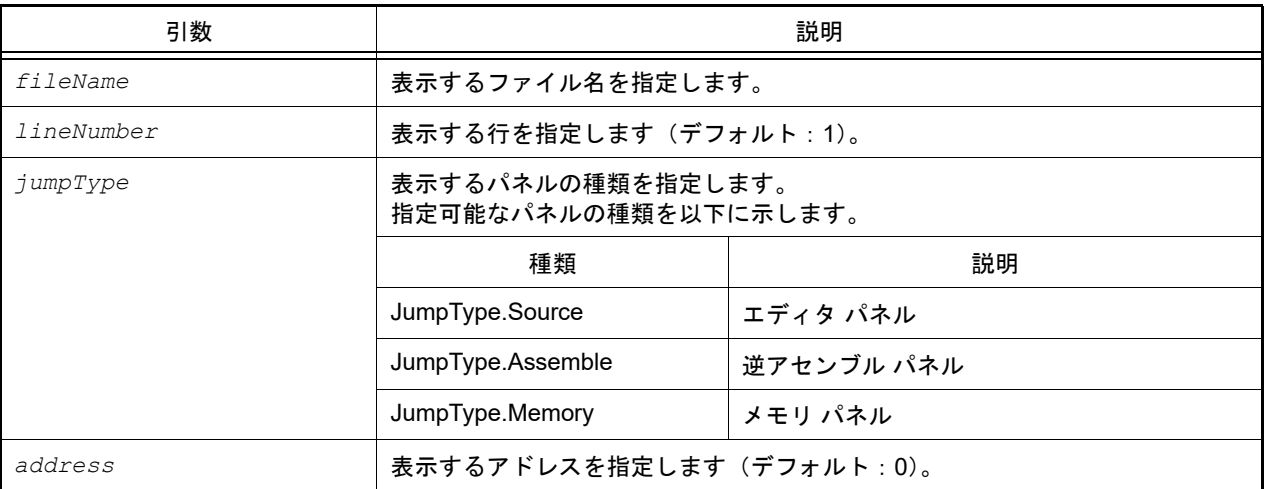

# [戻り値]

なし

# [詳細説明]

- debugger.Jump.File は,*fileName* で指定したファイルをエディタ パネルで表示します。 *lineNumber* を指定した場合,*fileName* で指定したファイルの *lineNumber* で指定した行が表示されます。
- debugger.Jump.Address は,*jumpType* で指定したパネルを表示します。 *address* を指定した場合,指定した *address* に該当する部分を表示します。

```
>>>debugger.Jump.File("C:/test/testJump.c")
>>>debugger.Jump.File("C:/test/testJump.h", 25)
>>>debugger.Jump.Address(JumpType.Memory, 0x2000)
>>>
```
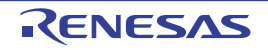

# debugger.Map.Clear

マッピング設定をクリアします。

### [指定形式]

debugger.Map.Clear()

# [引数]

なし

### [戻り値]

メモリ・マップのクリアに成功した場合 :True メモリ・マップのクリアに失敗した場合 :False

### [詳細説明]

- マッピング設定をクリアします。

```
>>>debugger.Map.Clear()
True
>>>
```
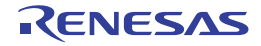

#### debugger.Map.Information

マップ情報を表示します。

#### [指定形式]

debugger.Map.Information()

#### [引数]

なし

### [戻り値]

マップ情報のリスト(詳細は [MapInfo](#page-218-0) クラスを参照してください)

#### [詳細説明]

- マップ情報を、以下の形式で表示します。

番号 : 開始アドレス 終了アドレス アクセス・サイズ メモリ種別

# [使用例]

>>>debugger.Map.Information() 1: 0x00000000 0x0005FFFF 32 ( 内蔵 ROM 領域 ) 2: 0x00060000 0x03FF6FFF 8 (ノン・マップ領域) 3: 0x03FF7000 0x03FFEFFF 32 (内蔵 RAM 領域) 4: 0x03FFF000 0x03FFFFFF 8 (SFR) >>>

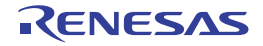

#### debugger.Map.Set

メモリ・マッピングの設定を行います。

# [指定形式]

debugger.Map.Set(*mapType*, *address1*, *address2*, *accessSize* = 8, *cs* = "")

# [引数]

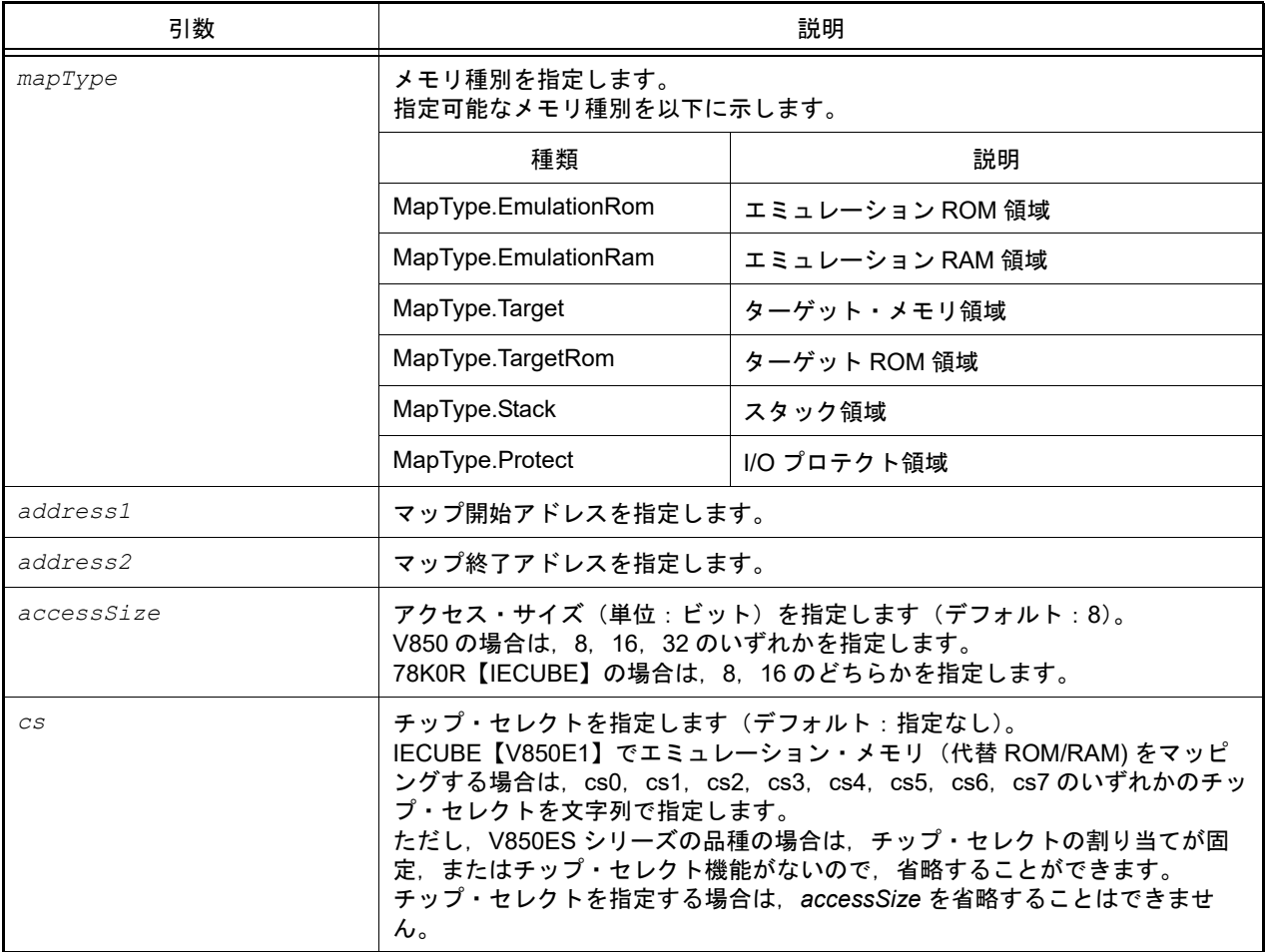

# [戻り値]

メモリ・マッピングの設定に成功した場合 :True メモリ・マッピングの設定に失敗した場合 :False

### [詳細説明]

- *mapType* で指定したメモリ種別で,メモリ・マッピングの設定を行います。

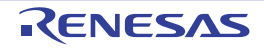

# [使用例]

>>>debugger.Map.Set(MapType.EmulationRom, 0x100000, 0x10ffff) True >>>

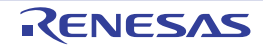

#### debugger.Memory.Copy

メモリをコピーします。

# [指定形式]

debugger.Memory.Copy(*address1*, *address2*, *address3*)

# [引数]

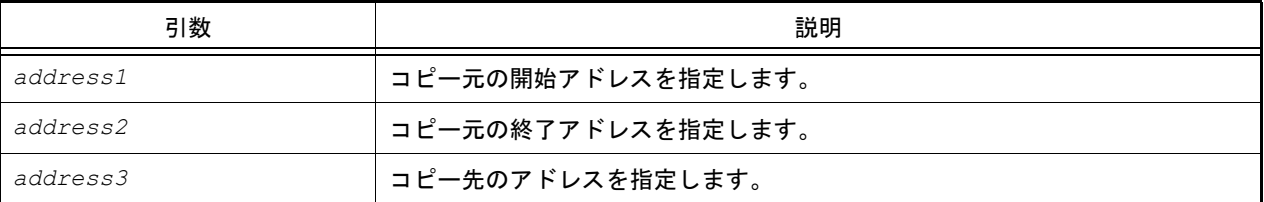

# [戻り値]

メモリのコピーに成功した場合 :True メモリのコピーに失敗した場合 :False

### [詳細説明]

- *address1* から *address2* までの間を *address3* にコピーします。

```
>>>debugger.Memory.Copy(0x1000, 0x2000, 0x3000)
True
>>>
```
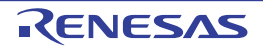

### debugger.Memory.Fill

メモリを補填します。

# [指定形式]

debugger.Memory.Fill(*address1*, *address2*, *value*, *memoryOption* = MemoryOption.Byte)

# [引数]

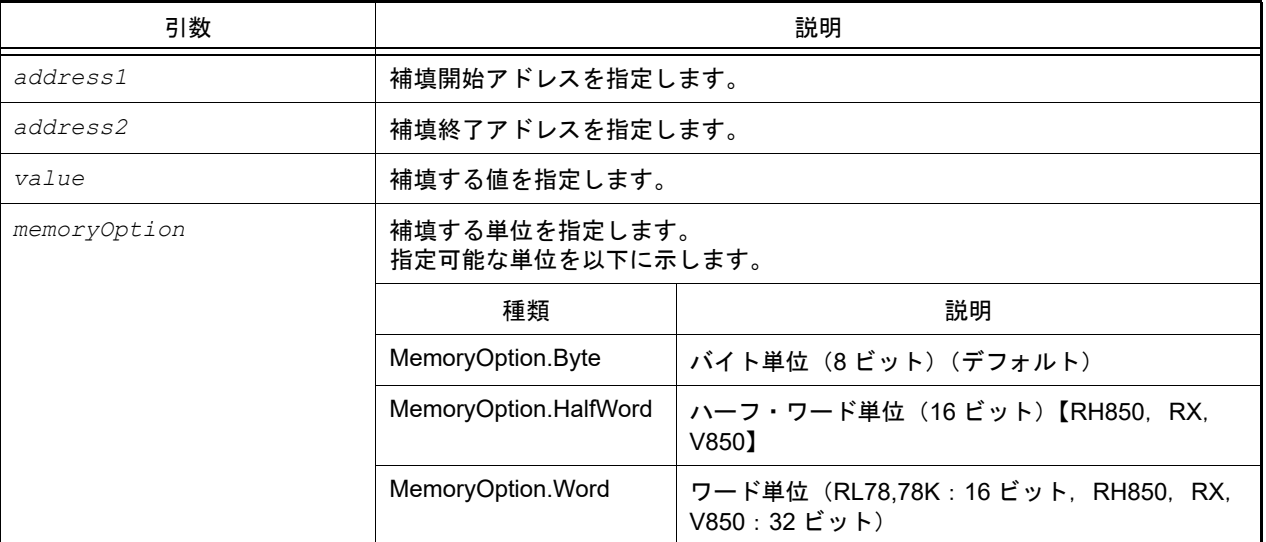

# [戻り値]

メモリの補填に成功した場合 :True

メモリの補填に失敗した場合 :False

### [詳細説明]

- *address1* から *address2* までの間を *value* で補填します。
- *memoryOption* を指定した場合,指定した内容に従って補填します。

```
>>>debugger.Memory.Fill(0x1000, 0x2000, 0xFF)
True
>>>debugger.Memory.Fill(0x2000, 0x3000, 0x0A, MemoryOption.Word)
False
>>>
```
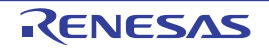

#### debugger.Memory.Read

メモリを参照します。

# [指定形式]

debugger.Memory.Read(*address*, *memoryOption* = MemoryOption.Byte)

# [引数]

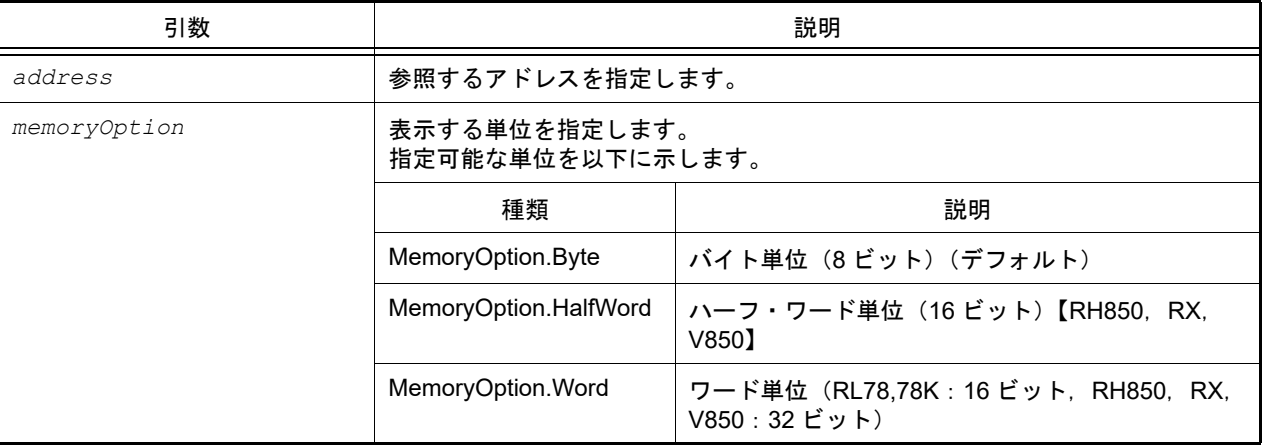

[戻り値]

参照したメモリ値 (数値)

#### [詳細説明]

- *address* で指定したアドレスのメモリ値を,*memoryOption* に従って 16 進数で表示します。
- アドレスが連続する複数個のデータを読み出す場合, debugger.Memory.ReadRange を使用することで読み出し処 理にかかるオーバーヘッドを削減することができます。

```
>>>debugger.Memory.Read(0x100)
0x10
>>>value = debugger.Memory.Read(0x100)
0x10
>>>print value
16
>>>debugger.Memory.Read(0x100, MemoryOption.HalfWord)
0x0010
>>>
```
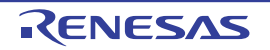

#### debugger.Memory.ReadRange

指定した個数のメモリを参照します。

# [指定形式]

debugger.Memory.ReadRange(*address*, *count*, *memoryOption* = MemoryOption.Byte)

# [引数]

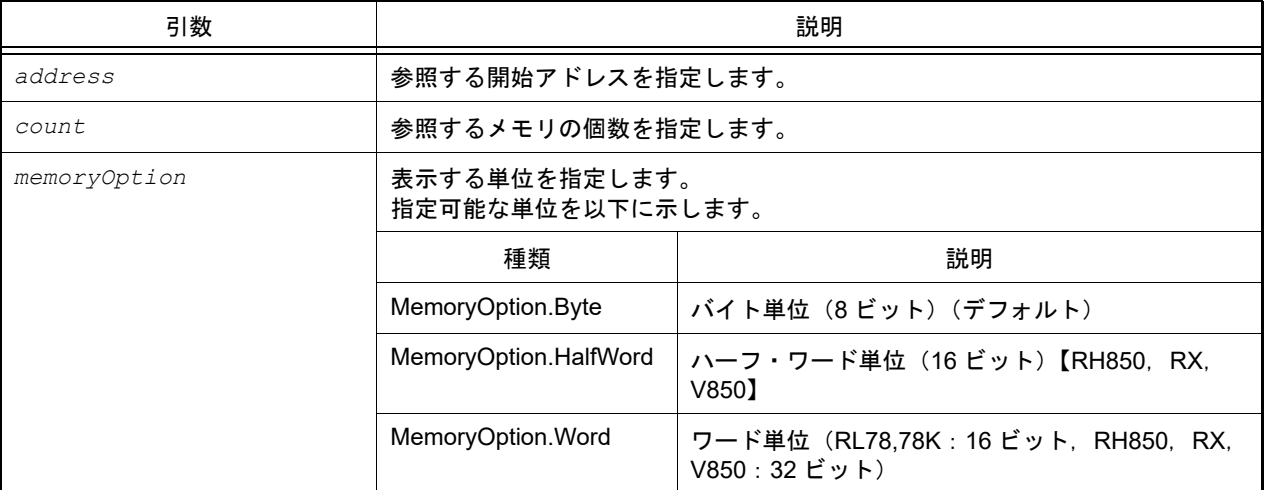

### [戻り値]

参照したメモリ値(数値)のリスト

メモリの取得に失敗した場合は、None が設定されます。

### [詳細説明]

- *address* で指定したアドレスから *count* で指定した個数のメモリ値を,*memoryOption* に従って 16 進数で表示しま す。
- メモリの取得に失敗した場合は, "?" を表示します (8 ビットの場合は 0x??, 16 ビットの場合は 0x????, 32 ビッ トの場合は 0x????????)。

```
>>>debugger.Memory.ReadRange(0x100, 3, MemoryOption.Word)
0x00000011 0x0000ff30 0x0000ff40
>>>mem = debugger.Memory.ReadRange(0x1ffffd, 5, MemoryOption.Byte)
0x23 0x43 0x32 0x?? 0x??
>>> print mem[0]
35
```
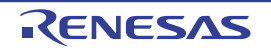

# debugger.Memory.Write

メモリに書き込みます。

# [指定形式]

debugger.Memory.Write(*address*, *value*, *memoryOption* = MemoryOption.Byte)

# [引数]

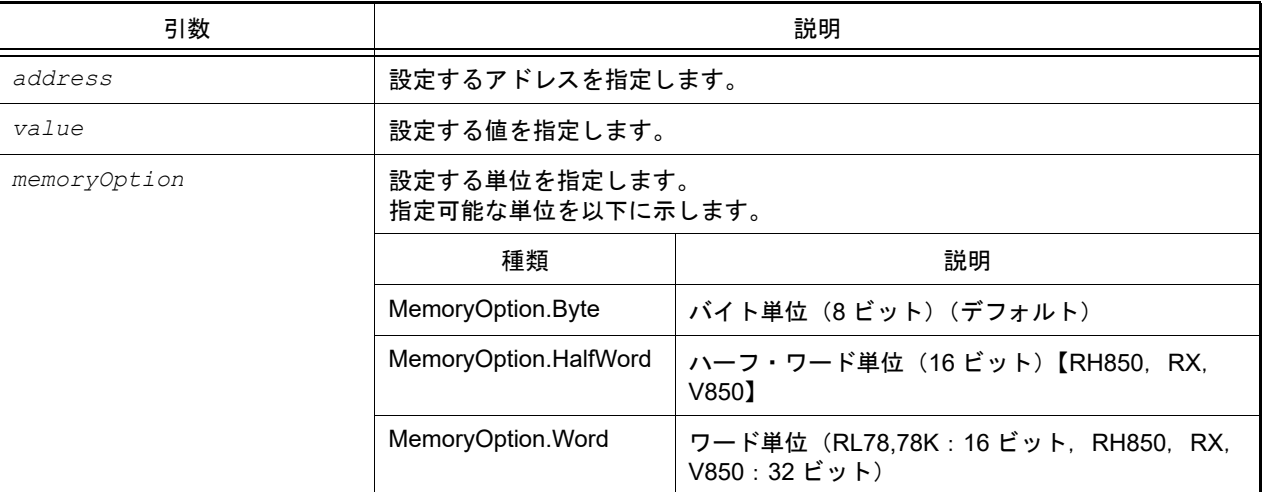

### [戻り値]

メモリの書き込みに成功した場合 :True メモリの書き込みに失敗した場合 :False

### [詳細説明]

- *address* で指定したアドレスに,*memoryOption* に従って *value* を設定します。
- アドレスが連続する複数個のデータを書き込む場合, debugger.Memory.WriteRange を使用することで書き込み処 理にかかるオーバーヘッドを削減することができます。

```
>>>debugger.Memory.Read(0x100)
0x10
>>>debugger.Memory.Write(0x100, 0xFF)
True
>>>debugger.Memory.Read(0x100)
0xFF
>>>debugger.Memory.Write(0x100, 0xFE, MemoryOption.HalfWord)
False
>>>
```
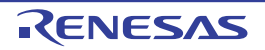

#### debugger.Memory.WriteRange

複数のデータをメモリに書き込みます。

#### [指定形式]

debugger.Memory.WriteRange(*address*, *valuelist*, *memoryOption* = MemoryOption.Byte)

### [引数]

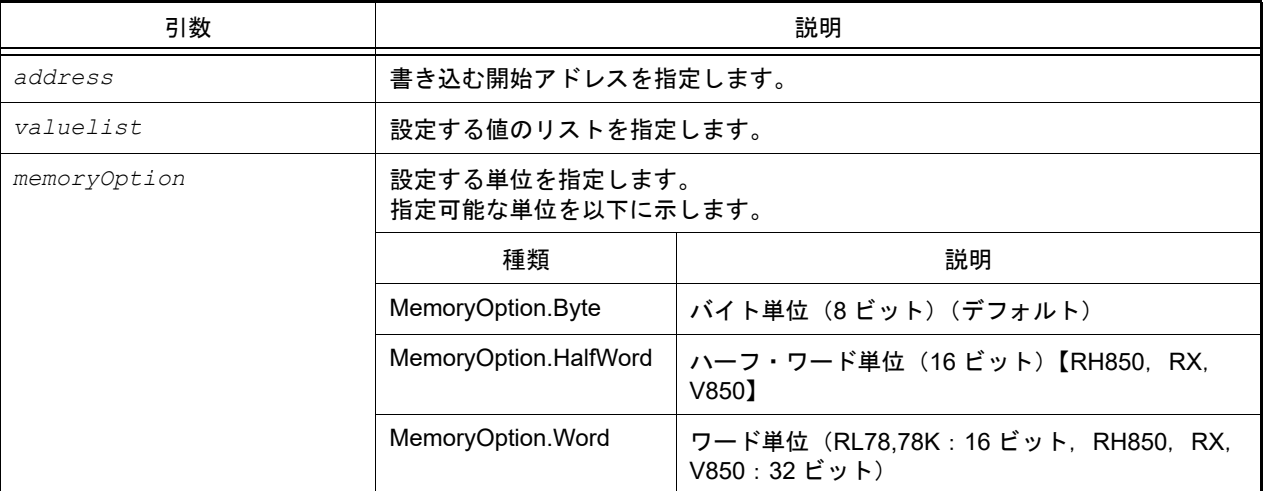

### [戻り値]

メモリの書き込みに成功した場合 :True メモリの書き込みに失敗した場合 :False

#### [詳細説明]

- *address* で指定したアドレスから,*memoryOption* に従って *valuelist* で指定した値のリストを書き込みます。

```
>>> mem = [0x10, 0x20, 0x30]
>>>debugger.Memory.WriteRange(0x100, mem, MemoryOption.Byte)
True
>>>debugger.Memory.ReadRange(0x100, 3, MemoryOption.Byte)
0x10 0x20 0x30
>>>debugger.Memory.WriteRange(0x100, mem, MemoryOption.Word)
True
>>>debugger.Memory.ReadRange(0x100, 3, MemoryOption.Word)
0x00000010 0x00000020 0x00000030
```
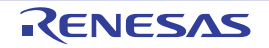

# debugger.Next

プロシージャ・ステップ実行を行います。

# [指定形式]

debugger.Next(*nextOption* = NextOption.Source)

# [引数]

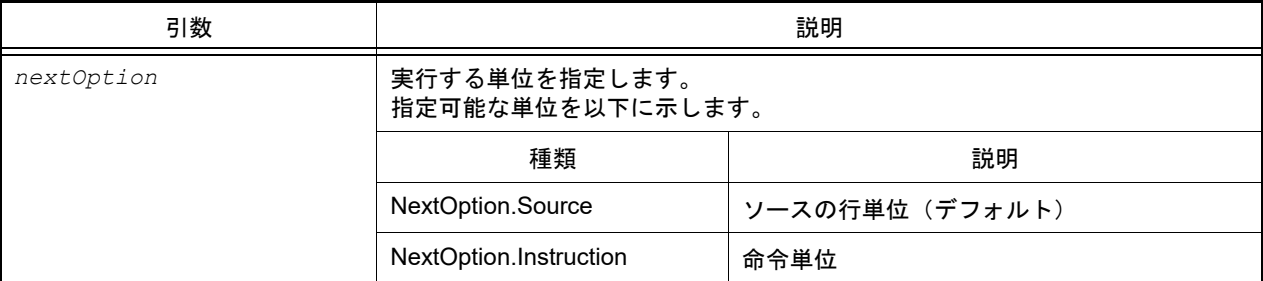

# [戻り値]

なし

### [詳細説明]

- プロシージャ・ステップ実行を行います。 関数呼び出しを行っている場合は,関数実行後に停止します。

```
>>>debugger.Next()
>>>debugger.Next(NextOption.Instruction)
>>>
```
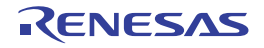

#### debugger.Performance.Delete

パフォーマンス計測の条件を削除します。【RH850】【E1/E2/E20/Full-spec emulator/IE850A】

#### [指定形式]

debugger.Performance.Delete(*performanceNumber* = "")

### [引数]

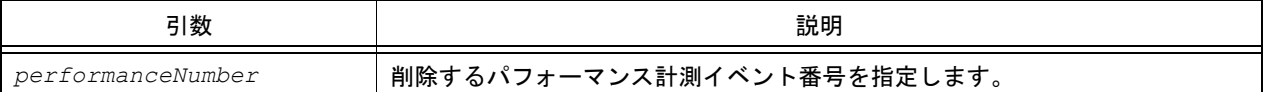

### [戻り値]

パフォーマンス計測イベント条件の削除に成功した場合 : True パフォーマンス計測イベント条件の削除に失敗した場合 : False

#### [詳細説明]

- *performanceNumber* で指定したパフォーマンス計測イベント番号の条件を削除します。
- *performanceNumber* を指定しない場合は,すべてのパフォーマンス計測イベント番号の条件を削除します。

```
>>>debugger.Performance.Delete(1)
True
>>>
```
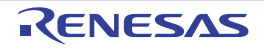

#### debugger.Performance.Disable

パフォーマンス計測を無効にします。【RH850】【E1/E2/E20/Full-spec emulator/IE850A】

#### [指定形式]

debugger.Performance.Disable(*performanceNumber* = "")

### [引数]

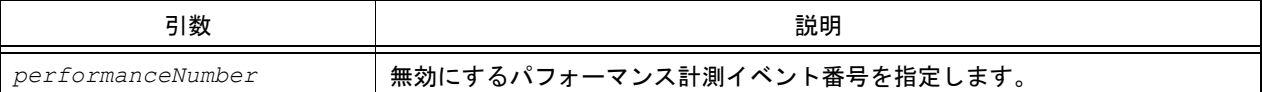

# [戻り値]

パフォーマンス計測の無効に成功した場合 : True パフォーマンス計測の無効に失敗した場合 :False

#### [詳細説明]

- *performanceNumber* で指定したパフォーマンス計測イベント番号のパフォーマンス計測を無効にします。
- *performanceNumber* を指定しない場合は,すべてのパフォーマンス計測イベント番号のパフォーマンス計測を無効 にします。

```
>>>debugger.Performance.Disable(1)
True
>>>
```
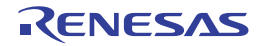

#### debugger.Performance.Enable

パフォーマンス計測を有効にします。【RH850】【E1/E2/E20/Full-spec emulator/IE850A】

#### [指定形式]

debugger.Performance.Enable(*performanceNumber* = "")

### [引数]

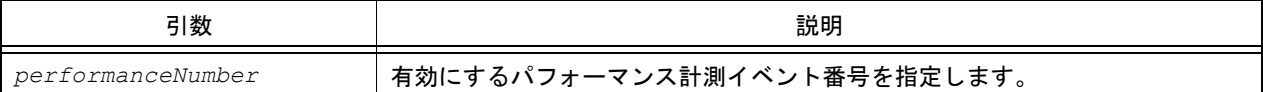

### [戻り値]

パフォーマンス計測の有効に成功した場合 : True パフォーマンス計測の有効に失敗した場合 :False

#### [詳細説明]

- *performanceNumber* で指定したパフォーマンス計測イベント番号のパフォーマンス計測を有効にします。
- *performanceNumber* を指定しない場合は,すべてのパフォーマンス計測イベント番号のパフォーマンス計測を有効 にします。

```
>>>debugger.Performance.Enable()
True
>>>
```
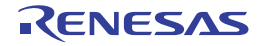

# debugger.Performance.Get

パフォーマンス計測の結果を参照します。【RH850】【E1/E2/E20/Full-spec emulator/IE850A】

#### [指定形式]

debugger.Performance.Get()

#### [引数]

なし

### [戻り値]

パフォーマンス計測情報のリスト(詳細は [PerformanceInfo](#page-225-0) クラスを参照してください)

#### [詳細説明]

- パフォーマンス計測情報を、以下の形式で表示します。

```
[ パフォーマンス測定イベント番号 ] [ カウント数 ] [ パフォーマンス計測のモード ] [ パフォーマンス計測
の項目 ]
```

```
>>>pf = debugger.Performance.Get()
1 2030 MaxCount AllFetchCall
2 3000 MinCount AllFetchBranch
>>>print pf[0].Count
2030
>>>print pf[0].Mode
PerformanceMode.MaxCount
>>>
```
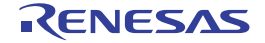

#### debugger.Performance.Information

パフォーマンス計測情報を表示します。【RH850】【E1/E2/E20/Full-spec emulator/IE850A】

#### [指定形式]

debugger.Performance.Information()

#### [引数]

なし

### [戻り値]

パフォーマンス計測情報のリスト(詳細は [PerformanceEventInfo](#page-222-0) クラスを参照してください)

#### [詳細説明]

- パフォーマンス計測情報を、以下の形式で表示します。

[パフォーマンス測定イベント番号] [パフォーマンス計測名] [状態] [開始アドレス] - [終了アドレス ]

```
>>>pi = debugger.Performance.Information()
1 Python パフォーマンス計測 001 Enable 0x00000200 - 0x00000300
>>>print pi.Enable
True
>>>print pi.StartAddress
0x00000200
>>>
```
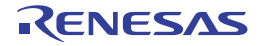

#### debugger.Performance.Set

パフォーマンス計測の設定を行います。【RH850】【E1/E2/E20/Full-spec emulator/IE850A】

### [指定形式]

debugger.Performance.Set(*PerformanceCondition*)

# [引数]

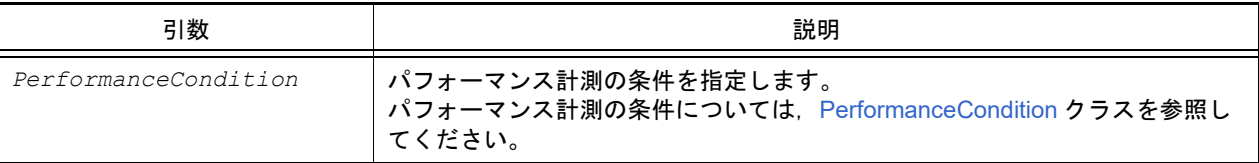

# [戻り値]

パフォーマンス計測の設定に成功した場合 : パフォーマンス計測イベント番号 パフォーマンス計測の設定に失敗した場合 : None

# [詳細説明]

- *PerformanceCondition* で指定されている内容に従って,パフォーマンス計測の設定を行います。

```
>>>pf = PerformanceCondition()
>>>pf.StartAddress = 0x1000
>>>pf.EndAddress = 0xffe000
>>>pf.EndData = 0x10
>>>pf.EndPerformanceType = PerformanceType.Read
>>>pf.PerformanceMode = PerformanceMode.MaxCount
>>>pf.PerformanceItem = PerformanceItem.AllFetchBranch
>>>ps = debugger.Performance.Set(pf)
1
>>>print ps
1
>>>
```
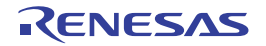

# debugger.PseudoError.Clear

疑似エラーのエラー状態をクリアします。【RH850】【E1/E2/E20/Full-spec emulator/IE850A】

#### [指定形式]

debugger.PseudoError.Clear()

#### [引数]

なし

#### [戻り値]

疑似エラーのエラー状態のクリアに成功した場合 : True 疑似エラーのエラー状態のクリアに失敗した場合 :False

#### [詳細説明]

- 疑似エラーのエラー状態をクリアします。

### [使用例]

>>>debugger.PseudoError.Clear() True >>>

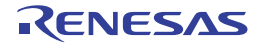

#### debugger.PseudoError.Get

ECM エラー情報を参照します。【RH850】【E1/E2/E20/Full-spec emulator/IE850A】

#### [指定形式]

debugger.PseudoError.Get(*nameList* = [])

[引数]

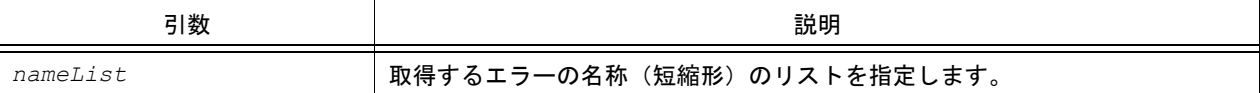

### [戻り値]

ECM エラー情報のリスト(詳細は [PseudoErrorInfo](#page-228-0) クラスを参照してください)

#### [詳細説明]

- ECM エラー情報を、以下の形式で表示します。

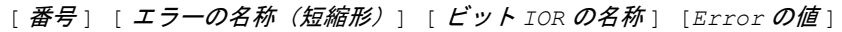

```
>>>rl = ["ECC_DED", "ECC_CodeFlash_AddressOverflow"]
>>>ei = debugger.PseudoError.Get(rl)
28 ECC_DED ECMPE028 False
35 ECC_CodeFlash_AddressOverflow ECMPE103 False
>>>print ei[0].Name
ECC_DED
>>>print ei[0].BitName
ECMPE028
>>>
```
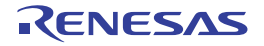

#### debugger.PseudoError.SetGo

疑似エラー条件を設定してプログラムを実行します。【RH850】【E1/E2/E20/Full-spec emulator/IE850A】

### [指定形式]

debugger.PseudoError.SetGo(*PseudoErrorCondition[]*, *runOption* = RunOption.Normal)

# [引数]

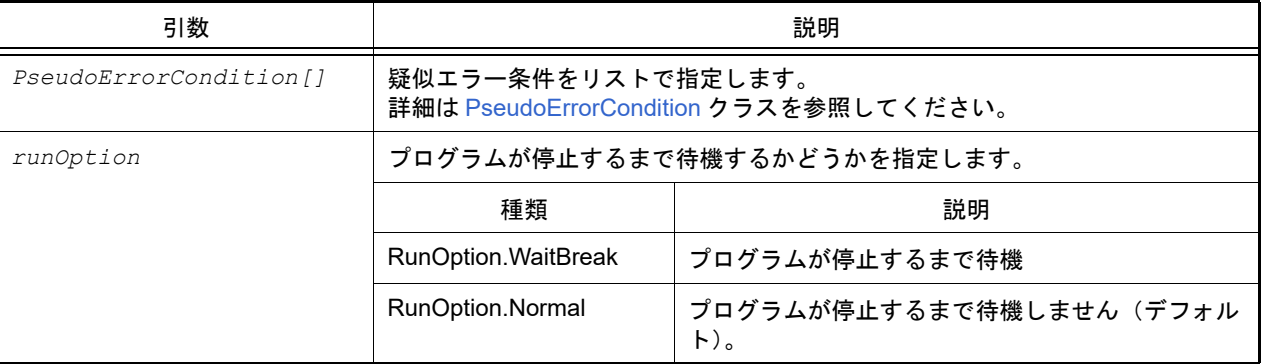

# [戻り値]

疑似エラー条件の設定とプログラムの実行に成功した場合 : True 疑似エラー条件の設定とプログラムの実行に失敗した場合 :False

### [詳細説明]

- PseudoErrorCondition[] で指定されている内容に従って, 疑似エラー条件を設定してプログラムを実行します。

# [使用例]

```
>>>pe = PseudoErrorCondition()
>>>pe.Name = "ECC DTS 2Bit"
>>>pe1 = PseudoErrorCondition()
>>>pe1.BitName = "ECMPE023"
>>>pe1.BreakAddress = [0x2000, "main]
>>>debugger.PseudoError.SetGo([pe, pe1])
True
>>>
```
注意 いい 疑似エラー条件に Name と BitName の両方を指定した場合は, Name が優先され, BitName は無視さ れます。

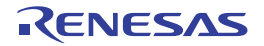

# debugger.RecoverSWAS

Switch Area Status のリカバリを行います。【RH850 G4MH】【E2/IE850A】

# [指定形式]

debugger.Register.RecoverSWAS()

# [引数]

なし

# [戻り値]

Switch Area Status のリカバリに成功した場合:True Switch Area Status のリカバリに失敗した場合:False

# [詳細説明]

- Switch Area Status のリカバリを行います。

# [使用例]

>>>debugger.RecoverSWAS() True >>>

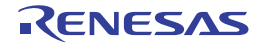

# debugger.Register.GetValue

レジスタ, I/O レジスタ, SFR を参照します。

# [指定形式]

debugger.Register.GetValue(*regName*)

[引数]

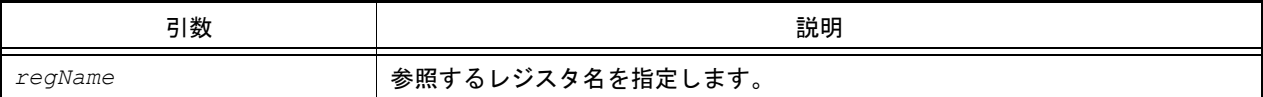

### [戻り値]

レジスタ値(数値)

# [詳細説明]

- *regName* で指定したレジスタ値を表示します。

```
>>>debugger.Register.GetValue("pc")
0x100
>>>debugger.Register.GetValue("A:RB1")
0x20
>>>debugger.Register.SetValue("pc", 0x200)
True
>>>debugger.Register.GetValue("pc")
0x200
>>>
```
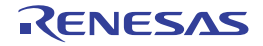

# debugger.Register.SetValue

レジスタ, I/O レジスタ, SFR に値を設定します。

### [指定形式]

debugger.Register.SetValue(*regName*, *value*)

# [引数]

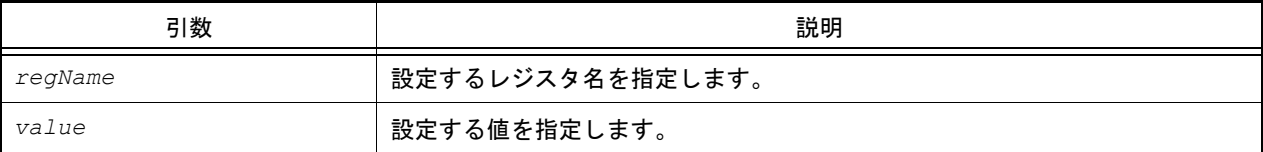

# [戻り値]

値の設定に成功した場合 :True 値の設定に失敗した場合 :False

### [詳細説明]

- *regName* で指定したレジスタに *value* で指定した値を設定します。

```
>>>debugger.Register.GetValue("pc")
0x100
>>>debugger.Register.GetValue("A:RB1")
0x20
>>>debugger.Register.SetValue("pc", 0x200)
True
>>>debugger.Register.GetValue("pc")
0x200
>>>
```
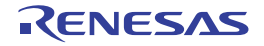

#### debugger.Reset

CPU をリセットします。

# [指定形式]

debugger.Reset()

### [引数]

なし

#### [戻り値]

なし

### [詳細説明]

- CPU をリセットします。

注意 この関数を実行するとき、[CPU リセット後に指定シンボル位置まで実行する] プロパティの設定に関 わらずリセット後の実行は行われません。

### [使用例]

>>>debugger.Reset() >>>

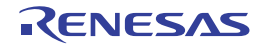

# debugger.ReturnOut

現在の関数を呼び出したプログラムに戻るまで実行します。

# [指定形式]

debugger.ReturnOut()

### [引数]

なし

### [戻り値]

なし

# [詳細説明]

- 現在の関数を呼び出したプログラムに戻るまで実行します。

# [使用例]

>>>debugger.ReturnOut() >>>

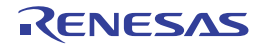
# debugger.Run

プログラムをリセット後に実行します。

# [指定形式]

debugger.Run(*runOption* = RunOption.Normal)

# [引数]

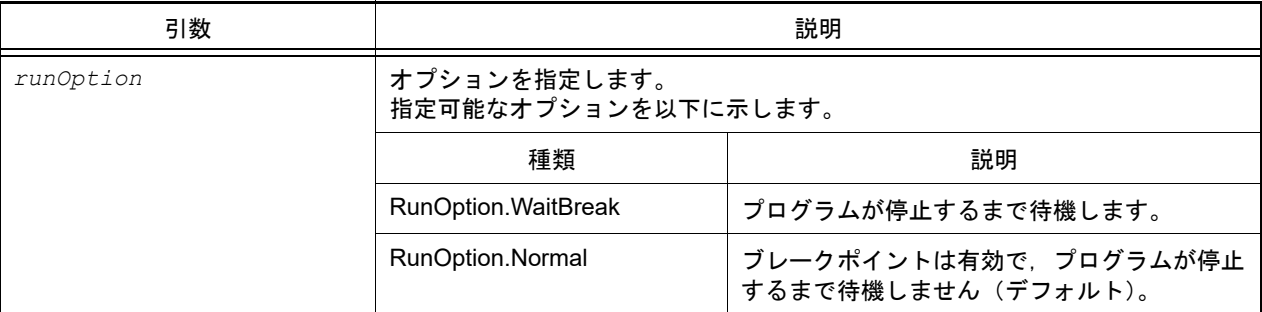

# [戻り値]

なし

# [詳細説明]

- プログラムをリセット後に実行します。 *runOption* に RunOption.WaitBreak を指定した場合,プログラムの停止まで待機します。

```
>>>debugger.Run()
>>>debugger.Run(RunOption.WaitBreak)
```
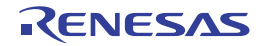

#### debugger.SaveRegisterBank.Information

レジスタ退避バンクの情報を表示します。【RX】

#### [指定形式]

debugger.SaveRegisterBank.Information(*bankNumberList* = [])

[引数]

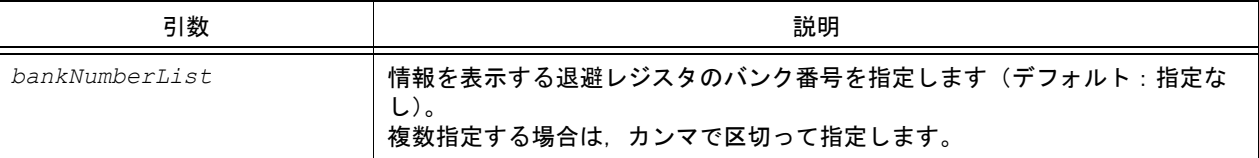

#### [戻り値]

退避レジスタ情報のリスト(詳細は [BankedRegisterInfo](#page-204-0) クラスを参照してください)

#### [詳細説明]

- レジスタ退避バンクの情報を、以下の形式で表示します。

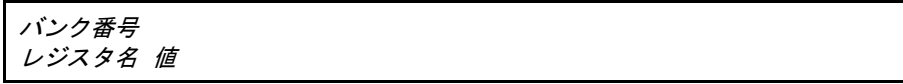

- *bankNumberList* を指定した場合,指定したバンク番号の情報を表示します。
- *bankNumberList* を指定しない場合は,すべてのバンクの情報を表示します。

```
>>> srb = debugger.SaveRegisterBank.Information([1, 3])
Save register bank 1
R1 0x00000000
R2 0x00000000
...
ACC0 0x000000000000000000
ACC1 0x000000000000000000
Save register bank 3
R1 0x00000000
R2 0x00000000
...
ACC0 0x000000000000000000
ACC1 0x000000000000000000
--------------
>>> print srb[0].BankNumber
1
>>> print srb[0].RegisterName
R1
>>> print srb[0].Value
\Omega
```
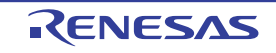

# debugger.SoftwareTrace.Delete

ソフトウェア・トレースを削除します。【RH850】

# [指定形式]

debugger.SoftwareTrace.Delete()

# [引数]

なし

# [戻り値]

ソフトウェア・トレースの削除に成功した場合 :True ソフトウェア・トレースの削除に失敗した場合 :False

## [詳細説明]

- [debugger.SoftwareTrace.Set](#page-152-0) で指定したソフトウェア・トレースの条件を削除します。

```
>>>debugger.SoftwareTrace.Delete()
True
>>>
```
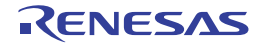

# debugger.SoftwareTrace.Disable

ソフトウェア・トレースを無効にします。【RH850】

#### [指定形式]

debugger.SoftwareTrace.Disable()

## [引数]

なし

### [戻り値]

ソフトウェア・トレースの無効に成功した場合 :True ソフトウェア・トレースの無効に失敗した場合 :False

#### [詳細説明]

- ソフトウェア・トレースを無効にします。

# [使用例]

>>>debugger.SoftwareTrace.Disable() True >>>

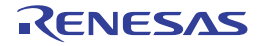

# debugger.SoftwareTrace.Enable

ソフトウェア・トレースを有効にします。【RH850】

#### [指定形式]

debugger.SoftwareTrace.Enable()

## [引数]

なし

### [戻り値]

ソフトウェア・トレースの有効に成功した場合 :True ソフトウェア・トレースの有効に失敗した場合 :False

#### [詳細説明]

- ソフトウェア・トレースを有効にします。

# [使用例]

>>>debugger.SoftwareTrace.Enable() True >>>

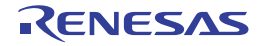

#### debugger.SoftwareTrace.Get

指定したフレーム数分のソフトウェア・トレース・データを参照します。 また,取得したソフトウェア・トレース・データをファイルに出力します。【RH850】

#### [指定形式]

debugger.SoftwareTrace.Get(*frameCount*, *fileName* = "", *append* = False)

#### [引数]

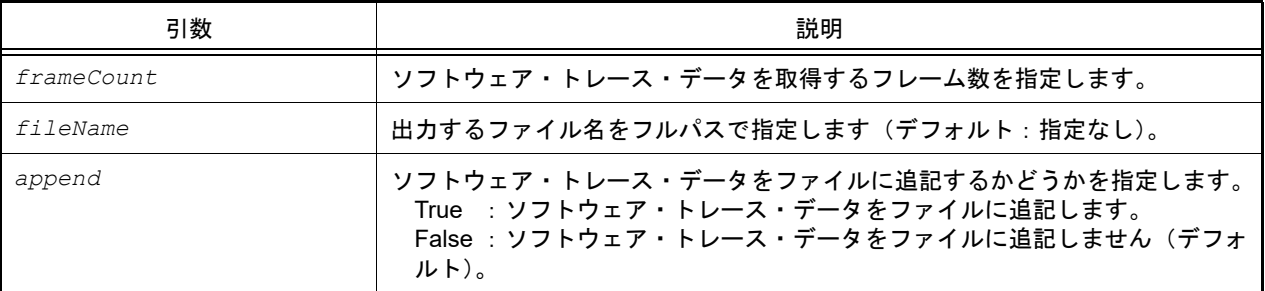

#### [戻り値]

ソフトウェア・トレース・データ(詳細は [SoftwareTraceInfo](#page-230-0) クラスを参照してください) データが存在しない場合は None が設定されます。

#### [詳細説明]

- ソフトウェア・トレース・データを,以下の形式で表示します。

シングルコアの場合

- DBCP の場合

フレーム番号 タイムスタンプ *PC* DBCP

- DBTAG の場合 (PC あり)

フレーム番号 タイムスタンプ *PC* カテゴリ データ DBTAG

- DBTAG の場合 (PC なし)

フレーム番号 タイムスタンプ カテゴリ データ DBTAG

- DBPUSH の場合 (PC あり)

フレーム番号 タイムスタンプ *PC* レジスタ *ID* レジスタ・データ DBPUSH

- DBPUSH の場合 (PC なし)

フレーム番号 タイムスタンプ レジスタ *ID* レジスタ・データ DBPUSH

マルチコアの場合

- DBCP の場合

フレーム番号 *PE* 番号 タイムスタンプ *PC* DBCP

- DBTAG の場合 (PC あり)

フレーム番号 *PE* 番号 タイムスタンプ *PC* カテゴリ データ DBTAG

- DBTAG の場合 (PC なし)

フレーム番号 *PE* 番号 タイムスタンプ カテゴリ データ DBTAG

- DBPUSH の場合 (PC あり)

フレーム番号 *PE* 番号 タイムスタンプ *PC* レジスタ *ID* レジスタ・データ DBPUSH

- DBPUSH の場合 (PC なし)

フレーム番号 *PE* 番号 タイムスタンプ レジスタ *ID* レジスタ・データ DBPUSH

```
>>>trace = debugger.SoftwareTrace.Get(100)
 99 00h00min00s003ms702us000ns 0x00001028 0x03 0x20 DBTAG
 99 00h00min00s003ms702us000ns 0x00001030 0x03 0x0020 DBPUSH
100 00h00min00s003ms702us000ns 0x00001032 DBCP
>>>
```
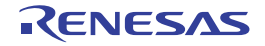

#### debugger.SoftwareTrace.Information

ソフトウェア・トレース情報を表示します。【RH850】

#### [指定形式]

debugger.SoftwareTrace.Information()

#### [引数]

なし

### [戻り値]

ソフトウェア・トレース情報のリスト(詳細は [SoftwareTraceEventInfo](#page-229-0) クラスを参照してください)

#### [詳細説明]

- ソフトウェア・トレース情報を、以下の形式で表示します。

[ 状態 ] DBCP=[*DBCP* の情報 ] DBTAG=[*DBTAG* の情報 ] DBPUSH=[*DBPUSH* の情報 ] PC=[*PC* の情報 ]

```
>>>si = debugger.SoftwareTrace.Information()
Enable DBCP=False DBTAG=True DBPUSH=False PC=False
>>>print si.DBCP
False
>>>print si.DBTAG
True
>>>print si.PC
False
>>>
```
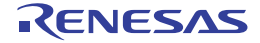

#### <span id="page-152-0"></span>debugger.SoftwareTrace.Set

```
ソフトウェア・トレースを設定します。【RH850】
```
注意 【シミュレータ以外】 ソフトウェア・トレースを設定した場合,トレースの取得ができなくなります。ソフトウェア・トレー スの設定を削除するか,ソフトウェア・トレースを無効にしてください。 ソフトウェア・トレースの設定を削除するには debugger.SoftwareTrace.Delete を,ソフトウェア・ト レースを無効にするには debugger.SoftwareTrace.Disable を使用してください。

## [指定形式]

debugger.SoftwareTrace.Set(*DBCP*, *DBTAG*, *DBPUSH*, *PC* = True)

# [引数]

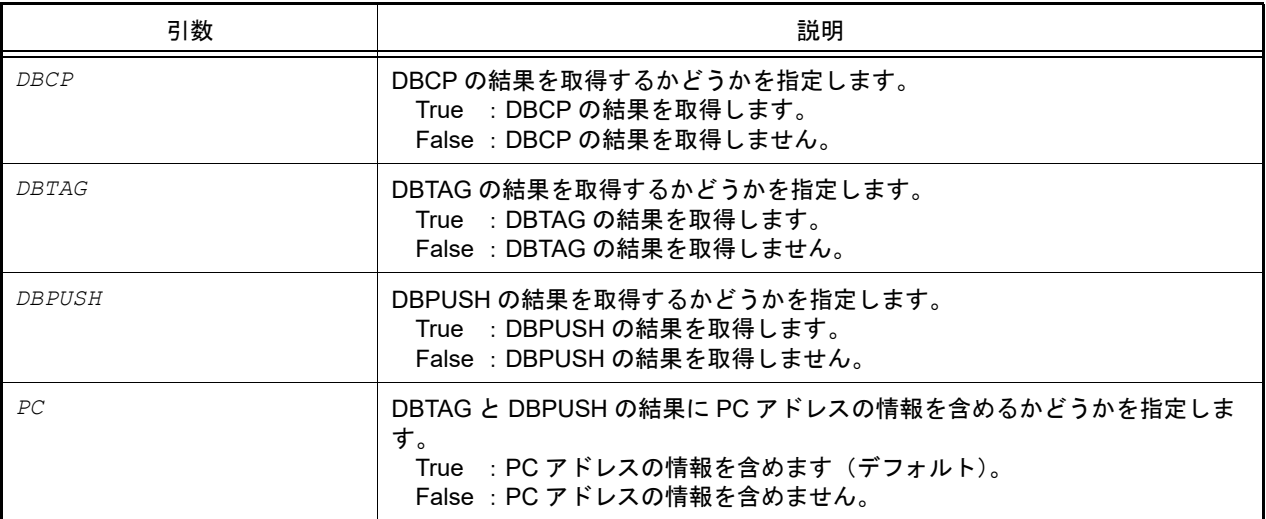

# [戻り値]

ソフトウェア・トレースの設定に成功した場合 : True ソフトウェア・トレースの設定に失敗した場合 : False

## [詳細説明]

- ソフトウェア・トレースを設定します。

```
>>>debugger.SoftwareTrace.Set(True,True,False,False)
True
>>>
```
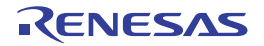

# debugger.SoftwareTraceLPD.Delete

ソフトウェア・トレース(LPD 出力)を削除します。【RH850】【E2】

#### [指定形式]

debugger.SoftwareTraceLPD.Delete()

#### [引数]

なし

# [戻り値]

ソフトウェア・トレース (LPD 出力)の削除に成功した場合 : True ソフトウェア・トレース(LPD 出力)の削除に失敗した場合 :False

#### [詳細説明]

- [debugger.SoftwareTraceLPD.Set](#page-159-0) で指定したソフトウェア・トレース (LPD 出力)の条件を削除します。

```
>>>debugger.SoftwareTraceLPD.Delete()
True
>>>
```
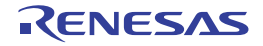

# debugger.SoftwareTraceLPD.Disable

ソフトウェア・トレース(LPD 出力)を無効にします。【RH850】【E2】

#### [指定形式]

debugger.SoftwareTraceLPD.Disable()

### [引数]

なし

### [戻り値]

ソフトウェア・トレース (LPD出力)の無効に成功した場合 : True ソフトウェア・トレース(LPD 出力)の無効に失敗した場合 :False

#### [詳細説明]

- ソフトウェア・トレース (LPD 出力) を無効にします。

```
>>>debugger.SoftwareTraceLPD.Disable()
True
>>>
```
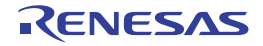

# debugger.SoftwareTraceLPD.Enable

ソフトウェア・トレース(LPD 出力)を有効にします。【RH850】【E2】

#### [指定形式]

debugger.SoftwareTraceLPD.Enable()

### [引数]

なし

### [戻り値]

ソフトウェア・トレース (LPD 出力)の有効に成功した場合 : True ソフトウェア・トレース(LPD 出力)の有効に失敗した場合 :False

#### [詳細説明]

- ソフトウェア・トレース (LPD 出力) を有効にします。

# [使用例]

>>>debugger.SoftwareTraceLPD.Enable() True >>>

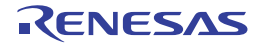

#### debugger.SoftwareTraceLPD.Get

指定したフレーム数分のソフトウェア・トレース(LPD 出力)・データを参照します。 また,取得したソフトウェア・トレース (LPD 出力)・データをファイルに出力します。【RH850】【E2】

#### [指定形式]

debugger.SoftwareTraceLPD.Get(*frameCount*, *fileName* = "", *append* = False)

#### [引数]

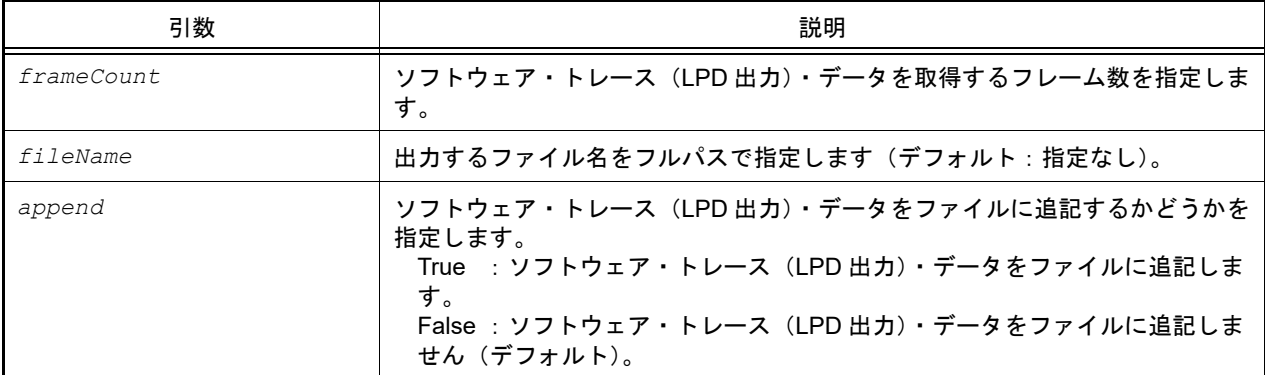

#### [戻り値]

ソフトウェア・トレース(LPD 出力)・データ(詳細は [SoftwareTraceInfo](#page-230-0) クラスを参照してください) データが存在しない場合は None が設定されます。

#### [詳細説明]

- ソフトウェア・トレース (LPD 出力)・データを、以下の形式で表示します。
	- シングルコアの場合

- DBCP の場合

フレーム数 タイムスタンプ *PC* DBCP

- DBTAG の場合 (PC あり)

フレーム数 タイムスタンプ *PC* カテゴリ データ DBTAG

- DBTAG の場合 (PC なし)

フレーム数 タイムスタンプ カテゴリ データ DBTAG

- DBPUSH の場合 (PC あり)

フレーム数 タイムスタンプ *PC* レジスタ *ID* レジスタ・データ DBPUSH

- DBPUSH の場合 (PC なし)

フレーム数 タイムスタンプ レジスタ *ID* レジスタ・データ DBPUSH

マルチコアの場合

- DBCP の場合

フレーム数 *PE* 番号 タイムスタンプ *PC* DBCP

- DBTAG の場合 (PC あり)

フレーム数 *PE* 番号 タイムスタンプ *PC* カテゴリ データ DBTAG

- DBTAG の場合 (PC なし)

フレーム数 *PE* 番号 タイムスタンプ カテゴリ データ DBTAG

- DBPUSH の場合 (PC あり)

フレーム数 *PE* 番号 タイムスタンプ *PC* レジスタ *ID* レジスタ・データ DBPUSH

- DBPUSH の場合 (PC なし)

フレーム数 *PE* 番号 タイムスタンプ レジスタ *ID* レジスタ・データ DBPUSH

#### [使用例]

>>>trace = debugger.SoftwareTraceLPD.Get(100) 99 00h00min00s003ms702us000ns 0x00001028 0x03 0x20 DBTAG 99 00h00min00s003ms702us000ns 0x00001030 0x03 0x0020 DBPUSH 100 00h00min00s003ms702us000ns 0x00001032 DBCP >>>

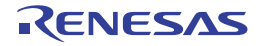

#### debugger.SoftwareTraceLPD.Information

ソフトウェア・トレース(LPD 出力)情報を表示します。【RH850】【E2】

#### [指定形式]

debugger.SoftwareTraceLPD.Information()

#### [引数]

なし

## [戻り値]

ソフトウェア・トレース(LPD 出力)情報のリスト(詳細は [SoftwareTraceLPDEventInfo](#page-232-0) クラスを参照してくださ い)

#### [詳細説明]

- ソフトウェア・トレース (LPD 出力)情報を、以下の形式で表示します。

[ 状態 ] DBCP=[*DBCP* の情報 ] DBTAG=[*DBTAG* の情報 ] DBPUSH=[*DBPUSH* の情報 ] PC=[*PC* の情報 ] PE=[*PE* 番号 ]

```
>>>si = debugger.SoftwareTraceLPD.Information()
Enable DBCP=False DBTAG=True DBPUSH=False PC=False PE=1
>>>print si.DBCP
False
>>>print si.DBTAG
True
>>>print si.PC
False
\rightarrow
```
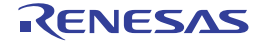

# <span id="page-159-0"></span>debugger.SoftwareTraceLPD.Set

ソフトウェア・トレース(LPD 出力)を設定します。【RH850】【E2】

# [指定形式]

debugger.SoftwareTraceLPD.Set(*DBCP*, *DBTAG*, *DBPUSH*, *PC* = True, *PE*)

# [引数]

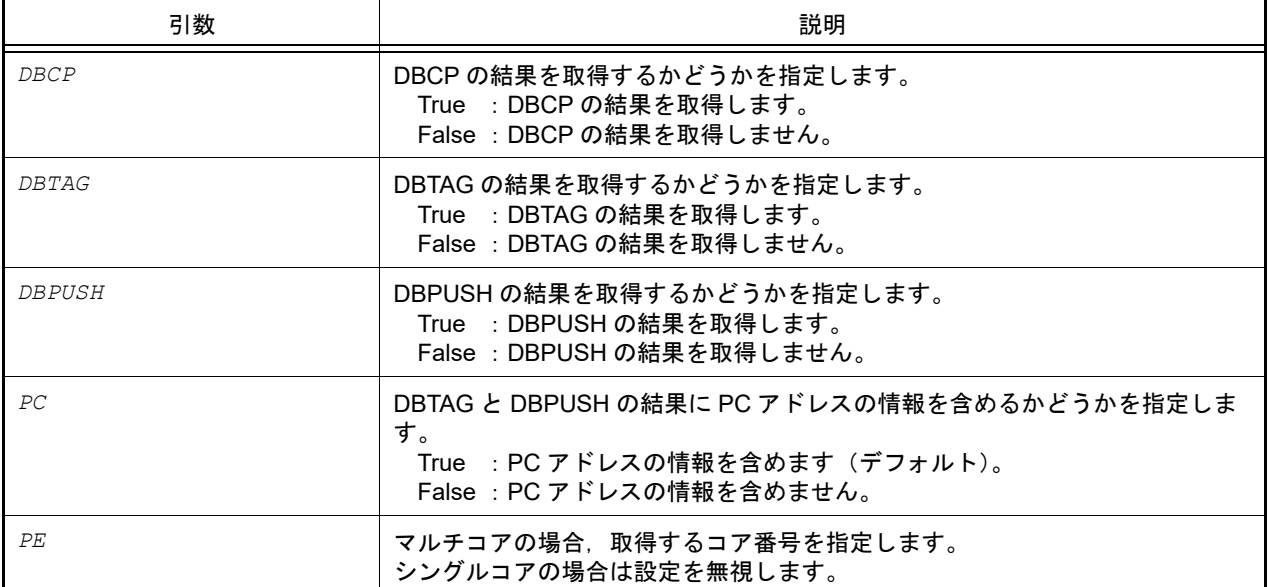

## [戻り値]

ソフトウェア・トレース(LPD 出力)の設定に成功した場合 : True ソフトウェア・トレース(LPD 出力)の設定に失敗した場合 : False

## [詳細説明]

- ソフトウェア·トレース (LPD 出力)を設定します。

```
>>>debugger.SoftwareTraceLPD.Set(True,True,False,False,1)
True
>>>
```
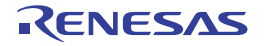

# debugger.Step

ステップ実行を行います。

# [指定形式]

debugger.Step(*stepOption* = StepOption.Source)

# [引数]

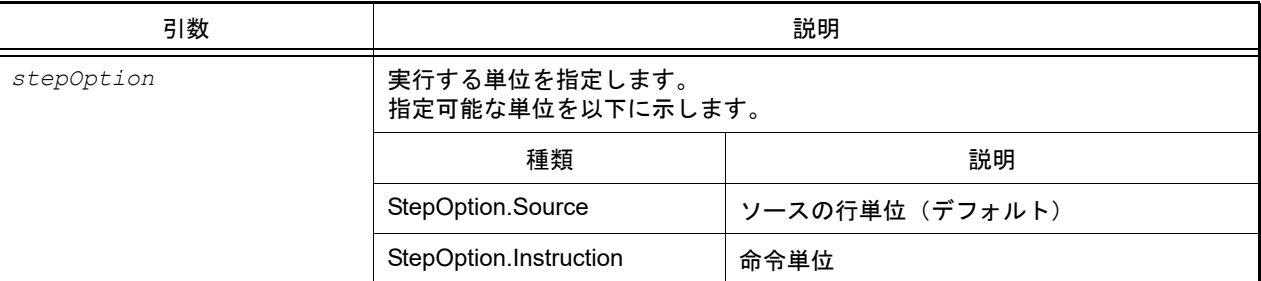

# [戻り値]

なし

# [詳細説明]

- ステップ実行を行います。 関数呼び出しを行っている場合は,関数の先頭で停止します。

```
>>>debugger.Step()
>>>debugger.Step(StepOption.Instruction)
```
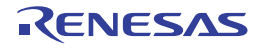

# debugger.Stop

デバッグ・ツールの実行を停止します。

# [指定形式]

debugger.Stop()

# [引数]

なし

### [戻り値]

なし

## [詳細説明]

- デバッグ・ツールの実行を停止します。 プログラムを強制的に停止します。

# [使用例]

>>>debugger.Stop() >>>

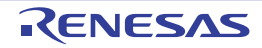

# debugger.Timer.Clear

条件タイマの計測結果をクリアします。

#### [指定形式]

debugger.Timer.Clear()

## [引数]

なし

### [戻り値]

条件タイマの計測結果のクリアに成功した場合 : True 条件タイマの計測結果のクリアに失敗した場合 :False

#### [詳細説明]

- 条件タイマの計測結果をクリアします。

```
>>>debugger.Timer.Get()
1 Total: 2000 ns, Pass Count: 4 , Average: 500 ns, Max: 800 ns, Min: 300 ns
>>>debugger.Timer.Clear()
True
>>>debugger.Timer.Get()
1 Total: 0 ns, Pass Count: 0 , Average: 0 ns, Max: 0 ns, Min: 0 ns
>>>
```
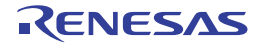

#### debugger.Timer.Delete

条件タイマを削除します。

# [指定形式]

debugger.Timer.Delete(*timerNumber* = "")

[引数]

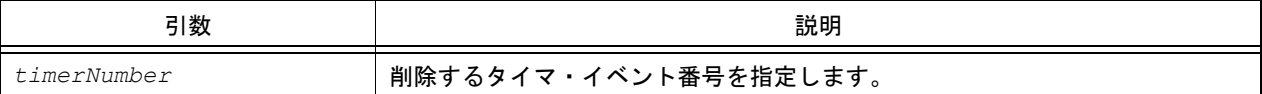

# [戻り値]

タイマの削除に成功した場合 : True タイマの削除に失敗した場合 : False

## [詳細説明]

- *timerNumber* で指定したタイマ・イベント番号のタイマを削除します。
- *timerNumber* を指定しない場合は,すべてのタイマ・イベント番号のタイマを削除します。

# [使用例]

>>>debugger.Timer.Delete(1) True >>>

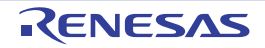

#### debugger.Timer.Detail

条件タイマの計測条件を設定します。【RH850】【E1/E20/Full-spec emulator/IE850A】

### [指定形式]

debugger.Timer.Detail(*timerNumber* = "", *timerOption*)

## [引数]

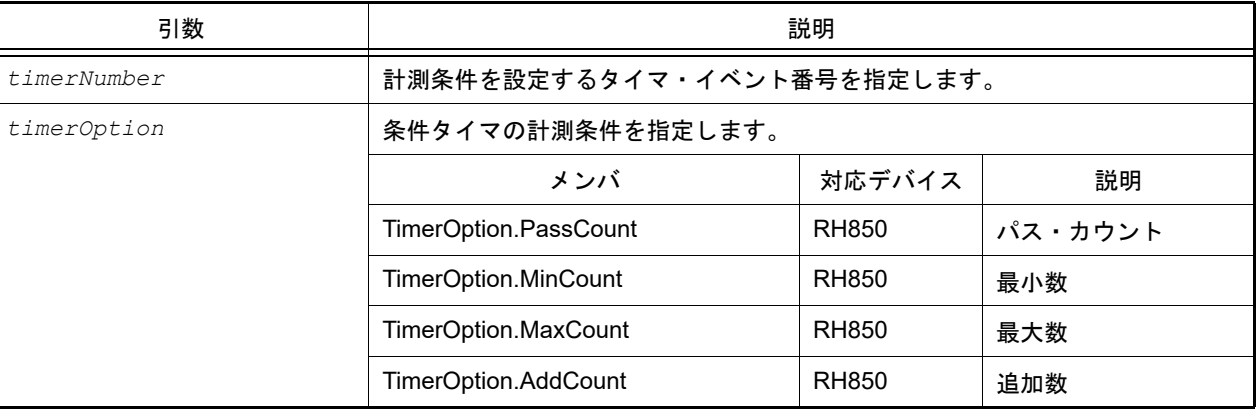

#### [戻り値]

条件タイマ計測条件の設定に成功した場合 : True 条件タイマ計測条件の設定に失敗した場合 : False

#### [詳細説明]

- *timerNumber* で指定したタイマ・イベント番号の計測条件を設定します。
- *timerNumber* を指定しない場合は,すべてのタイマ・イベントの計測条件を設定します。

```
>>>debugger.Timer.Information()
1 Timer Result1 Enable 0x00001000 - 0x00002000
2 Timer Result2 Enable 0x00003000 - 0x00004000
>>>debugger.Timer.Detail(1, TimerOption.PassCount) … タイマ計測条件をパス・カウントに変更
True
>>>
```

```
>>>debugger.Timer.Detail(TimerOption.MaxCount) …すべてのタイマ・イベントのタイマ計測条件
を最大実行時間に変更
True
>>>
```
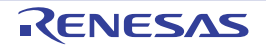

#### debugger.Timer.Disable

条件タイマを無効にします。

# [指定形式]

debugger.Timer.Disable(*timerNumber* = "")

[引数]

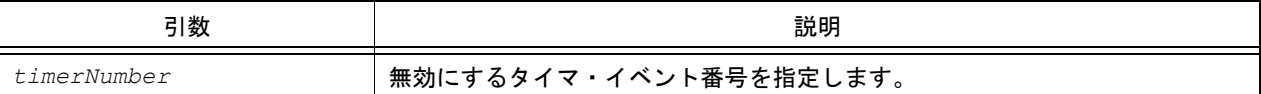

# [戻り値]

タイマの無効に成功した場合 : True タイマの無効に失敗した場合 : False

## [詳細説明]

- *timerNumber* で指定したタイマ・イベント番号のタイマを無効にします。
- *timerNumber* を指定しない場合は,すべてのタイマ・イベント番号のタイマを無効にします。

# [使用例]

>>>debugger.Timer.Disable(1) True >>>

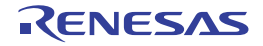

# debugger.Timer.Enable

条件タイマを有効にします。

# [指定形式]

debugger.Timer.Ensable(*timerNumber* = "")

[引数]

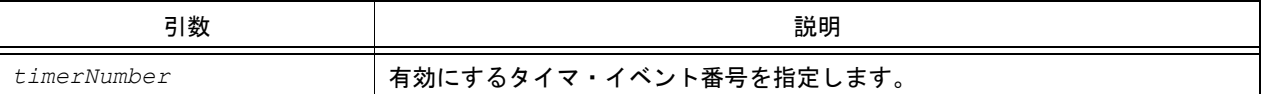

# [戻り値]

タイマの有効に成功した場合 : True タイマの有効に失敗した場合 : False

## [詳細説明]

- *traceNumber* で指定したタイマ・イベント番号のタイマを有効にします。
- *traceNumber* を指定しない場合は,すべてのタイマ・イベント番号のタイマを有効にします。

# [使用例]

>>>debugger.Timer.Enable(1) True >>>

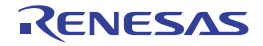

#### debugger.Timer.Get

条件タイマの計測結果を参照します。

### [指定形式]

debugger.Timer.Get()

#### [引数]

なし

### [戻り値]

条件タイマ情報のリスト(詳細は [TimerInfo](#page-238-0) クラスを参照してください)

#### [詳細説明]

- 条件タイマの計測結果を,以下の形式で表示します。

```
タイマ・イベント番号 Total: 総実行時間 ns, Pass Count: パス・カウント, Average: 平均実行時間
ns, Max: 最大実行時間 ns, Min: 最少実行時間 ns
```

```
>>>debugger.Timer.Get()
1 Total: 2000 ns, Pass Count: 4 , Average: 500 ns, Max: 800 ns, Min: 300 ns
>>>
```
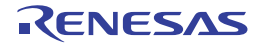

#### debugger.Timer.Information

条件タイマ情報を表示します。

[指定形式]

debugger.Timer.Information()

## [引数]

なし

### [戻り値]

条件タイマ・イベント情報のリスト(詳細は [TimerEventInfo](#page-236-0) クラスを参照してください)

#### [詳細説明]

- 条件タイマ情報を,以下の形式で表示します。

タイマ・イベント番号 タイマ名 状態 開始アドレス - 終了アドレス

```
>>>ti = debugger.Timer.Information()
1 Python タイマ 0001 Enable main - sub
>>>print ti[0].Number
1
>>>print ti[0].Name
Python タイマ 0001
>>>
```
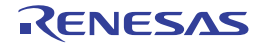

#### debugger.Timer.Set

条件タイマを設定します。

# [指定形式]

debugger.Timer.Set(*TimerCondition*)

[引数]

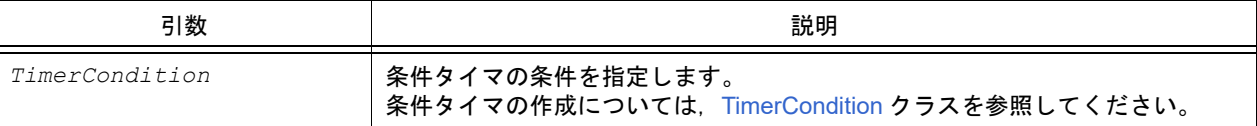

# [戻り値]

設定したタイマ・イベント番号 (数値)

## [詳細説明]

- *TimerCondition* で指定されている内容に従って,条件タイマを設定します。
- 設定した条件タイマは,以下の名前で登録されます。 数字は 4 桁の 10 進数です。

Python タイマ 数字

```
>>>tc = TimerCondition()
>>>tc.StartAddress = "main"
>>>tc.EndAddress = "chData"
>>>tc.EndData = 0x20
>>>tc.EndTimerType = TimerType.Write
>>>ts number = debugger.Timer.Set(tc)
1
>>>print ts_number
1
```
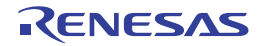

# debugger.Trace.Clear

トレース・メモリをクリアします。

備考 [debugger.XTrace.Clear](#page-194-0) と同じ機能を提供します。

# [指定形式]

debugger.Trace.Clear()

### [引数]

なし

## [戻り値]

トレース・メモリのクリアに成功した場合 : True トレース・メモリのクリアに失敗した場合 :False

## [詳細説明]

- トレース・メモリをクリアします。

```
>>>debugger.Trace.Clear()
False
>>>
```
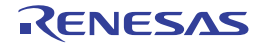

#### debugger.Trace.Delete

条件トレースを削除します。

# [指定形式]

debugger.Trace.Delete(*traceNumber* = "")

[引数]

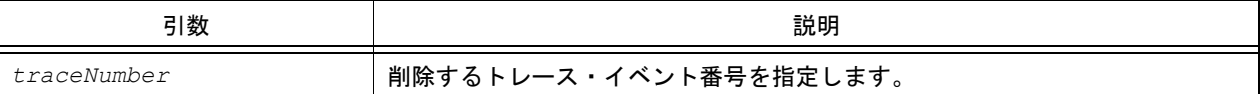

# [戻り値]

トレースの削除に成功した場合 : True トレースの削除に失敗した場合 : False

## [詳細説明]

- *traceNumber* で指定したトレース・イベント番号のトレースを削除します。
- *traceNumber* を指定しない場合は,すべてのトレース・イベント番号のトレースを削除します。

# [使用例]

>>>debugger.Trace.Delete(1) True >>>

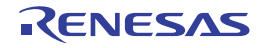

#### debugger.Trace.Disable

条件トレースを無効にします。

# [指定形式]

debugger.Trace.Disable(*traceNumber* = "")

[引数]

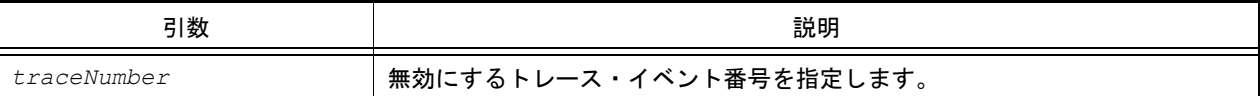

# [戻り値]

トレースの無効に成功した場合 : True トレースの無効に失敗した場合 : False

## [詳細説明]

- *traceNumber* で指定したトレース・イベント番号のトレースを無効にします。
- *traceNumber* を指定しない場合は,すべてのトレース・イベント番号のトレースを無効にします。

# [使用例]

>>>debugger.Trace.Disable(1) True >>>

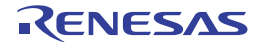

# debugger.Trace.Enable

条件トレースを有効にします。

## [指定形式]

debugger.Trace.Enable(*traceNumber* = "")

[引数]

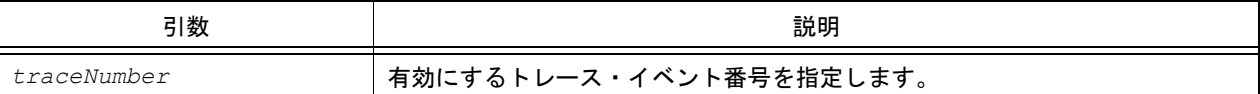

## [戻り値]

トレースの有効に成功した場合 : True トレースの有効に失敗した場合 : False

### [詳細説明]

- *traceNumber* で指定したトレース・イベント番号のトレースを有効にします。
- *traceNumber* を指定しない場合は,すべてのトレース・イベント番号のトレースを有効にします。

# [使用例]

>>>debugger.Trace.Enable(1) True >>>

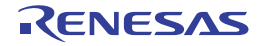

#### debugger.Trace.Get

トレース・データをダンプします。

備考 [debugger.XTrace.Dump](#page-195-0) と同じ機能を提供します。

### [指定形式]

debugger.Trace.Get(*frameCount*, *fileName* = "", *append* = False)

## [引数]

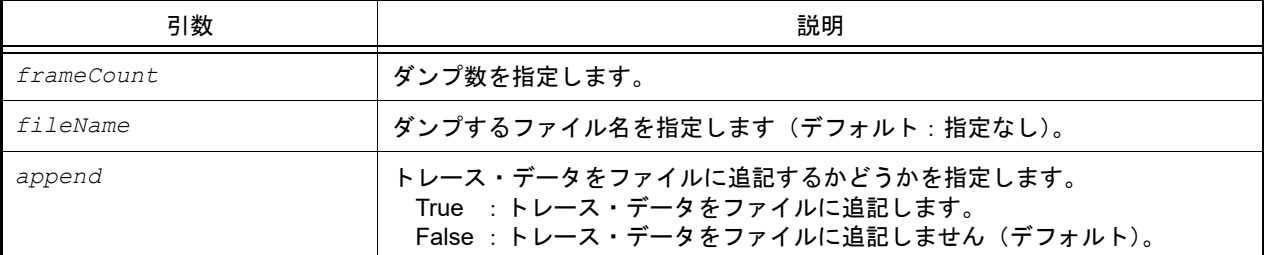

### [戻り値]

トレース情報のリスト(詳細は [TraceInfo](#page-244-0) クラスを参照してください)

#### [詳細説明]

- *frameCount* で指定した数分のトレース・データをダンプします。
- *fileName* を指定した場合,トレース・データをファイルに書き込みます。
- *append* に "True" を指定した場合,トレース・データをファイルに追記します。
- トレース・データを,以下の形式で表示します。トレース・データにない情報は空白で表示します。

シングルコアの場合

- 命令実行の場合

フレーム番号 タイムスタンプ フェッチ・アドレス ニーモニック

- リード・アクセスの場合

フレーム番号 タイムスタンプ リード・アドレス R リード・データ

- ライト・アクセスの場合

フレーム番号 タイムスタンプ ライト・アドレス W ライト・データ

- ベクタ・リード・アクセスの場合

フレーム番号 タイムスタンプ ベクタ・リード・アドレス V ベクタ・リード・データ

- DMA の場合

フレーム番号 タイムスタンプ DMA

マルチコアの場合

- 命令実行の場合

フレーム番号 *PE* 番号 タイムスタンプ フェッチ・アドレス ニーモニック

- リード・アクセスの場合

フレーム番号 タイムスタンプ リード・アドレス R リード・データ

- ライト・アクセスの場合

フレーム番号 タイムスタンプ ライト・アドレス W ライト・データ

- ベクタ・リード・アクセスの場合

フレーム番号 タイムスタンプ ベクタ・リード・アドレス V ベクタ・リード・データ

- DMA の場合

フレーム番号 タイムスタンプ DMA

[使用例]

>>>debugger.Trace.Get(3) 1851 00h00min00s003ms696µs000ns 0x000003be cmp r11, r14 1852 00h00min00s003ms700µs000ns 0x000003c0 blt \_func\_static3+0x2c  $1853$  00h00min00s003ms702 $\mu$ s000ns 0x000003c2 jarl errfunc, lp >>>debugger.XTrace.Dump(10, "C:/test/TestTrace.txt") >>>

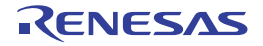

#### debugger.Trace.Information

条件トレース情報を表示します。

[指定形式]

debugger.Trace.Information()

## [引数]

なし

### [戻り値]

条件トレース情報のリスト(詳細は [TraceEventInfo](#page-242-0) クラスを参照してください)

### [詳細説明]

- 条件トレース情報を,以下の形式で表示します。

トレース・イベント番号 トレース 状態 開始アドレス - 終了アドレス

```
>>>ti = debugger.Trace.Information()
1 トレース Enable main - sub
>>>print ti[0].Number
1
>>>print ti[0].Name
トレース
>>>
```
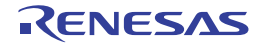

#### debugger.Trace.Set

条件トレースを設定します。

### [指定形式]

debugger.Trace.Set(*TraceCondition*)

[引数]

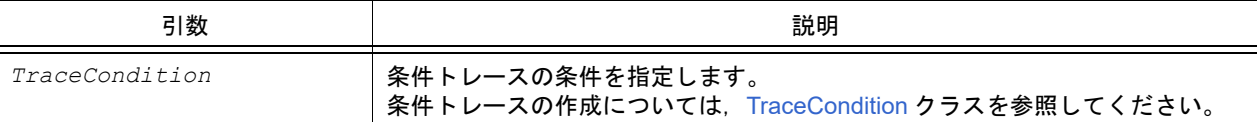

### [戻り値]

設定したトレース・イベント番号(数値)

#### [詳細説明]

- *TraceCondition* で指定されている内容に従って,条件トレースを設定します。
- 設定した条件トレースは,以下の名前で登録されます。
	- トレース

```
>>>tc = TraceCondition()
>>>tc.StartAddress = "main"
>>>tc.EndAddress = "chData"
\rightarrow>>tc.EndData = 0x20
>>>tc.EndTraceType = TraceType.Write
>>>ts number = debugger.Trace.Set(tc)
1
>>>print ts_number
1
```
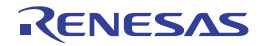

# debugger.Upload.Binary

メモリ・データをバイナリ形式で保存します。

## [指定形式]

debugger.Upload.Binary(*fileName*, *address1*, *address2*, *force* = False)

# [引数]

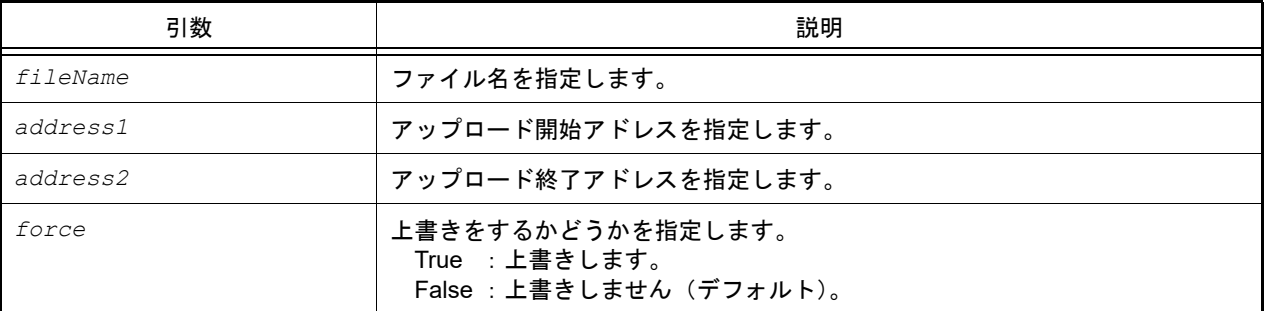

## [戻り値]

アップロードに成功した場合 :True アップロードに失敗した場合 :False

## [詳細説明]

- *address1* から *address2* までのメモリ・データをバイナリ形式で保存します。

# [使用例]

>>>debugger.Upload.Binary("C:/test/testBinary.bin", 0x1000, 0x2000, True) True >>>

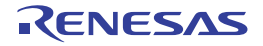

# debugger.Upload.Coverage

カバレッジ・データを保存します。【シミュレータ】

# [指定形式]

debugger.Upload.Coverage(*fileName*, *force* = False)

# [引数]

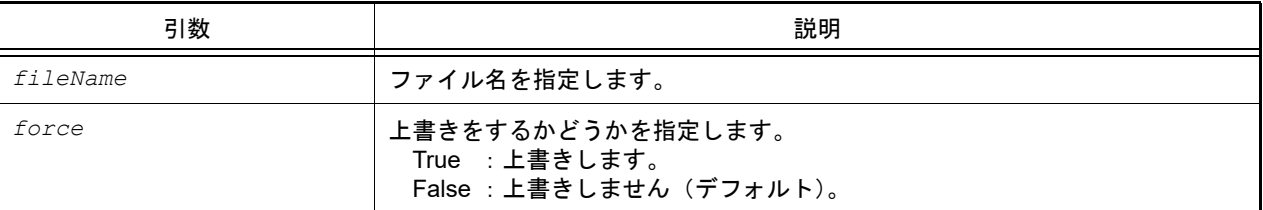

# [戻り値]

アップロードに成功した場合 :True アップロードに失敗した場合 :False

## [詳細説明]

- カバレッジ・データをファイルに保存します。

# [使用例]

>>>debugger.Upload.Coverage("C:/test/coverageData.csrcv") True >>>

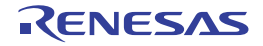
## debugger.Upload.Intel

メモリ・データをインテル形式で保存します。

## [指定形式]

debugger.Upload.Intel(*fileName*, *address1*, *address2*, *force* = False)

## [引数]

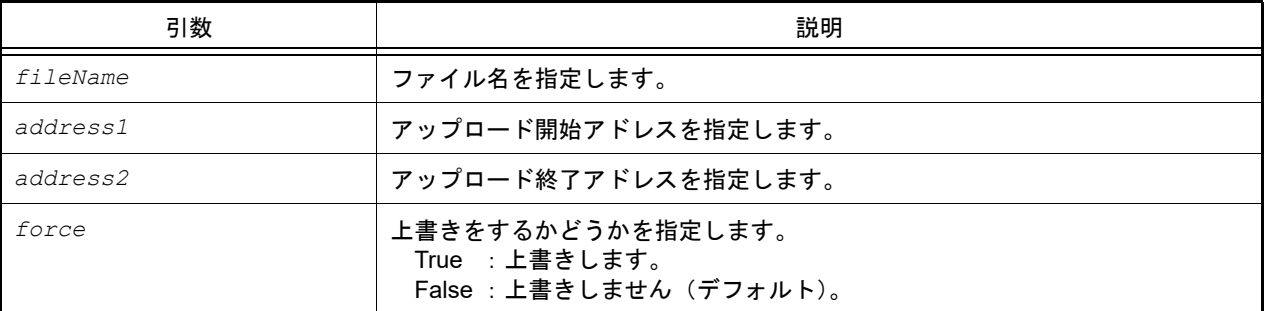

### [戻り値]

アップロードに成功した場合 :True アップロードに失敗した場合 :False

### [詳細説明]

- *address1* から *address2* までのメモリ・データをインテル形式で保存します。

```
>>>debugger.Upload.Intel("C:/test/testIntel.hex", 0x1000, 0x2000, True)
True
>>>
```
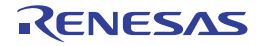

## debugger.Upload.Motorola

メモリ・データをモトローラ形式で保存します。

## [指定形式]

debugger.Upload.Motorola(*fileName*, *address1*, *address2*, *force* = False)

## [引数]

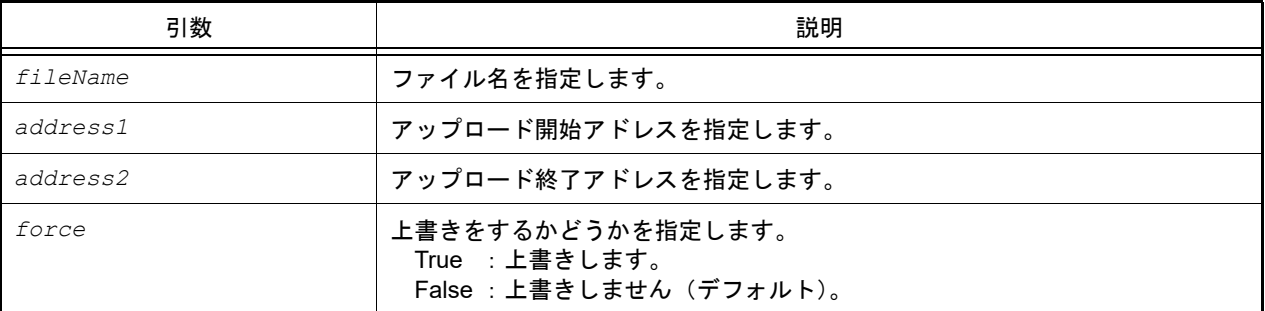

## [戻り値]

アップロードに成功した場合 :True アップロードに失敗した場合 :False

### [詳細説明]

- *address1* から *address2* までのメモリ・データをモトローラ形式で保存します。

## [使用例]

>>>debugger.Upload.Motorola("C:/test/testMotorola.hex", 0x1000, 0x2000, True) True >>>

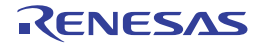

### debugger.Watch.GetValue

変数値を参照します。

## [指定形式]

debugger.Watch.GetValue(*variableName*, *encode* = Encoding.Default, *watchOption* = WatchOption.Auto)

## [引数]

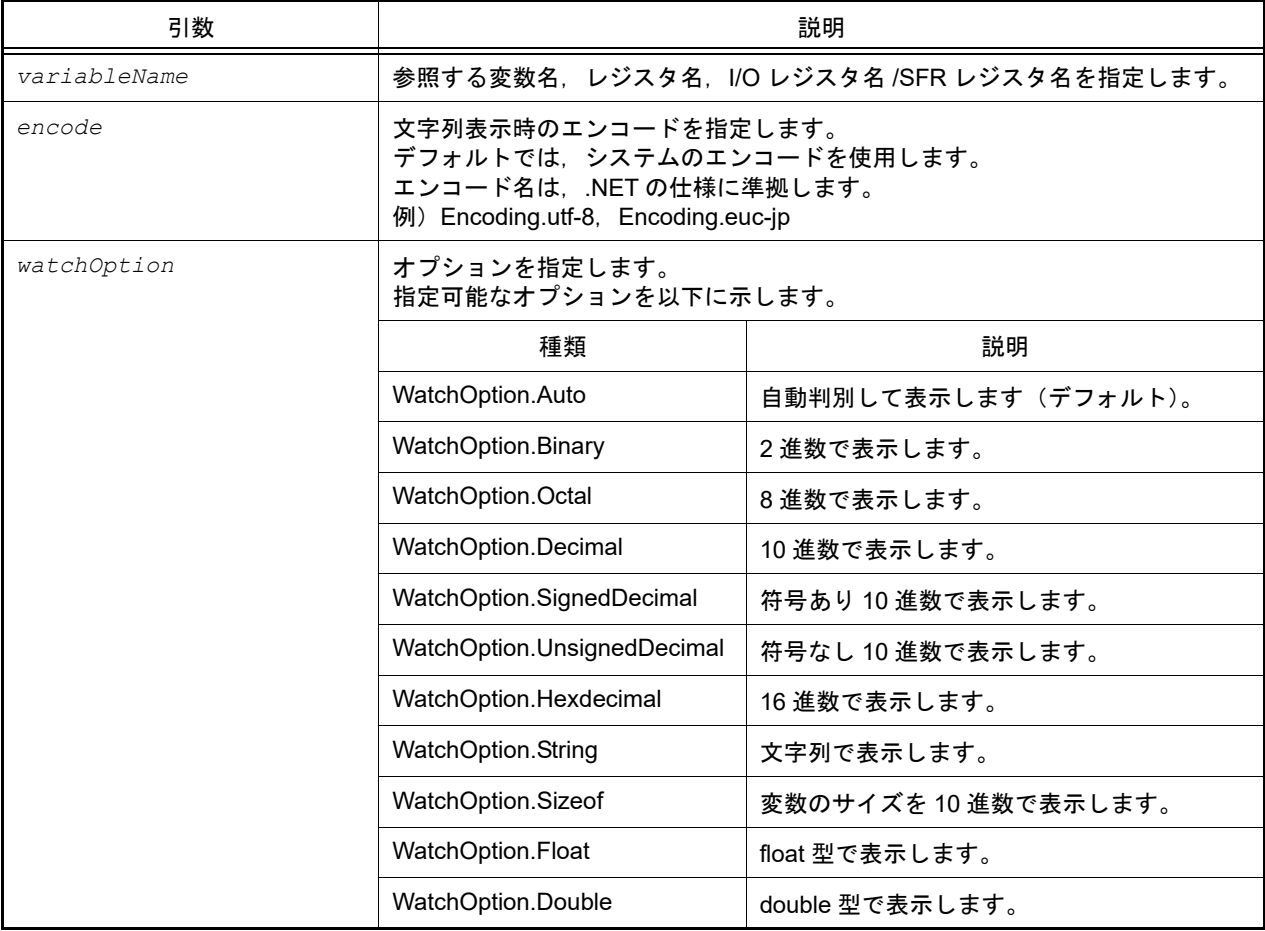

### [戻り値]

表示した値を *watchOption* で指定した型で返します。

*watchOption* に "WatchOption.Auto" を指定した場合は,変数値にあわせた型で返します。

ただし, 戻り値が double 型の場合は string 型で返します (watchOption に "WatchOption.Double" を指定した場合, および *watchOption* に "WatchOption.Auto" を指定して戻り値が double 型だった場合)。

### [詳細説明]

- *variableName* で指定した変数値を表示します。
- *encode* を指定した場合,*encode* を使用してエンコードを行います。
- *watchOption* を指定した場合,*watchOption* に従って表示します。

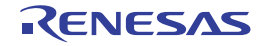

注意 変数 (variableName) にロード・モジュール名やファイル名を指定する場合は、ダブルクォーテー -<br>ション("")で囲む必要がある場合があります。詳細については,「CS+ 統合開発環境 ユーザーズマ ニュアル デバッグ・ツール編」を参照してください。

例 ファイル名 C:¥path¥test.c,変数 var を指定する場合

"¥"C:/path/test.c¥"#var"

または

"¥"C:¥¥path¥¥test.c¥"#var"

```
>>>debugger.Watch.GetValue("testVal")
128
>>>debugger.Watch.GetValue("testVal", WatchOption.Hexdecimal)
0x80
>>>debugger.Watch.GetValue("testVal", WatchOption.Binary)
0b10000000
```
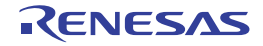

#### debugger.Watch.SetValue

変数値を設定します。

#### [指定形式]

debugger.Watch.SetValue(*variableName*, *value*)

[引数]

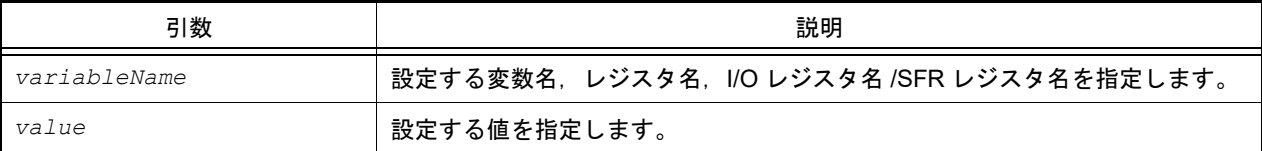

### [戻り値]

変数値の設定に成功した場合 : True 変数値の設定に失敗した場合 :False

#### [詳細説明]

- *variableName* で指定した変数,レジスタ,I/O レジスタ /SFR レジスタに *value* で指定した値を設定します。

注意 変数 (variableName) にロード・モジュール名やファイル名を指定する場合は、ダブルクォーテー ション("")で囲む必要がある場合があります。詳細については,「CS+ 統合開発環境 ユーザーズマ ニュアル デバッグ・ツール編」を参照してください。

例 ファイル名 C:¥path¥test.c,変数 var を指定する場合

"¥"C:/path/test.c¥"#var"

または

"¥"C:¥¥path¥¥test.c¥"#var"

```
>>>debugger.Watch.GetValue("testVal")
128
>>>debugger.Watch.GetValue("testVal", WatchOption.Hexdecimal)
0x80
>>>debugger.Watch.GetValue("testVal", WatchOption.Binary)
0b10000000
>>>debugger.Watch.SetValue("testVal", 100)
True
>>>debugger.Watch.GetValue("testVal")
100
>>>debugger.Watch.GetValue("testVal", WatchOption.Hexdecimal)
0 \times 64>>>debugger.Watch.GetValue("testVal", WatchOption.Binary)
0b1100100
>>>debugger.Watch.SetValue("testVal", 0x256)
True
>>>debugger.Watch.GetValue("testVal", WatchOption.Hexdecimal)
0x256
```
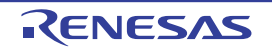

## debugger.Where

スタックのバック・トレースを表示します。

### [指定形式]

debugger.Where()

### [引数]

なし

### [戻り値]

バック・トレースのリスト(詳細は [StackInfo](#page-233-0) クラスを参照してください)

#### [詳細説明]

- スタックのバック・トレースを表示します。

注意 T--- Information below might be inaccurate.」を表示した場合,それ以降の表示は信用できない可能性が あります。【RL78】【78K0R】

```
>>>debugger.Where()
1: test2.c#sub2#13
--- Information below might be inaccurate.
2:func.c#func#34
>>>
```
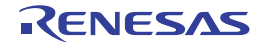

#### debugger.Whereami

ロケーションを表示します。

#### [指定形式]

debugger.Whereami(*address*)

[引数]

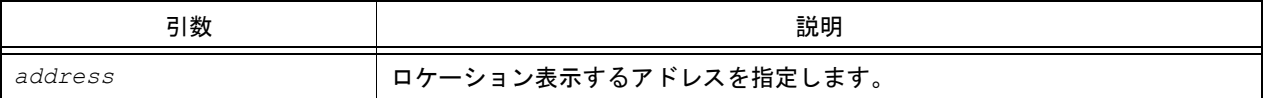

#### [戻り値]

ロケーションの文字列

#### [詳細説明]

- *address* で指定したアドレスに対するロケーションを表示します。
- 通常は、以下の形式でロケーションを表示します。

ファイル名 # 関数名 at ファイル名 # 行番号

ただし,アドレスに対する関数,または行番号が見つからない場合は,以下の形式でロケーションを表示します。

at シンボル名 + オフセット値

シンボルが見つからない場合は,以下の形式でロケーションを表示します。

at アドレス値

- *address* を省略した場合,pc 値のロケーションを表示します。

```
>>>debugger.Whereami()
foo.c#func at foo.c#100
>>>debugger.Whereami(0x100)
foo.c#main at foo.c#20
>>>
```
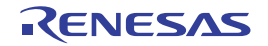

## debugger.XCoverage.Clear

カバレッジ・メモリをクリアします。【IECUBE】【IECUBE2】【シミュレータ】

## [指定形式]

debugger.XCoverage.Clear()

### [引数]

なし

## [戻り値]

カバレッジ・メモリのクリアに成功した場合 :True カバレッジ・メモリのクリアに失敗した場合 :False

### [詳細説明]

- カバレッジ・メモリをクリアします。

## [使用例]

>>>debugger.XCoverageClear() True >>>

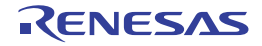

#### debugger.XCoverage.GetCoverage

カバレッジを取得します。【IECUBE】【IECUBE2】【シミュレータ】

#### [指定形式]

debugger.XCoverage.GetCoverage(*funcName*, *progName* = "", *fileName* = "")

[引数]

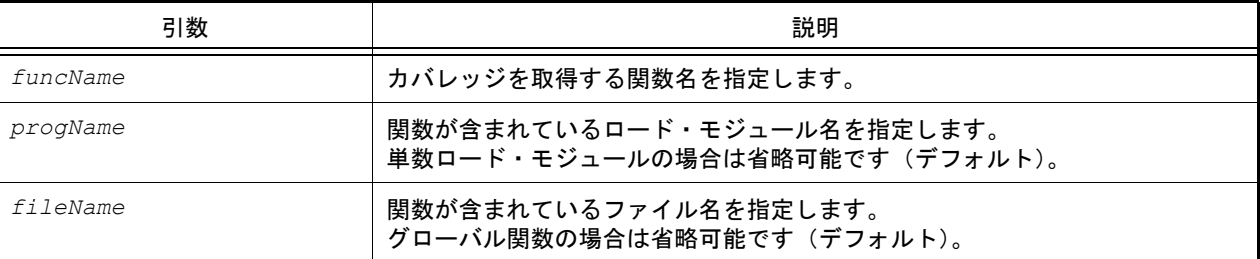

注意 2 つ以上の引数を指定する場合は,3 つの引数を指定する必要があります。

#### [戻り値]

% を除いた値(数値) 関数の実行結果には,"%" を付けて表示します。

#### [詳細説明]

- *funcName* で指定した関数のカバレッジを取得します。
- 複数ロード・モジュールの場合は,*progName* を指定してください。
- スタティック関数の場合は,*fileName* を指定してください。
- 注意 ロード·モジュール名 (progName) やファイル名 (fileName) を指定する場合は, ダブルクォーテー ション("")で囲む必要がある場合があります。詳細については、「CS+ 統合開発環境 ユーザーズマ ニュアル デバッグ・ツール編」を参照してください。

例 ファイル名 C:¥path¥test.c を指定する場合

"¥"C:/path/test.c¥""

または

"¥"C:¥¥path¥¥test.c¥""

### [使用例]

>>>debugger.XCoverage.GetCoverage("TestInit", "C:/test/Test.out", "C:/test/Test.c") 81.50% >>>

## debugger.XRunBreak.Delete

XRunBreak 情報を削除します。【V850 シミュレータ】【RH850 シミュレータ】

## [指定形式]

debugger.XRunBreak.Delete()

## [引数]

なし

## [戻り値]

XRunBreak 情報の削除に成功した場合 : True XRunBreak 情報の削除に失敗した場合 :False

### [詳細説明]

- XRunBreak 情報を削除します。

```
>>>debugger.XRunBreak.Refer()
None
>>>debugger.XRunBreak.Set(1, TimeType.S, True)
True
>>>debugger.XRunBreak.Refer()
1Second Periodic
>>>debugger.XRunBreak.Delete()
True
>>>debugger.XRunBreak.Refer()
None
```
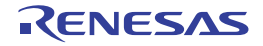

## debugger.XRunBreak.Refer

XRunBreak の設定情報を表示します。【V850 シミュレータ】【RH850 シミュレータ】

### [指定形式]

debugger.XRunBreak.Refer()

#### [引数]

なし

## [戻り値]

周期時間の数値と周期情報 (TimeType) のリスト (詳細は [XRunBreakInfo](#page-248-0) クラスを参照してください)

#### [詳細説明]

- 設定されている XRunBreak の周期情報 (周期時間 [Periodic]) を表示します。

- XRunBreak の設定が存在しない場合は、"None" を表示します。

```
>>>debugger.XRunBreak.Refer()
None
>>>debugger.XRunBreak.Set(1, TimeType.S, True)
True
>>>debugger.XRunBreak.Refer()
1Second Periodic
```
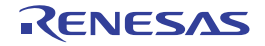

### debugger.XRunBreak.Set

XRunBreak 情報を設定します。【V850 シミュレータ】【RH850 シミュレータ】

## [指定形式]

debugger.XRunBreak.Set(*time*, *timeType* = TimeType.Ms, *periodic* = False)

## [引数]

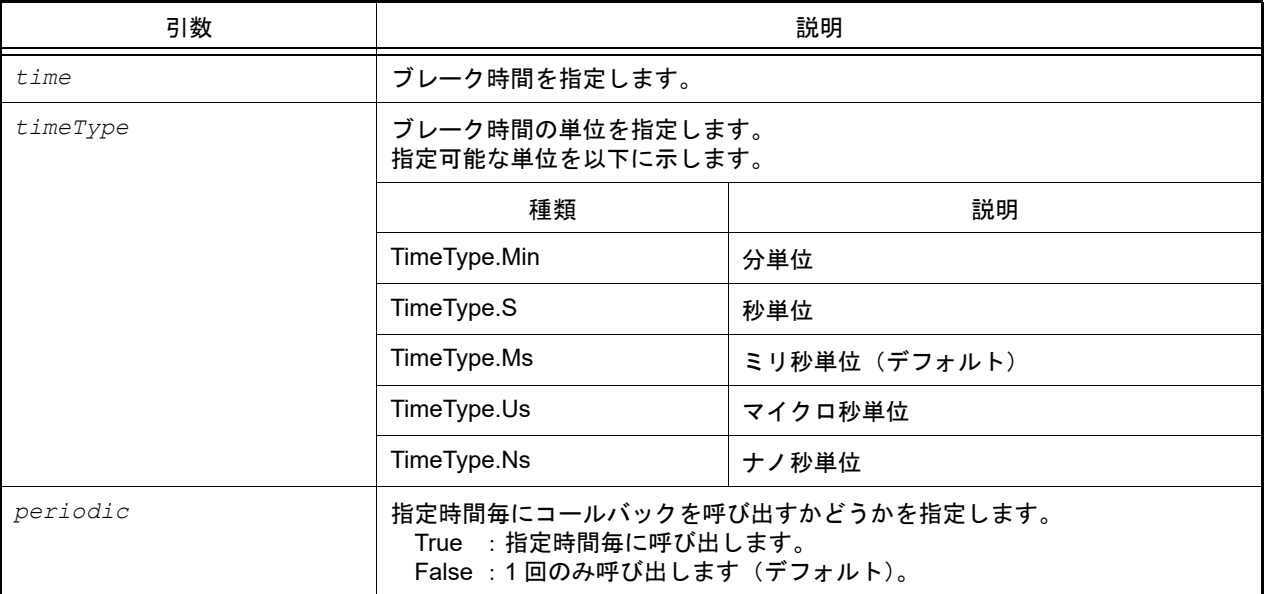

## [戻り値]

XRunBreak 情報の設定に成功した場合 :True XRunBreak 情報の設定に失敗した場合 :False

### [詳細説明]

- XRunBreak 情報を設定します。
- XRunBreak のコール間隔は,シミュレータに依存します。
- 指定時間経過後に処理する Python 関数は [Hook](#page-16-0) 関数で登録します。詳細は「Hook」を参照してください。

- 注意 XRunBreak 情報を設定後のプログラム実行中に, ・CPU リセット
	- ·CPU リセット後、プログラムを実行
	- ・ブレークポイントの設定
	- を行う場合は,一度プラグラムを停止してから行ってください。

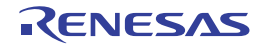

```
>>>debugger.XRunBreak.Refer()
None
>>>debugger.XRunBreak.Set(1, TimeType.S, True)
True
>>>debugger.XRunBreak.Refer()
1Second Periodic
```
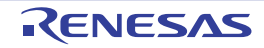

## debugger.XTime

Go-Break 間の時間情報を表示します。

## [指定形式]

debugger.XTime()

### [引数]

なし

## [戻り値]

時間情報のリスト(詳細は [XTimeInfo](#page-249-0) クラスを参照してください)

## [詳細説明]

- Go-Break 間の時間情報を nsec 単位で表示します。

```
>>>debugger.XTime()
9820214200nsec
>>>
```
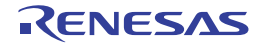

## debugger.XTrace.Clear

トレース・メモリをクリアします。【IECUBE】【IECUBE2】【シミュレータ】

### [指定形式]

debugger.XTrace.Clear()

#### [引数]

なし

### [戻り値]

トレース・メモリのクリアに成功した場合 :True トレース・メモリのクリアに失敗した場合 :False

#### [詳細説明]

- トレース・メモリをクリアします。

## [使用例]

>>>debugger.XTrace.Clear() False >>>

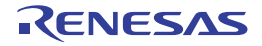

#### debugger.XTrace.Dump

トレース・データをダンプします。【IECUBE】【IECUBE2】【シミュレータ】

#### [指定形式]

debugger.XTrace.Dump(*frameCount*, *fileName* = "", *append* = False)

#### [引数]

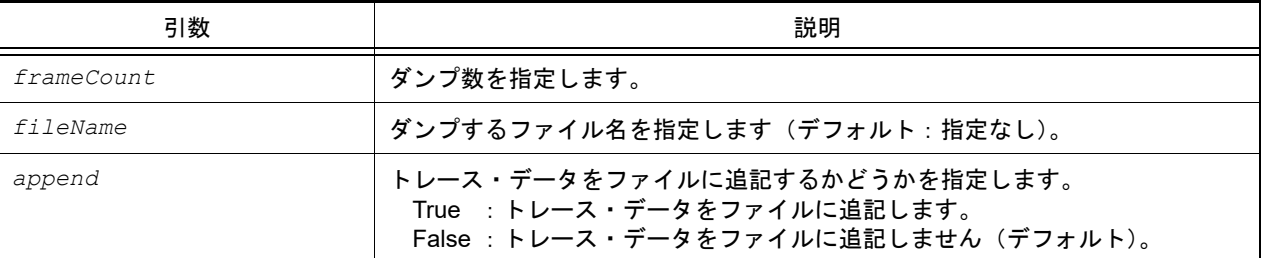

#### [戻り値]

トレース情報のリスト(詳細は [TraceInfo](#page-244-0) クラスを参照してください)

#### [詳細説明]

- *frameCount* で指定した数分のトレース・データをダンプします。
- *fileName* を指定した場合,トレース・データをファイルに書き込みます。
- *append* に "True" を指定した場合,トレース・データをファイルに追記します。
- トレース・データを,以下の形式で表示します。トレース・データにない情報は空白で表示します。

#### シングルコアの場合

- 命令実行の場合

フレーム番号 タイムスタンプ フェッチ・アドレス ニーモニック

- リード・アクセスの場合

フレーム番号 タイムスタンプ リード・アドレス R リード・データ

- ライト・アクセスの場合

フレーム番号 タイムスタンプ ライト・アドレス W ライト・データ

- ベクタ・リード・アクセスの場合

フレーム番号 タイムスタンプ ベクタ・リード・アドレス V ベクタ・リード・データ

- DMA の場合

フレーム番号 タイムスタンプ DMA

マルチコアの場合

- 命令実行の場合

フレーム番号 *PE* 番号 タイムスタンプ フェッチ・アドレス ニーモニック

- リード・アクセスの場合

フレーム番号 タイムスタンプ リード・アドレス R リード・データ

- ライト・アクセスの場合

フレーム番号 タイムスタンプ ライト・アドレス W ライト・データ

- ベクタ・リード・アクセスの場合

フレーム番号 タイムスタンプ ベクタ・リード・アドレス V ベクタ・リード・データ

- DMA の場合

フレーム番号 タイムスタンプ DMA

[使用例]

>>>debugger.XTrace.Dump(3) 1851 00h00min00s003ms696µs000ns 0x000003be cmp r11, r14 1852 00h00min00s003ms700µs000ns 0x000003c0 blt \_func\_static3+0x2c  $1853$  00h00min00s003ms702 $\mu$ s000ns 0x000003c2 jarl errfunc, lp >>>debugger.XTrace.Dump(10, "C:/test/TestTrace.txt") >>>

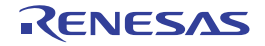

### TraceInfo.CreateOtherDict

TraceInfo.Other の値を辞書型に変換します。【IECUBE】【IECUBE2】【シミュレータ】

## [指定形式]

traceInfo.CreateOtherDict()

### [引数]

なし

## [戻り値]

TraceInfo.Other の値を辞書型に変換したオブジェクト(TraceInfo.Other の詳細は [TraceInfo](#page-244-0) クラスを参照してくださ い)

### [詳細説明]

TraceInfo.Other の値を辞書型に変換します。

```
>>>info = debugger.Trace.Get(1)
     1853 00h00min00s003ms702µs000ns 0x000003c2 jarl _errfunc, lp
>>>print info[0].Other
Guest,GPID=0,SPID=2
>>>print info[0].CreateOtherDict()
{'SPID': '2', 'GPID': '0', 'Guest': ''}
```
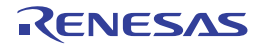

## B.3.6 CS+ Python クラス

以下に,CS+ Python クラスの一覧を示します。

#### 表 B.6 CS+ Python クラス

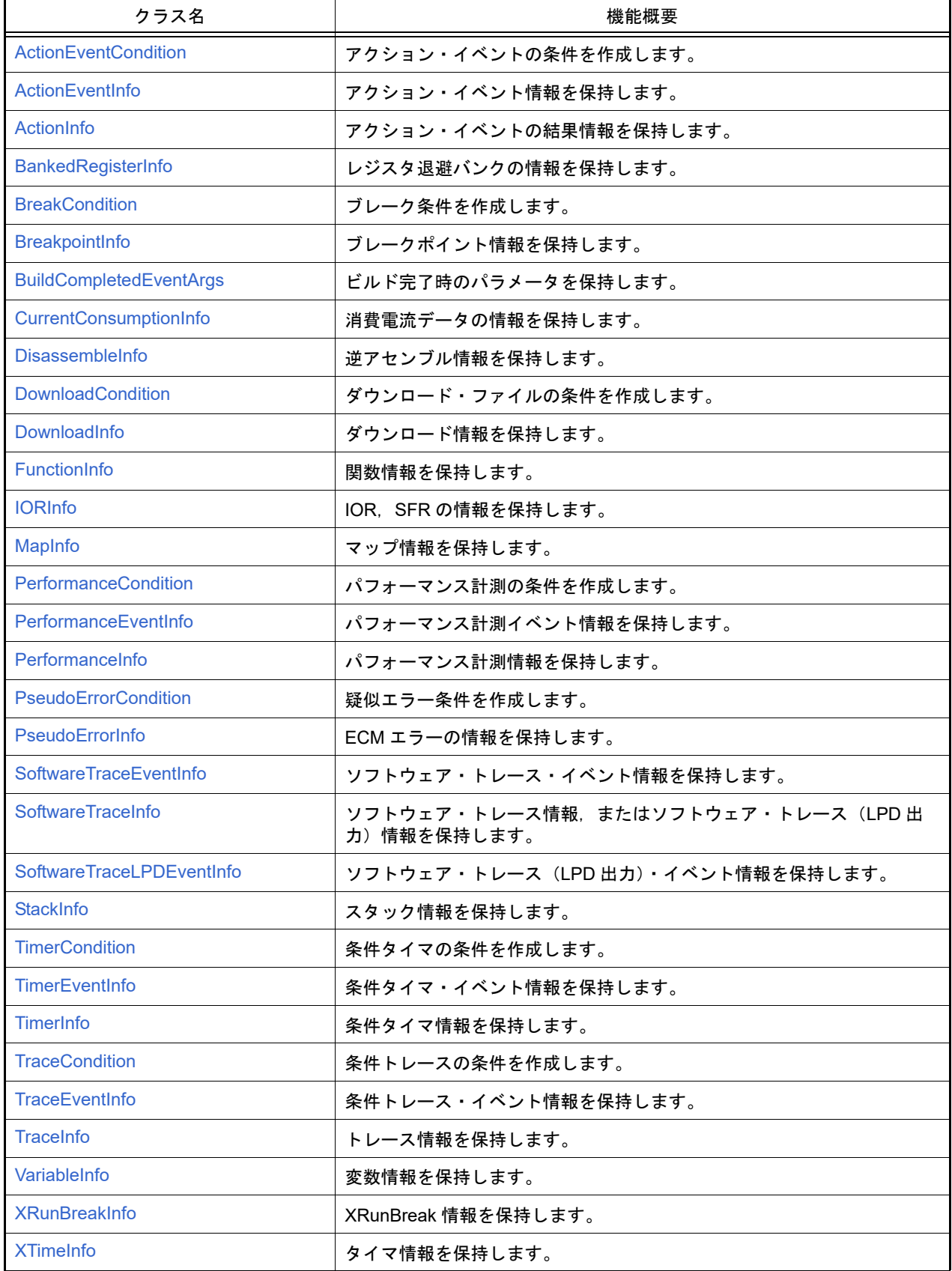

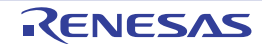

### <span id="page-199-0"></span>ActionEventCondition

アクション・イベントの条件を作成します。

## [型]

```
class ActionEventCondition:
        Address = ""
       Output = " Expression = ""
       Vector = 0 Priority = 1
        ActionEventType = ActionEventType.Printf
```
## [変数]

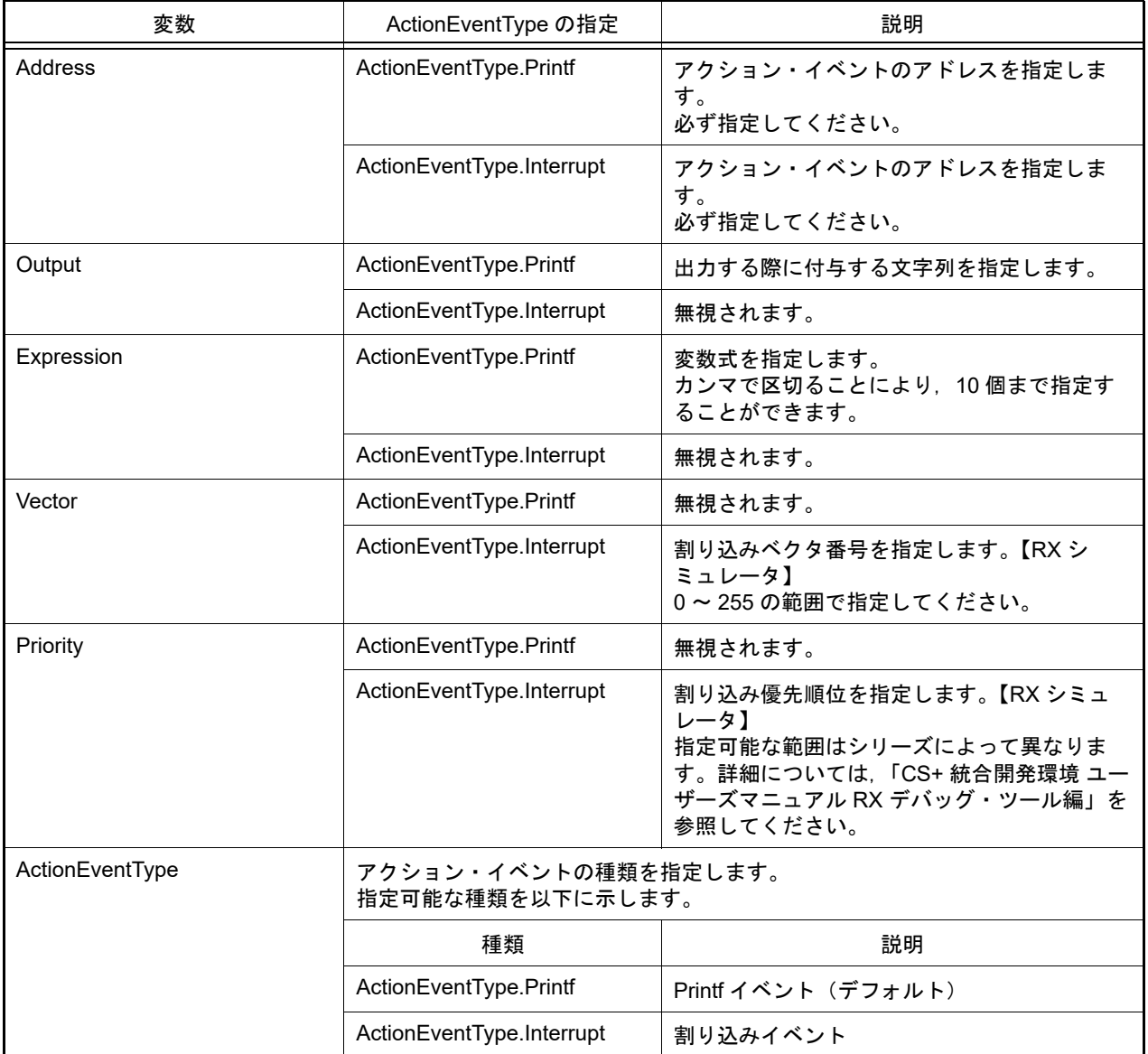

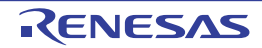

## [詳細説明]

- ActionEventCondition は class 形式になっており,アクション・イベントの条件を変数に指定します。 アクション・イベントの条件を作成するには,インスタンスを生成し,生成したインスタンスに対して条件を設定 します。

```
>>>ae = ActionEventCondition() …Printf イベントの場合
>>>ae.Address = 0x3000
>>>ae.Output = "chData = "
>>>ae.Expression = "chData"
>>>ae.ActionEventType = ActionEventType.Printf
>>>debugger.ActionEvent.Set(ae)
1
>>>
>>>ae = ActionEventCondition() … 割り込みイベントの場合
>>>ae.Address = 0x4000
>>>ae.Vector = 10
>>>ae.Priority = 2
>>>ae.ActionEventType = ActionEventType.Interrupt
>>>debugger.ActionEvent.Set(ae)
2
>>>
```
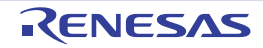

### <span id="page-201-0"></span>ActionEventInfo

アクション・イベント情報([debugger.ActionEvent.Information](#page-57-0) 関数の戻り値)を保持します。

## [型]

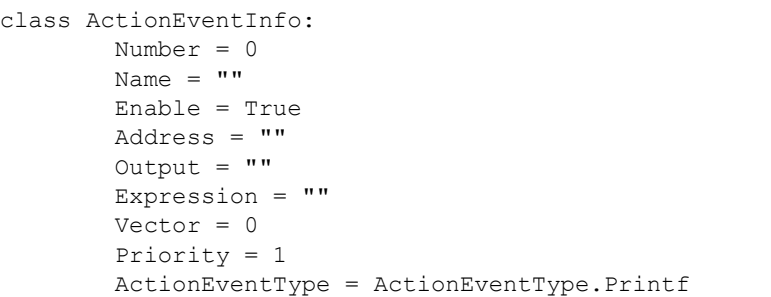

## [変数]

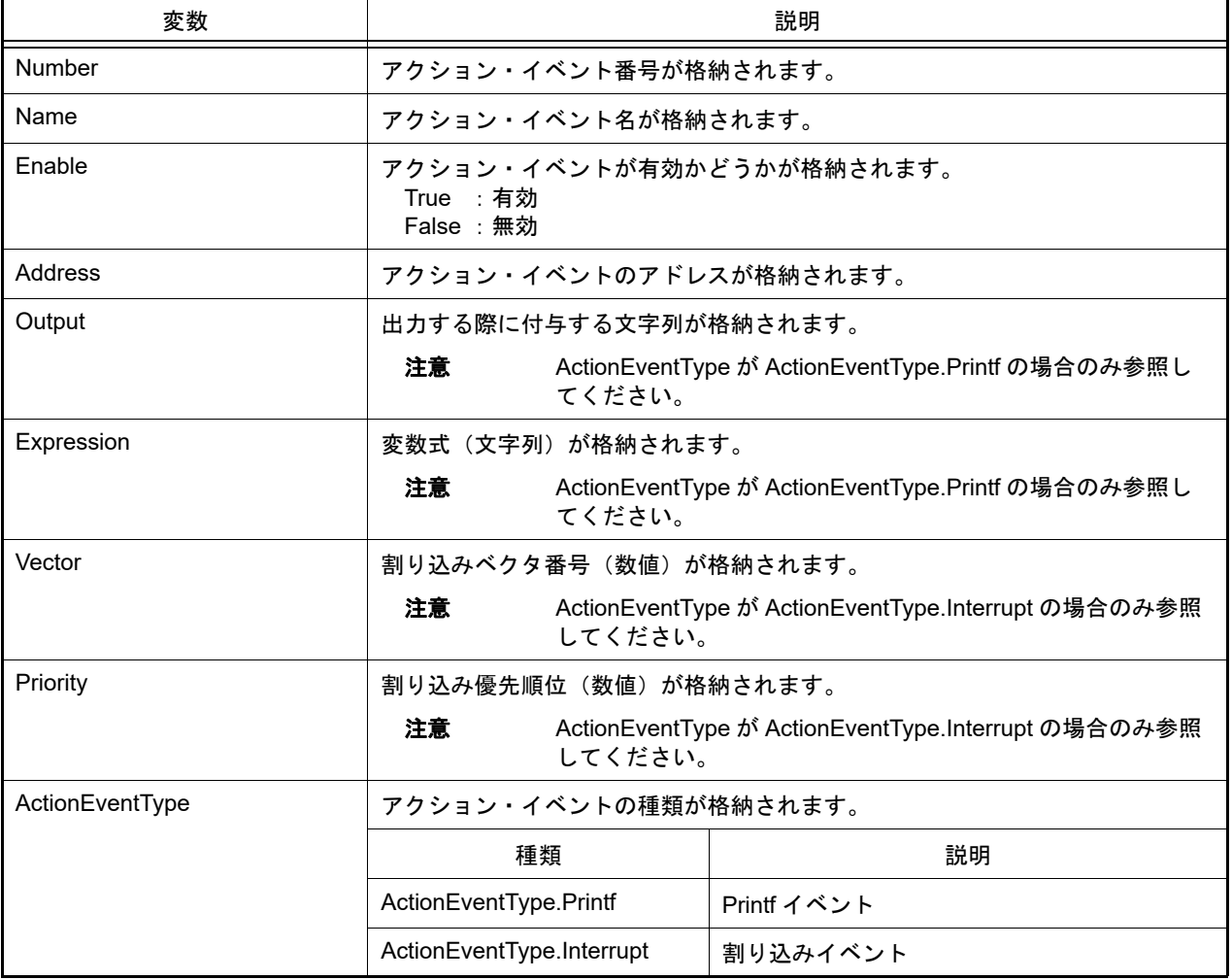

## [詳細説明]

- ActionEventInfo は class 形式になっており, [debugger.ActionEvent.Information](#page-57-0) 関数を実行した場合に戻り値として 渡されます。

```
>>>info = debugger.ActionEvent.Information()
1 Python アクションイベント 0001 Enable main - sub
>>>print info[0].Number
1
>>>print info[0].Name
Python アクション・イベント 0001
>>>print info[0].Enable
True
>>>
```
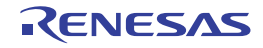

#### <span id="page-203-0"></span>**ActionInfo**

アクション・イベントの結果情報([debugger.ActionEvent.Get](#page-55-0) 関数の戻り値)を保持します。

## [型]

```
class ActionEventInfo:
         Number = 0
        Name = ""
        Address = ""
        Output = ""
         Expression = ""
         ActionEventType = ActionEventType.Printf
         HostDate = ""
```
## [変数]

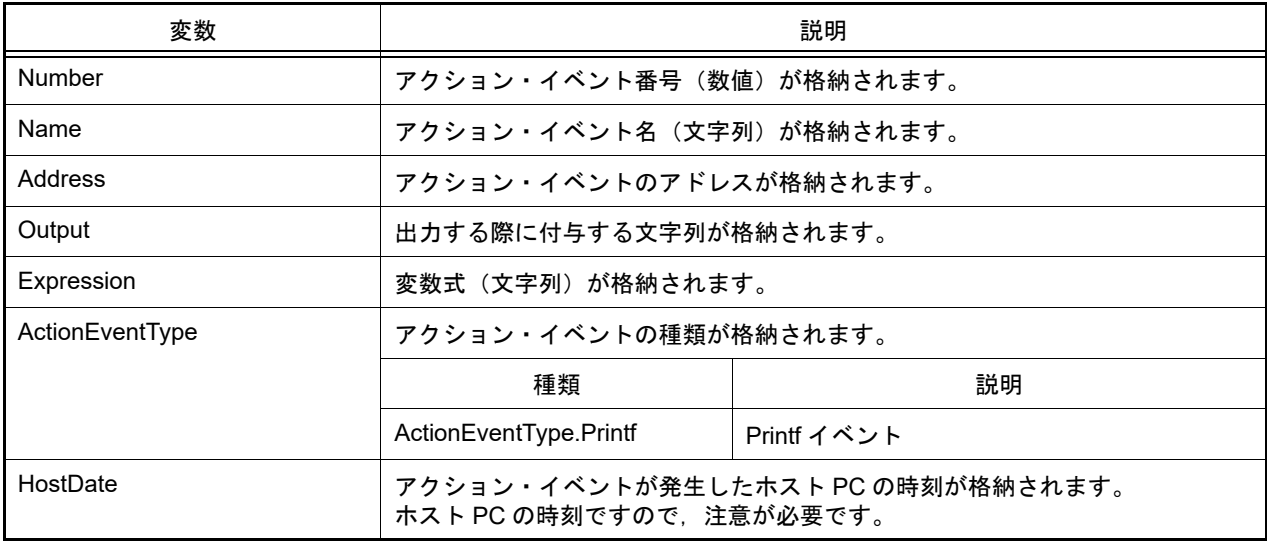

## [詳細説明]

- ActionInfo は class 形式になっており, [debugger.ActionEvent.Get](#page-55-0) 関数を実行した場合に戻り値として渡されます。

```
>>>ae = ActionEventCondition()
>>>ae.Address = "main"
>>>ae.Output = "result "
>>>ae.Expression = "chData"
>>>ae.ActionEventType = ActionEventType.Printf
>>>ae number = debugger.ActionEvent.Set(ae)
        :
>>>out = debugger.ActionEvent.Get()
result chData=0x64
result chData=0x65
result chData=0x66
>>>print out[0].Address
main
```
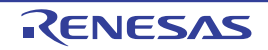

#### <span id="page-204-0"></span>BankedRegisterInfo

レジスタ退避バンクの情報([debugger.SaveRegisterBank.Information](#page-145-0) 関数の戻り値)を保持します。【RX】

### [型]

```
class BankedRegisterInfo:
         BankNumber = ""
         RegisterName = ""
         Value = ""
```
### [変数]

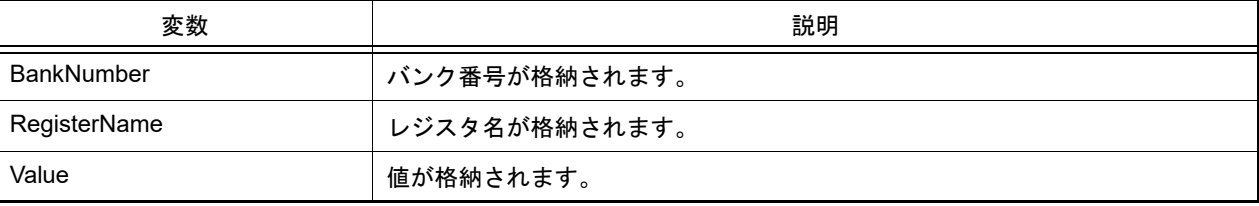

### [詳細説明]

- BankedRegisterInfo は class 形式になっており, [debugger.SaveRegisterBank.Information](#page-145-0) 関数を実行した場合に戻 り値として渡されます。

```
>>> srb = debugger.SaveRegisterBank.Information([1, 3])
Save register bank 1
R1 0x00000000
R2 0x00000000
...
ACC0 0x000000000000000000
ACC1 0x000000000000000000
Save register bank 3
R1 0x00000000
R2 0x00000000
...
ACC0 0x000000000000000000
ACC1 0x000000000000000000
--------------
>>> print srb[0].BankNumber
1
>>> print srb[0].RegisterName
R1
>>> print srb[0].Value
0
```
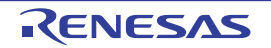

#### <span id="page-205-0"></span>**BreakCondition**

ブレーク条件を作成します。

## [型]

```
class BreakCondition:
         Address = ""
         Data = None
         AccessSize = None
         BreakType = BreakType.Hardware
```
## [変数]

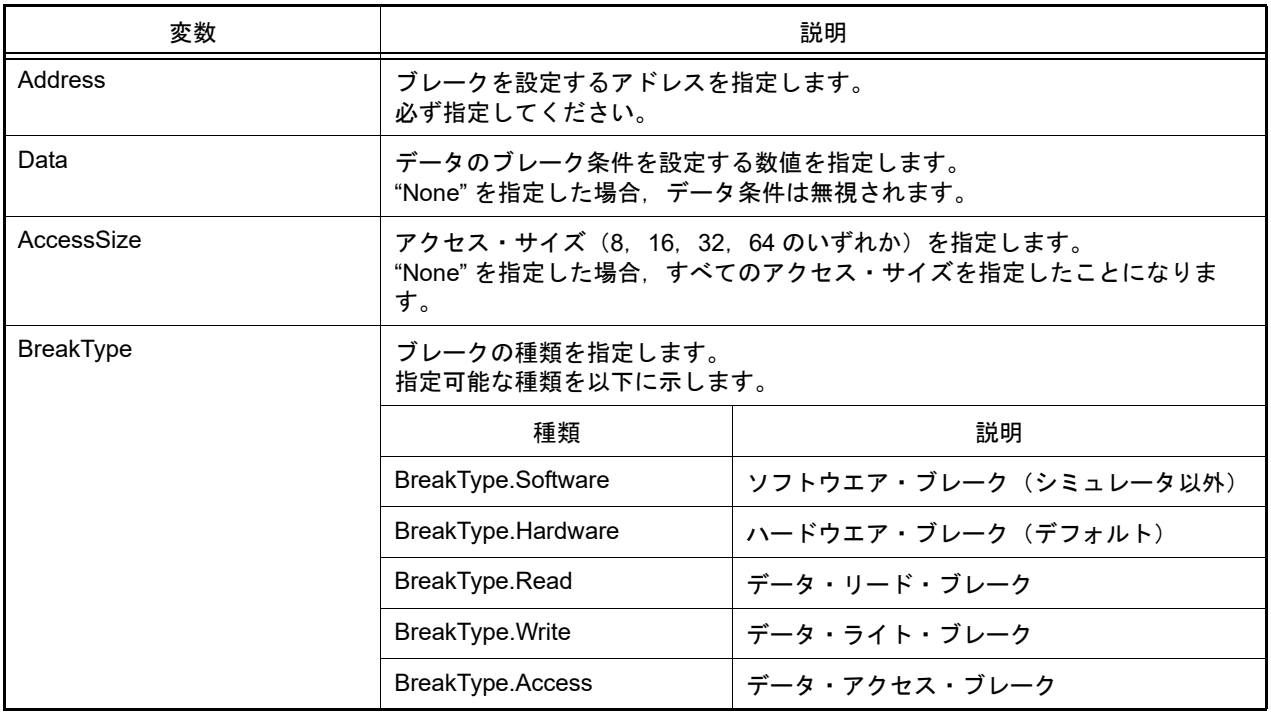

## [詳細説明]

- BreakCondition は class 形式になっており、ブレーク条件を変数に指定します。 ブレーク条件を作成するには,インスタンスを生成し,生成したインスタンスに対して条件を設定します。

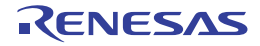

```
>>>executeBreak = BreakCondition() … インスタンスを生成
>>>executeBreak.Address = "main"
>>>executeBreak.BreakType = BreakType.Software
>>>debugger.Breakpoint.Set(executeBreak) … ブレークポイント設定関数の引数に指定
>>>
>>>dataBreak = BreakCondition() … インスタンスを生成
>>>dataBreak.Address = "chData"
>>>dataBreak.Data = 0x10
>>>dataBreak.BreakType = BreakType.Access
>>>debugger.Breakpoint.Set(dataBreak) ……ブレークポイント設定関数の引数に指定
>>>
>>>executeBreak.Address = "sub + 0x10" …ブレーク条件を再利用<br>>>>debugger.Breakpoint.Set(executeBreak) …ブレークポイント設定関数の引数に指定
>>>debugger.Breakpoint.Set(executeBreak)
>>>
```
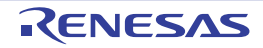

### <span id="page-207-0"></span>BreakpointInfo

ブレークポイント情報([debugger.Breakpoint.Information](#page-65-0) 関数の戻り値)を保持します。

## [型]

```
class BreakpointInfo:
         Number = 0
         Name = None
         Enable = True
         BreakType = BreakType.Hardware
         Address1 = None
         Address2 = None
         Address3 = None
         Address4 = None
```
## [変数]

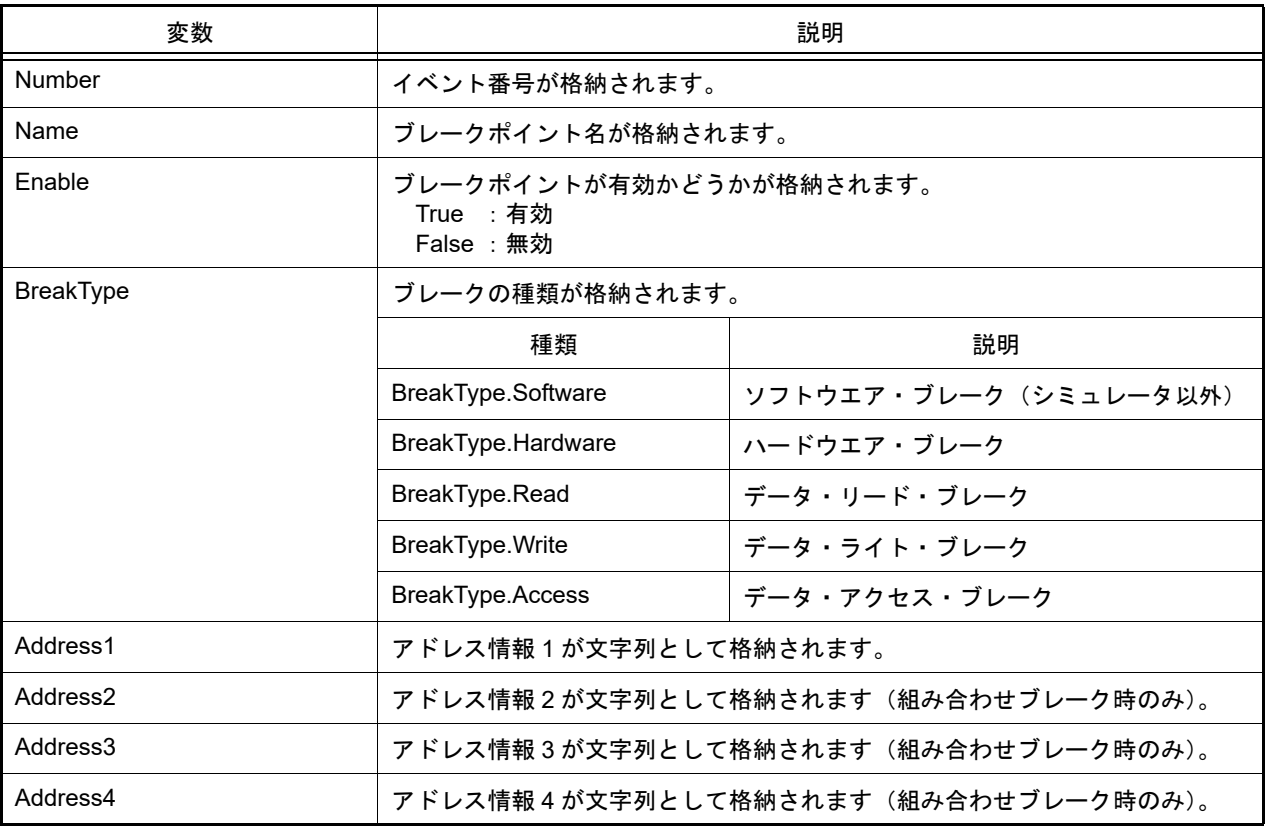

## [詳細説明]

- BreakpointInfo は class 形式になっており, [debugger.Breakpoint.Information](#page-65-0) 関数を実行した場合に戻り値として渡 されます。

```
>>>info = debugger.Breakpoint.Information()
    1 ブレーク 0001 Enable test1.c#_main+2
   2 ブレーク 0002 Disable test2.c#_sub4+10
>>>print info[0].Number
1
>>>print info[0].Name
ブレーク 0001
>>>print info[0].BreakType
Hardware
>>>print info[0].Enable
True
>>>print info[0].Address1
test1.c#_main+2
>>>print info[0].Address2
None
>>>print info[1].Number
2
>>>print info[1].Name
ブレーク 0002
>>>print info[1].BreakType
Hardware
>>>print info[1].Enable
False
>>>print info[1].Address1
test2.c#_sub4+10
>>>print info[1].Address2
None
>>>
```
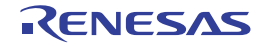

#### <span id="page-209-0"></span>BuildCompletedEventArgs

ビルド完了時のパラメータを保持します。

## [型]

```
class BuildCompletedEventArgs:
         Error = None
         Cancelled = False
        HasBuildError = False
        HasBuildWarning = False
```
## [変数]

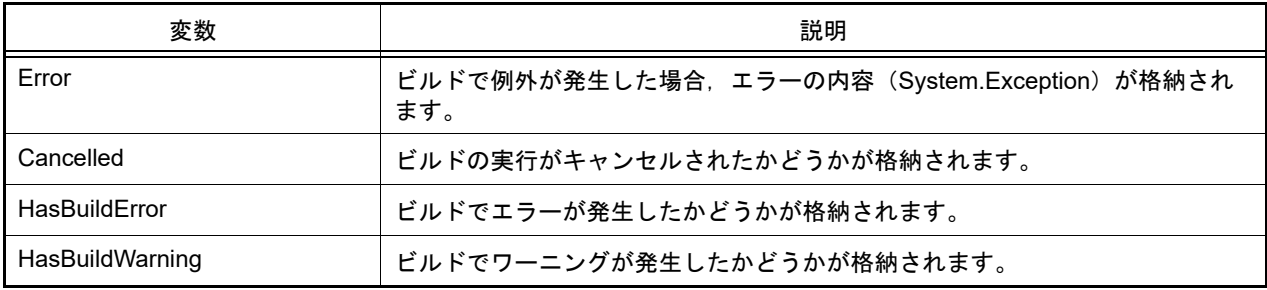

### [詳細説明]

- BreakCompletedEventArgs は class 形式になっており, [build.BuildCompleted](#page-323-0) イベントが発生した場合のみ引数と して渡されます。

そのため,この class のインスタンスを生成することはできません。

```
>>>def buildCompleted(sender, e):
... print "Error = \{0\}".format(e.Error)
... print "BuildError = " + e.HasBuildError.ToString()
... print "BuildWarning = " + e.HasBuildWarning.ToString()
... print "BuildCancelled = " + e.Cancelled.ToString()
...
>>>build.BuildCompleted += buildCompleted …イベントの接続
>>>build.All(True)
Error = None
BuildError = False
BuildWarning = False
BuildCancelled = False
True
>>> いっちゃん … 例外が発生した場合,下記のように表示されます
>>>build.All(True)
Error = System.Exception: ビルド中にエラーが発生しました。(E0203001)
BuildError = False
BuildWarning = False
BuildCancelled = False
False
>>>
>>> いつい … ビルド・エラーが発生した場合, 下記のように表示されます
>>>build.All(True)
Error = None
```
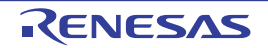

```
BuildError = True
BuildWarning = False
BuildCancelled = False
False
>>>
```
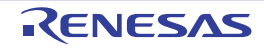

### <span id="page-211-0"></span>CurrentConsumptionInfo

消費電流データの情報 ([debugger.CurrentConsumption.Get](#page-71-0) 関数の戻り値) を保持します。【RL78 (周辺機能シミュ レーション対応デバイス)】【シミュレータ】

### [型]

```
class CurrentConsumptionInfo:
       Max = 0Average = 0Count = 0 ModuleNames = []
```
### [変数]

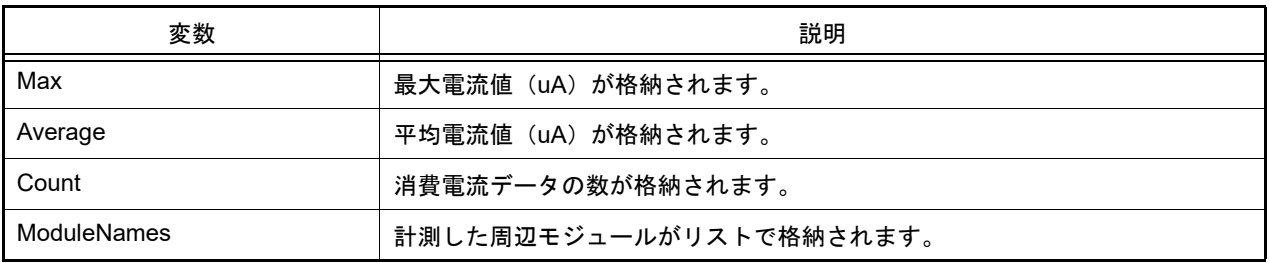

### [詳細説明]

- CurrentConsumptionInfo は class 形式になっており, [debugger.CurrentConsumption.Get](#page-71-0) 関数を実行した場合に戻 り値として渡されます。

```
>>>ci = debugger.CurrentConsumption.Get()
Max = 120.20, Average = 30.20
>>>print ci.Max
120.20
>>>print ci.Count
3020
>>>
```
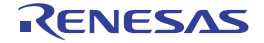

#### <span id="page-212-0"></span>DisassembleInfo

逆アセンブル情報([debugger.Assemble.Disassemble](#page-60-0) 関数の戻り値)を保持します。

## [型]

class DisassembleInfo: Address = 0 Code = None Mnemonic = None

## [変数]

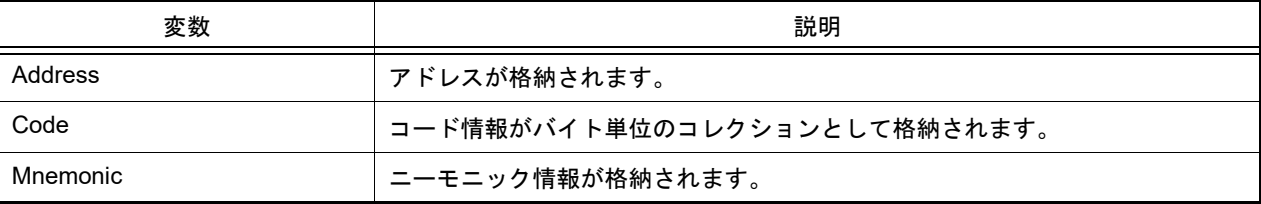

### [詳細説明]

- DisassembleInfo は class 形式になっており, [debugger.Assemble.Disassemble](#page-60-0) 関数の戻り値の構造です。

```
>>>info = debugger.Assemble.Disassemble("main", 4) … 逆アセンブルの実行
0 \times 000002DC 0 \times 000002DE 0132 \text{mov0}x1, r6
                0132 mov0x1, r6
0x000002E0 60FF3800 jarl func_static1, lp<br>0x000002E4 63570100 st.w r10, 0x0(sp)
                63570100 st.w r10, 0 \times 0[sp]
>>>print info[0].Address
732
>>>print info[0].Code[0]
181
>>>print info[0].Code[1]
29
>>>print Mnemonic
br main+0x36
>>>print info[3].Address
740
>>>print info[3].Code[0]
99
>>>print info[3].Code[1]
87
>>>print info[3].Code[2]
1
>>>print info[3].Code[3]
\Omega>>>print info[3].Mnemonic
st.w r10, 0x0[sp]
>>>
```
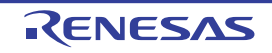

#### <span id="page-213-0"></span>**DownloadCondition**

ダウンロード・ファイルの条件([debugger.Download.Property](#page-306-0) プロパティの引数)を作成します。

## [型]

```
class DownloadCondition:
         FileName = ""
         DownloadFileType = DownloadFileType.LoadModule
         DownloadObject = True
         DownloadSymbol = True
         VendorType = VendorType.Auto
         OutputInputCorrection = True
```
## [変数]

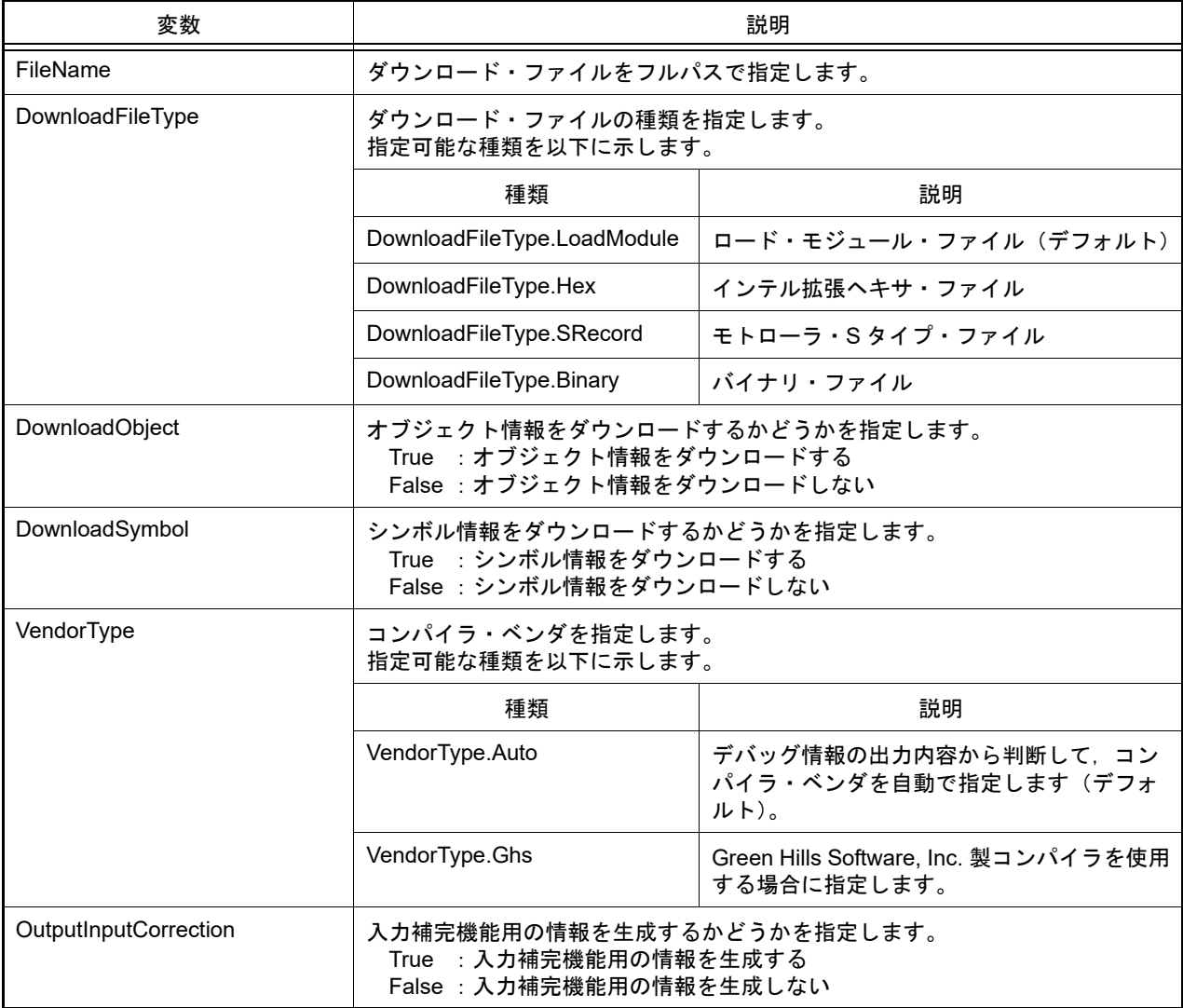

### [詳細説明]

- DownloadCondition は class 形式になっており, [debugger.Download.Property](#page-306-0) プロパティの引数の構造です。

```
>>>di = debugger.Download.Property
>>>print di[0].FileName
C:¥project¥test.abs
>>>print di[0].DownloadFileType
LoadModule
>>>dc = DownloadCondition()
>>>dc.FileName = "C:/project/test2.abs"
>>>dc.DownloadFileType = DownloadFileType.LoadModule
>>>di.Add(dc)
>>>debugger.Download.Property = di
>>>
```
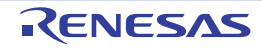

#### <span id="page-215-0"></span>DownloadInfo

ダウンロード情報([debugger.Download.Information](#page-89-0) 関数の戻り値)を保持します。

## [型]

```
class DownloadInfo:
         Number = None
         Name = None
         ObjectDownload = True
         SymbolDownload = False
```
## [変数]

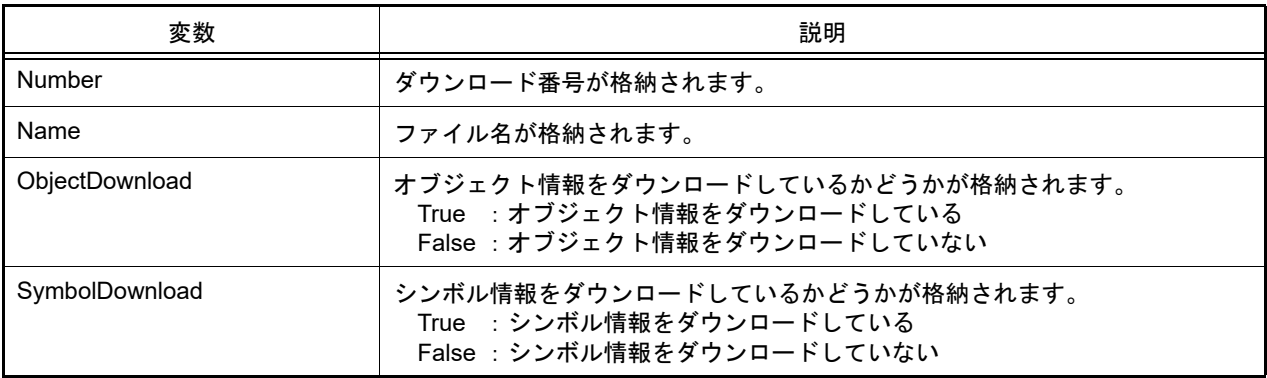

### [詳細説明]

- DownloadInfo は class 形式になっており, [debugger.Download.Information](#page-89-0) 関数の戻り値の構造です。

```
>>>info = debugger.Download.Information()
    1: DefaultBuild¥sample.out
>>>print info[0].Number
1
>>>print info[0].Name
DefaultBuild¥sample.out
>>>print info[0].ObjectDownload
True
>>>print info[0].SymbolDownload
True
>>>
```
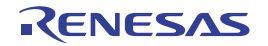
#### FunctionInfo

関数情報([project.GetFunctionList](#page-37-0) 関数の戻り値)を保持します。

# [型]

```
class FunctionInfo:
         FunctionName = None
         FileName = None
         ReturnType = None
         StartAddress = None
         EndAddress = None
```
## [変数]

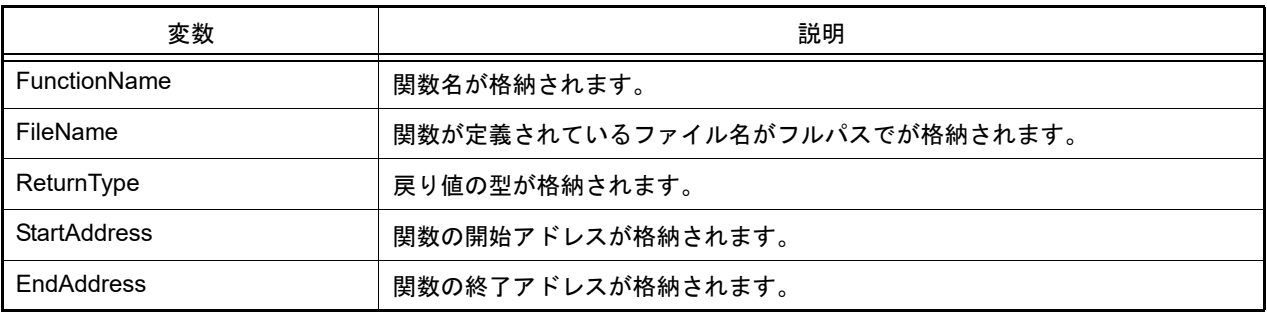

## [詳細説明]

- FunctionInfo は class 形式になっており, [project.GetFunctionList](#page-37-0) 関数の戻り値の構造です。

```
>>>info = project.GetFunctionList()
func1 int 0x00200 0x00224 C:¥project¥src¥test1.c
func2 int 0x00225 0x002ff C:¥project¥src¥test2.c
>>>print info[0].FunctionName
func1
>>>print info[1].FileName
C:¥project¥src¥test2.c
>>>print info[0].StartAddress
512
>>>
```
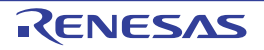

#### IORInfo

IOR, SFR の情報 ([debugger.GetIORList](#page-102-0) 関数の戻り値)を保持します。

#### [型]

```
class IORInfo:
        IORName = ""
        Value = ""
        Type = ""
       Size = " Address = ""
       Category = "
```
#### [変数]

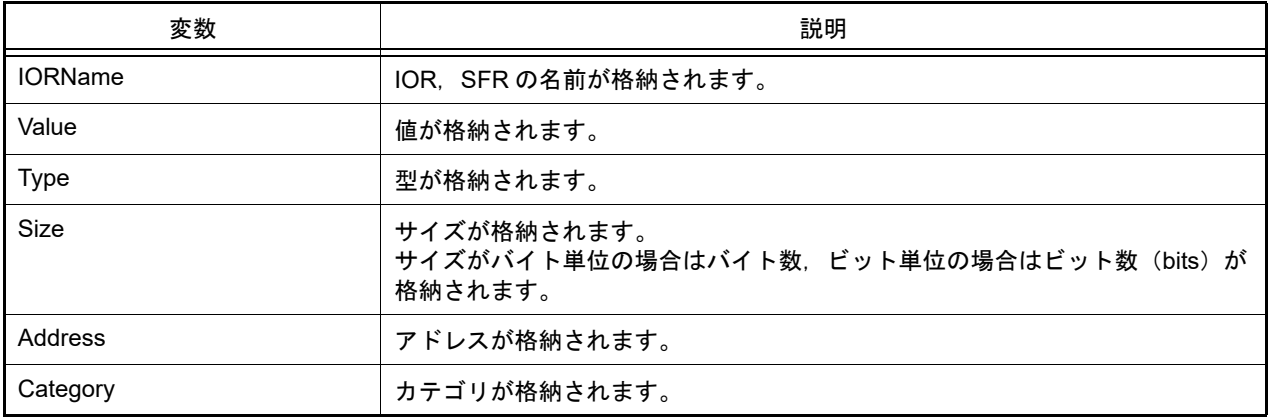

#### [詳細説明]

- IORInfo は class 形式になっており, [debugger.GetIORList](#page-102-0) 関数を実行した場合に戻り値として渡されます。

```
>>> ior = debugger.GetIORList()
AD0.ADDRA 0x0000 IOR 2 0x00088040
AD0.ADDRB 0x0000 IOR 2 0x00088042
AD0.ADDRC 0x0000 IOR 2 0x00088044
       \cdot:
>>> print ior[0].IORName
AD0.ADDRA
>>> print funcinfo[0].Type
IOR
>>> print funcinfo[0].Address
557120
```
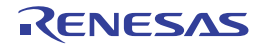

#### MapInfo

マップ情報([debugger.Map.Information](#page-120-0) 関数の戻り値)を保持します。

### [型]

```
class MapInfo:
         Number = 0
         StartAddress = 0
         EndAddress = 0
         AccessSize = 0
         MapTypeName = None
```
#### [変数]

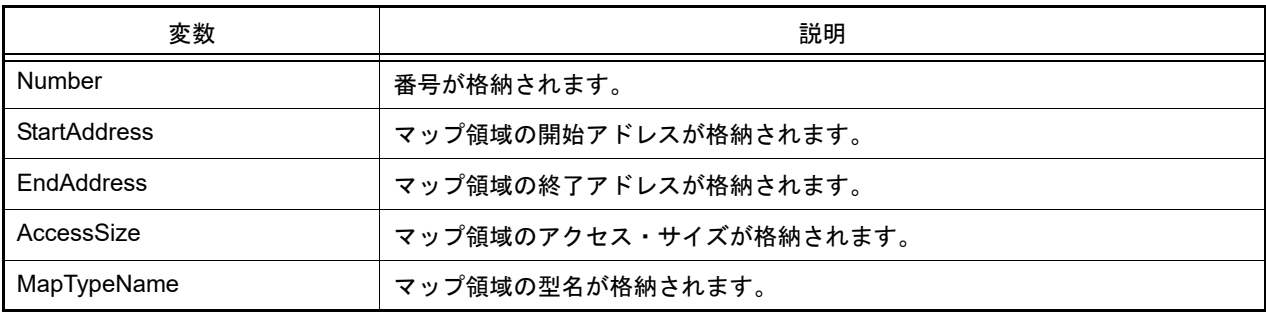

## [詳細説明]

- MapInfo は class 形式になっており, [debugger.Map.Information](#page-120-0) 関数の戻り値の構造です。

```
>>>info = debugger.Map.Information() …Map.Information 関数の実行
  1: 0x00000000 0x0003FFFF 32 (内蔵 ROM 領域)
  2: 0x00040000 0x00048FFF 8 (ノン・マップ領域)
  3: 0x00049000 0x001003FF 8 (エミュレーション ROM領域)
  4: 0x00100400 0x03FF8FFF 8 (ノン・マップ領域 )
  5: 0x03FF9000 0x03FFEFFF 32 (内蔵 RAM 領域 )
  6: 0x03FFF000 0x03FFFFFF 8 (I/O レジスタ領域)
>>>print info[0].StartAddress
0
>>>print info[0].EndAddress
262143
>>>print info[0].AccessSize
32
>>>print info[0].MapTypeName
内蔵 ROM 領域
>>>print info[5].StartAddress
67104768
>>>print info[5].EndAddress
67108863
>>>print info[5].AccessSize
8
>>>print info[5].MapTypeName
I/O レジスタ領域
>>>
```
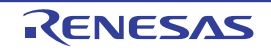

#### PerformanceCondition

パフォーマンス計測の条件を作成します。【RH850】【E1/E2/E20/Full-spec emulator/IE850A】

# [型]

```
class PerformanceCondition:
        StartAddress = ""
         StartData = ""
         StartPerformanceType = PerformanceType.Execution
        EndAddress = ""
        EndData = ""
        EndPerformanceType = PerformanceType.Execution
        PerformanceMode = PerformanceMode.MaxCount
        PerformanceItem = PerformanceItem.AllFetchCall
```
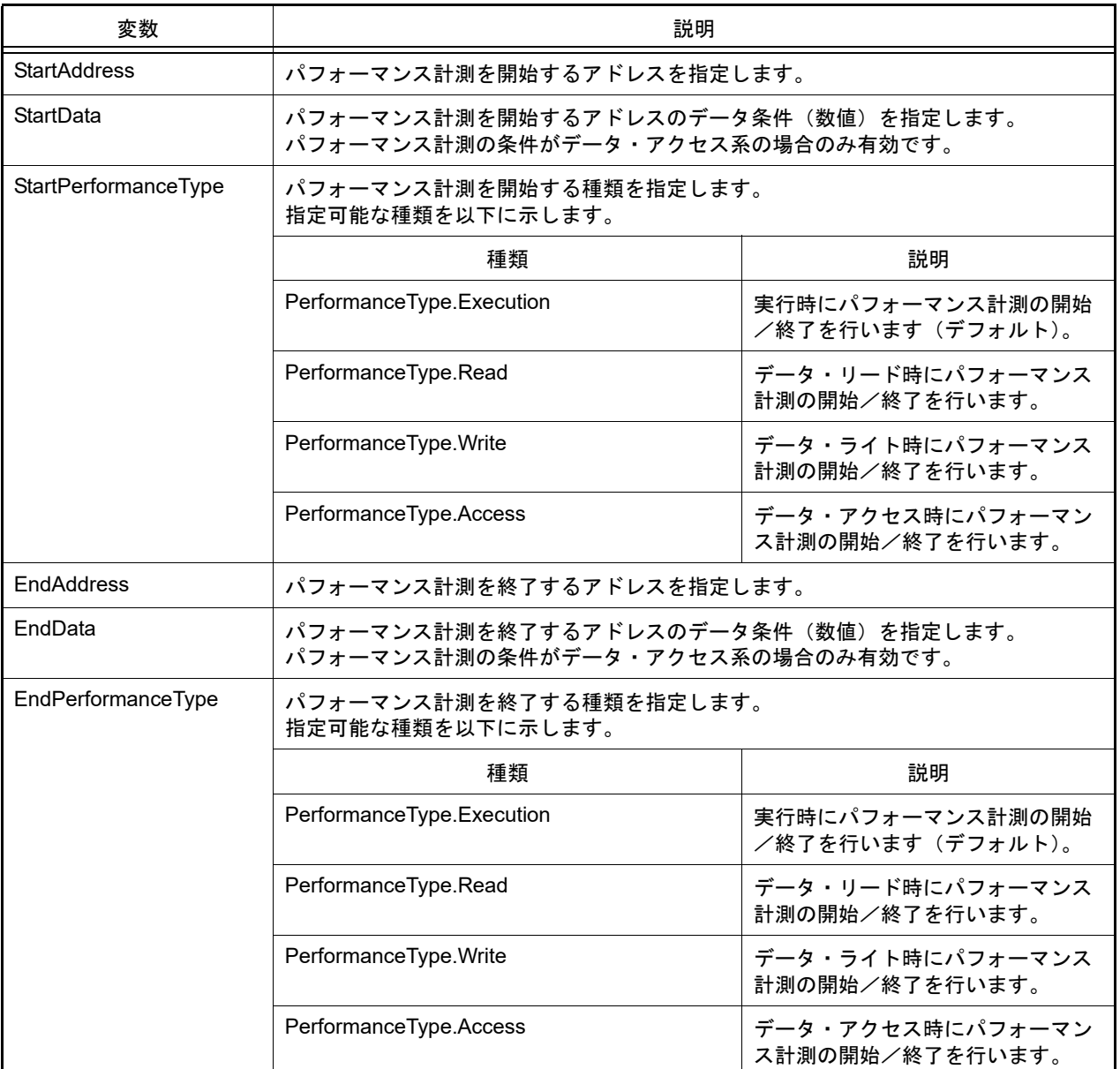

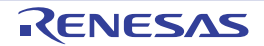

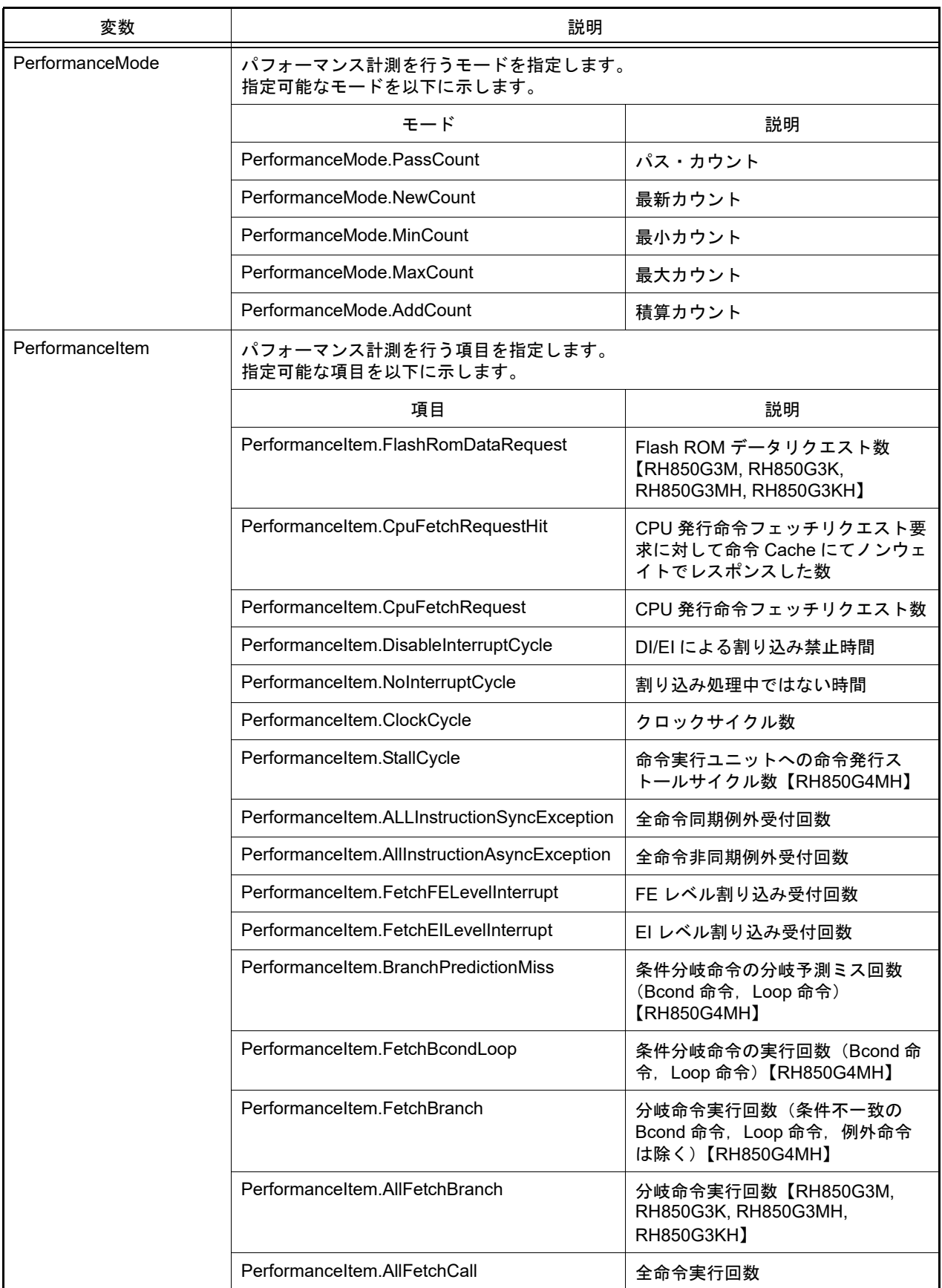

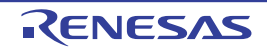

- PerformanceCondition は class 形式になっており、パフォーマンス計測の条件を変数に指定します。 パフォーマンス計測の条件を作成するには,インスタンスを生成し,生成したインスタンスに対して条件を設定し ます。

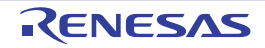

#### PerformanceEventInfo

パフォーマンス計測イベント情報([debugger.Performance.Information](#page-134-0) 関数の戻り値)を保持します。【RH850】【E1/ E2/E20/Full-spec emulator/IE850A】

#### [型]

```
class PerformanceEventInfo:
        Number = 0
       Name = "" Enable = False
        StartAddress = ""
        StartData = ""
        StartPerformanceType = PerformanceType.Execution
        EndAddress = ""
        EndData = ""
        EndPerformanceType = PerformanceType.Execution
        PerformanceMode = PerformanceMode.MaxCount
        PerformanceItem = PerformanceItem.AllFetchCall
```
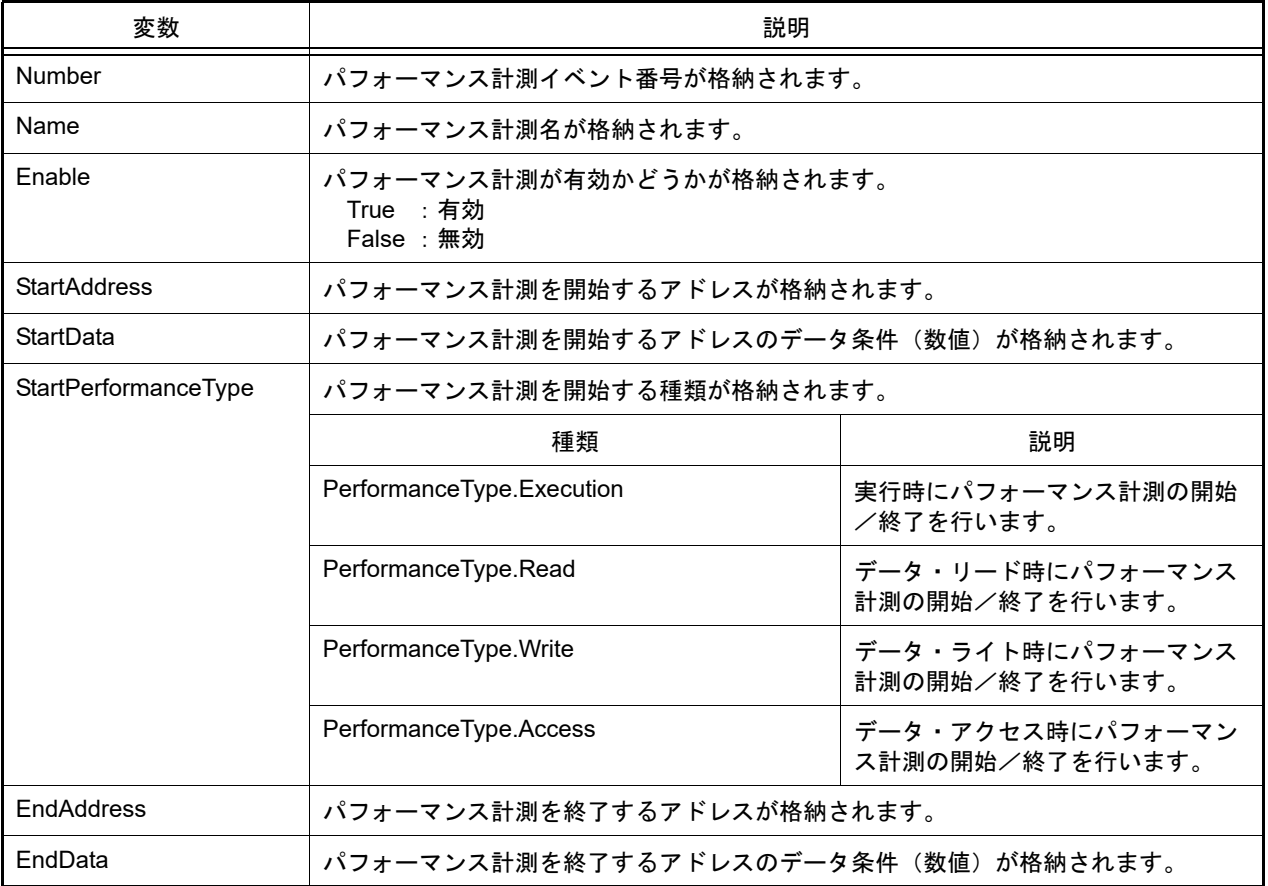

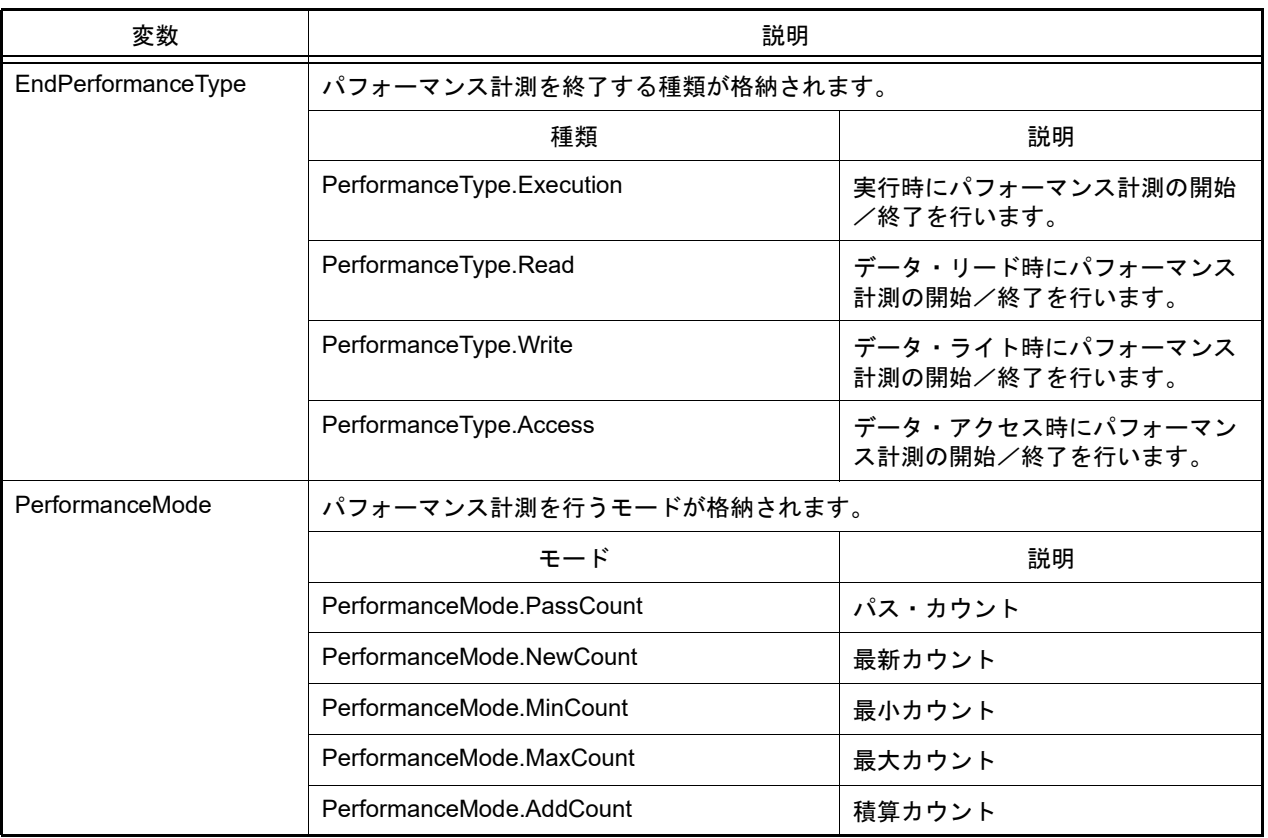

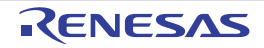

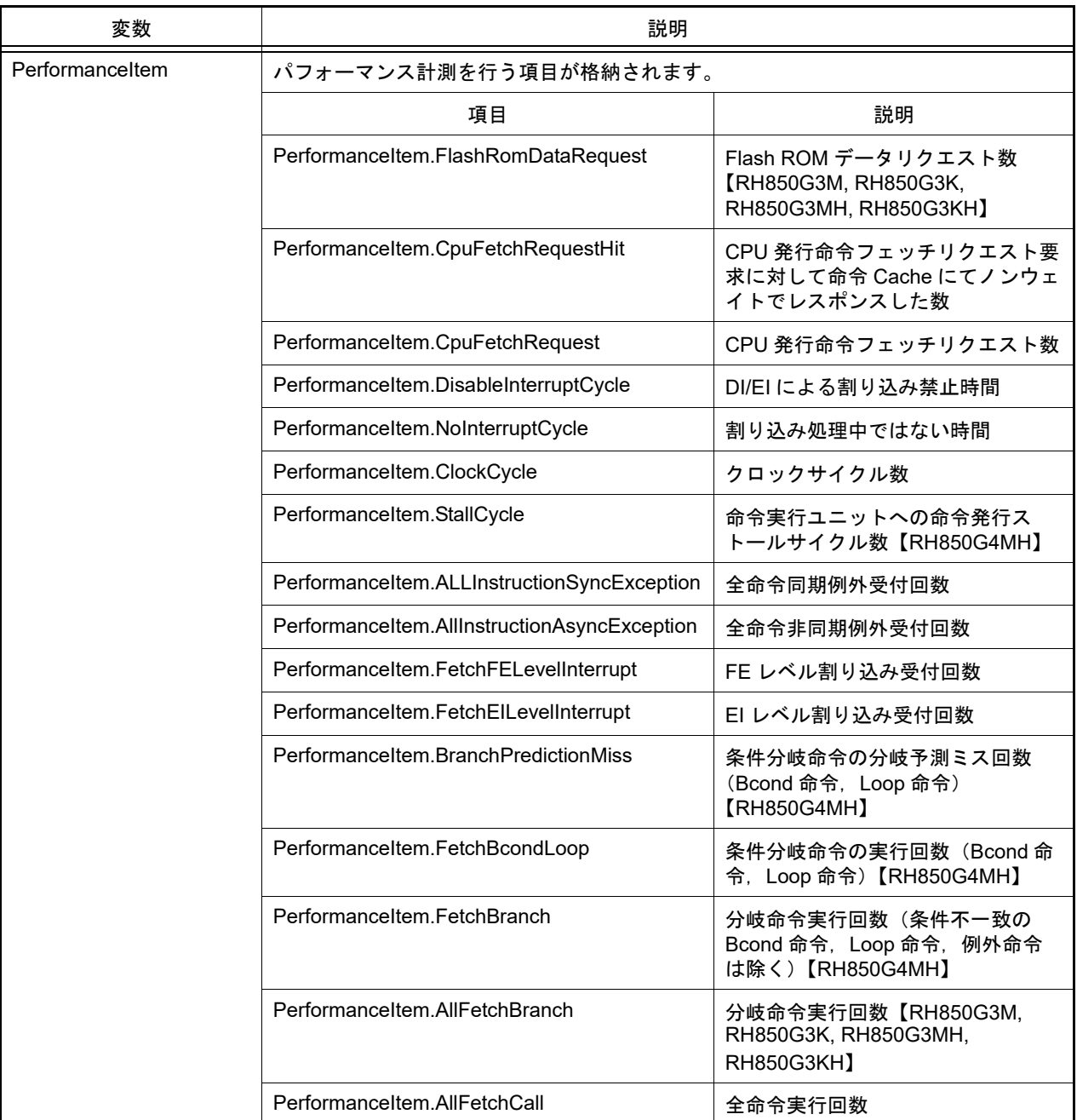

- PerformanceEventInfo は class 形式になっており, [debugger.Performance.Information](#page-134-0) 関数を実行した場合に戻り 値として渡されます。

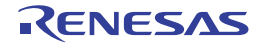

#### PerformanceInfo

パフォーマンス計測情報([debugger.Performance.Get](#page-133-0) 関数の戻り値)を保持します。【RH850】【E1/E2/E20/Full-spec emulator/IE850A】

# [型]

```
class PerformanceInfo:
        Number = 0
       Count = 0 Mode = PerformanceMode.MaxCount
         Item = PerformanceItem.AllFetchCall
         IsOverflow = False
```
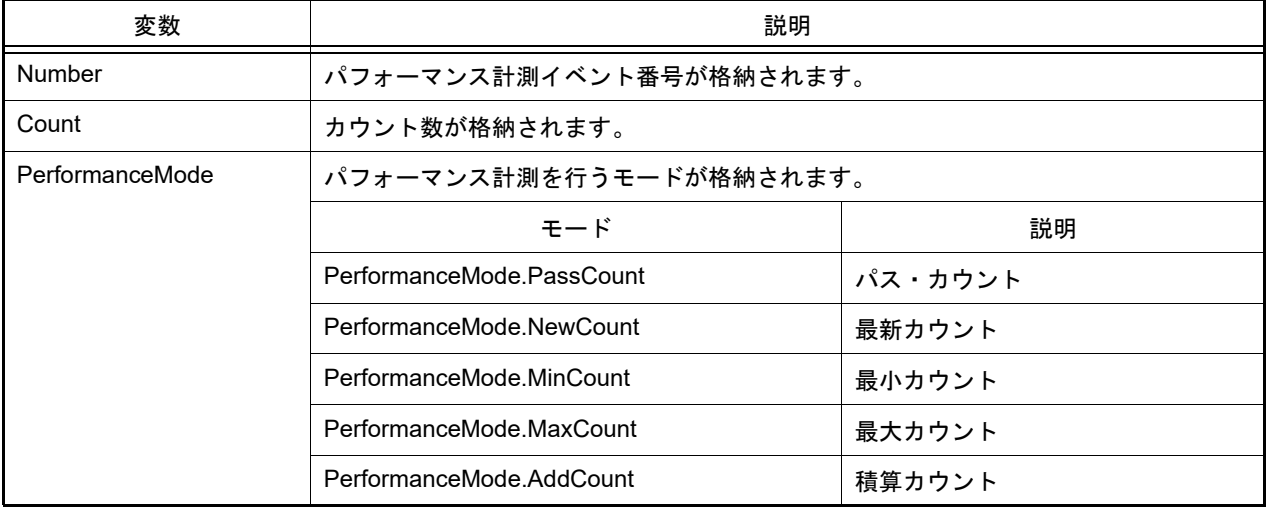

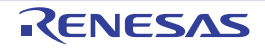

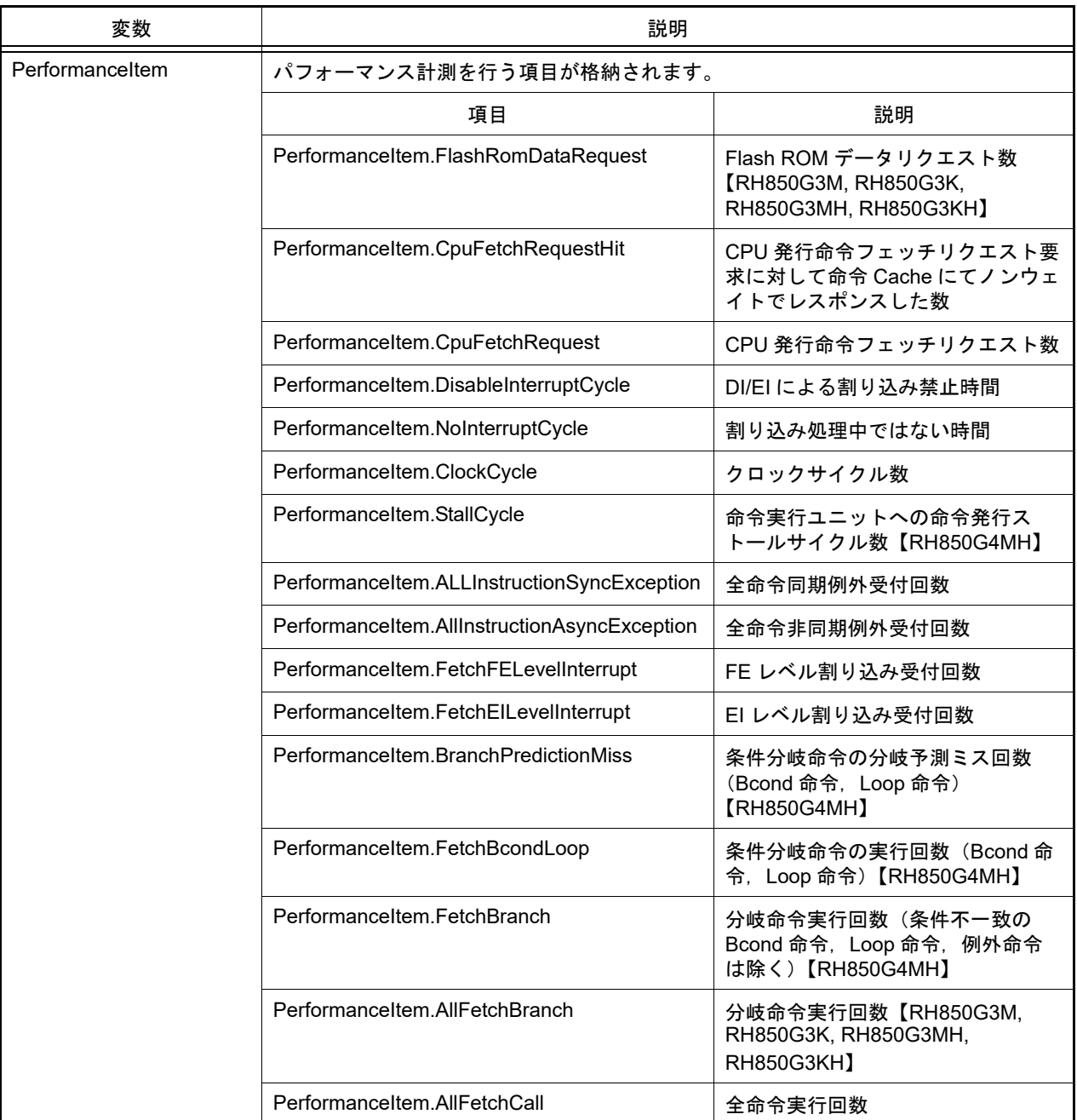

- PerformanceInfo は class 形式になっており, [debugger.Performance.Get](#page-133-0) 関数を実行した場合に戻り値として渡さ れます。

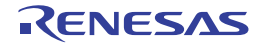

#### PseudoErrorCondition

疑似エラー条件を作成します。【RH850】【E1/E2/E20/Full-spec emulator/IE850A】

## [型]

class PseudoErrorCondition: Name  $=$  "" BitName = "" BreakAddress = []

## [変数]

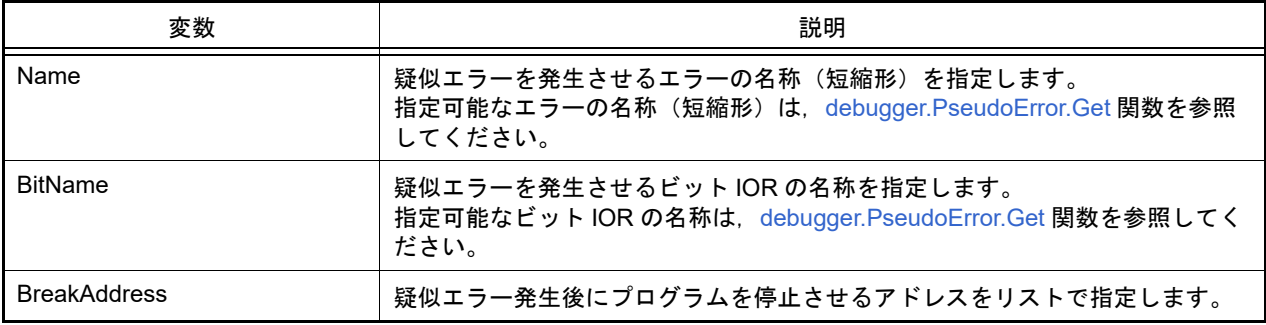

### [詳細説明]

- PseudoErrorCondition は class 形式になっており,疑似エラー条件を変数に指定します。 ブレーク条件を作成するには,インスタンスを生成し,生成したインスタンスに対して条件を設定します。

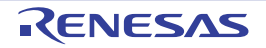

#### **PseudoErrorInfo**

ECM エラーの情報 ([debugger.PseudoError.Get](#page-137-0) 関数の戻り値) を保持します。【RH850】【E1/E2/E20/Full-spec emulator/IE850A】

# [型]

```
class PseudoErrorInfo:
        Number = ""
       Name = "" BitName = ""
       Category = " Error = False
```
## [変数]

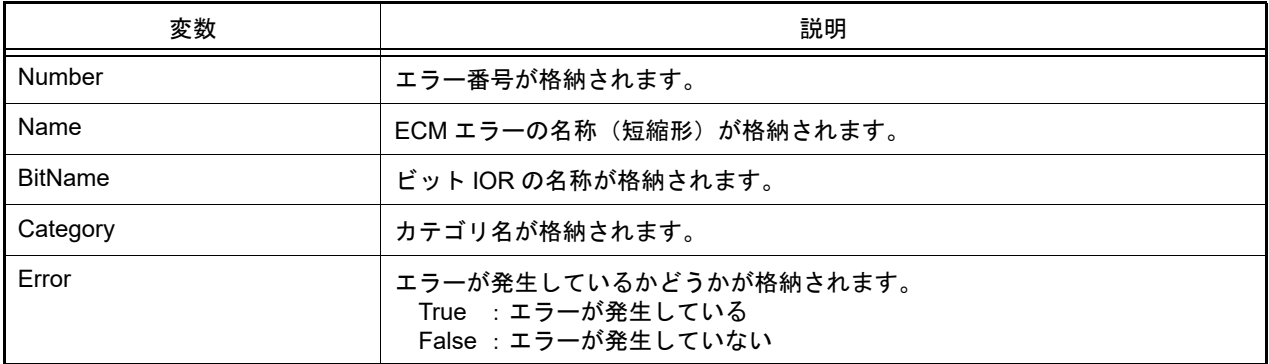

## [詳細説明]

- PseudoErrorInfo は class 形式になっており, [debugger.PseudoError.Get](#page-137-0) 関数を実行した場合に戻り値として渡され ます。

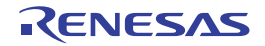

#### SoftwareTraceEventInfo

ソフトウェア・トレース・イベント情報([debugger.SoftwareTrace.Information](#page-151-0) 関数の戻り値)を保持します。 【RH850】

# [型]

```
class SoftwareTraceEventInfo:
         Enable = False
         DBCP = False
         DBTAG = False
         DBPUSH = False
         PC = False
```
#### [変数]

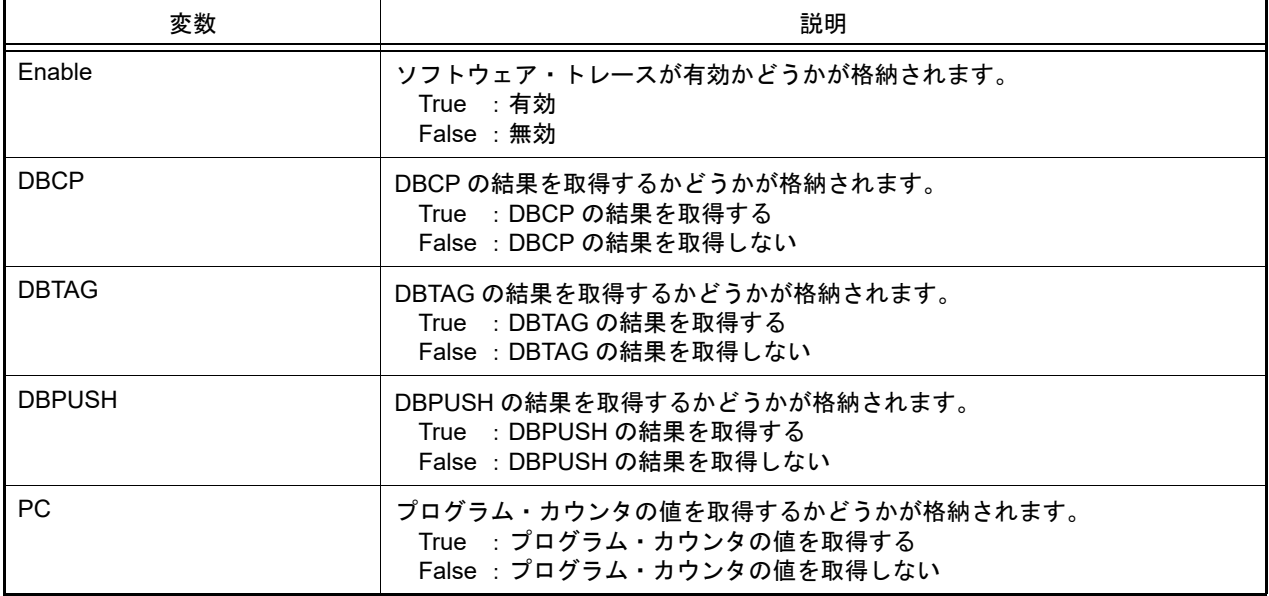

#### [詳細説明]

- SoftwareTraceEventInfo は class 形式になっており, [debugger.SoftwareTrace.Information](#page-151-0) 関数を実行した場合に戻 り値として渡されます。

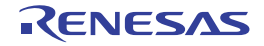

#### **SoftwareTraceInfo**

ソフトウェア・トレース情報([debugger.SoftwareTrace.Get](#page-149-0) 関数の戻り値),またはソフトウェア・トレース(LPD 出力)情報([debugger.SoftwareTraceLPD.Get](#page-156-0) 関数の戻り値)を保持します。【RH850】

# [型]

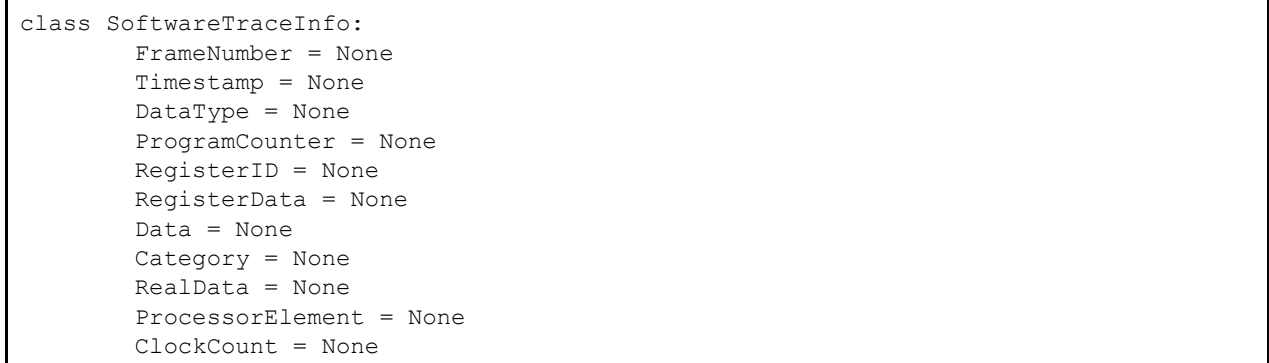

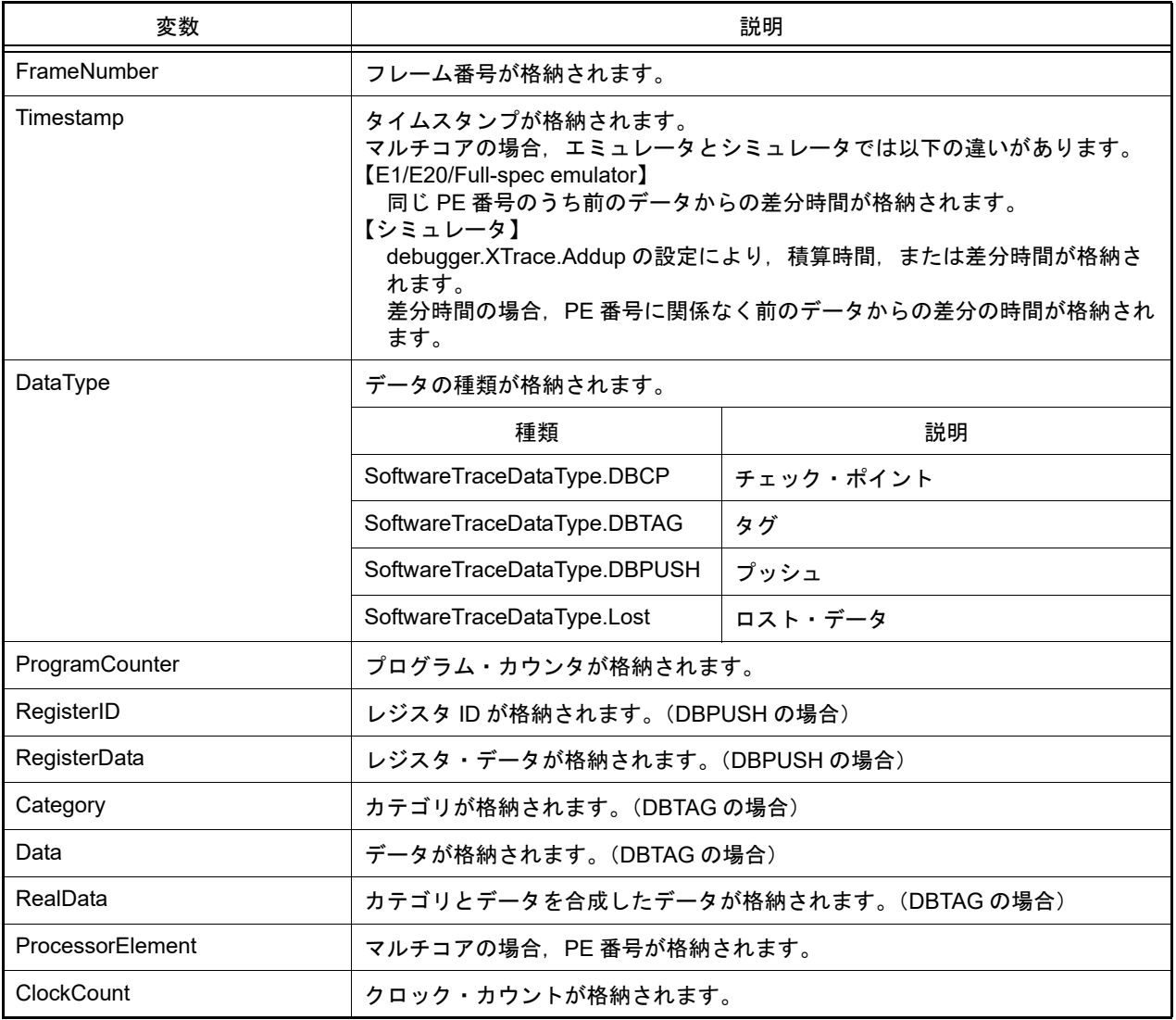

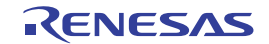

- SoftwareTraceInfo は class 形式になっており, [debugger.SoftwareTrace.Get](#page-149-0), または [debugger.SoftwareTraceLPD.Get](#page-156-0) 関数を実行した場合に戻り値として渡されます。

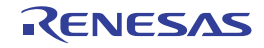

#### SoftwareTraceLPDEventInfo

ソフトウェア・トレース(LPD 出力)・イベント情報([debugger.SoftwareTraceLPD.Information](#page-158-0) 関数の戻り値)を保 持します。【RH850】

#### [型]

```
class SoftwareTraceLPDEventInfo:
         Enable = False
         DBCP = False
         DBTAG = False
         DBPUSH = False
         PC = False
         PE = None
```
## [変数]

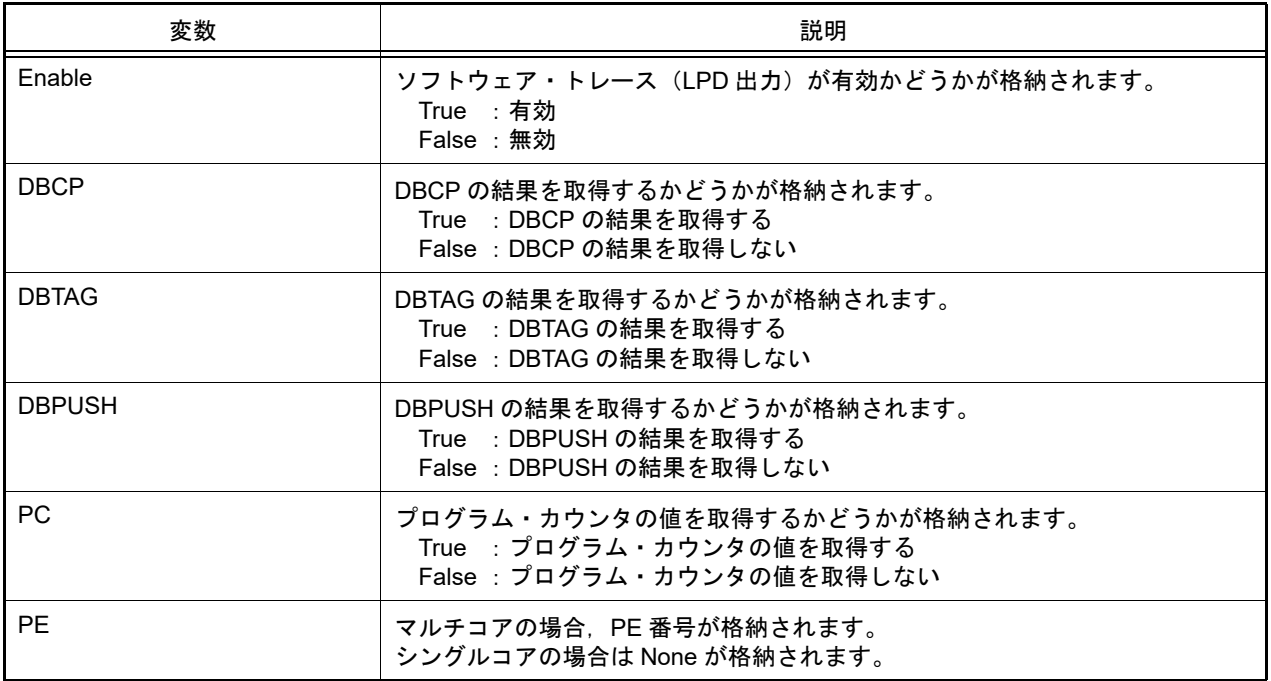

## [詳細説明]

- SoftwareTraceLPDEventInfo は class 形式になっており, [debugger.SoftwareTraceLPD.Information](#page-158-0) 関数を実行した 場合に戻り値として渡されます。

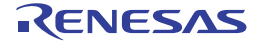

#### **StackInfo**

スタック情報 ([debugger.Where](#page-185-0) 関数の戻り値)を保持します。

### [型]

```
class StackInfo:
         Number = None
         AddressInfoText = None
```
#### [変数]

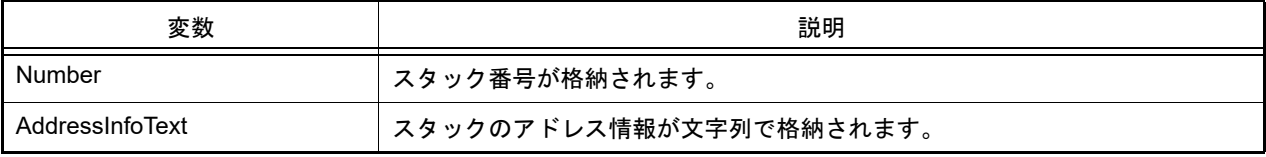

#### [詳細説明]

- StackInfo は class 形式になっており, [debugger.Where](#page-185-0) 関数の戻り値の構造です。

```
>>>info = debugger.Where()
   1: test2.c#
   2: test1.c#main#41
>>>print info[0].Number
1
>>>print info[0].AddressInfoText
test2.c#
>>>info = debugger.Where
1: test2.c#
--- Information below might be inaccurate.
2: test1.c#main#41
>>>print a[1].Number
None
>>>print a[1].AddressInfoText
--- Information below might be inaccurate.
>>>
```
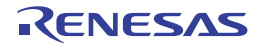

#### **TimerCondition**

条件タイマの条件を作成します。

# [型]

```
class TimerCondition:
        StartAddress = ""
        StartData = ""
        StartTimerType = TimerType.Execution
       EndAddress = ""
        EndData = ""
        EndTimerType = TimerType.Execution
```
## [変数]

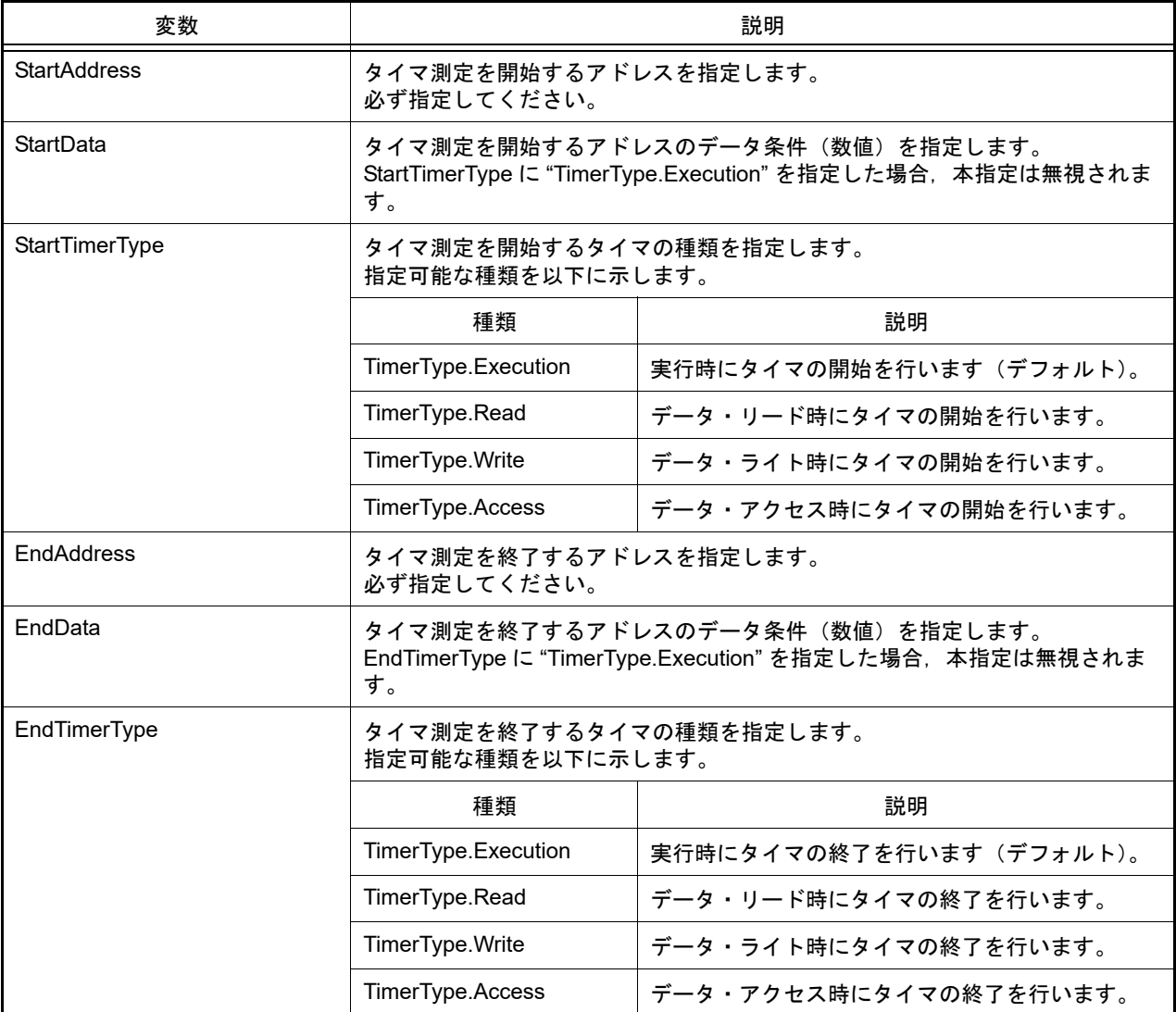

#### [詳細説明]

- TimerCondition は class 形式になっており,条件タイマの条件を変数に指定します。 条件タイマの条件を作成するには,インスタンスを生成し,生成したインスタンスに対して条件を設定します。

```
>>>execute_timer = TimerCondition()       ... インスタンスを生成
>>>execute timer.StartAddress = "main"
>>>execute_timer.StartTimerType = TimerType.Execution
>>>execute_timer.EndAddress = "sub"
>>>execute timer.EndTimerType = TimerType.Execution
>>>debugger.Timer.Set(execute timer) … 条件タイマ設定関数の引数に指定
1
>>>
```
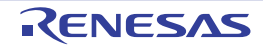

#### **TimerEventInfo**

```
debugger.Timer.Information 関数の戻り値) を保持します。
```
# [型]

```
class TimerEventInfo:
        Number = 0
       Name = "" Enable = True
        StartAddress = ""
        StartData = ""
 StartTimerType = TimerType.Execution
 EndAddress = ""
       EndData = "" EndTimerType = TimerType.Execution
```
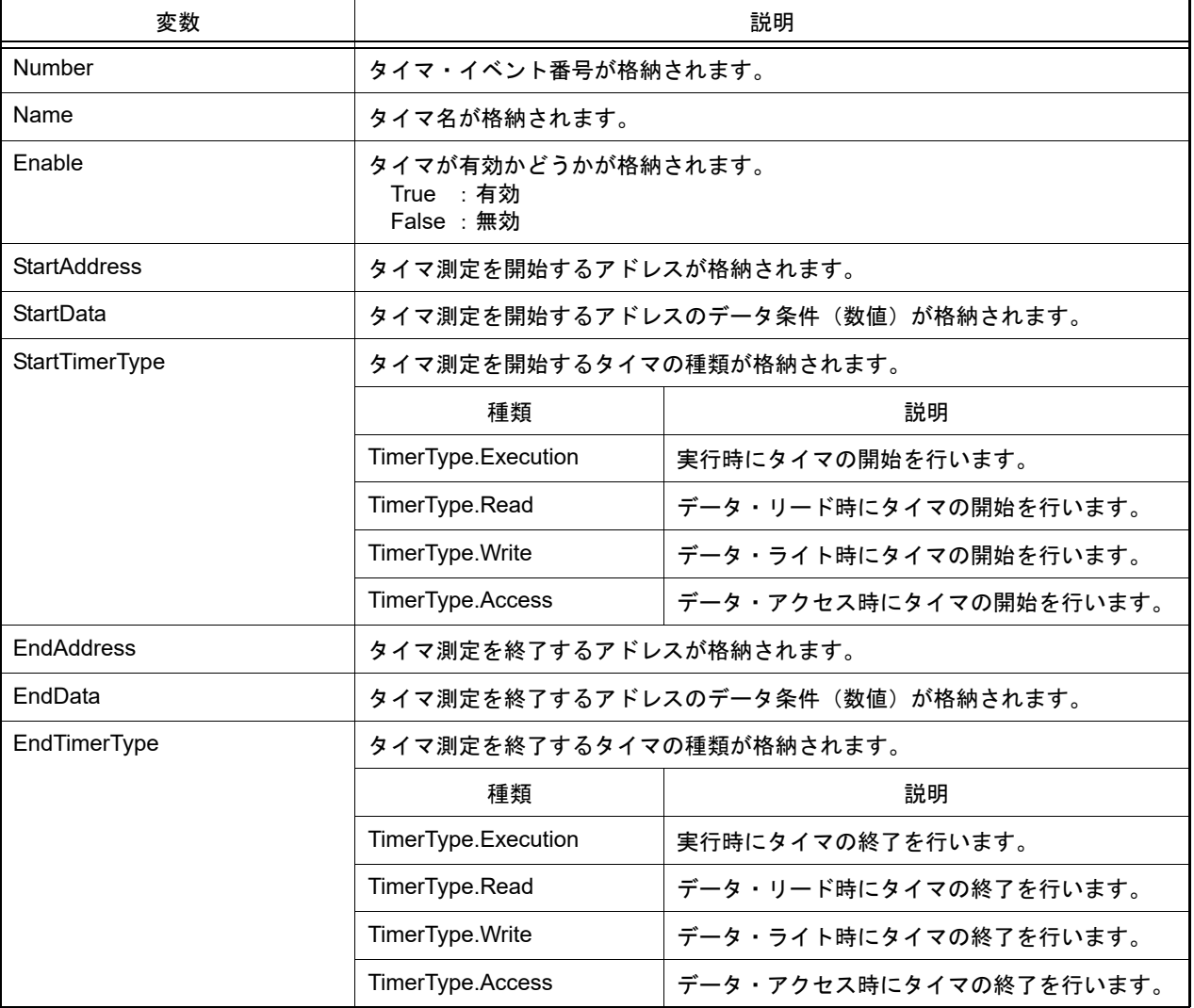

- TimerEventInfo は class 形式になっており, [debugger.Timer.Information](#page-168-0) 関数を実行した場合に戻り値として渡され ます。

```
>>>info = debugger.Timer.Information()
1 Python タイマ 0001 Enable main - sub
>>>print info[0].Number
1
>>>print info[0].Name
Python タイマ 0001
>>>print info[0].Enable
True
>>>
```
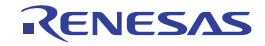

#### **TimerInfo**

```
debugger.Timer.Get 関数の戻り値) を保持します。
```
# [型]

```
class TimerInfo:
        Number = 0
        MaxTime = 0
        MaxClockCount = 0
        IsMaxOverflow = False
        MinTime = 0
        MinClockCount = 0
        IsMinOverflow = False
        AverageTime = 0
         AverageClockCount = 0
         IsAverageOverflow = False
         TotalTime = 0
         TotalClockCount = 0
         IsTotalOverflow = False
         PassCount = 0
         IsPassCountOverflow = False
```
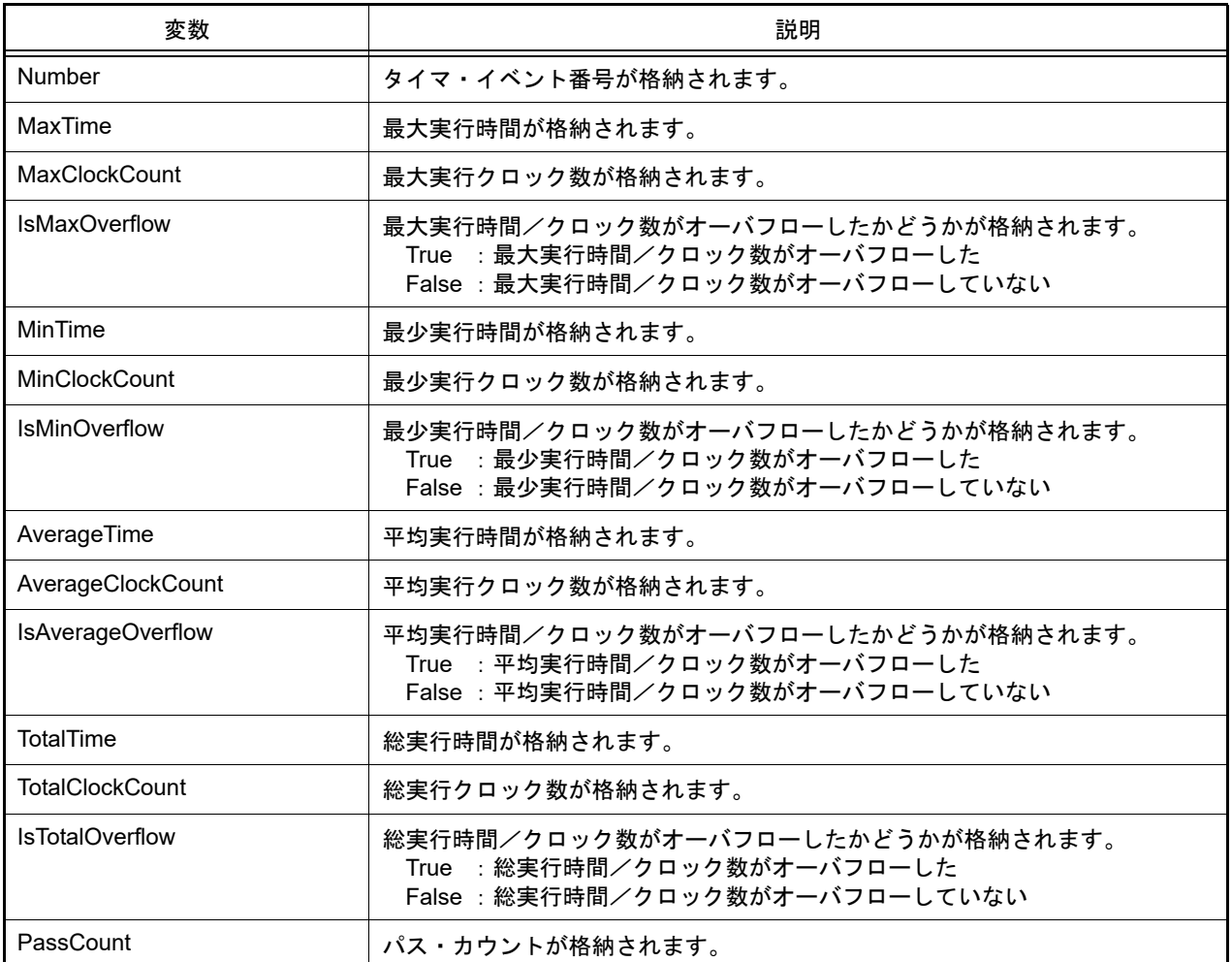

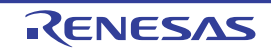

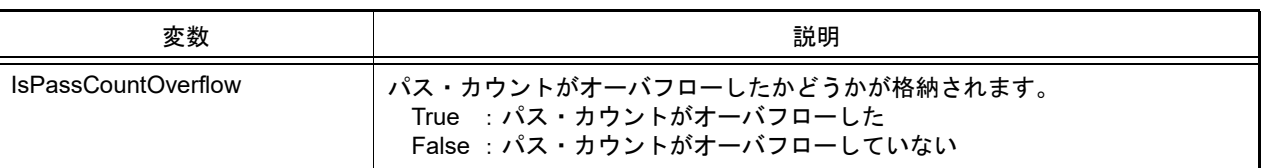

- TimerInfo は class 形式になっており, [debugger.Timer.Get](#page-167-0) 関数を実行した場合に戻り値として渡されます。

```
>>>info = debugger.Timer.Get()
1 Total: 2000 ns, Pass Count: 4 , Average: 500 ns, Max: 800 ns, Min: 300 ns
>>>print info[0].Number
1
>>>print info[0].MaxTime
800
>>>print info[0].PassCount
4
>>>print info[0].IsMaxOverflow
False
>>>
```
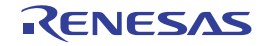

#### **TraceCondition**

条件トレースの条件を作成します。

# [型]

```
class TraceCondition:
        StartAddress = ""
        StartData = ""
        StartTraceType = TraceType.Execution
       EndAddress = ""
        EndData = ""
        EndTraceType = TraceType.Execution
```
## [変数]

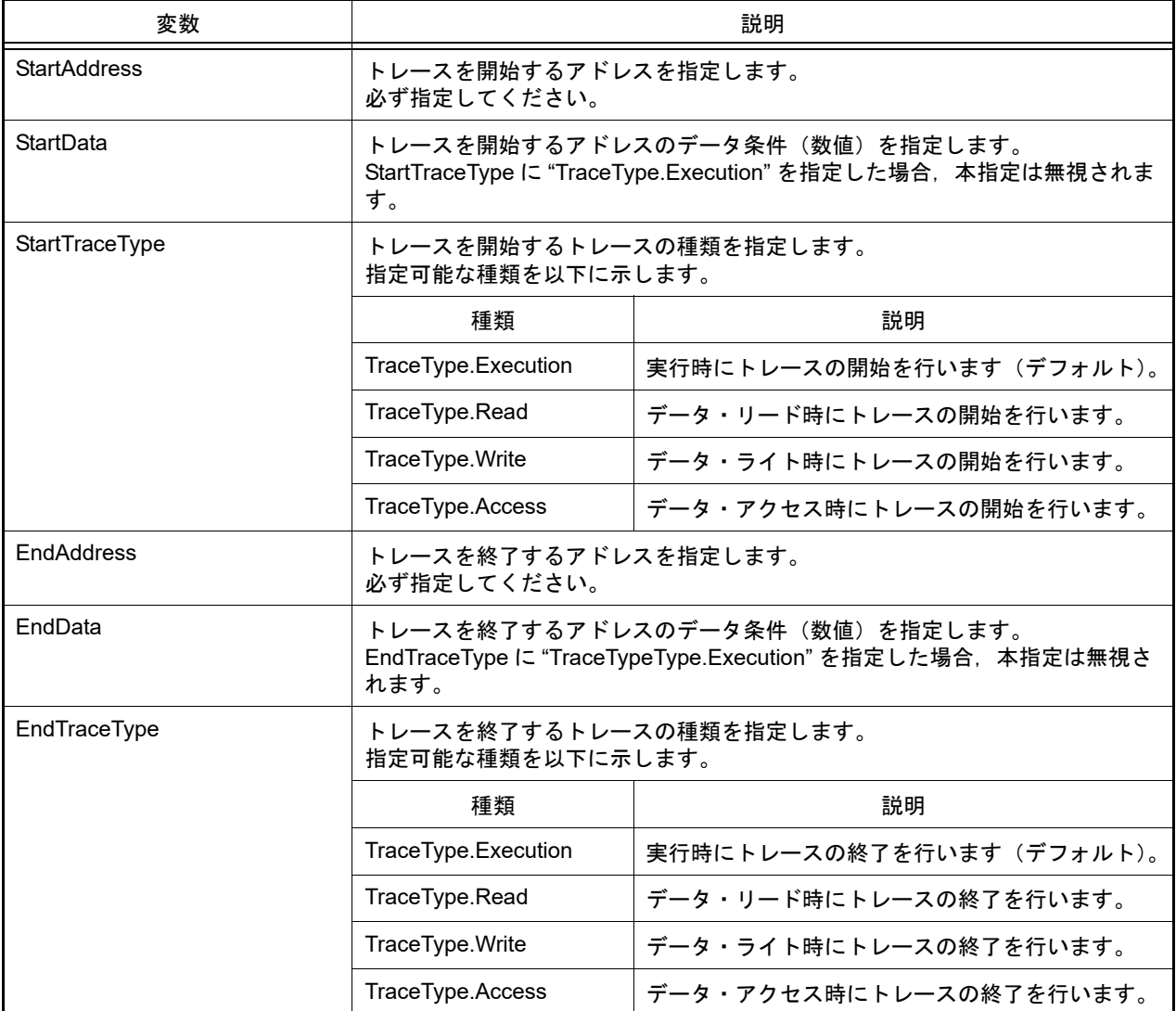

# [詳細説明]

- TraceCondition は class 形式になっており,条件トレースの条件を変数に指定します。 条件トレースの条件を作成するには,インスタンスを生成し,生成したインスタンスに対して条件を設定します。

```
>>>execute_trace = TraceCondition()       ... インスタンスを生成
>>>execute trace.StartAddress = "main"
>>>execute_trace.StartTraceType = TraceType.Execution
>>>execute trace.EndAddress = "sub"
>>>execute trace.EndTraceType = TraceType.Execution
>>>debugger.Trace.Set (execute_trace) … 条件トレース設定関数の引数に指定
1
>>>
```
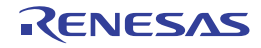

#### **TraceEventInfo**

条件トレース・イベント情報 ([debugger.Trace.Information](#page-176-0) 関数の戻り値) を保持します。

# [型]

```
class TraceEventInfo:
        Number = 0
       Name = "" Enable = True
        StartAddress = ""
        StartData = ""
 StartTraceType = TraceType.Execution
 EndAddress = ""
       EndData = "" EndTraceType = TraceType.Execution
```
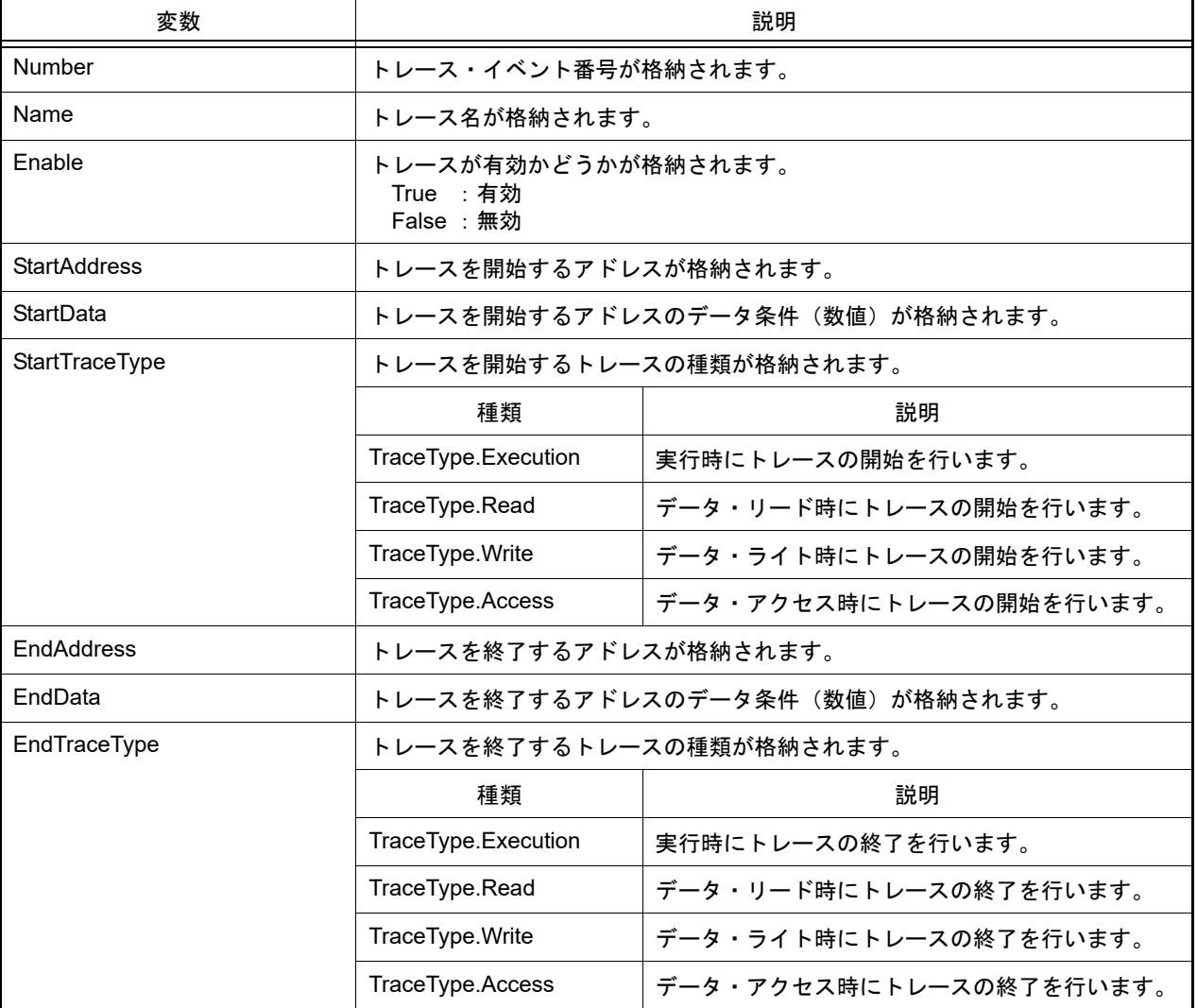

- TraceEventInfo は class 形式になっており, [debugger.Trace.Information](#page-176-0) 関数を実行した場合に戻り値として渡され ます。

```
>>>info = debugger.Trace.Information()
1 トレース Enable main - sub
>>>print info[0].Number
1
>>>print info[0].Name
トレース
>>>print info[0].Enable
True
>>>
```
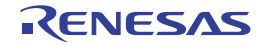

#### **TraceInfo**

トレース情報 ([debugger.XTrace.Dump](#page-195-0) 関数の戻り値)を保持します。

# [型]

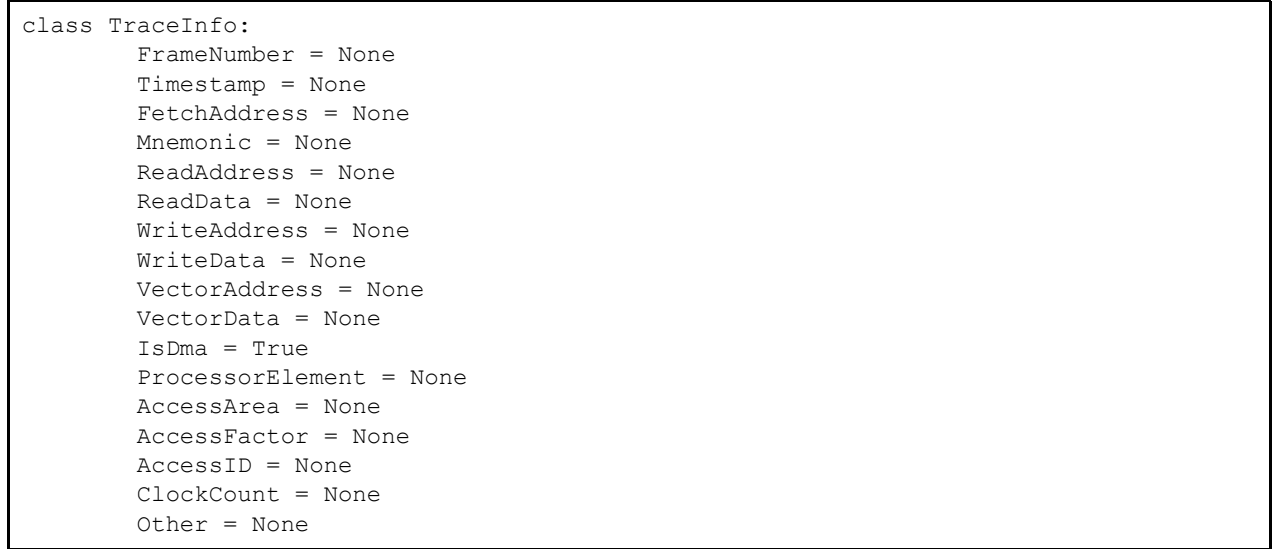

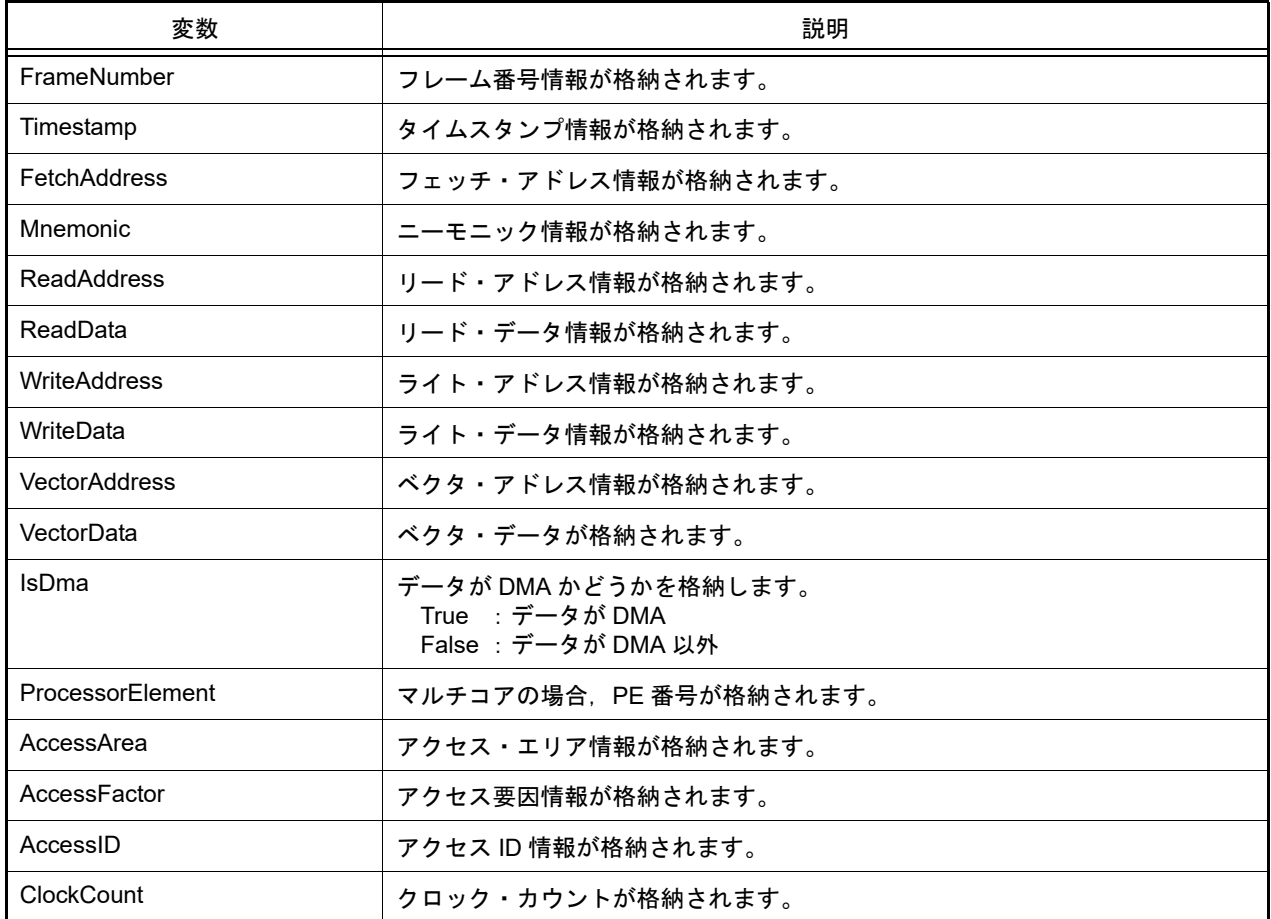

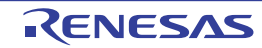

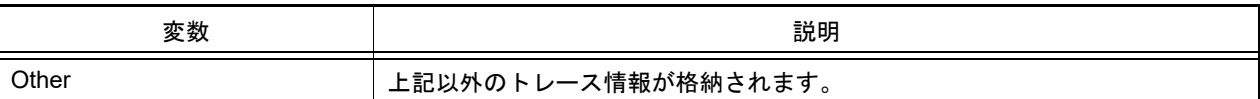

# [関数]

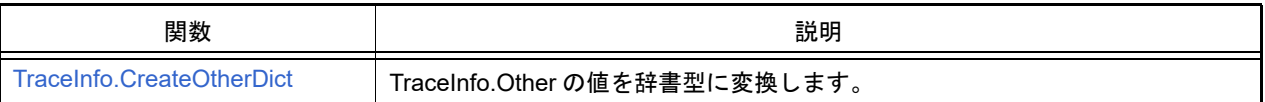

# [詳細説明]

- TraceInfo は class 形式になっており, [debugger.XTrace.Dump](#page-195-0) 関数の戻り値の構造です。

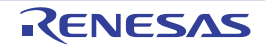

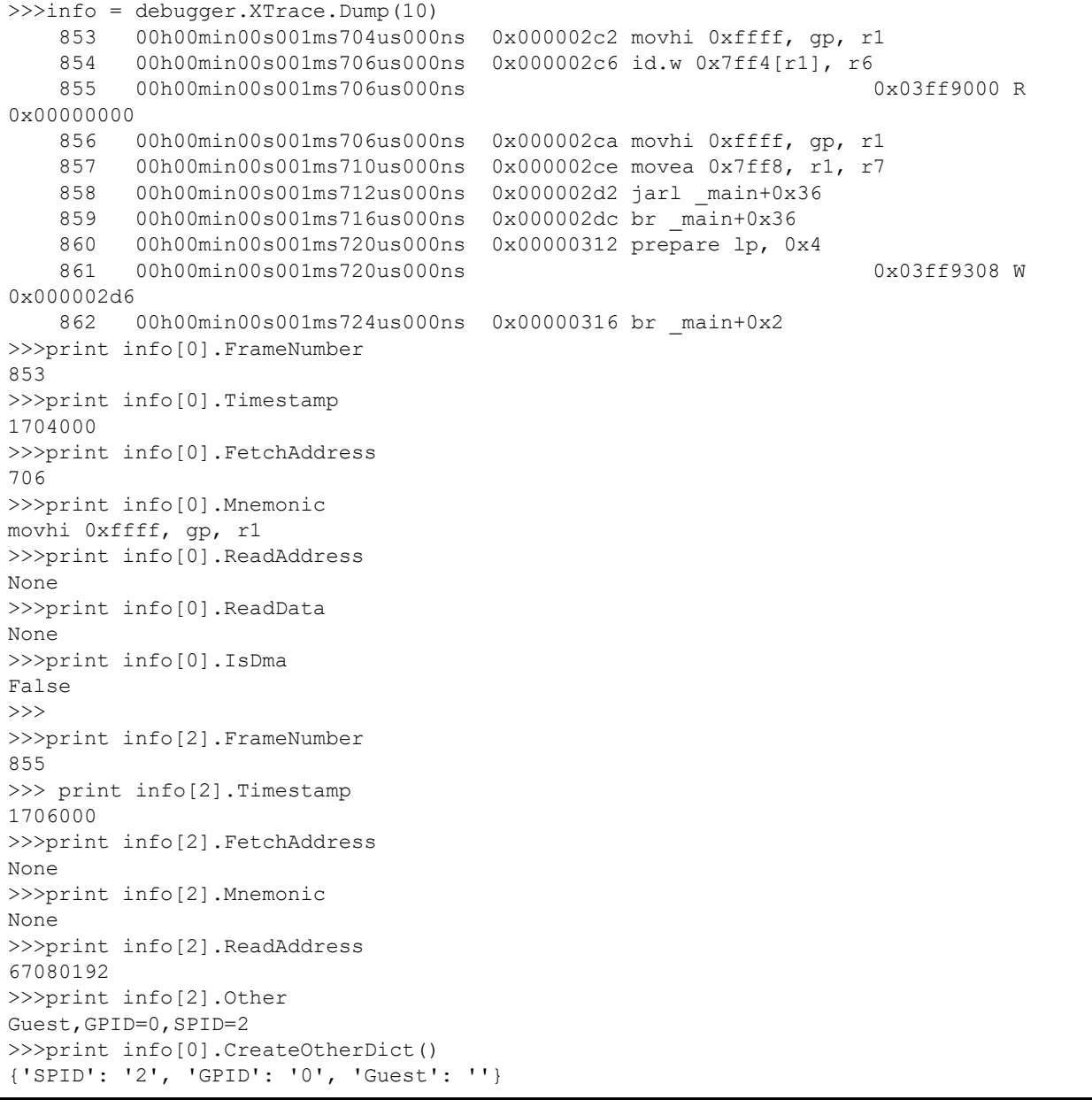

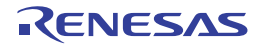

#### VariableInfo

変数情報([project.GetVariableList](#page-38-0) 関数の戻り値)を保持します。

# [型]

class VariableInfo: VariableName = None FileName = None Attribute = None Type = None Address = None Size = None

## [変数]

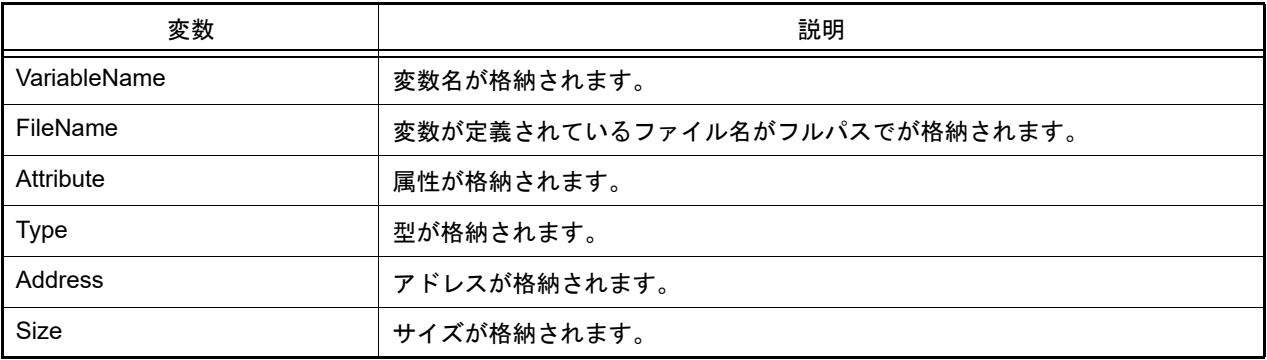

## [詳細説明]

- VariableInfo は class 形式になっており, [project.GetVariableList](#page-38-0) 関数の戻り値の構造です。

```
>>>info = project.GetVariableList()
var1 volatile int 0x000014e4 4 C:¥project¥src¥test1.c
var2 static int 0x000014e8 4 C:¥project¥src¥test2.c
>>>print info[0].VariableName
var1
>>>print info[1].FileName
C:¥project¥src¥test2.c
>>>print info[0].Attribute
volatile
>>>print info[0].Type
int
>>>
```
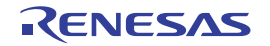

#### XRunBreakInfo

XRunBreak 情報 ([debugger.XRunBreak.Refer](#page-190-0), [debugger.Interrupt.ReferTimer](#page-111-0) 関数の戻り値) を保持します。

#### [型]

```
class XRunBreakInfo:
         Value = 0
         TimeType = Timetype.Min
         IsPeriodic = True
```
## [変数]

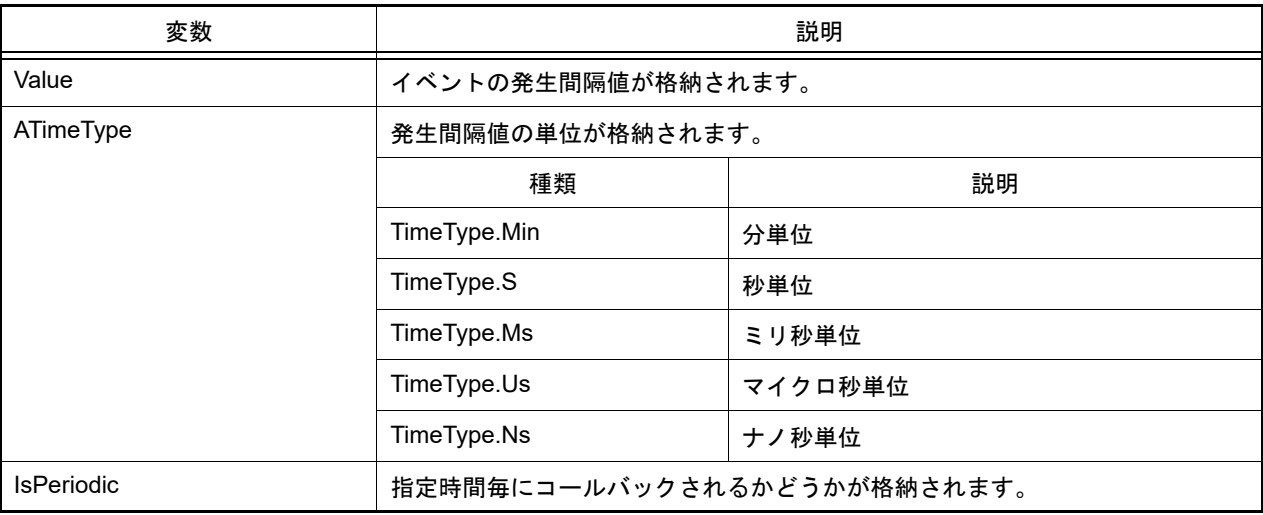

#### [詳細説明]

- XRunBreakInfo は class 形式になっており, [debugger.XRunBreak.Refer](#page-190-0), [debugger.Interrupt.ReferTimer](#page-111-0) 関数の戻 り値の構造です。

```
>>>debugger.XRunBreak.Set(10, TimeType.S, True)
>>>info = debugger.XRunBreak.Refer()
10Second Periodic
>>>print info.Value
10
>>>print info.TimeType
S
>>>print info.IsPeriodic
True
>>>
```
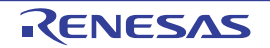

#### XTimeInfo

タイマ情報 ([debugger.XTime](#page-193-0) 関数の戻り値)を保持します。

## [型]

```
class XTimeInfo:
         Value = 0
         IsCpuClock = False
         IsOverFlow = False
```
## [変数]

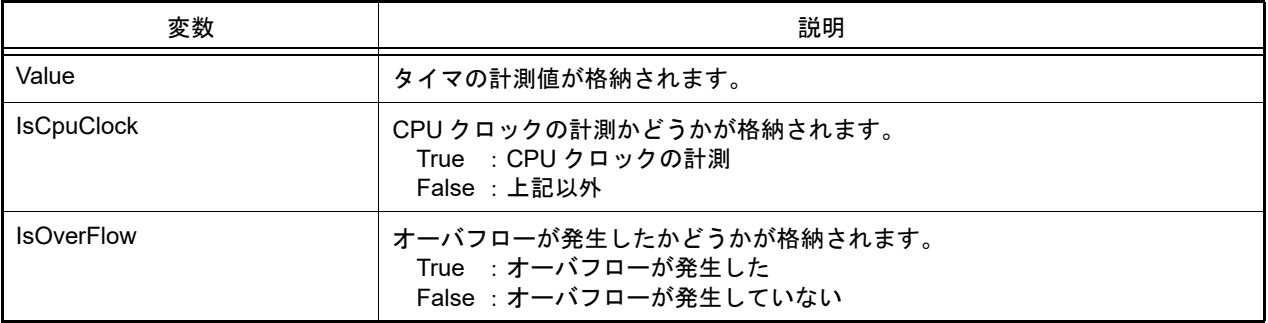

#### [詳細説明]

- XTimeInfo は class 形式になっており, [debugger.XTime](#page-193-0) 関数の戻り値の構造です。

```
>>>info = debugger.XTime()
9820214200nsec
>>>print info.Value
9820214200
>>>print info.IsCpuClock
False
>>>print info.IsOverFlow
False
>>>
```
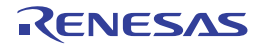

# B.3.7 CS+ Python プロパティ (共通)

以下に,CS+ Python プロパティ(共通)の一覧を示します。

#### 表 B.7 CS+ Python プロパティ (共通)

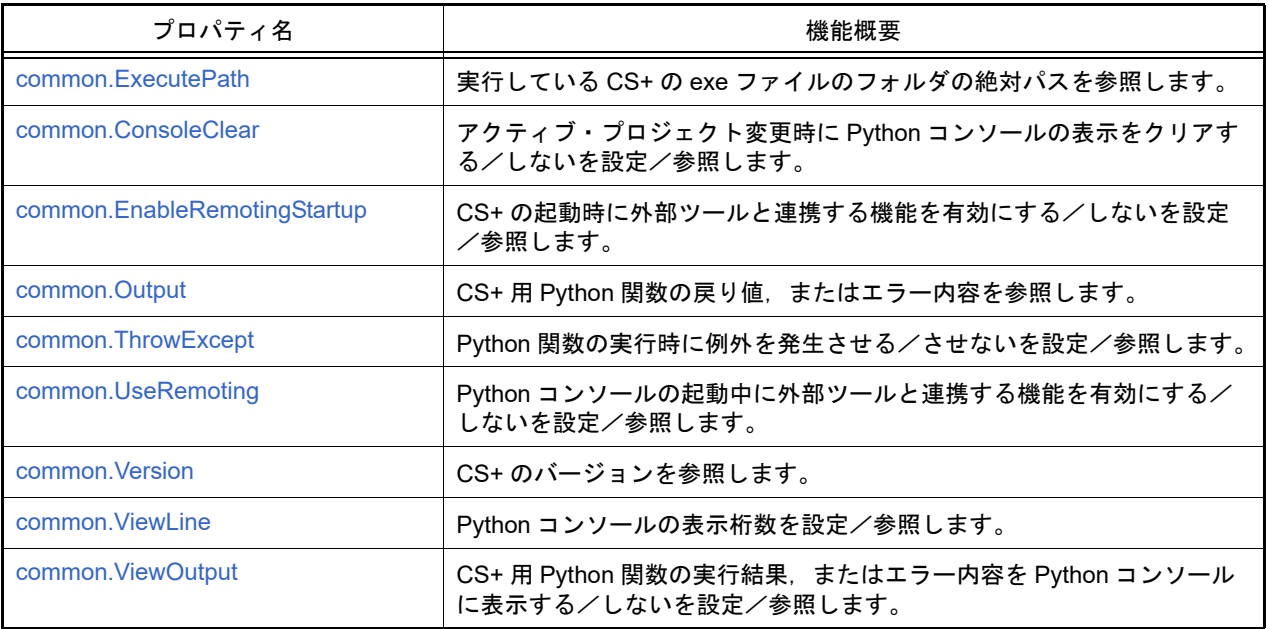

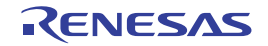

#### <span id="page-251-0"></span>common.ExecutePath

実行している CS+ の exe ファイルのフォルダの絶対パスを参照します。

#### [指定形式]

common.ExecutePath

#### [設定]

なし

#### [参照]

実行している CS+ の exe ファイルのフォルダの絶対パス

#### [詳細説明]

- 実行している CS+ の exe ファイル(CubeSuiteW+.exe,または CubeSuite+.exe)のフォルダの絶対パスを参照し ます。

# [使用例]

>>>print common.ExecutePath C:¥Program Files¥Renesas Electronics¥CS+¥CC

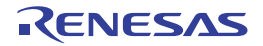
#### common.ConsoleClear

アクティブ・プロジェクト変更時に Python コンソールの表示をクリアする/しないを設定/参照します。

### [指定形式]

common.ConsoleClear = *bool*

# [設定]

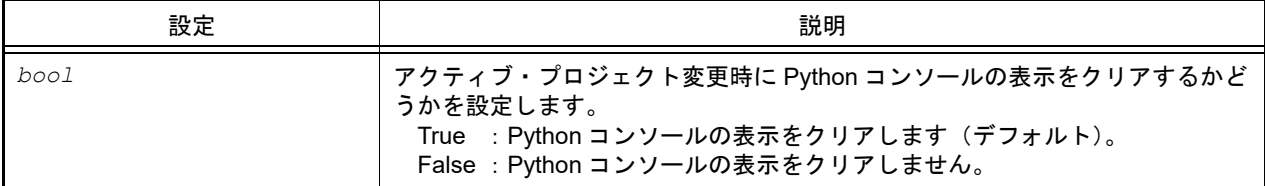

#### [参照]

現在の設定値

### [詳細説明]

- アクティブ・プロジェクト変更時に Python コンソールの表示をクリアする/しないを設定/参照します。

```
>>>print common.ConsoleClear
True
>>>common.ConsoleClear = False
```
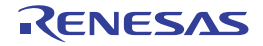

# <span id="page-253-0"></span>common.EnableRemotingStartup

CS+ の起動時に外部ツールと連携する機能を有効にする/しないを設定/参照します。

### [指定形式]

common.EnableRemotingStartup = *bool*

### [設定]

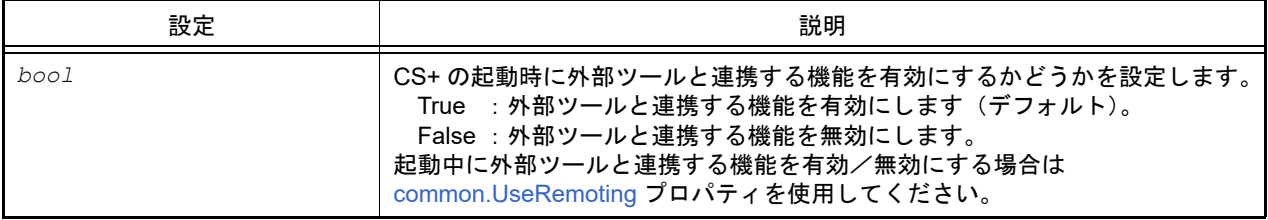

### [参照]

#### 現在の設定値

#### [詳細説明]

- CS+の起動時に外部ツールと連携する機能を有効にする/しないを設定/参照します。

```
>>>print common.EnableRemotingStartup
False
>>>common.EnableRemotingStartup = True
```
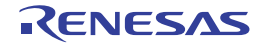

#### common.Output

CS+ 用 Python 関数の実行結果,またはエラー内容を参照します。

# [指定形式]

common.Output

#### [設定]

なし

### [参照]

CS+ 用 Python 関数の実行結果,またはエラー・メッセージ(文字列)

注意 エラー・メッセージを参照できるのは、[common.ThrowExcept](#page-255-0) プロパティで例外を発生させない (False)設定をしている場合のみです。

備考 次の CS+ 用 Python 関数が実行されるまで,参照内容を保持します。

### [詳細説明]

- CS+ 用 Python 関数の実行結果, またはエラー内容を参照します。

```
>>>debugger.Memory.Read("data")
0 \times 0>>>print common.Output
0
```
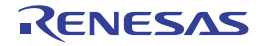

# <span id="page-255-0"></span>common.ThrowExcept

Python 関数の実行時に例外を発生させる/させないを設定/参照します。

# [指定形式]

common.ThrowExcept = *bool*

# [設定]

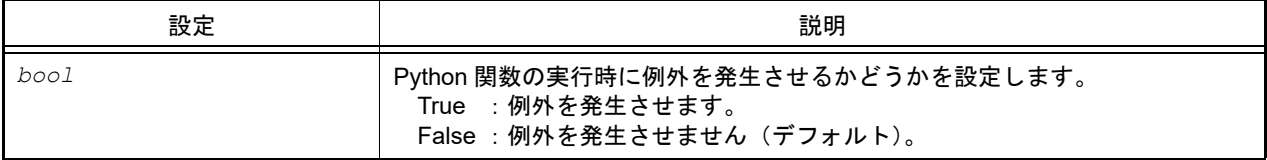

# [参照]

現在の設定値

# [詳細説明]

- Python 関数の実行時に例外を発生させる/させないを設定/参照します。

- try ~ except を使用したい場合は,*bool* に "True" を設定します。

```
>>>print common.ThrowExcept
False
>>>common.ThrowExcept = True
```
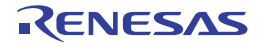

# <span id="page-256-0"></span>common.UseRemoting

CS+ の起動中に外部ツールと連携する機能を有効にする/しないを設定/参照します。

# [指定形式]

common.UseRemoting = *bool*

### [設定]

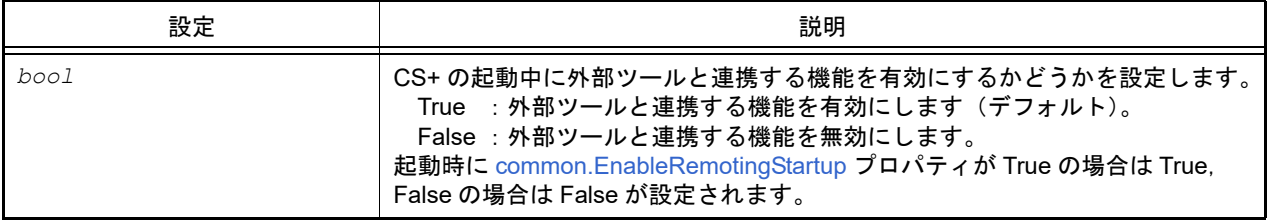

# [参照]

#### 現在の設定値

#### [詳細説明]

- CS+の起動中に外部ツールと連携する機能を有効にする/しないを設定/参照します。

```
>>>print common.UseRemoting
False
>>>common.UseRemoting = True
```
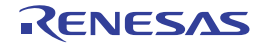

### common.Version

CS+ のバージョンを参照します。

### [指定形式]

common.Version

# [設定]

なし

### [参照]

CS+ のバージョン

### [詳細説明]

- CS+ のバージョンを参照します。

# [使用例]

>>>print common.Version V1.02.00 [01 Apr 2012]

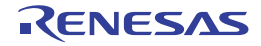

### common.ViewLine

Python コンソールの表示桁数を設定/参照します。

# [指定形式]

common.ViewLine = *number*

[設定]

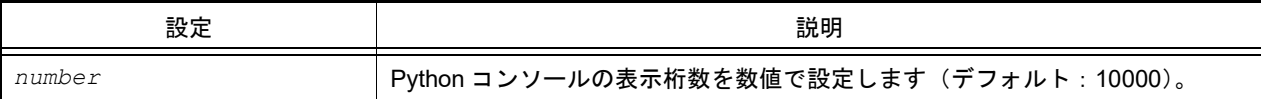

# [参照]

現在の設定値

# [詳細説明]

- Python コンソールの表示桁数を設定/参照します。

# [使用例]

>>>print common.ViewLine 10000 >>>common.ViewLine = 20000

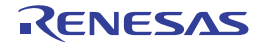

# common.ViewOutput

CS+ 用 Python 関数の実行結果, またはエラー内容を Python コンソールに表示する/しないを設定/参照します。

### [指定形式]

common.ViewOutput = *bool*

### [設定]

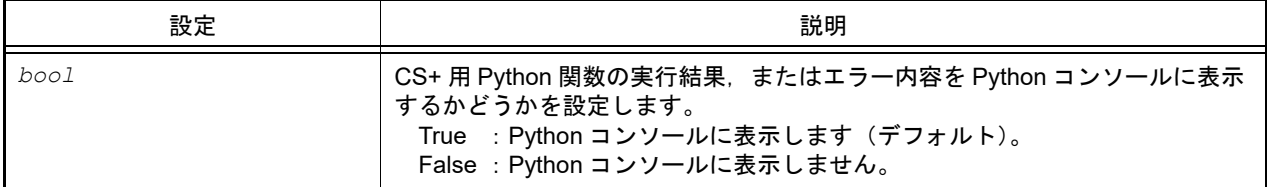

#### [参照]

現在の設定値

#### [詳細説明]

- CS+ 用 Python 関数の実行結果,またはエラー内容を Python コンソールに表示する/しないを設定/参照します。

```
>>>print common.ViewOutput
False
>>>common.ViewOutput = True
```
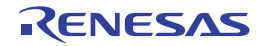

# B.3.8 CS+ Python プロパティ(プロジェクト用)

以下に, CS+ Python プロパティ (プロジェクト用)の一覧を示します。

#### 表 B.8 CS+ Python プロパティ (プロジェクト用)

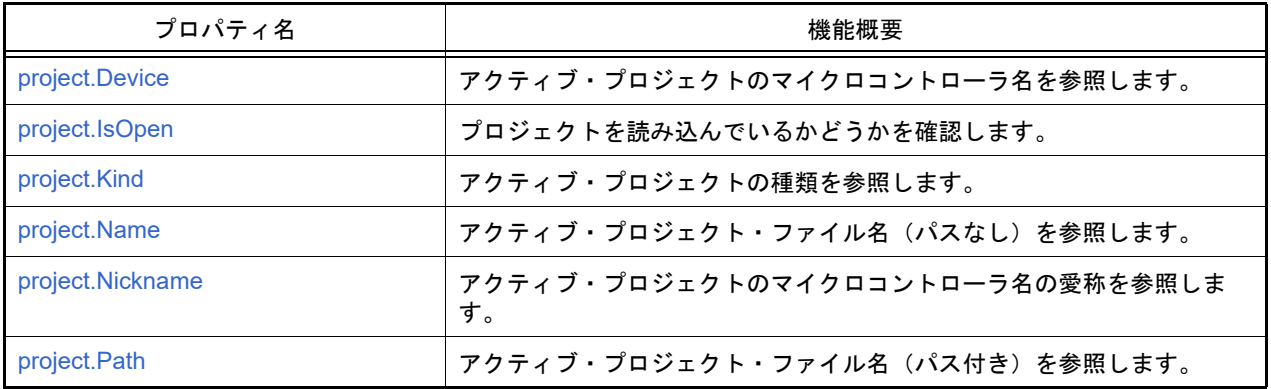

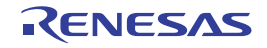

### <span id="page-261-0"></span>project.Device

アクティブ・プロジェクトのマイクロコントローラ名を参照します。

# [指定形式]

project.Device

# [設定]

なし

### [参照]

アクティブ・プロジェクトのマイクロコントローラ名

### [詳細説明]

- アクティブ・プロジェクトのマイクロコントローラ名を参照します。

# [使用例]

>>>print project.Device R5F100LE

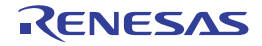

### <span id="page-262-0"></span>project.IsOpen

プロジェクトを読み込んでいるかどうかを確認します。

# [指定形式]

project.IsOpen

# [設定]

なし

# [参照]

プロジェクトを読み込んでいる場合 : True プロジェクトを読み込んでいない場合 : False

# [詳細説明]

- プロジェクトが開いているかどうかを確認します。

# [使用例]

>>>print project.IsOpen True >>>

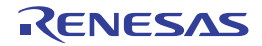

# <span id="page-263-0"></span>project.Kind

アクティブ・プロジェクトの種類を参照します。

# [指定形式]

project.Kind

#### [設定]

なし

# [参照]

アクティブ・プロジェクトの種類

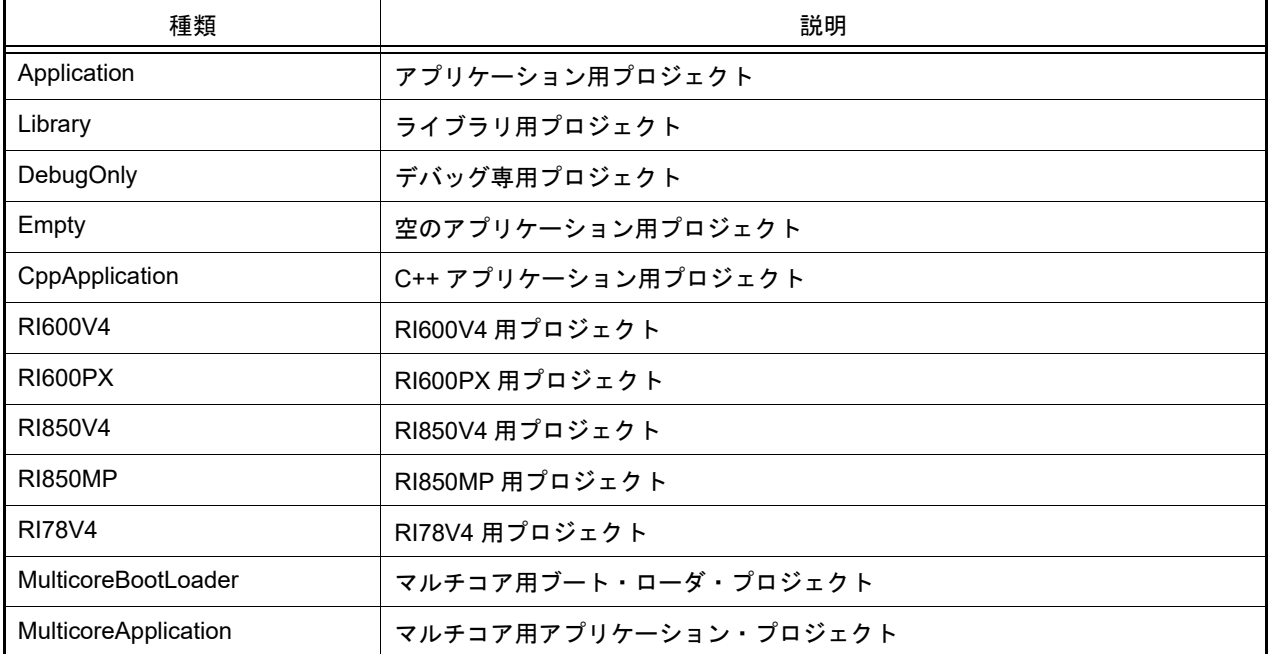

# [詳細説明]

- アクティブ・プロジェクトの種類を参照します。

```
>>>print project.Kind
Application
\rightarrow
```
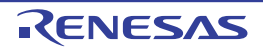

### <span id="page-264-0"></span>project.Name

アクティブ・プロジェクト・ファイル名(パスなし)を参照します。

# [指定形式]

project.Name

# [設定]

なし

# [参照]

アクティブ・プロジェクト・ファイル名 (パスなし)

# [詳細説明]

- アクティブ・プロジェクト・ファイル名(パスなし)を参照します。

# [使用例]

>>>print project.Name test.mtpj

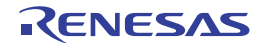

#### <span id="page-265-0"></span>project.Nickname

アクティブ・プロジェクトのマイクロコントローラ名の愛称を参照します。

# [指定形式]

project.Nickname

# [設定]

なし

### [参照]

アクティブ・プロジェクトのマイクロコントローラ名の愛称

### [詳細説明]

- アクティブ・プロジェクトのマイクロコントローラ名の愛称を参照します。

# [使用例]

>>>print project.Nickname RL78/G13 (ROM:64KB)

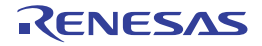

### <span id="page-266-0"></span>project.Path

アクティブ・プロジェクト・ファイル名(パス付き)を参照します。

# [指定形式]

project.Path

# [設定]

なし

# [参照]

アクティブ・プロジェクト・ファイル名 (パス付き)

# [詳細説明]

- アクティブ・プロジェクト・ファイル名(パス付き)を参照します。

```
>>>print project.Path
C:¥project¥test.mtpj
```
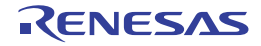

# B.3.9 CS+ Python プロパティ (ビルド・ツール用)

以下に, CS+ Python プロパティ(ビルド・ツール用)の一覧を示します。

### 表 B.9 CS+ Python プロパティ (ビルド・ツール用)

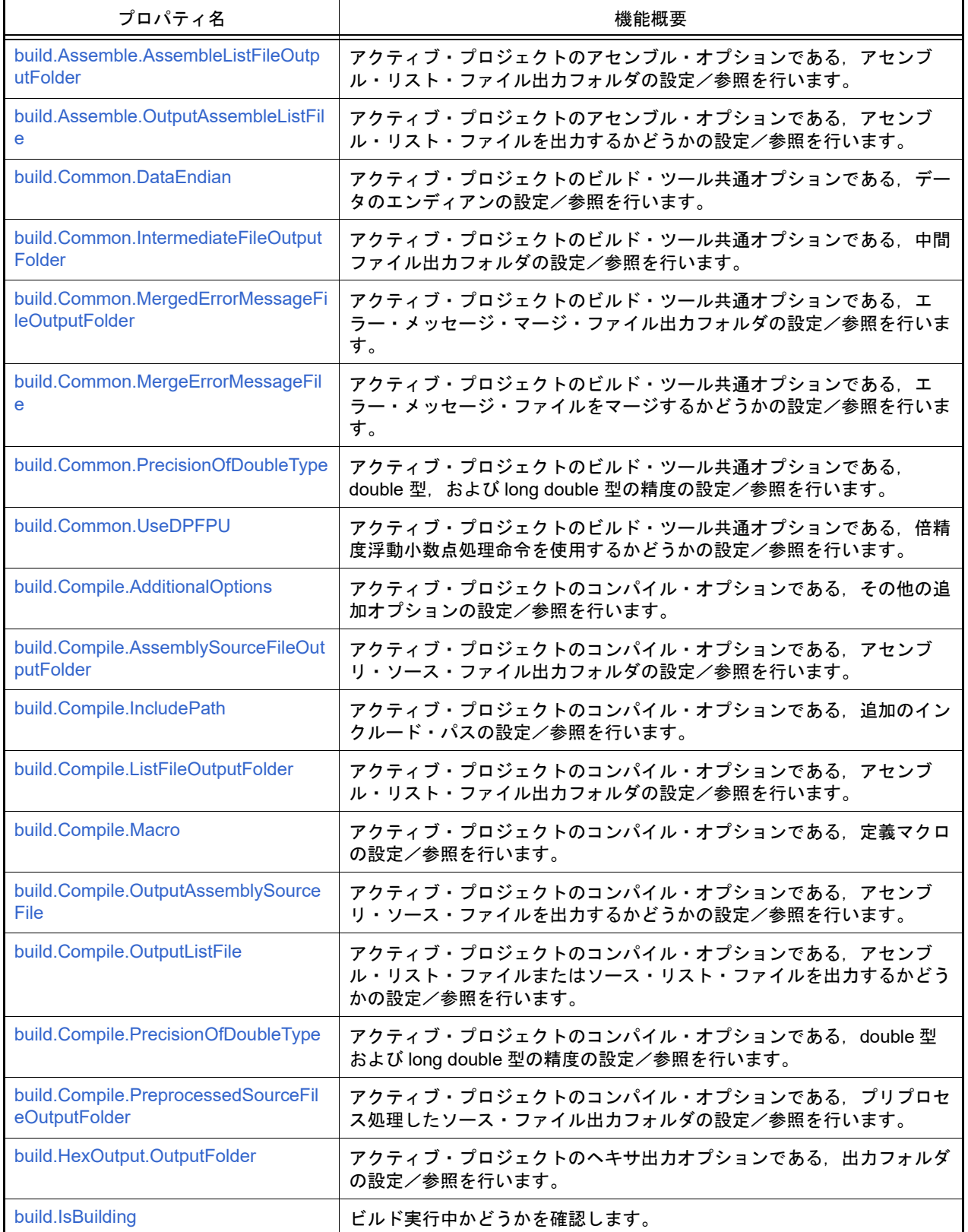

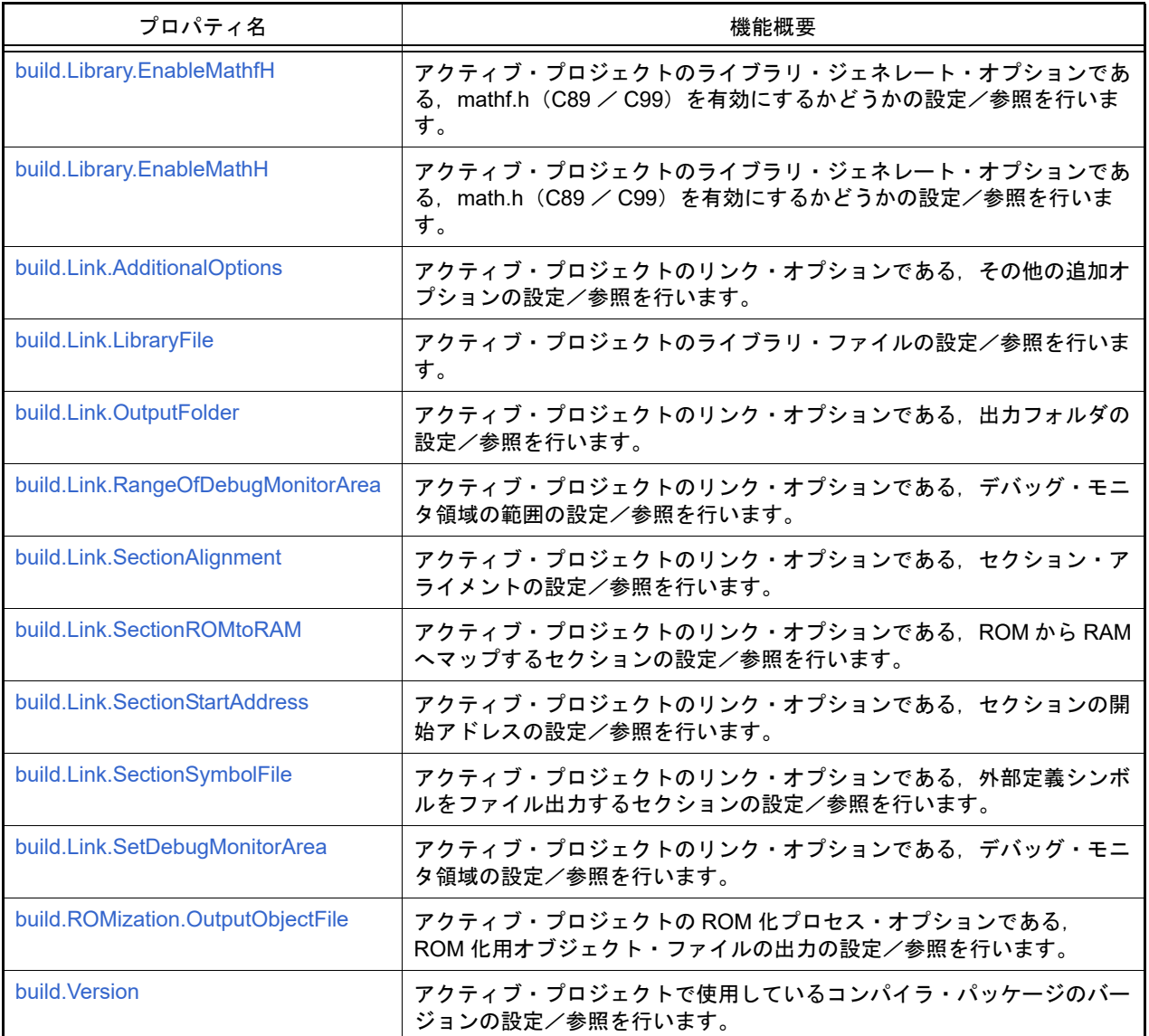

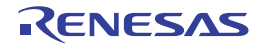

#### <span id="page-269-0"></span>build.Assemble.AssembleListFileOutputFolder

アクティブ・プロジェクトのアセンブル・オプションである,アセンブル・リスト・ファイル出力フォルダの設定/ 参照を行います。【CC-RH】【CC-RL】

### [指定形式]

build.Assemble.AssembleListFileOutputFolder = *folder*

[設定]

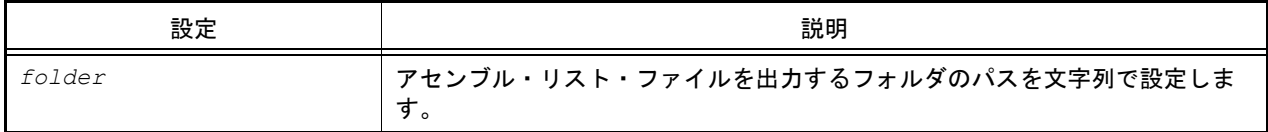

#### [参照]

アセンブル・リスト・ファイルを出力するフォルダのパス

#### [詳細説明]

- アクティブ・プロジェクトのアセンブル・オプションである,アセンブル・リスト・ファイル出力フォルダの設定 /参照を行います。

```
>>>build.Assemble.AssembleListFileOutputFolder = "/ProjectDir/Output Vx.xx.xx"
>>>print build.Assemble.AssembleListFileOutputFolder
>>>%ProjectDir%\Output_Vx.xx.xx
>>>
```
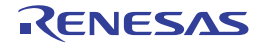

### <span id="page-270-0"></span>build.Assemble.OutputAssembleListFile

アクティブ・プロジェクトのアセンブル・オプションである,アセンブル・リスト・ファイルを出力するかどうかの 設定/参照を行います。

### [指定形式]

build.Assemble.OutputAssembleListFile = *bool*

[設定]

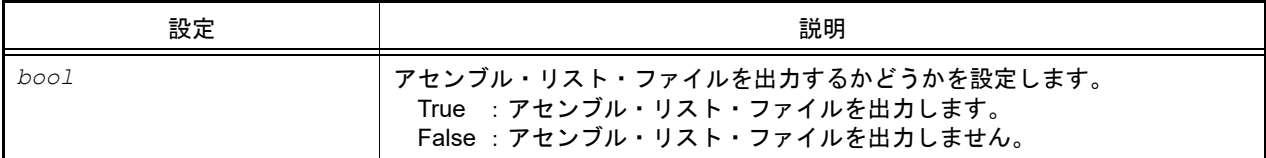

#### [参照]

アセンブル・リスト・ファイルを出力する場合 : True アセンブル・リスト・ファイルを出力しない場合 : False

#### [詳細説明]

- アクティブ・プロジェクトのアセンブル・オプションである,アセンブル・リスト・ファイルを出力するかどうか の設定/参照を行います。

### [使用例]

>>>build.Assemble.OutputAssembleListFile = True >>>print build.Assemble.OutputAssembleListFile True >>>

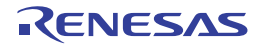

### <span id="page-271-0"></span>build.Common.DataEndian

アクティブ・プロジェクトのビルド・ツール共通オプションである,データのエンディアンの設定/参照を行います。 【CC-RX】

# [指定形式]

build.Common.DataEndian = *endianType*

# [設定]

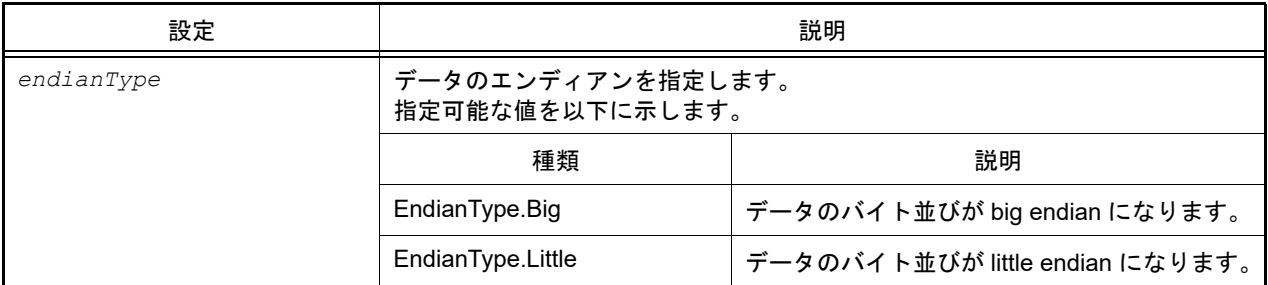

### [参照]

設定されている値

# [詳細説明]

- アクティブ・プロジェクトのビルド・ツール共通オプションである,データのエンディアンの設定/参照を行いま す。

```
>>>build.Common.DataEndian = EndianType.Little
>>>print build.Common.DataEndian
Little
>>>
```
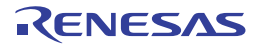

#### <span id="page-272-0"></span>build.Common.IntermediateFileOutputFolder

アクティブ・プロジェクトのビルド・ツール共通オプションである,中間ファイル出力フォルダの設定/参照を行い ます。

### [指定形式]

build.Common.IntermediateFileOutputFolder = *folder*

[設定]

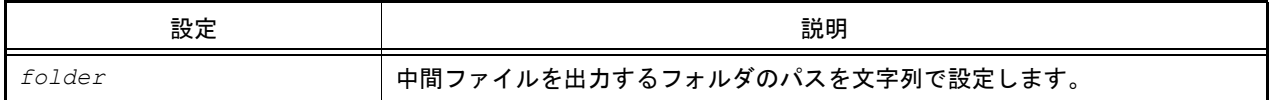

#### [参照]

中間ファイルを出力するフォルダのパス

#### [詳細説明]

- アクティブ・プロジェクトのビルド・ツール共通オプションである,中間ファイル出力フォルダの設定/参照を行 います。

```
>>>build.Common.IntermediateFileOutputFolder = "/ProjectDir/Output_Vx.xx.xx"
>>>print build.Common.IntermediateFileOutputFolder
%ProjectDir%\Output_Vx.xx.xx
>>>
```
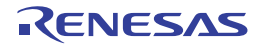

#### <span id="page-273-0"></span>build.Common.MergedErrorMessageFileOutputFolder

アクティブ・プロジェクトのビルド・ツール共通オプションである,エラー・メッセージ・マージ・ファイル出力 フォルダの設定/参照を行います。【CC-RH】【CC-RL】

### [指定形式]

build.Common.MergedErrorMessageFileOutputFolder = *folder*

[設定]

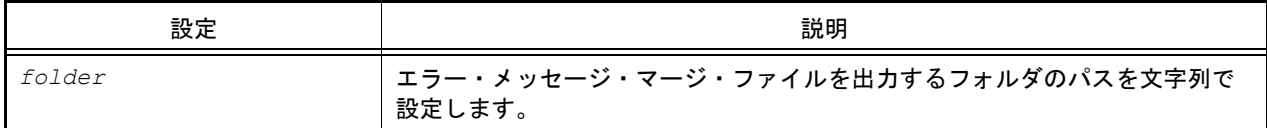

#### [参照]

エラー・メッセージ・マージ・ファイルを出力するフォルダのパス

### [詳細説明]

- アクティブ・プロジェクトのビルド・ツール共通オプションである,エラー・メッセージ・マージ・ファイル出力 フォルダの設定/参照を行います。

```
>>>build.Common.MergedErrorMessageFileOutputFolder = "/ProjectDir/Output Vx.xx.xx"
>>>print build.Common.MergedErrorMessageFileOutputFolder
%ProjectDir%\Output_Vx.xx.xx
>>>
```
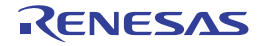

#### <span id="page-274-0"></span>build.Common.MergeErrorMessageFile

アクティブ・プロジェクトのビルド・ツール共通オプションである,エラー・メッセージ・ファイルをマージするか どうかの設定/参照を行います。【CC-RH】【CC-RL】

#### [指定形式]

build.Common.MergeErrorMessageFile = *bool*

#### [設定]

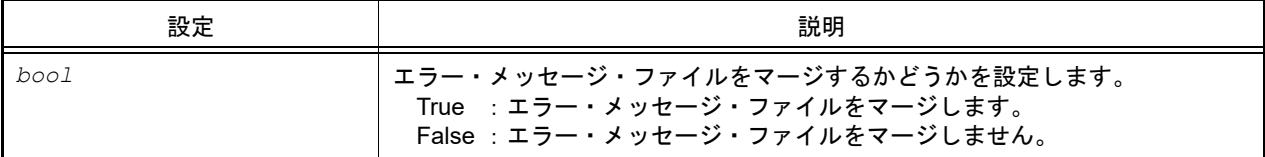

#### [参照]

エラー・メッセージ・ファイルをマージする場合 : True エラー・メッセージ・ファイルをマージしない場合 : False サポートしていないコンパイラの場合 : None

#### [詳細説明]

- アクティブ・プロジェクトのビルド・ツール共通オプションである,エラー・メッセージ・ファイルをマージする かどうかの設定/参照を行います。

# [使用例]

```
>>>build.Common.MergeErrorMessageFile = True
>>>print build.Common.MergeErrorMessageFile
True
>>>
```

```
>>>build.Common.MergeErrorMessageFile = True
>>>print build.Common.MergeErrorMessageFile
True
>>>
```
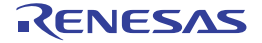

# <span id="page-275-0"></span>build.Common.PrecisionOfDoubleType

アクティブ・プロジェクトのビルド・ツール共通オプションである,double 型,および long double 型の精度の設定 /参照を行います。【CC-RX】

### [指定形式]

build.Common.PrecisionOfDoubleType = *precision*

[設定]

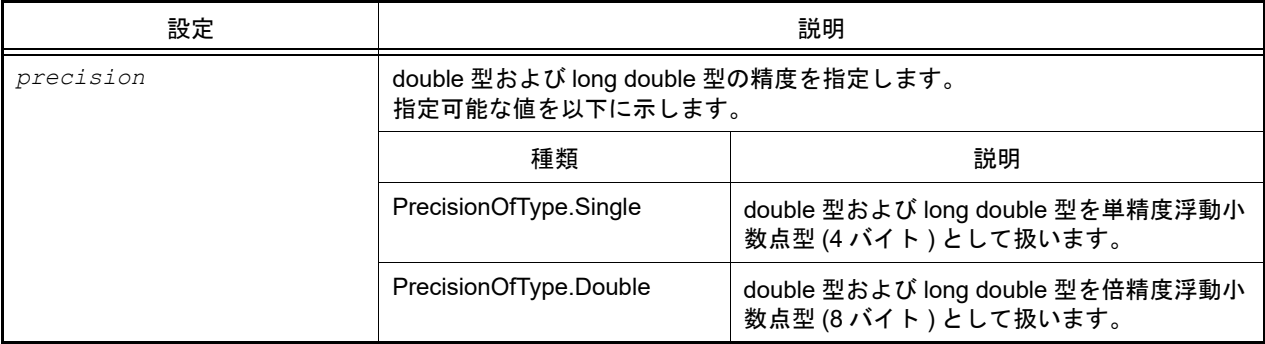

### [参照]

設定されている値

#### [詳細説明]

- アクティブ・プロジェクトのビルド・ツール共通オプションである,double 型,および long double 型の精度の設 定/参照を行います。

```
>>>build.Common.PrecisionOfDoubleType = PrecisionOfType.Single
>>>print build.Common.PrecisionOfDoubleType
Single
>>>
```
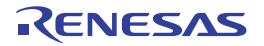

### <span id="page-276-0"></span>build.Common.UseDPFPU

アクティブ・プロジェクトのコンパイル・オプションである,倍精度浮動小数点処理命令を使用するかどうかの設定 /参照を行います。【CC-RX】

### [指定形式]

build.Common.UseDPFPU = *bool*

[設定]

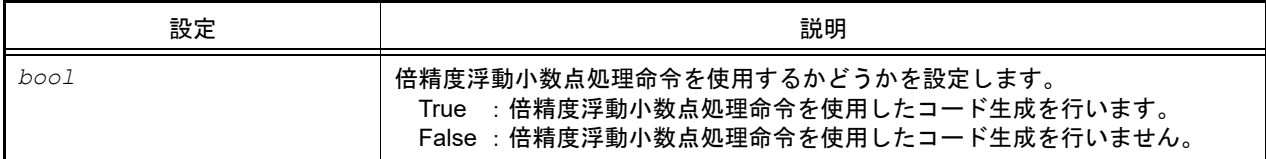

#### [参照]

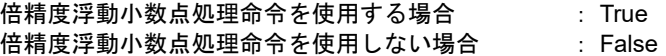

#### [詳細説明]

- アクティブ・プロジェクトのコンパイル・オプションである、倍精度浮動小数点処理命令を使用するかどうかの設 定/参照を行います。

### [使用例]

>>>build.Common.UseDPFPU = True >>>print build.Common.UseDPFPU True >>>

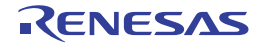

#### <span id="page-277-0"></span>build.Compile.AdditionalOptions

アクティブ・プロジェクトのコンパイル・オプションである,その他の追加オプションの設定/参照を行います。

### [指定形式]

build.Compile.AdditionalOptions = *option*

[設定]

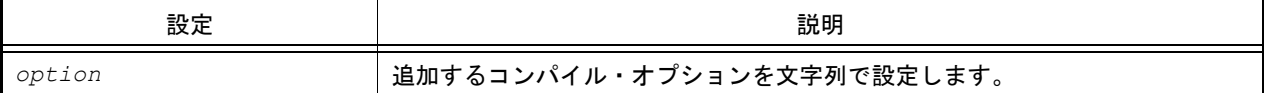

#### [参照]

追加するコンパイル・オプション(文字列)

### [詳細説明]

- アクティブ・プロジェクトのコンパイル・オプションである, その他の追加オプションの設定/参照を行います。 - ここで設定したオプションは,コンパイル・オプション群の最後に付加されます。

```
>>>build.Compile.AdditionalOptions = "-o3 -Xvolatile" …複数のオプションを指定
>>>print build.Compile.AdditionalOptions
-o3 -Xvolatile
>>>copt = build.Compile.AdditionalOptions + " -v" …現在の設定を参照してオプションを追加
>>>build.Compile.AdditionalOptions = copt
>>>print build.Compile.AdditionalOptions
-o3 -Xvolatile -v
>>>
```
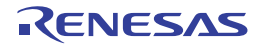

### <span id="page-278-0"></span>build.Compile.AssemblySourceFileOutputFolder

アクティブ・プロジェクトのコンパイル・オプションである,アセンブリ・ソース・ファイル出力フォルダの設定/ 参照を行います。【CC-RH】【CC-RL】

### [指定形式]

build.Compile.AssemblySourceFileOutputFolder = *folder*

[設定]

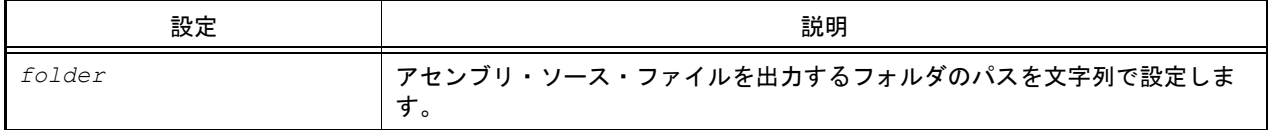

#### [参照]

アセンブリ・ソース・ファイルを出力するフォルダのパス

### [詳細説明]

- アクティブ・プロジェクトのコンパイル・オプションである、アセンブリ・ソース・ファイル出力フォルダの設定 /参照を行います。

```
>>>build.Compile.AssemblySourceFileOutputFolder = "/ProjectDir/Output Vx.xx.xx"
>>>print build.Compile.AssemblySourceFileOutputFolder
%ProjectDir%\Output_Vx.xx.xx
>>>
```
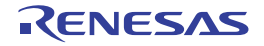

#### <span id="page-279-0"></span>build.Compile.IncludePath

アクティブ・プロジェクトのコンパイル・オプションである,追加のインクルード・パスの設定/参照を行います。

#### [指定形式]

build.Compile.IncludePath = *dirlist*

[設定]

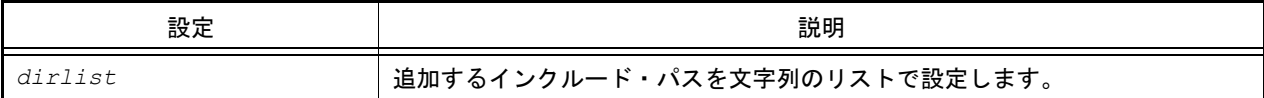

#### [参照]

追加のインクルード・パスのリスト

### [詳細説明]

- アクティブ・プロジェクトのコンパイル・オプションである,追加のインクルード・パスの設定/参照を行います。 - 設定を変更する場合は,参照したリストに対して追加/変更してください。

```
>>>incpath1 = build.Compile.IncludePath …現在の設定を参照してインクルード・パスを追加
>>>print incpath1
['include', 'C:¥project¥inc']
>>>incpath1.append('include2')
>>>build.Compile.IncludePath = incpath1
>>>print build.Compile.IncludePath
['include', 'C:¥project¥inc', 'include2']
>>>
>>>incpath2 = ['include1', 'include2'] … 複数のインクルード・パスを設定
>>>build.Compile.IncludePath = incpath2
>>>print build.Compile.IncludePath
['include1', 'include2']
```
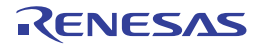

# <span id="page-280-0"></span>build.Compile.ListFileOutputFolder

アクティブ・プロジェクトのコンパイル・オプションである,アセンブル・リスト・ファイル出力フォルダの設定/ 参照を行います。【CC-RH】【CC-RL】

### [指定形式]

build.Compile.ListFileOutputFolder = *folder*

[設定]

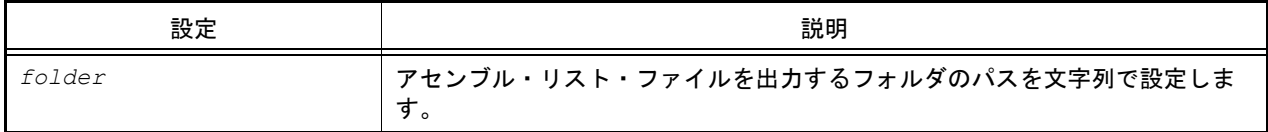

#### [参照]

アセンブル・リスト・ファイルを出力するフォルダのパス

#### [詳細説明]

- アクティブ・プロジェクトのコンパイル・オプションである,アセンブル・リスト・ファイル出力フォルダの設定 /参照を行います。

```
>>>build.Compile.ListFileOutputFolder = "/ProjectDir/Output Vx.xx.xx"
>>>print build.Compile.ListFileOutputFolder
%ProjectDir%\Output_Vx.xx.xx
>>>
```
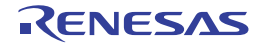

#### <span id="page-281-0"></span>build.Compile.Macro

アクティブ・プロジェクトのコンパイル・オプションである,定義マクロの設定/参照を行います。

### [指定形式]

build.Compile.Macro = *macrolist*

[設定]

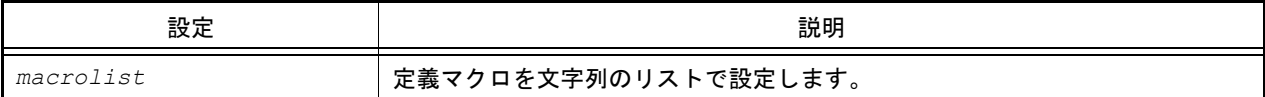

#### [参照]

定義マクロのリスト

### [詳細説明]

- アクティブ・プロジェクトのコンパイル・オプションである、定義マクロの設定/参照を行います。

- 設定を変更する場合は,参照したリストに対して追加/変更してください。

### [使用例]

>>>macrolist = build.Compile.Macro ... 現在の設定を参照して定義マクロを追加 >>>print macrolist ['RL78'] >>>macrolist.append('78K') >>>build.Compile.Macro = macrolist >>>print build.Compile.Macro ['RL78', '78K'] >>> >>>macrolist = ['macro1', 'macro2'] … 複数の定義マクロを設定 >>>build.Compile.Macro = macrolist >>>print build.Compile.Macro ['macro1', 'macro2']

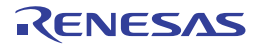

# <span id="page-282-0"></span>build.Compile.OutputAssemblySourceFile

アクティブ・プロジェクトのコンパイル・オプションである,アセンブリ・ソース・ファイルを出力するかどうかの 設定/参照を行います。

### [指定形式]

build.Compile.OutputAssemblySourceFile = *bool*

[設定]

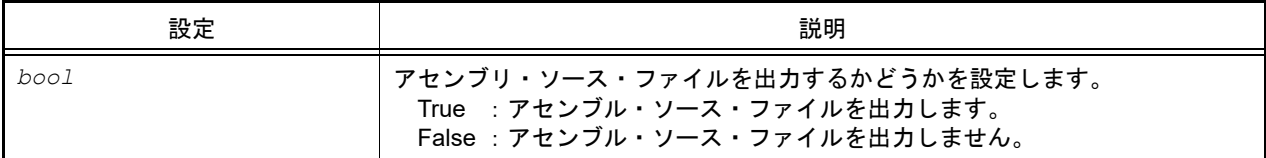

#### [参照]

アセンブル・ソース・ファイルを出力する場合 : True アセンブル・ソース・ファイルを出力しない場合 : False

#### [詳細説明]

- アクティブ・プロジェクトのコンパイル・オプションである、アセンブリ・ソース・ファイルを出力するかどうか の設定/参照を行います。

### [使用例]

>>>build.Compile.OutputAssemblySourceFile = True >>>print build.Compile.OutputAssemblySourceFile True >>>

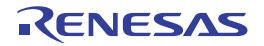

### <span id="page-283-0"></span>build.Compile.OutputListFile

アクティブ・プロジェクトのコンパイル・オプションである,アセンブル・リスト・ファイル【CC-RH】【CC-RL】 またはソース・リスト・ファイル【CC-RX】を出力するかどうかの設定/参照を行います。

### [指定形式]

build.Compile.OutputListFile = *bool*

#### [設定]

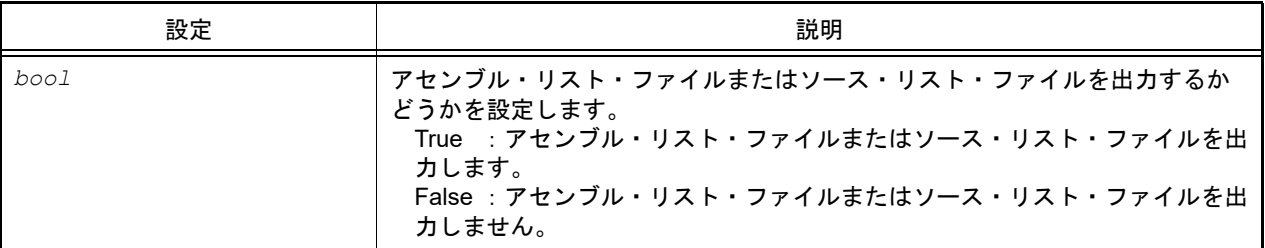

#### [参照]

アセンブル・リスト・ファイルまたはソース・リスト・ファイルを出力する場合 : True アセンブル・リスト・ファイルまたはソース・リスト・ファイルを出力しない場合 : False

#### [詳細説明]

- アクティブ・プロジェクトのコンパイル・オプションである,アセンブル・リスト・ファイルまたはソース・リス ト・ファイルを出力するかどうかの設定/参照を行います。

```
>>>build.Compile.OutputListFile = True
>>>print build.Compile.OutputListFile
True
>>>
```
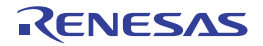

# <span id="page-284-0"></span>build.Compile.PrecisionOfDoubleType

アクティブ・プロジェクトのコンパイル・オプションである,double 型および long double 型の精度の設定/参照を 行います。【CC-RH V1.02.00 以上】

### [指定形式]

build.Compile.PrecisionOfDoubleType = *precision*

[設定]

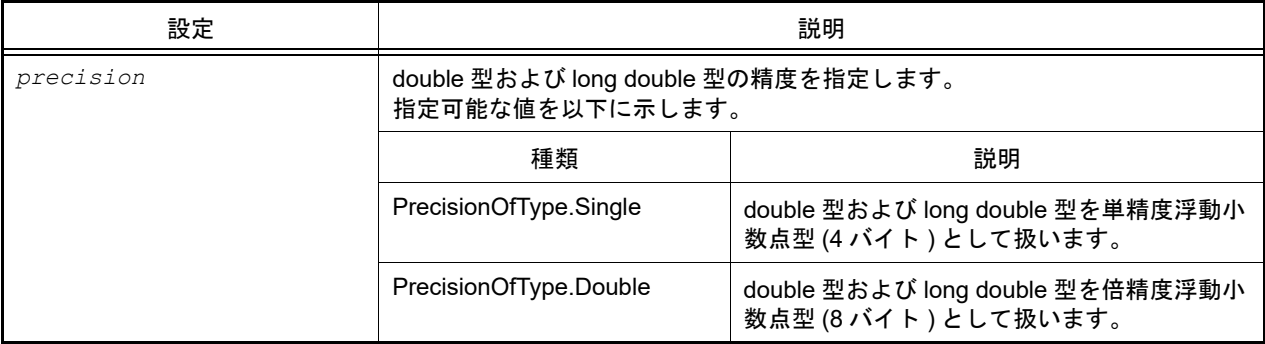

### [参照]

設定されている値

#### [詳細説明]

- アクティブ・プロジェクトのコンパイル・オプションである,double 型および long double 型の精度の設定/参照 を行います。

```
>>>build.Compile.PrecisionOfDoubleType = PrecisionOfType.Single
>>>print build.Compile.PrecisionOfDoubleType
Single
>>>
```
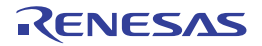

#### <span id="page-285-0"></span>build.Compile.PreprocessedSourceFileOutputFolder

アクティブ・プロジェクトのコンパイル・オプションである,プリプロセス処理したソース・ファイル出力フォルダ の設定/参照を行います。【CC-RH】【CC-RL】

### [指定形式]

build.Compile.PreprocessedSourceFileOutputFolder = *folder*

[設定]

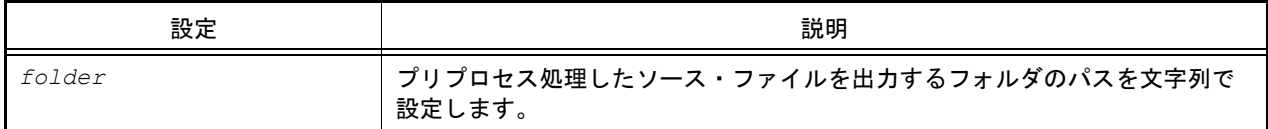

#### [参照]

プリプロセス処理したソース・ファイルを出力するフォルダのパス

#### [詳細説明]

- アクティブ・プロジェクトのコンパイル・オプションである、プリプロセス処理したソース・ファイル出力フォル ダの設定/参照を行います。

```
>>>build.Compile.PreprocessedSourceFileOutputFolder = "/ProjectDir/Output Vx.xx.xx"
>>>print build.Compile.PreprocessedSourceFileOutputFolder
%ProjectDir%\Output_Vx.xx.xx
>>>
```
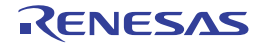

### <span id="page-286-0"></span>build.HexOutput.OutputFolder

アクティブ・プロジェクトのヘキサ出力オプションである,出力フォルダの設定/参照を行います。

### [指定形式]

build.HexOutput.OutputFolder = *folder*

[設定]

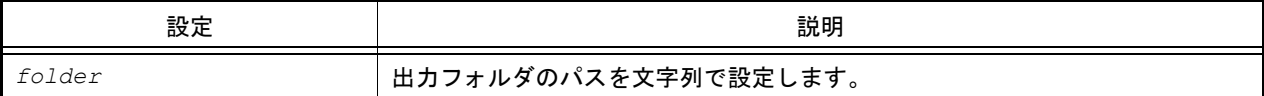

### [参照]

出力フォルダのパス

# [詳細説明]

- アクティブ・プロジェクトのヘキサ出力オプションである,出力フォルダの設定/参照を行います。

```
>>>build.HexOutput.OutputFolder = "/ProjectDir/Output Vx.xx.xx"
>>>print build.HexOutput.OutputFolder
%ProjectDir%\Output_Vx.xx.xx
>>>
```
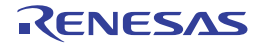

# <span id="page-287-0"></span>build.IsBuilding

ビルド実行中かどうかを確認します。

# [指定形式]

build.IsBuilding

### [設定]

なし

### [参照]

ビルド実行中の場合 : True ビルドを行っていない場合 : False

### [詳細説明]

- ビルド実行中かどうかを確認します。

# [使用例]

>>>print build.IsBuilding False >>>

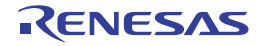
#### build.Link.AdditionalOptions

アクティブ・プロジェクトのリンク・オプションである,その他の追加オプションの設定/参照を行います。

### [指定形式]

build.Link.AdditionalOptions = *option*

[設定]

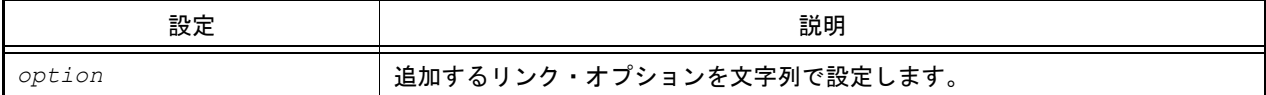

#### [参照]

追加するリンク・オプション(文字列)

### [詳細説明]

- アクティブ・プロジェクトのリンク・オプションである,その他の追加オプションの設定/参照を行います。

- ここで設定したオプションは,リンク・オプション群の最後に付加されます。

```
>>>build.Link.AdditionalOptions = "-stack -Total size" … 複数のオプションを指定
>>>print build.Link.AdditionalOptions
-stack -Total size
>>>lopt = build.Link.AdditionalOptions + " -map=file.bls" …現在の設定を参照してオプション
を追加
>>>build.Link.AdditionalOptions = lopt
>>>print build.Link.AdditionalOptions
-stack -Total_size -map=file.bls
>>>
```
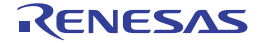

## build.Library.EnableMathfH

アクティブ・プロジェクトのライブラリ・ジェネレート・オプションである, mathf.h (C89 / C99) を有効にするか どうかの設定/参照を行います。【CC-RX】

### [指定形式]

build.Library.EnableMathfH = *bool*

### [設定]

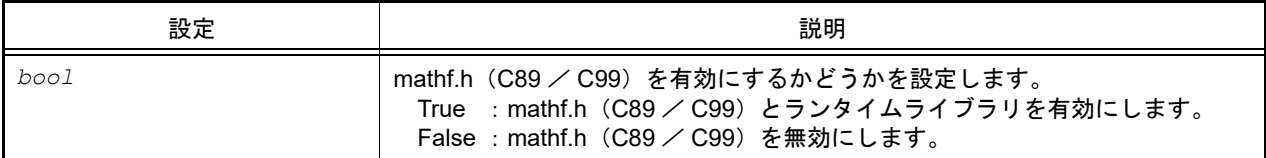

### [参照]

mathf.h (C89 / C99) とランタイムライブラリを有効にする場合 : True<br>mathf.h (C89 / C99) を無効にする場合 : False mathf.h (C89 / C99) を無効にする場合

### [詳細説明]

- アクティブ・プロジェクトのライブラリ・ジェネレート・オプションである, mathf.h (C89 / C99) を有効にする かどうかの設定/参照を行います。

```
>>>build.Library.EnableMathfH = True
>>>print build.Library.EnableMathfH
True
>>>
```
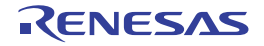

## build.Library.EnableMathH

アクティブ・プロジェクトのライブラリ・ジェネレート・オプションである, math.h (C89 / C99) を有効にするか どうかの設定/参照を行います。【CC-RX】

### [指定形式]

build.Library.EnableMathH = *bool*

### [設定]

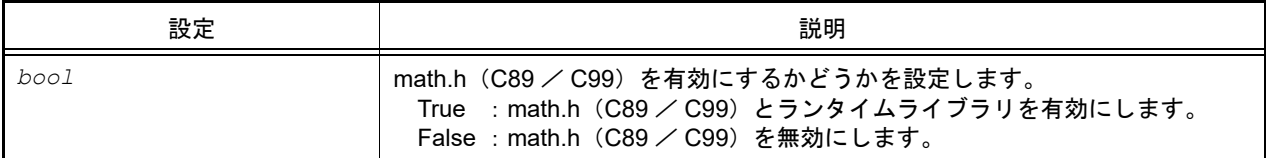

### [参照]

math.h (C89 / C99) とランタイムライブラリを有効にする場合 : True<br>math.h (C89 / C99) を無効にする場合 : False math.h (C89 / C99) を無効にする場合

### [詳細説明]

- アクティブ・プロジェクトのライブラリ・ジェネレート・オプションである, math.h (C89 / C99) を有効にする かどうかの設定/参照を行います。

```
>>>build.Library.EnableMathH = True
>>>print build.Library.EnableMathH
True
>>>
```
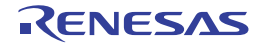

### build.Link.LibraryFile

アクティブ・プロジェクトのライブラリ・ファイルの設定/参照を行います。

## [指定形式]

build.Link.LibraryFile = *filelist*

[設定]

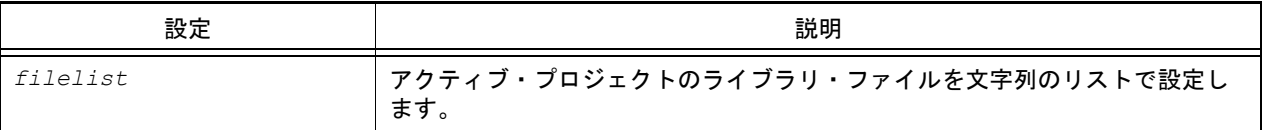

### [参照]

ライブラリ・ファイルのリスト

### [詳細説明]

- アクティブ・プロジェクトのライブラリ・ファイルの設定/参照を行います。
- 設定を変更する場合は,参照したリストに対して追加/変更してください。

```
>>>lib1 = build.Link.LibraryFile … 現在の設定を参照してライブラリ・ファイルを追加
>>>print lib1
['test1.lib', 'test2.lib']
>>>lib1.append("test3.lib")
>>>build.Link.LibraryFile = lib1
>>>print build.Link.LibraryFile
['test1.lib', 'test2.lib', 'test3.lib']
>>>
>>>lib2 = ['test1.lib', 'test2.lib'] … 複数のライブラリ・ファイルを設定
>>>build.Link.LibraryFile = lib2
>>>print build.Link.LibraryFile
['test1.lib', 'test2.lib']
```
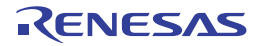

### build.Link.OutputFolder

アクティブ・プロジェクトのリンク・オプションである,出力フォルダの設定/参照を行います。

## [指定形式]

build.Link.OutputFolder = *folder*

[設定]

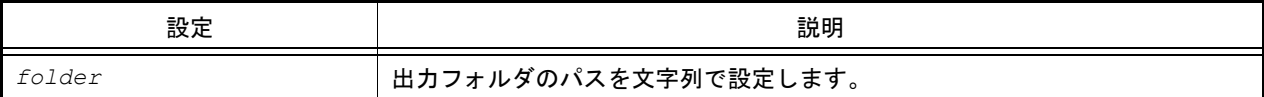

## [参照]

出力フォルダのパス

## [詳細説明]

- アクティブ・プロジェクトのリンク・オプションである,出力フォルダの設定/参照を行います。

```
>>>build.Link.OutputFolder = "/ProjectDir/Output Vx.xx.xx"
>>>print build.Link.OutputFolder
%ProjectDir%\Output_Vx.xx.xx
>>>
```
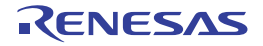

# build.Link.RangeOfDebugMonitorArea

アクティブ・プロジェクトのリンク・オプションである,デバッグ・モニタ領域の範囲の設定/参照を行います。 【CC-RL】

## [指定形式]

build.Link.RangeOfDebugMonitorArea = *area*

[設定]

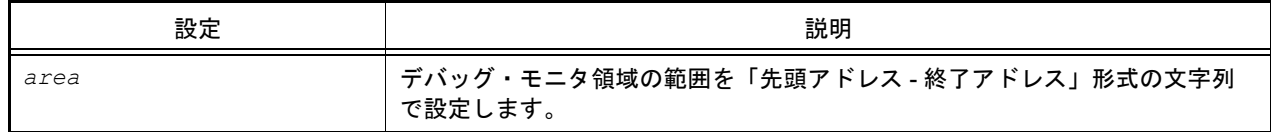

### [参照]

デバッグ・モニタ領域の範囲

- 
- 注意 このプロパティを設定/参照できるのは、"デバッグ・モニタ領域を設定する" [\(build.Link.SetDebugMonitorArea\)](#page-298-0) の設定が " はい ( 範囲指定 )" (DebugMonitorArea.SpecifiedAddressRange) の場合のみです。

## [詳細説明]

- アクティブ・プロジェクトのリンク・オプションである,デバッグ・モニタ領域の範囲の設定/参照を行います。

```
>>>build.Link.RangeOfDebugMonitorArea = "FE00-FFFF"
>>>print build.Link.RangeOfDebugMonitorArea
FE00-FFFF
>>>
```
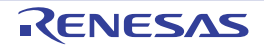

### build.Link.SectionAlignment

アクティブ・プロジェクトのリンク・オプションである,セクション・アライメントの設定/参照を行います。【CC-RH】【CC-RX】【CC-RL】

### [指定形式]

build.Link.SectionAlignment = *sectionlist*

[設定]

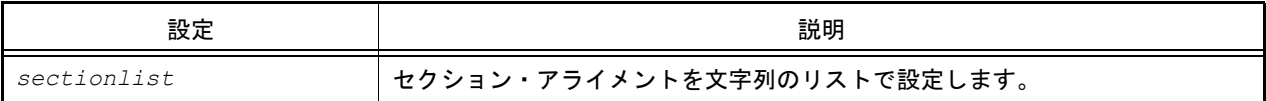

#### [参照]

セクション・アライメントのリスト

#### [詳細説明]

- アクティブ・プロジェクトのリンク・オプションである、セクション・アライメントの設定/参照を行います。

- 設定を変更する場合は,参照したリストに対して追加/変更してください。

```
>>>sec1= build.Link.SectionAlignment …現在の設定を参照してセクション・アライメントを追加
>>>print sec1
['R_1']
>>>sec1.append('R_2')
>>>build.Link.SectionAlignment = sec1
>>>print build.Link.SectionAlignment
['R_1', 'R_2']
>>>
>>>sec2 = ['R_1', 'R_2'] … … 複数のセクション・アライメントを設定
>>>build.Link.SectionAlignment = sec2
>>>print build.Link.SectionAlignment
['R_1', 'R_2']
```
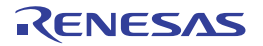

## build.Link.SectionROMtoRAM

アクティブ・プロジェクトのリンク・オプションである,ROM から RAM へマップするセクションの設定/参照を行 います。【CC-RH】【CC-RX】【CC-RL】

### [指定形式]

build.Link.SectionROMtoRAM = *sectionlist*

[設定]

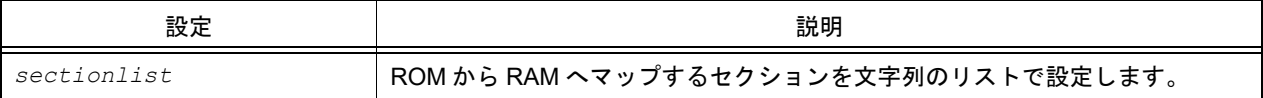

#### [参照]

ROM から RAM へマップするセクションのリスト

#### [詳細説明]

- アクティブ・プロジェクトのリンク・オプションである,ROM から RAM へマップするセクションの設定/参照を 行います。
- 設定を変更する場合は,参照したリストに対して追加/変更してください。

```
>>>sec = build.Link.SectionROMtoRAM …現在の設定を参照して ROM から RAM へマップするセクショ
ンを追加
>>>print sec
['D=R', 'D_1=R_1', 'D_2=R_2']
>>>sec.append('D_3=R_3')
>>>build.Link.SectionROMtoRAM = sec
>>>print build.Link.SectionROMtoRAM
['D=R', 'D_1=R_1', 'D_2=R_2', 'D_3=R_3']
```
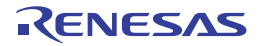

### build.Link.SectionStartAddress

アクティブ・プロジェクトのリンク・オプションである,セクションの開始アドレスの設定/参照を行います。【CC-RH】【CC-RX】【CC-RL】

### [指定形式]

build.Link.SectionStartAddress = *section*

[設定]

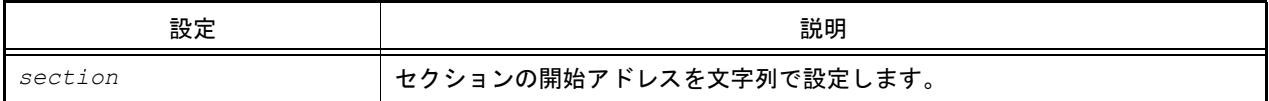

#### [参照]

セクションの開始アドレス(文字列)

#### [詳細説明]

- アクティブ・プロジェクトのリンク・オプションである、セクションの開始アドレスの設定/参照を行います。

- 設定を変更する場合は,参照した文字列に対して追加/変更してください。

```
>>>sec= build.Link.SectionStartAddress …現在の設定を参照してセクションの開始アドレスを変更
>>>print sec
B_1,R_1,B_2,R_2,B,R,SU,SI/01000,PResetPRG/0FFFF8000
>>sec = \bar{B} 1/0200,R 1,B 2,R_2,B,R,SU,SI/01000,PResetPRG/0FFFF8000"
>>>build.Link.SectionStartAddress = sec
>>>print build.Link.SectionStartAddress
B_1/0200,R_1,B_2,R_2,B,R,SU,SI/01000,PResetPRG/0FFFF8000
```
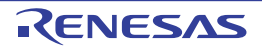

# build.Link.SectionSymbolFile

アクティブ・プロジェクトのリンク・オプションである、外部定義シンボルをファイル出力するセクションの設定/ 参照を行います。【CC-RH】【CC-RX】【CC-RL】

## [指定形式]

build.Link.SectionSymbolFile = *sectionlist*

[設定]

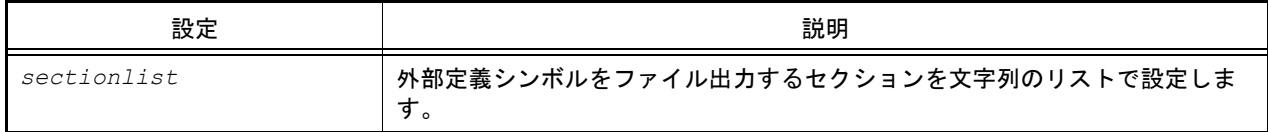

#### [参照]

外部定義シンボルをファイル出力するセクションのリスト

### [詳細説明]

- アクティブ・プロジェクトのリンク・オプションである,外部定義シンボルをファイル出力するセクションの設定 /参照を行います。
- 設定を変更する場合は,参照したリストに対して追加/変更してください。

```
>>>sec = build.Link.SectionSymbolFile …現在の設定を参照して外部定義シンボルをファイル出力す
るセクションを追加
>>>print sec
['R_1', 'R_2']
>>>sec.append('R_3')
>>>build.Link.SectionSymbolFile = sec
>>>print build.Link.SectionSymbolFile
['R_1', 'R_2', 'R_3']
```
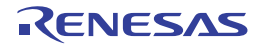

## <span id="page-298-0"></span>build.Link.SetDebugMonitorArea

アクティブ・プロジェクトのリンク・オプションである,デバッグ・モニタ領域を設定するかどうかの設定/参照を 行います。【CC-RL】

### [指定形式]

build.Link.SetDebugMonitorArea = *debugMonitorArea*

## [設定]

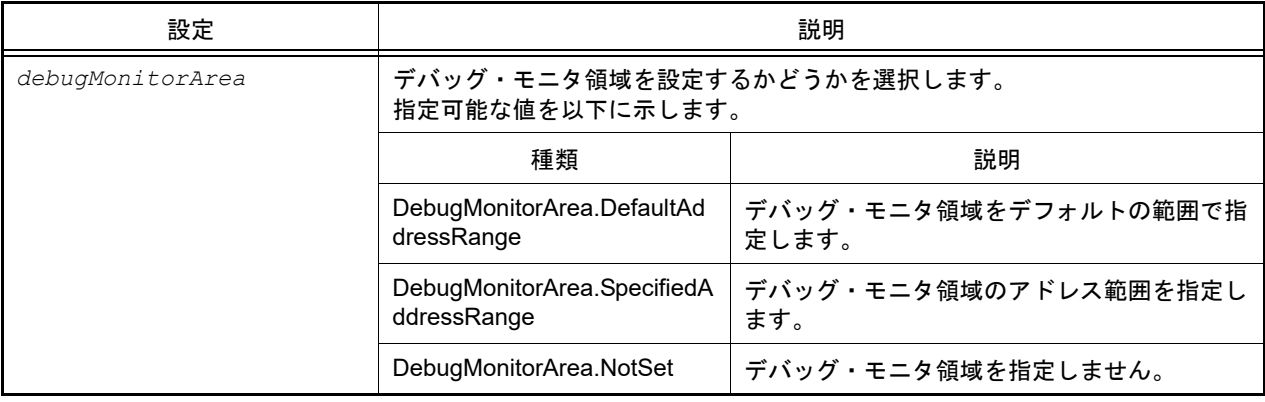

### [参照]

設定されている値

### [詳細説明]

- アクティブ・プロジェクトのリンク・オプションである, デバッグ・モニタ領域を設定するかどうかの設定/参照 を行います。

```
>>>build.Link.SetDebugMonitorArea = DebugMonitorArea.SpecifiedAddressRange
>>>print build.Link.SetDebugMonitorArea
SpecifiedAddressRange
>>>
```
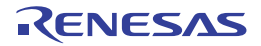

## build.ROMization.OutputObjectFile

アクティブ・プロジェクトの ROM 化プロセス・オプションである, ROM 化用オブジェクト・ファイルの出力の設定 /参照を行います。【CA850】【CX】【CA78K0R】

### [指定形式]

build.ROMization.OutputObjectFile = *bool*

[設定]

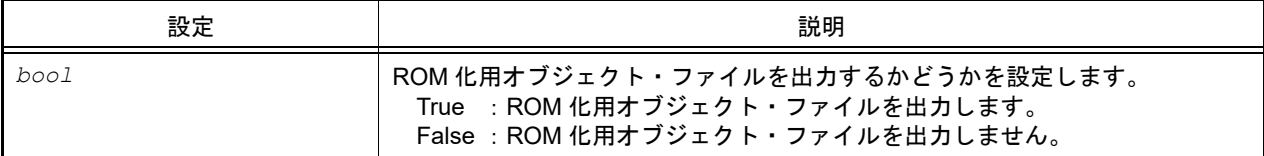

### [参照]

ROM 化用オブジェクト・ファイルを出力する場合 : True ROM 化用オブジェクト・ファイルを出力しない場合: False サポートしていないコンパイラの場合 : None

#### [詳細説明]

- アクティブ・プロジェクトの ROM 化プロセス・オプションである, ROM 化用オブジェクト・ファイルの出力の設 定/参照を行います。

```
>>>setting = build.ROMization.OutputObjectFile
>>>print setting
True
>>>build.ROMization.OutputObjectFile = False
>>>print build.ROMization.OutputObjectFile
False
```
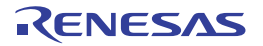

### build.Version

アクティブ・プロジェクトで使用しているコンパイラ・パッケージのバージョンの設定/参照を行います。

### [指定形式]

build.Version = *version*

[設定]

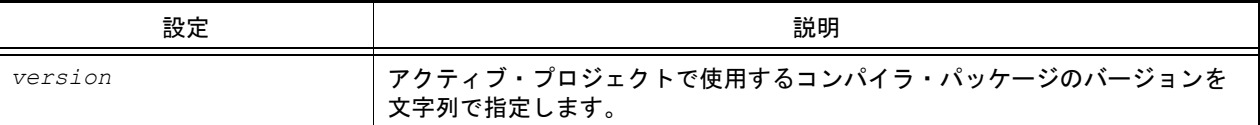

#### [参照]

アクティブ・プロジェクトで使用しているコンパイラ・パッケージのバージョン

#### [詳細説明]

- アクティブ・プロジェクトで使用しているコンパイラ・パッケージのバージョンの設定/参照を行います。

```
>>>build.Version = "V2.00.00"
>>>print build.Version
V2.00.00
```
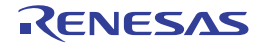

## B.3.10 CS+ Python プロパティ(デバッグ・ツール用)

以下に, CS+ Python プロパティ(デバッグ・ツール用)の一覧を示します。

### 表 B.10 CS+ Python プロパティ(デバッグ・ツール用)

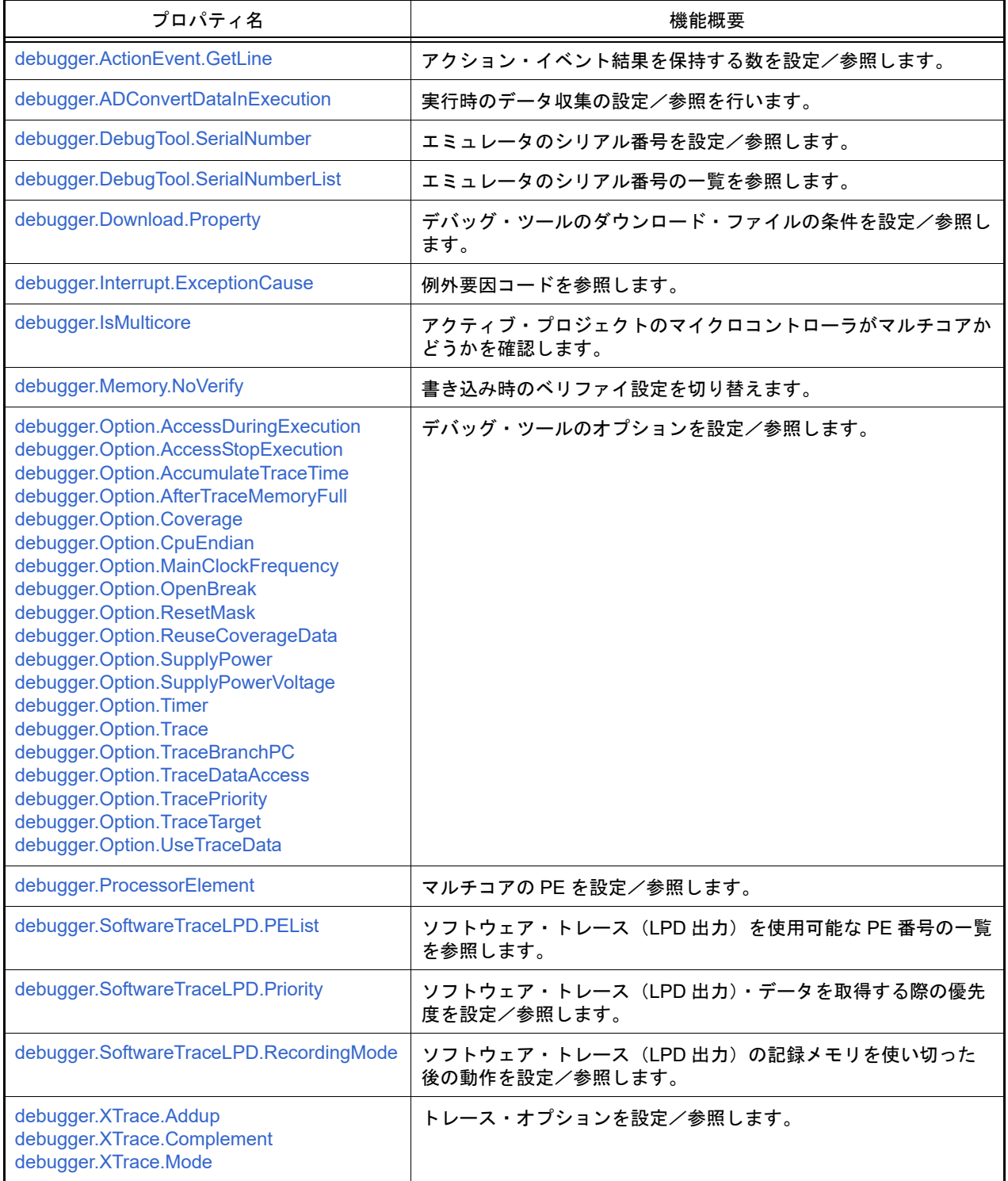

### <span id="page-302-0"></span>debugger.ActionEvent.GetLine

アクション・イベント結果を保持する数を設定/参照します。

## [指定形式]

debugger.ActionEvent.GetLine = *number*

## [設定]

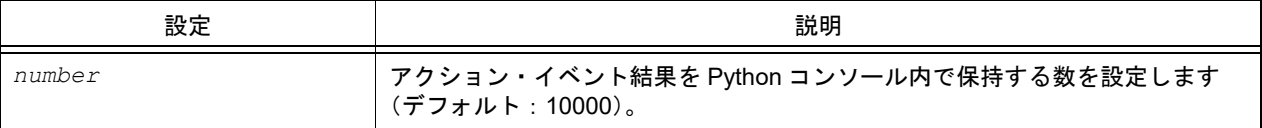

### [参照]

現在の設定値

### [詳細説明]

- アクション・イベント結果を Python コンソール内で保持する数を設定/参照します。
- 設定した数を超える場合は,アクション・イベントの結果を保持しません。古いアクション・イベントの結果から 削除します。有効範囲は,5000 ~ 100000 です。

```
>>>print debugger.ActionEvent.GetLine
10000
>>>debugger.ActionEvent.GetLine = 50000
>>>print debugger.ActionEvent.GetLine
50000
```
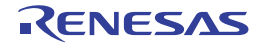

## <span id="page-303-0"></span>debugger.ADConvertDataInExecution

実行時のデータ収集の設定/参照を行います。【Smart Analog】

## [指定形式]

debugger.ADConvertDataInExecution = *adConvertDataInExecution*

## [設定]

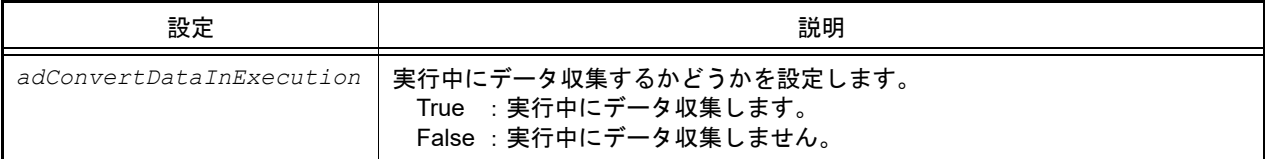

## [参照]

現在実行中のデータ収集の設定

## [詳細説明]

- 実行時のデータ収集の設定/参照を行います。

```
>>>print debugeer.ADConvertDataInExecution
False
>>>debugger.ADConvertDataInExecution = True
>>>print debugger.ADConvertDataInExecution
True
>>>
```
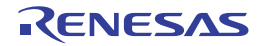

## <span id="page-304-0"></span>debugger.DebugTool.SerialNumber

エミュレータのシリアル番号を設定/参照します。

### [指定形式]

debugger.DebugTool.SerialNumber = *serialNumber*

[設定]

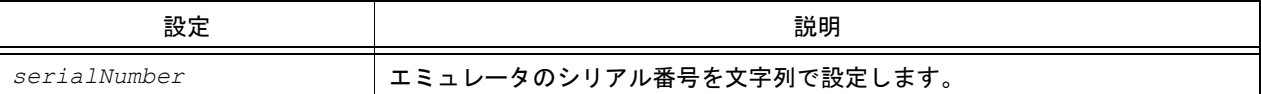

## [参照]

エミュレータのシリアル番号 (文字列)

### [詳細説明]

- エミュレータのシリアル番号を設定/参照します。

```
>>>print debugger.DebugTool.SerialNumber
E1: 00000100
>>>debugger.DebugTool.SerialNumber = "E1: 00200100"
>>>print debugger.DebugTool.SerialNumber
E1: 00200100
>>>
```
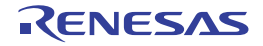

## <span id="page-305-0"></span>debugger.DebugTool.SerialNumberList

エミュレータのシリアル番号の一覧を参照します。

## [指定形式]

debugger.DebugTool.SerialNumberList

## [設定]

なし

## [参照]

エミュレータのシリアル番号のリスト(文字列)

### [詳細説明]

- エミュレータのシリアル番号の一覧を参照します。

```
>>>dl = debugger.DebugTool.SerialNumberList
>>>print dl
['E1:_00200100', 'E1:_00321221','E1:_00200423']
>>>
```
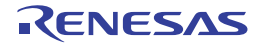

#### <span id="page-306-0"></span>debugger.Download.Property

デバッグ・ツールのダウンロード・ファイルの条件を設定/参照します。

#### [指定形式]

debugger.Download.Property = *downloadlist*

[設定]

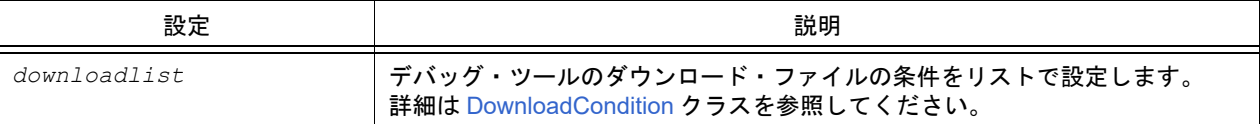

#### [参照]

ダウンロード・ファイルの条件のリスト

#### [詳細説明]

- デバッグ・ツールのダウンロード・ファイルの条件の設定/参照を行います。

注意 downloadlist で指定するリストは, IronPython のリストではなく, C# のリストとなります。 そのため,まず条件リストを参照して,そのリストに対して操作してください。

例

di = debugger.Download.Property

この di に対してリストの操作を行います。 使用方法は[使用例]を参考にしてください。

```
>>>di = debugger.Download.Property
>>>print di[0].FileName
C:¥project¥test.abs
>>>print di[0].DownloadFileType
LoadModule
>>>dc = DownloadCondition()
>>>dc.FileName = "C:/project/test2.abs"
>>>dc.DownloadFileType = DownloadFileType.LoadModule
>>>di.Add(dc)
>>>debugger.Download.Property = di
>>>
```
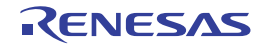

### <span id="page-307-0"></span>debugger.Interrupt.ExceptionCause

例外要因コードを参照します。

#### [指定形式]

debugger.Interrupt.ExceptionCause

#### [設定]

なし

#### [参照]

例外要因コード

#### [詳細説明]

- 例外要因コードを参照します。

- フック関数が AfterInterrupt, またはコールバック関数 (pythonConsoleCallback)の引数が 50 の場合の間のみ, 例 外要因コードを参照できます。
- フック関数,およびコールバック関数については [Hook](#page-16-0) 関数を参照してください。

#### [使用例]

(1) スクリプト・ファイル(C:¥test¥sample.py)を作成します。

```
def AfterInterrupt():
     if debugger.Interrupt.ExceptionCause == 0x30:
         print "OK"
     else:
         print "NG"
def pythonConsoleCallback(Id):
    if Id == 50:
         if debugger.Interrupt.ExceptionCause == 0x30:
             print "OK"
         else:
             print "NG"
```
(2) Python コンソールで Hook 関数を使用し,作成したスクリプト・ファイルを登録します。

```
>>> Hook("C:/test/test.py")
>>>
```
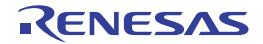

## <span id="page-308-0"></span>debugger.IsMulticore

アクティブ・プロジェクトのマイクロコントローラがマルチコアかどうかを確認します。

## [指定形式]

debugger.IsMulticore

### [設定]

なし

## [参照]

マルチコアの場合 : True マルチコアでない場合 : False

## [詳細説明]

- プロジェクトのマイクロコントローラがマルチコアかどうかを確認します。

## [使用例]

>>>print debugger.IsMulticore False >>>

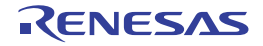

#### <span id="page-309-0"></span>debugger.Memory.NoVerify

書き込み時のベリファイ設定を切り替えます。【シミュレータ以外】

### [指定形式]

debugger.Memory.NoVerify = *noverify*

### [設定]

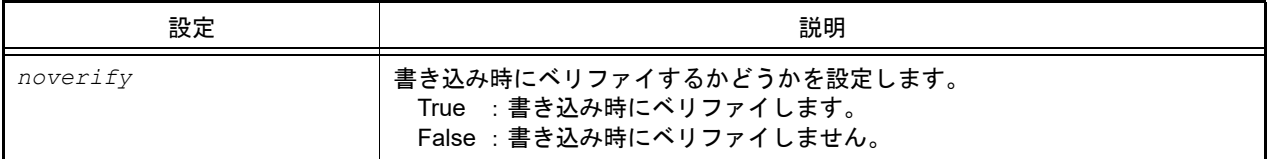

## [参照]

設定されている値

注意 PM+ のワークスペースを CS+ のプロジェクトに変換した場合,メイン・プロジェクトにはデバッグ・ ツールがありません。そのため,メイン・プロジェクトがアクティブ・プロジェクトである場合 は,"None" を返します。

#### [詳細説明]

- 書き込み時のベリファイ設定を切り替えます。

```
>>>print debugger.Memory.NoVerify
False
>>>debugger. Memory.NoVerify = True
>>>print debugger. Memory.NoVerify
True
>>>
```
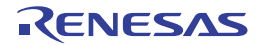

<span id="page-310-18"></span><span id="page-310-17"></span><span id="page-310-12"></span><span id="page-310-6"></span><span id="page-310-5"></span><span id="page-310-4"></span><span id="page-310-3"></span><span id="page-310-2"></span><span id="page-310-1"></span><span id="page-310-0"></span>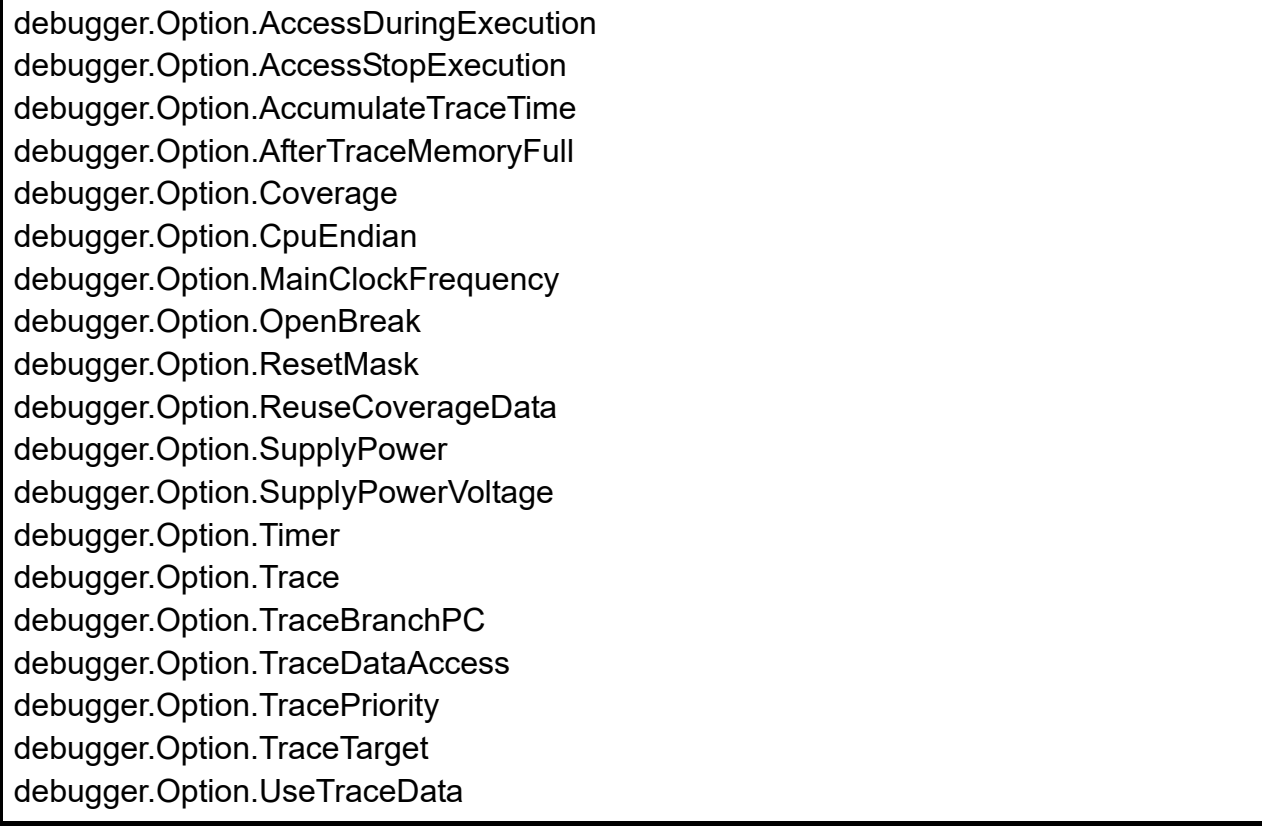

<span id="page-310-16"></span><span id="page-310-15"></span><span id="page-310-14"></span><span id="page-310-13"></span><span id="page-310-11"></span><span id="page-310-10"></span><span id="page-310-9"></span><span id="page-310-8"></span><span id="page-310-7"></span>デバッグ・ツールのオプションを設定/参照します。

## [指定形式]

```
debugger.Option.AccessDuringExecution = accessDuringExecution
debugger.Option.AccessStopExecution = afterTrace
debugger.Option.AccumulateTraceTime = accumulateTraceTime
debugger.Option.AfterTraceMemoryFull = accessStopExecution
debugger.Option.Coverage = coverage
debugger.Option.CpuEndian = endianType
debugger.Option.MainClockFrequency = mainClockFrequency
debugger.Option.OpenBreak = openBreak
debugger.Option.ResetMask = [targetReset, internalReset]
debugger.Option.ReuseCoverageData = reuseCoverageData
debugger.Option.SupplyPower = supplyPower
debugger.Option.SupplyPowerVoltage = voltage
debugger.Option.Timer = timer
debugger.Option.Trace = trace
debugger.Option.TraceBranchPC = traceBranchPC
debugger.Option.TraceDataAccess = traceDataAccess
debugger.Option.TracePriority = tracePriority
debugger.Option.TraceTarget = traceTarget
debugger.Option.UseTraceData = useTraceDataType
```
## [設定]

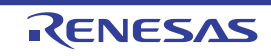

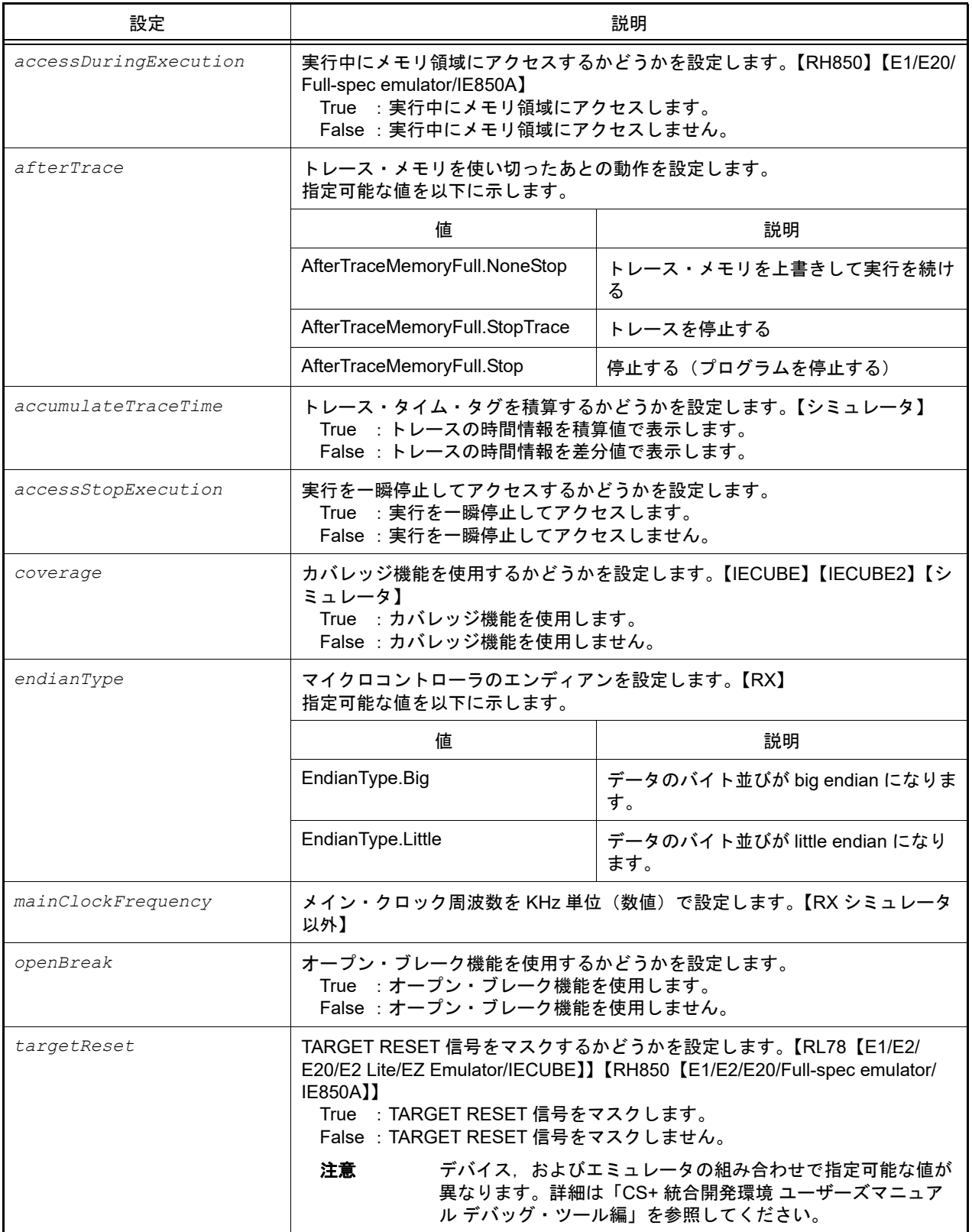

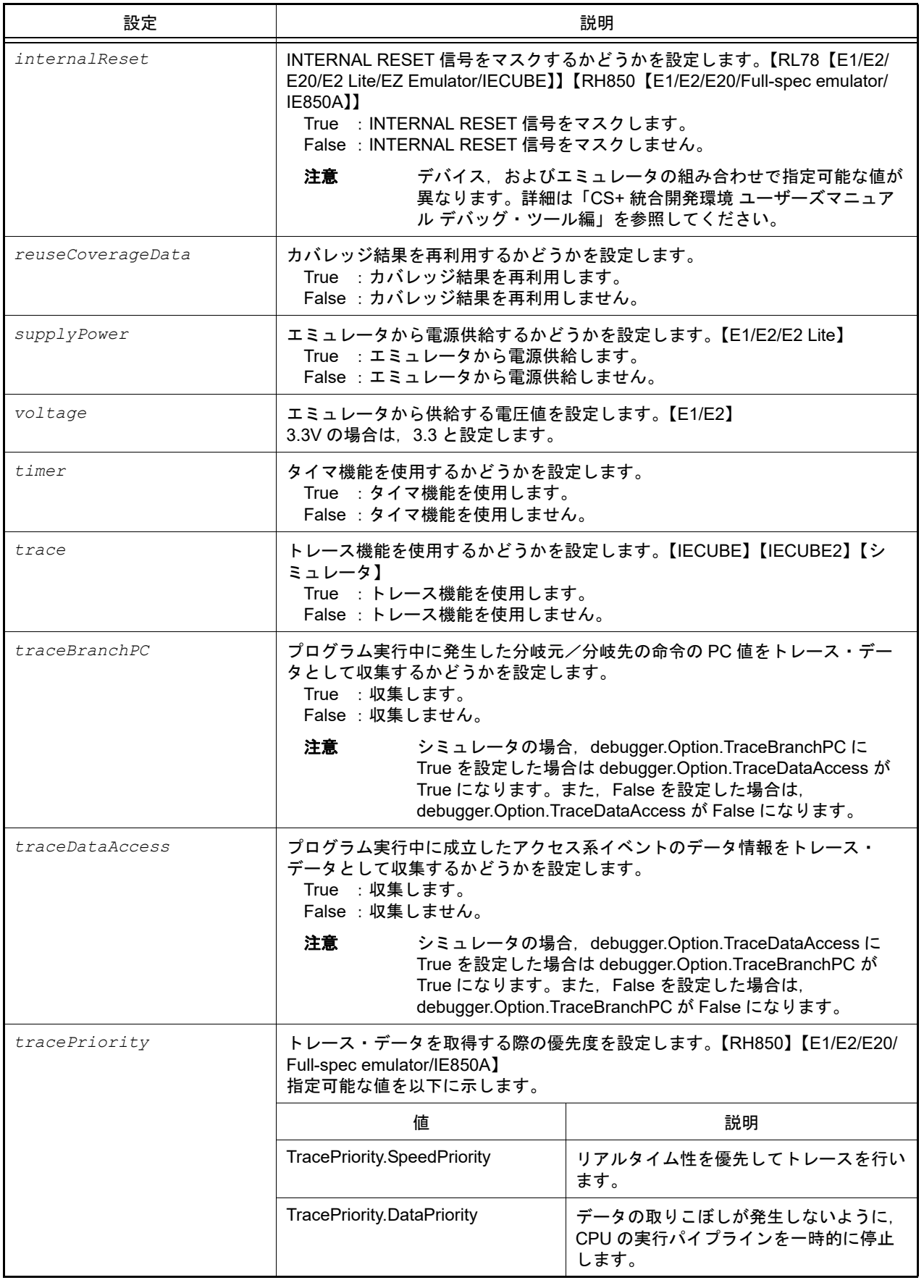

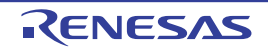

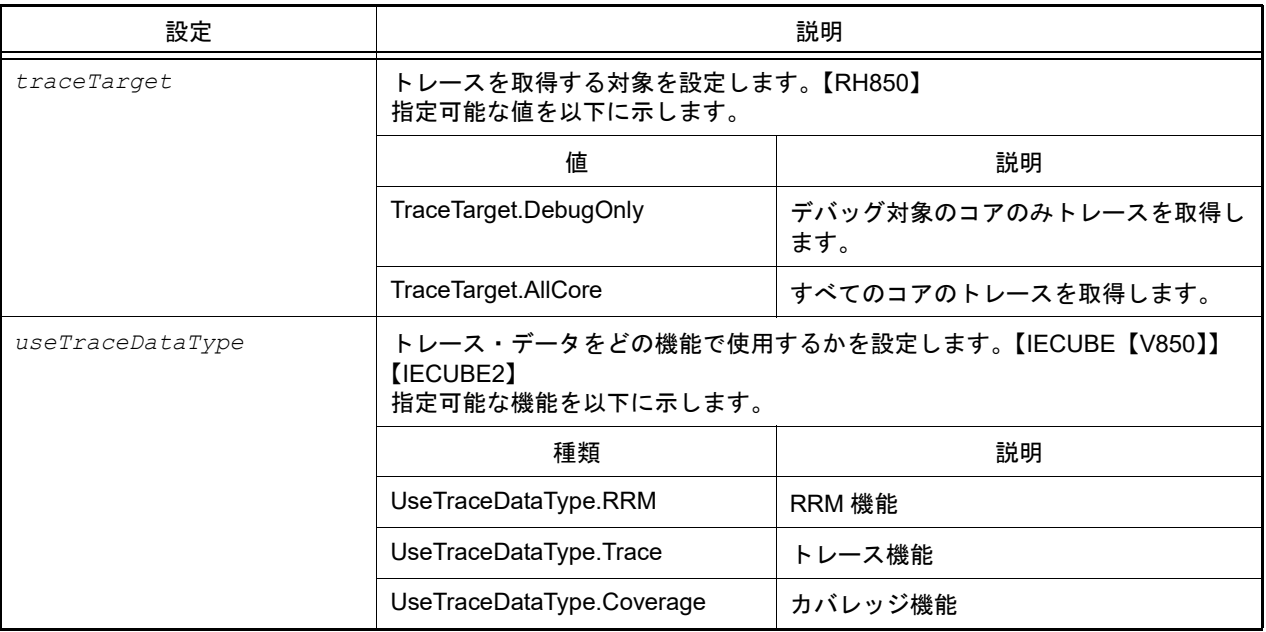

### [参照]

設定されている値

```
注意 PM+ のワークスペースを CS+ のプロジェクトに変換した場合,メイン・プロジェクトにはデバッグ・
       ツールがありません。そのため,メイン・プロジェクトがアクティブ・プロジェクトである場合
       は,"None" を返します。
```
## [詳細説明]

- デバッグ・ツールのオプションを設定/参照します。

```
>>>print debugger.Option.AccessDuringExecution
True
>>>debugger.Option.AccessDuringExecution = False
>>>print debugger.Option.AccessDuringExecution
False
>>>
```

```
>>>print debugger.Option.AccumulateTraceTime
True
>>>debugger.Option.AccumulateTraceTime = False
>>>print debugger.Option.AccumulateTraceTime
False
>>>
```

```
>>>print debugger.Option.MainClockFrequency
10000
>>>debugger.Option.MainClockFrequency = 12000
>>>print debugger.Option.MainClockFrequency
12000
>>>
```
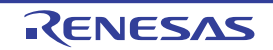

```
>>>print debugger.Option.ResetMask
[False, False]
>>>debugger.Option.ResetMask = [True, False]
>>>print debugger.Option.ResetMask
[True, False]
>>>
```

```
>>>print debugger.Option.SupplyPower
False
>>>debugger.Option.SupplyPower = True
>>>print debugger.Option.SupplyPower
True
>>>
```

```
>>>print debugger.Option.SupplyPowerVoltage
3.3
>>>debugger.Option.SupplyPowerVoltage = 1.8
>>>print debugger.Option.SupplyPowerVoltage
1.8
>>>
```

```
>>>print debugger.Option.TraceBranchPC
True
>>>debugger.Option.TraceBranchPC = False
>>>print debugger.Option.TraceBranchPC
False
>>>
```

```
>>>print debugger.Option.TraceDataAccess
True
>>>debugger.Option.TraceDataAccess = False
>>>print debugger.Option.TraceDataAccess
False
>>>
```

```
>>>print debugger.Option.TracePriority
SpeedPriority
>>>debugger.Option.TracePriority = TracePriority.DataPriority
>>>print debugger.Option.TracePriority
DataPriority
>>>
```

```
>>>print debugger.Option.TraceTarget
AllCore
>>>debugger.Option.TraceTarget = TraceTarget.DebugOnly
>>>print debugger.Option.TraceTarget
DebugOnly
>>>
```
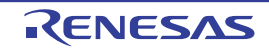

```
>>>print debugger.Option.UseTraceData
Trace
>>>debugger.Option.UseTraceData = UseTraceDataType.Coverage
>>>print debugger.Option.Coverage
False
>>>debugger.Option.Coverage = True
>>>print debugger.Option.Coverage
True
>>>
```
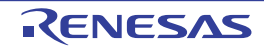

## <span id="page-316-0"></span>debugger.ProcessorElement

マルチコアの PE を設定/参照します。【RH850】

## [指定形式]

debugger.ProcessorElement = *number*

[設定]

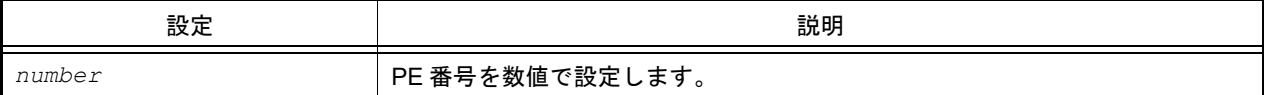

## [参照]

現在の設定値

## [詳細説明]

- マルチコアの PE を設定/参照します。

注意 設定する場合は、デバッグ・ツールと接続されている必要があります。

```
>>>print debugger.ProcessorElement
1
>>>debugger.ProcessorElement = 2
>>>print debugger.ProcessorElement
2
>>>
```
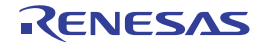

## <span id="page-317-0"></span>debugger.SoftwareTraceLPD.PEList

ソフトウェア・トレース(LPD 出力)を使用可能な PE 番号の一覧を参照します。【RH850】【E2】

#### [指定形式]

debugger.SoftwareTraceLPD.PEList

## [設定]

なし

## [参照]

ソフトウェア・トレース(LPD 出力)を使用可能な PE 番号のリスト

#### [詳細説明]

- ソフトウェア・トレース (LPD 出力) を使用可能な PE 番号の一覧を参照します。

#### [使用例]

>>>print debugger.SoftwareTraceLPD.PEList [0, 1, 2] >>>

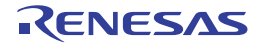

## <span id="page-318-0"></span>debugger.SoftwareTraceLPD.Priority

ソフトウェア・トレース(LPD 出力)・データを取得する際の優先度を設定/参照します。【RH850】【E2】

### [指定形式]

debugger.SoftwareTraceLPD.Priority = *tracePriority*

### [設定]

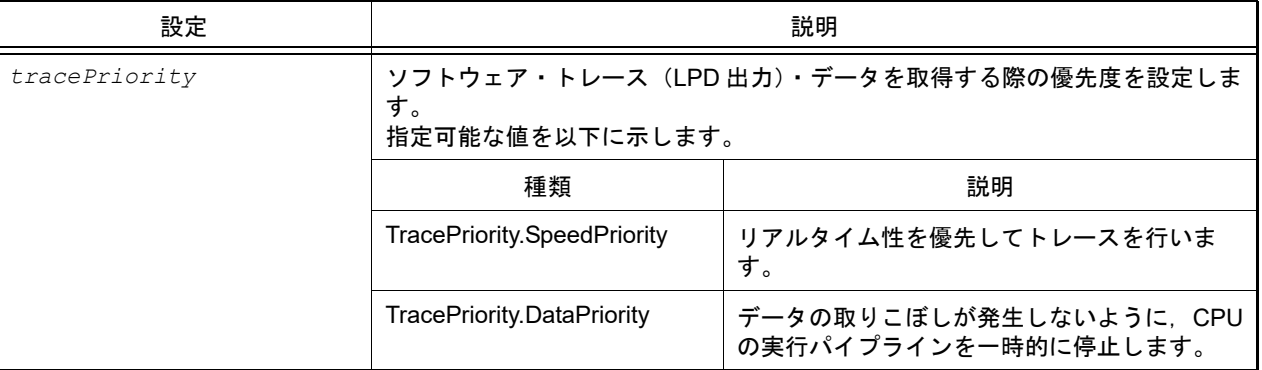

### [参照]

ソフトウェア・トレース(LPD 出力)・データを取得する際の優先度の設定値

## [詳細説明]

- ソフトウェア・トレース (LPD 出力)・データを取得する際の優先度を設定/参照します。

```
>>>print debugger.SoftwareTraceLPD.Priority
SpeedPriority
>>>debugger.SoftwareTraceLPD.Priority = TracePriority.DataPriority
>>>print debugger.SoftwareTraceLPD.Priority
DataPriority
>>>
```
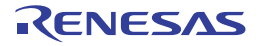

## <span id="page-319-0"></span>debugger.SoftwareTraceLPD.RecordingMode

ソフトウェア・トレース (LPD 出力)の記録メモリを使い切った後の動作を設定/参照します。【RH850】【E2】

## [指定形式]

debugger.SoftwareTraceLPD.RecordingMode = *recordingMode*

## [設定]

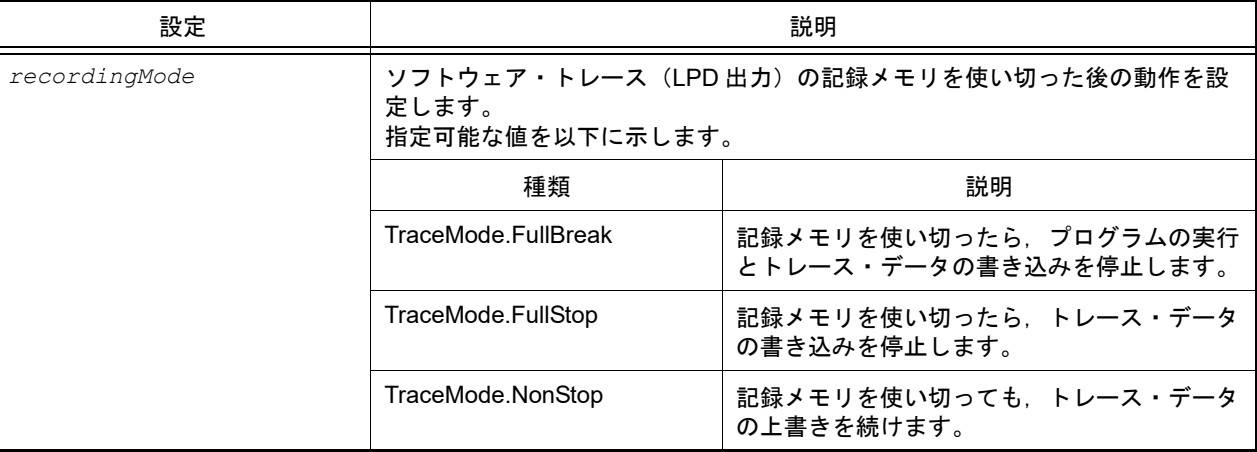

### [参照]

ソフトウェア・トレース(LPD 出力)の記録メモリを使い切った後の動作の設定値

### [詳細説明]

- ソフトウェア・トレース(LPD出力)の記録メモリを使い切った後の動作を設定/参照します。

```
>>>print debugger.SoftwareTraceLPD.RecordingMode
NonStop
>>>debugger.SoftwareTraceLPD.RecordingMode = TraceMode.FullStop
>>>print debugger.SoftwareTraceLPD.RecordingMode
FullStop
>>>
```
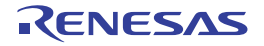

<span id="page-320-1"></span><span id="page-320-0"></span>debugger.XTrace.Addup debugger.XTrace.Complement debugger.XTrace.Mode

<span id="page-320-2"></span>トレース・オプションを設定/参照します。【IECUBE】【IECUBE2】【シミュレータ】

## [指定形式]

```
debugger.XTrace.Addup = addup【シミュレータ】
debugger.XTrace.Complement = complement [IECUBE [V850]] [IECUBE2 [V850]]
debugger.XTrace.Mode = traceMode 【シミュレータ】【IECUBE】【IECUBE2】
```
## [設定]

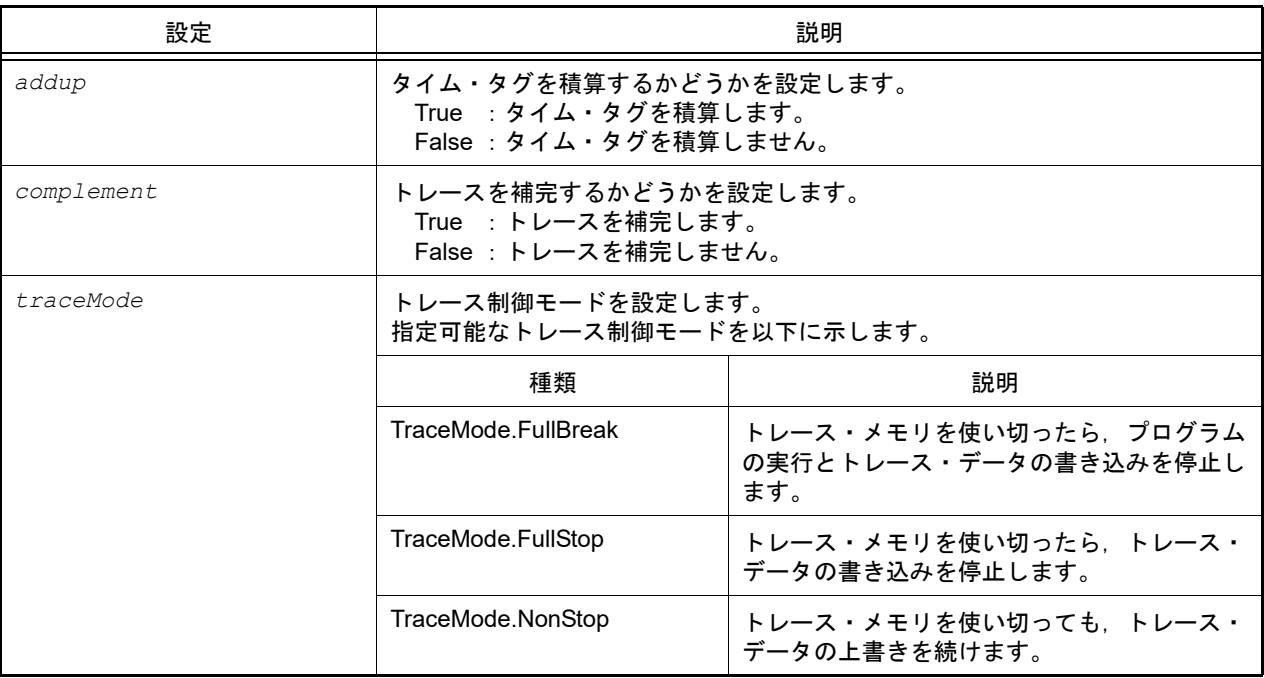

## [参照]

設定されている値

注意 PM+ のワークスペースを CS+ のプロジェクトに変換した場合,メイン・プロジェクトにはデバッグ・ ツールがありません。そのため,メイン・プロジェクトがアクティブ・プロジェクトである場合 は,"None" を返します。

## [詳細説明]

- トレース・オプションを設定/参照します。

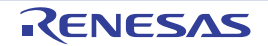

```
>>>print debugger.XTrace.Addup
False
>>>debugger.XTrace.Addup = True
>>>print debugger.XTrace.Addup
True
>>>
```
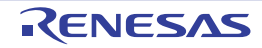

## B.3.11 CS+ Python イベント

以下に,CS+ Python イベントの一覧を示します。

## 表 B.11 CS+ Python イベント

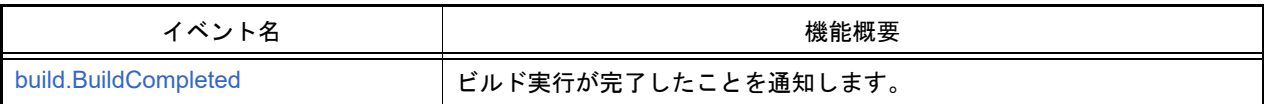

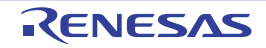

#### <span id="page-323-0"></span>build.BuildCompleted

ビルド実行が完了したことを通知します。

### [ハンドラ形式]

build.BuildCompleted(*sender*, *e*)

## [ハンドラ引数]

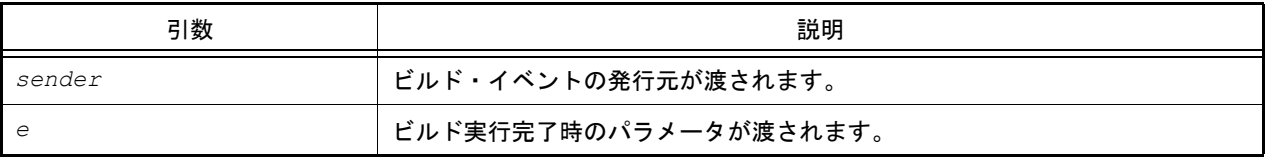

### [戻り値]

なし

## [詳細説明]

- ビルド実行が完了したことを通知します。

```
>>>def buildCompleted(sender, e):
... print "Error = {0}".format(e.Error)
... print "BuildError = " + e.HasBuildError.ToString()
... print "BuildWarning = " + e.HasBuildWarning.ToString()
... print "BuildCancelled = " + e.Cancelled.ToString()
...
>>>build.BuildCompleted += buildCompleted … イベントの接続
>>>build.All(True)
Error = None
BuildError = False
BuildWarning = False
BuildCancelled = False
True
>>>
>>>build.File("C:/sample/src/test1.c")
Error = None
BuildError = False
BuildWarning = False
BuildCancelled = False
True
>>>
>>>
>>>build.Clean()
Error = None
BuildError = False
BuildWarning = False
BuildCancelled = False
True
>>>
```
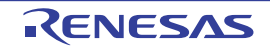
## B.4 Python コンソールの注意事項

- (1) 日本語入力に関する注意事項 Python コンソールでは日本語入力機能を有効にすることができません。日本語を入力する場合は,外部テキス ト・エディタなどで作成し,コピーして貼り付けてください。
- (2) プロンプト表示に関する注意事項 Python コンソールのプロンプトが >>> であるところが >>>>>> というように複数表示される場合や,>>> の後 に結果が表示され,キャレットの前に >>> がない場合があります。このような状態でも継続して関数を入力す ることが可能です。
- (3) ロード・モジュールがないプロジェクトのスクリプト実行に関する注意事項 ロード・モジュール・ファイルがないプロジェクトを使用して起動オプションでスクリプト指定した場合、また はプロジェクト·ファイル名.py をプロジェクト·ファイルと同じフォルダに置いている場合,通常プロジェク ト読み込み後に自動的にスクリプトを実行しますが,ロード・モジュール・ファイルがない場合は実行しませ ん。
- (4) 強制終了に関する注意事項 無限ループしているようなスクリプトを実行中に以下の操作を行うと,強制的に関数の実行を終了させるため, 関数の実行結果がエラーになる場合があります。
	- Python コンソールのコンテキスト・メニューの [強制終了] や Ctrl + D で強制終了
	- 複数のプロジェクトを持つプロジェクトでアクティブ・プロジェクトを変更

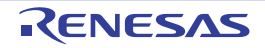

## 改訂記録

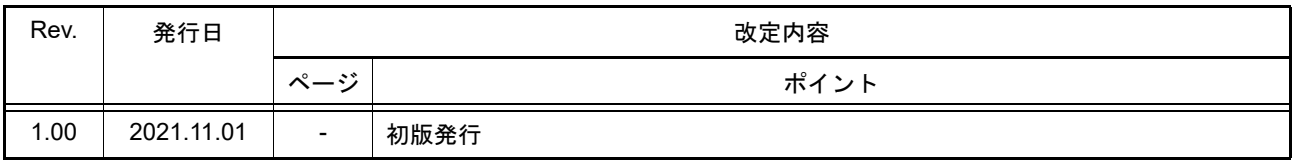

CS+ V8.07.00 ユーザーズマニュアル Pythonコンソール編 発行年月日 2021年11月 1日 Rev.1.00 発行 ルネサス エレクトロニクス株式会社 〒135-0061 東京都江東区豊洲3-2-24(豊洲フォレシア)

## CS+ V8.07.00

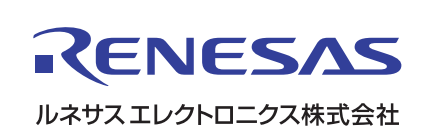